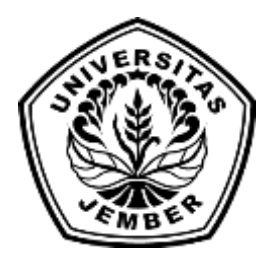

### **PERANCANGAN DAN PEMBUATAN**

### <span id="page-0-0"></span>**[APLIKASI AKUNTANSI UD. COBRA SAKTI BERBASIS W](http://repository.unej.ac.id/)EB**

**SKRIPSI**

oleh

**Rima Novida Ayulian**

**NIM 092410101043**

### **PROGRAM STUDI SISTEM INFORMASI**

**UNIVERSITAS JEMBER**

**2015**

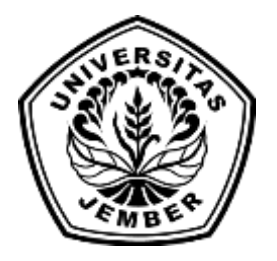

### **PERANCANGAN DAN PEMBUATAN**

### <span id="page-1-0"></span>**AP[LIKASI AKUNTANSI UD COBRA SAKTI](http://repository.unej.ac.id/) BERBASIS WEB**

### **SKRIPSI**

diajukan guna melengkapi tugas akhir dan memenuhi salah satu syarat

untuk menyelesaikan Program Studi Sistem Informasi (S1)

dan mencapai gelar Sarjana Komputer

oleh

**Rima Novida Ayulian**

**NIM 092410101043**

### **PROGRAM STUDI SISTEM INFORMASI**

**UNIVERSITAS JEMBER**

**2015**

### **PERSEMBAHAN**

<span id="page-2-0"></span>Skripsi ini saya persembahkan untuk:

- 1. Allah SWT yang selalu memberikan rencana indah dan terbaik bagiku;
- 2. Muhammad Saw yang selalu menjadi panutan bagiku;
- 3. Ibunda Siti Mufidanah dan Ayahanda Sugiyono tercinta yang sudah memberikan d[oa dan dukungan serta semangat dalam menyelesaikan skripsi ini;](http://repository.unej.ac.id/)
- 4. Adik-adikku Riri, Asya dan syahdan tersayang yang sudah menjadi semangat dalam hidup dalam menyelesaikan skripsi ini;
- 5. Guru dan Dosenku sejak taman kanak-kanak sampai dengan perguruan tinggi;
- 6. Seluruh teman teman seperjuangan angkatan 2009 Program Studi Sistem Informasi Universitas Jember;
- 7. Almamater Program Studi Sistem Informasi Universitas Jember.

### **PERNYATAAN**

<span id="page-3-0"></span>Saya yang bertanda tangan di bawah ini:

Nama : Rima Novida Ayulian

NIM : 092410101043

meny[atakan dengan sesungguhnya bahwa karya ilmiah yang berjudul "P](http://repository.unej.ac.id/)erancangan dan Pembuatan Aplikasi Akuntansi UD Cobra Sakti Berbasis Web", adalah benarbenar hasil karya sendiri, kecuali jika dalam pengutipan substansi disebutkan sumbernya, belum pernah diajukan pada institusi mana pun, dan bukan karya jiplakan. Saya bertanggung jawab atas keabsahan dan kebenaran isinya sesuai dengan sikap ilmiah yang harus dijunjung tinggi.

Demikian pernyataan ini saya buat dengan sebenarnya, tanpa adanya tekanan dan paksaan dari pihak manapun serta bersedia mendapat sanksi akademik jika di kemudian hari pernyataan ini tidak benar.

Jember,25 Juni 2015

Yang menyatakan,

Rima Novida Ayulian

NIM 092410101043

### **SKRIPSI**

### **PERANCANGAN DAN PEMBUATAN**

### <span id="page-4-0"></span>**[APLIKASI AKUNTANSI UD COBRA SAKTI BERBASIS W](http://repository.unej.ac.id/)EB**

oleh

Rima Novida Ayulian

NIM 092410101043

### Pembimbing

Dosen Pembimbing Utama : Anang Andrianto S.T., M.T. Dosen Pembimbing Anggota : Nelly Oktavia Adiwijaya S.Si., MT.

#### **PENGESAHAN**

<span id="page-5-0"></span>Skripsi berjudul **Perancangan dan Pembuatan Aplikasi Akuntansi UD Cobra Sakti Berbasis Web** telah diuji dan disahkan pada :

Hari, tanggal : Kamis, 25 Juni 2015

Tempat [: Program Studi Sistem Informasi, Universitas Jember](http://repository.unej.ac.id/)

Tim Penguji:

Penguji I,

Penguji II,

Prof. Drs. Slamin, M.Comp.Sc.,Ph.D. NIP. 196704201992011001

M. Arief Hidayat, S.Kom, M.Kom. NIP. 198101232010121003

Mengesahkan

Ketua Program Studi,

Prof. Drs. Slamin, M.Comp.Sc.,Ph.D. NIP. 196704201992011001

### **PENGESAHAN PEMBIMBING**

<span id="page-6-0"></span>Skripsi berjudul **Perancangan dan Pembuatan Aplikasi Akuntansi UD Cobra Sakti Berbasis Web** telah diuji dan disahkan pada:

Hari, tanggal : Kamis, 25 Juni 2015

Tempat [: Program Studi Sistem Informasi, Universitas Jember](http://repository.unej.ac.id/)

Tim Pembimbing:

Pembimbing I, Pembimbing II,

Anang Andrianto, ST.,MT. NIP. 196906151997021002

Nelly Oktavia A, S.si, MT. NIP. 198410242009122008

### **RINGKASAN**

<span id="page-7-0"></span>**Perancangan dan Pembuatan Aplikasi Akuntansi UD Cobra Sakti Berbasis Web;** Rima Novida Ayulian, 092410101043 2015, 143 HALAMAN; Program Studi Sistem Informasi Universitas Jember.

Perkembangan teknologi yang semakin pesat menjadikan kita perlunya sebuah aplika[si untuk menangani masalah keuangan perusahaan sehingga lapora](http://repository.unej.ac.id/)n keuangan tersebut dapat membantu sebuah pengambilan keputusan perusahaan untuk mencapai tujuan dan untuk menyediakan catatan lengkap mengenai pertanggungjawaban dan perlindungan kekayaan perusahaan.

UD Cobra Sakti merupakan salah satu usaha yang memiliki kendala pada masalah penentuan keuangan, contohnya seperti masih belum bisa menentukan berapa jumlah laba yang didapatkan dan berapa jumlah rugi yang diperoleh jika ada. Hal tersebut mengakibatkan pihak perusahaan mengalami kesulitan dalam pengambilan keputusan dan mengalami kesulitan dalam memberikan catatan laporan labarugi yang diperoleh, maka dari itu dibutuhkan suatu media informasi dalam bentuk aplikasi komputer.

Aplikasi akuntansi berbasis web memiliki beberapa fitur yang bisa dipakai untuk menyajikan laporan labarugi yang diinginkan. Fitur-fitur fungsional dan non fungsional yang dibuat disesuaikan dengan data-data yang telah berhasil dikumpulkan. Metode pengembangan sistem *waterfall* digunakan pada aplikasi akuntansi berbasis web*.* Desain dan penulisan kode program PHP menggunakan konsep OOP, dan manajemen basis data menggunakan MySQL.

#### **PRAKATA**

<span id="page-8-0"></span>Alhamdulillah, Puji syukur ke hadirat Allah SWT atas segala rahmat dan karunia-Nya, sehingga penulis dapat menyelesaikan skripsi dengan judul "Perancangan dan Pembuatan Aplikasi Akuntansi UD Cobra Sakti Berbasis Web". Skripsi ini disusun untuk memenuhi salah satu syarat menyelesaikan pendidikan Strata [Satu \(S1\) pada Program Studi Sistem Informasi Universitas Jember.](http://repository.unej.ac.id/)

Penyusunan skripsi ini tidak lepas dari bantuan berbagai pihak. Oleh karena itu, penulis menyampaikan terima kasih kepada:

- 1. Prof. Drs. Slamin, M.CompSc., Ph.D., selaku Ketua Program Studi Sistem Informasi Universitas Jember;
- 2. Anang Andrianto, S.T., M.T., selaku Dosen Pembimbing Utama dan Nelly Oktavia Adiwijaya, S.T., M.T., selaku Dosen Pembimbing Anggota yang telah meluangkan waktu, pikiran, dan perhatian, bimbingan dan arahan dalam penulisan skripsi ini;
- 3. Seluruh Bapak dan Ibu dosen beserta staf karyawan di Program Studi Sistem Informasi Universitas Jember;
- 4. Teman-teman seperjuangan angkatan 2009 Program Studi Sistem Informasi;
- 5. Almamater tercinta Program Studi Sistem Informasi Universitas Jember;
- 6. Semua pihak yang tidak dapat disebutkan satu-persatu.

Penulis juga menerima segala kritik dan saran dari semua pihak demi kesempurnaan skripsi ini. Akhirnya penulis berharap, semoga skripsi ini dapat bermanfaat.

Jember, 26 Juni 2015

Penulis

### **DAFTAR ISI**

<span id="page-9-0"></span>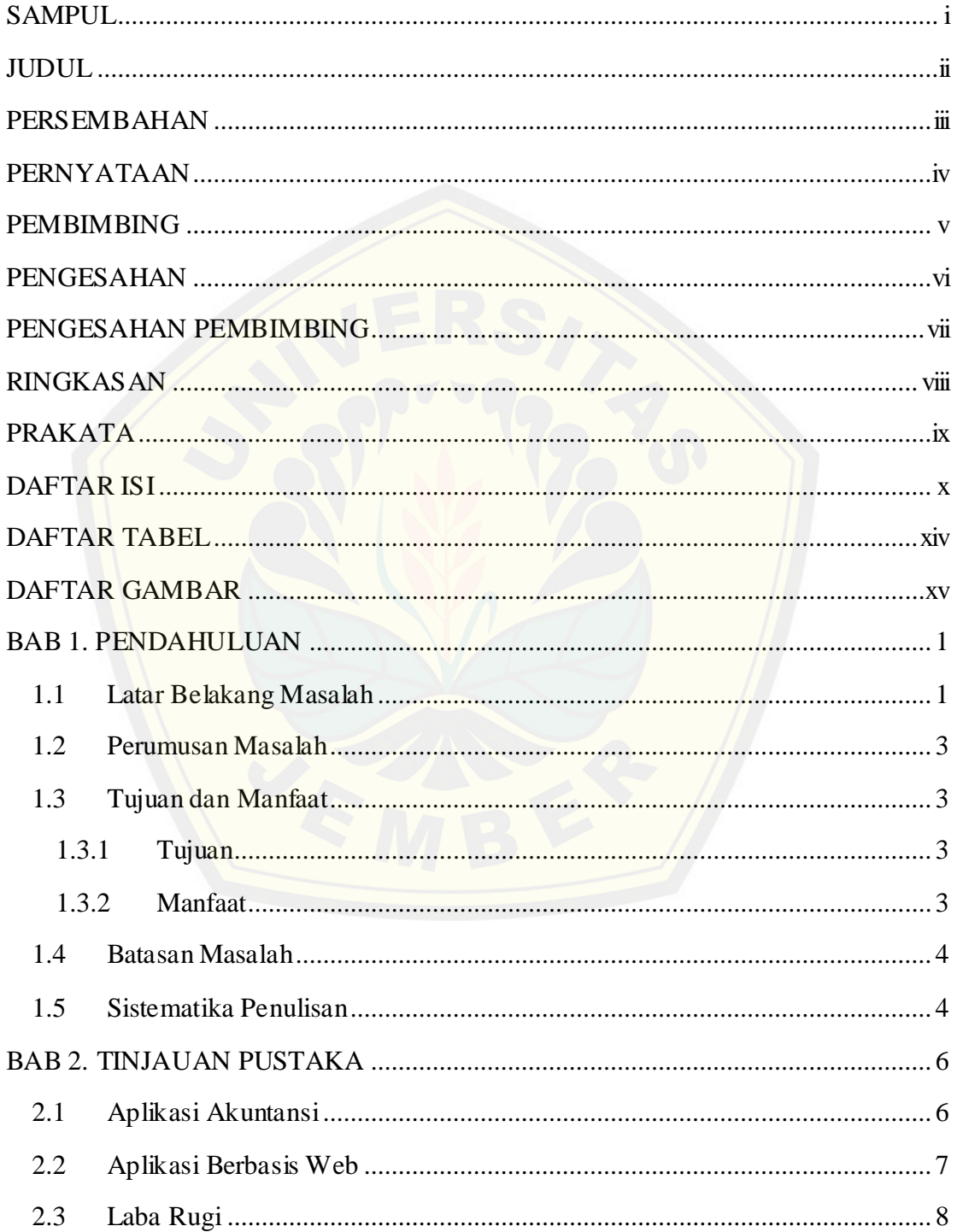

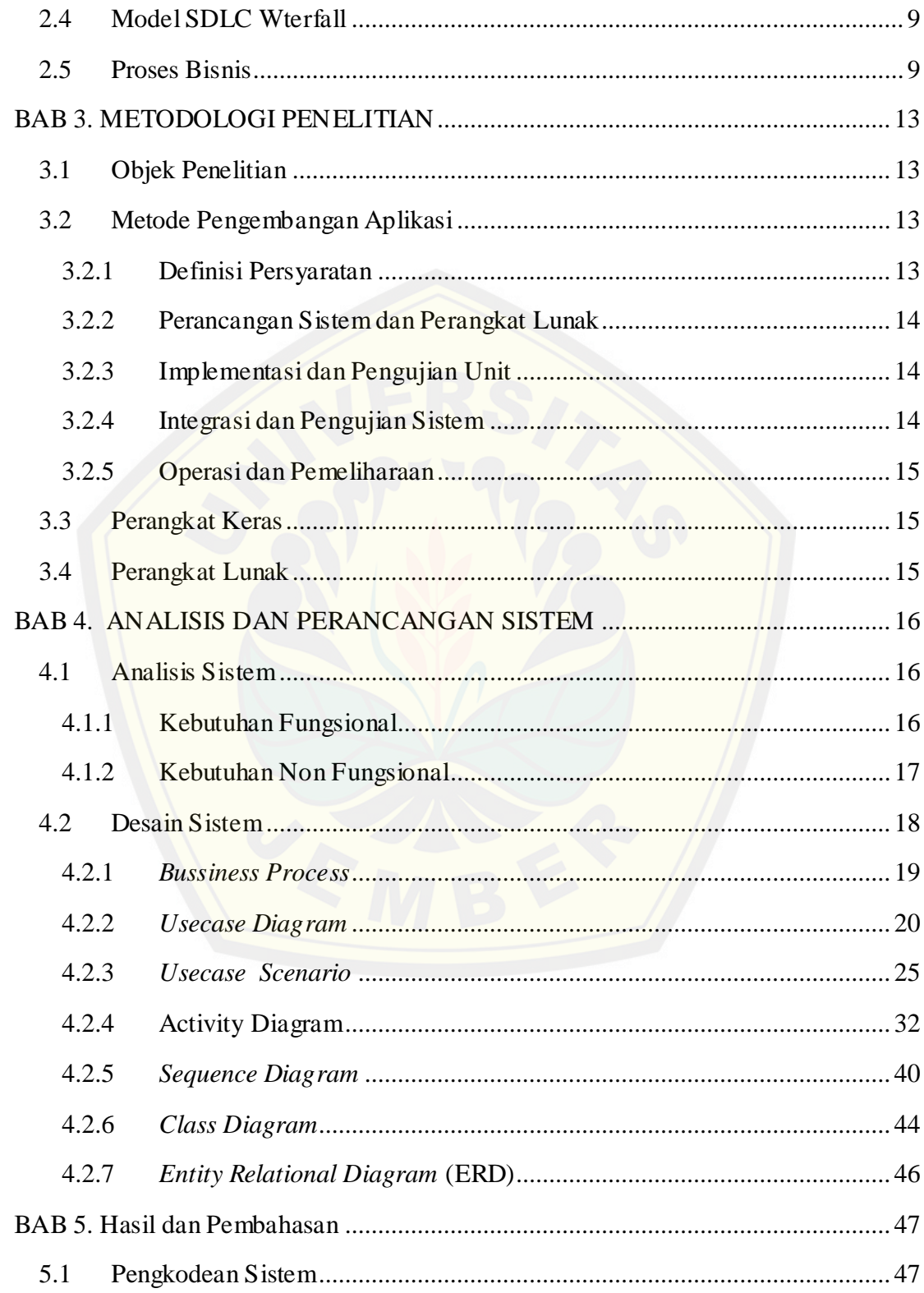

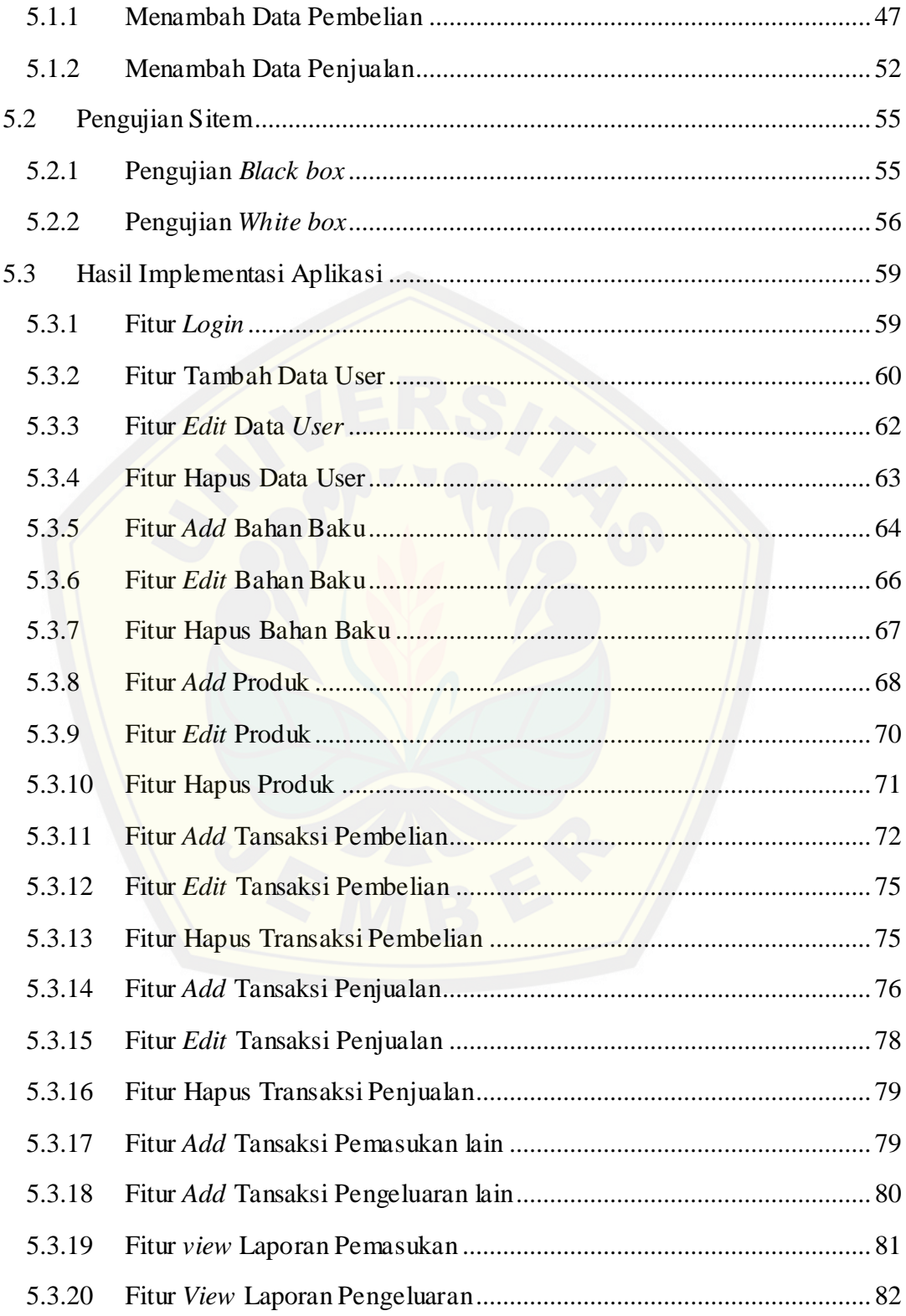

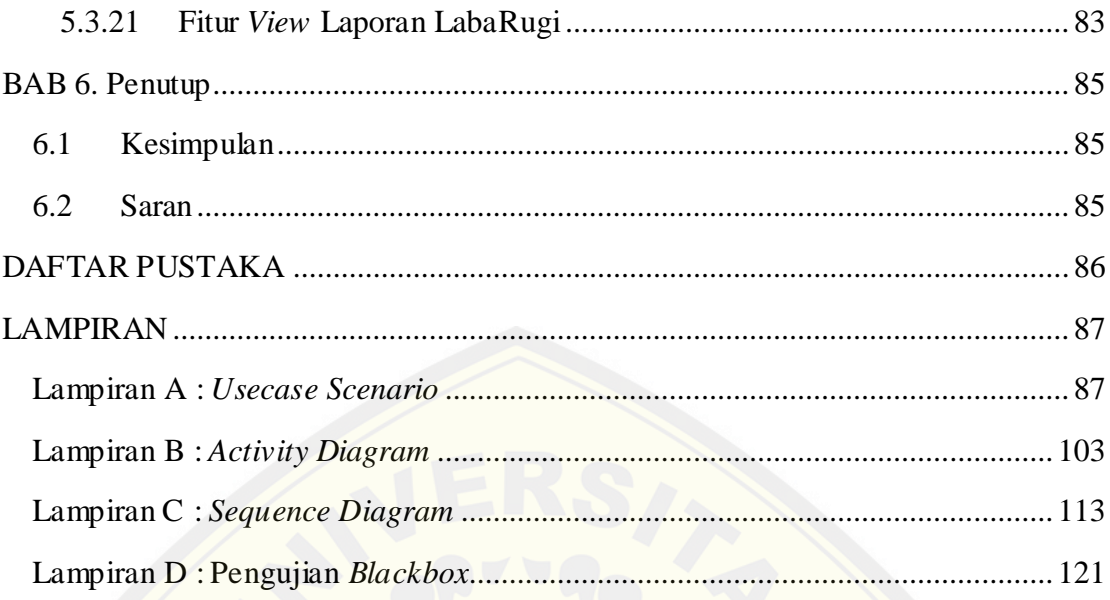

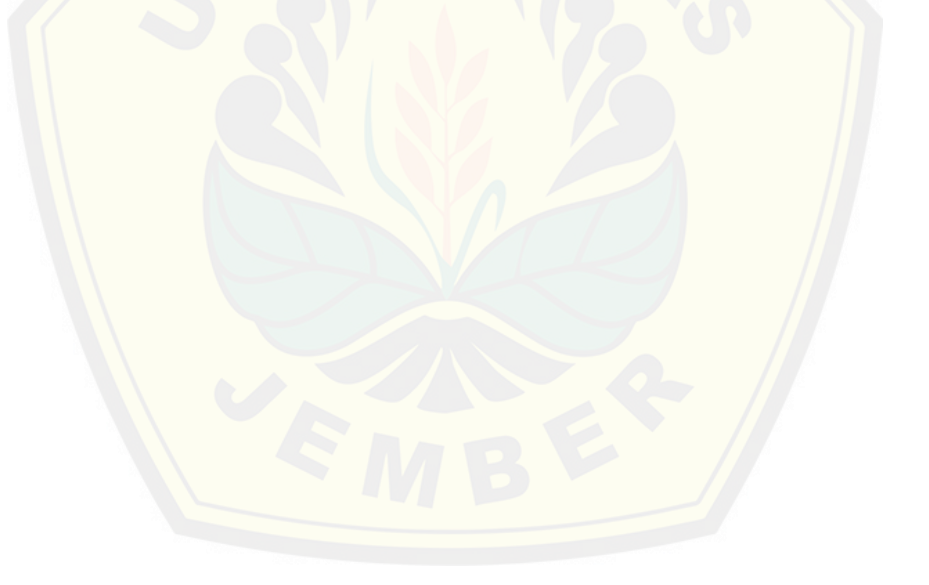

### **DAFTAR TABEL**

<span id="page-13-0"></span>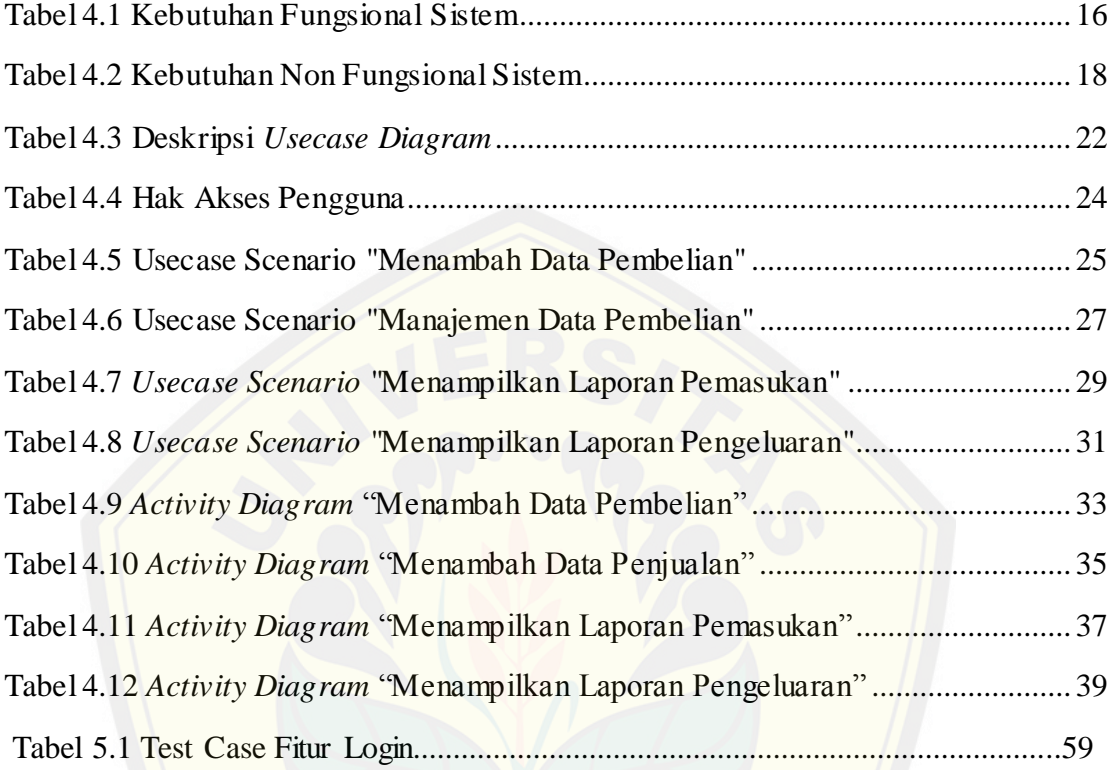

### **DAFTAR GAMBAR**

<span id="page-14-0"></span>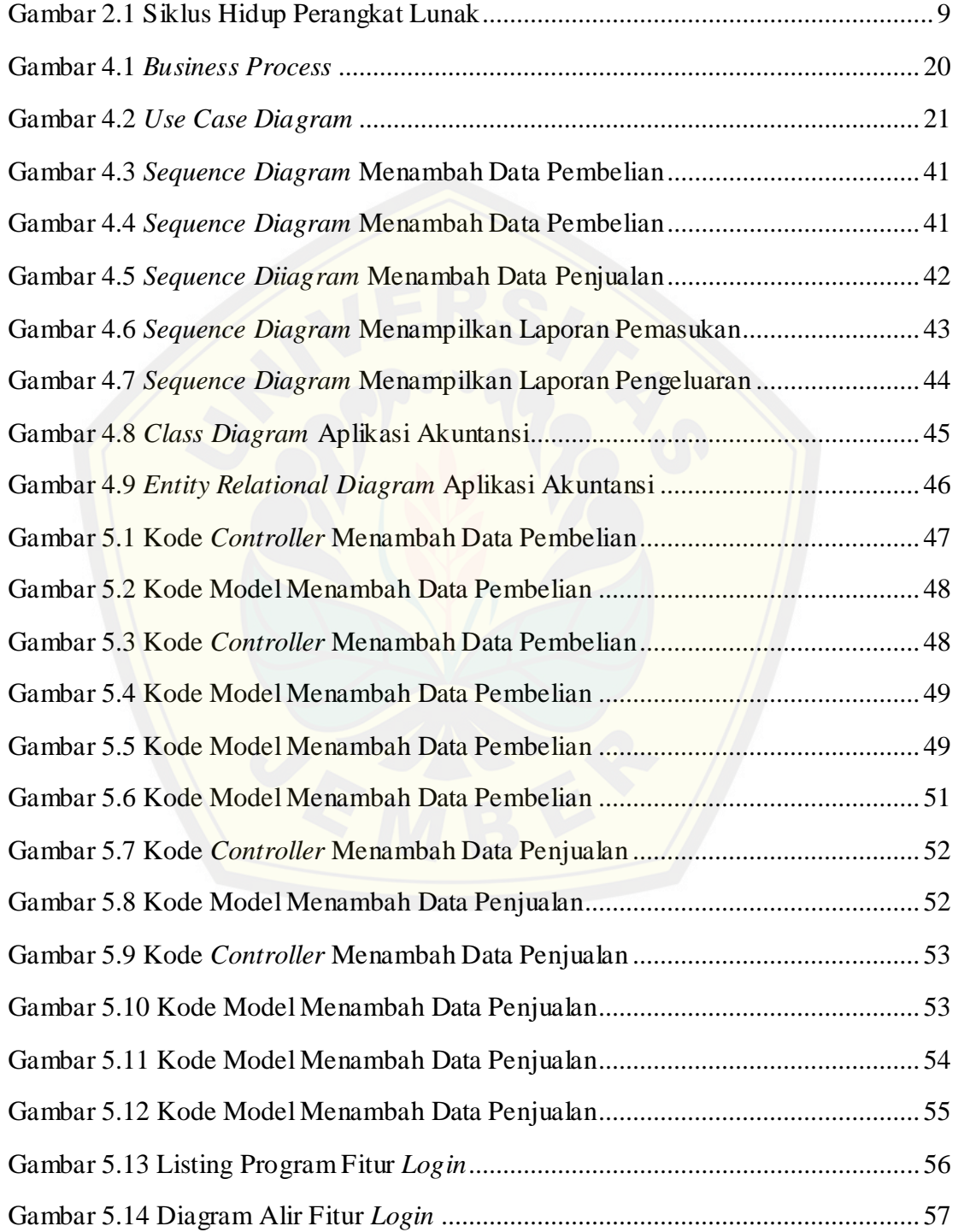

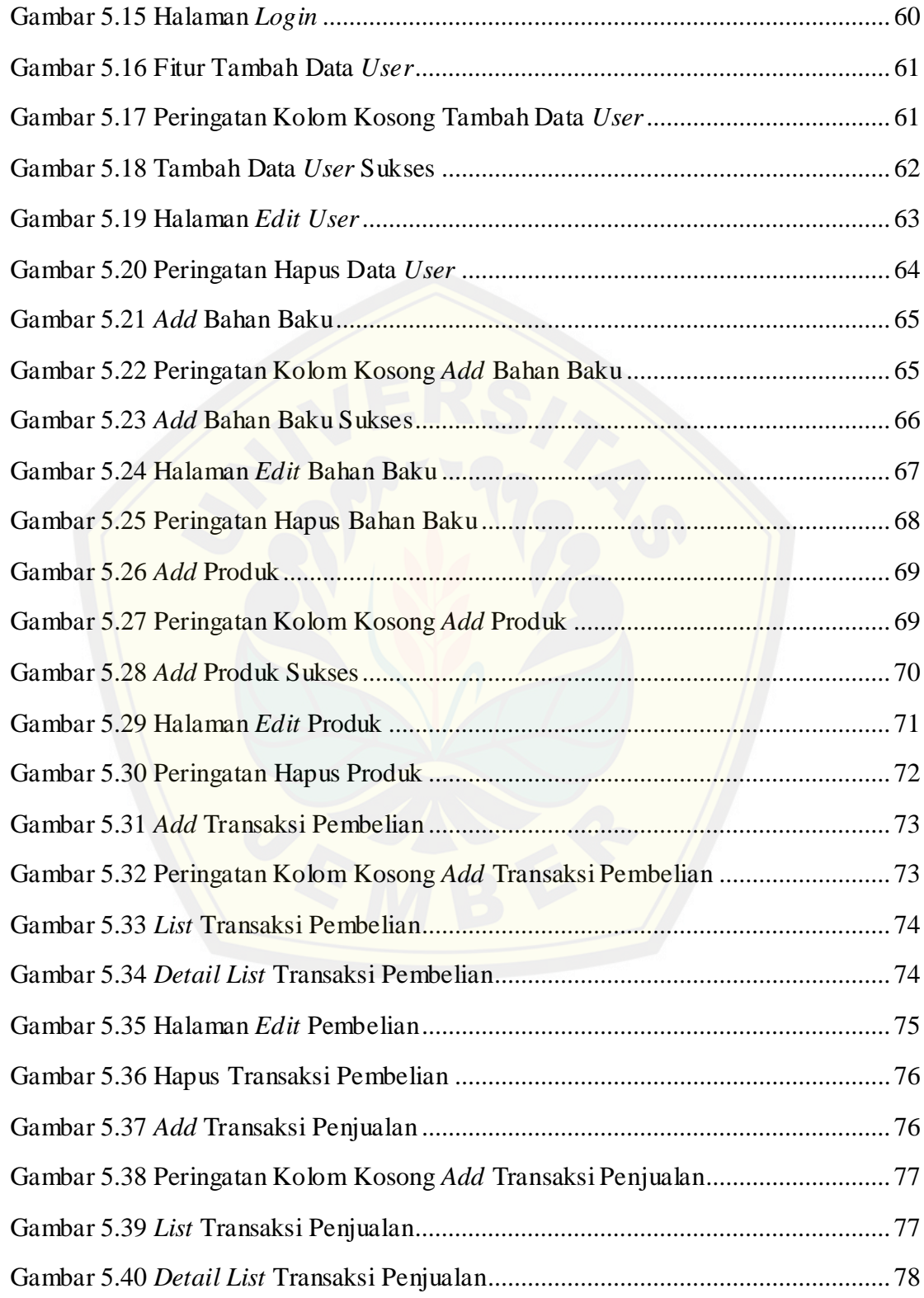

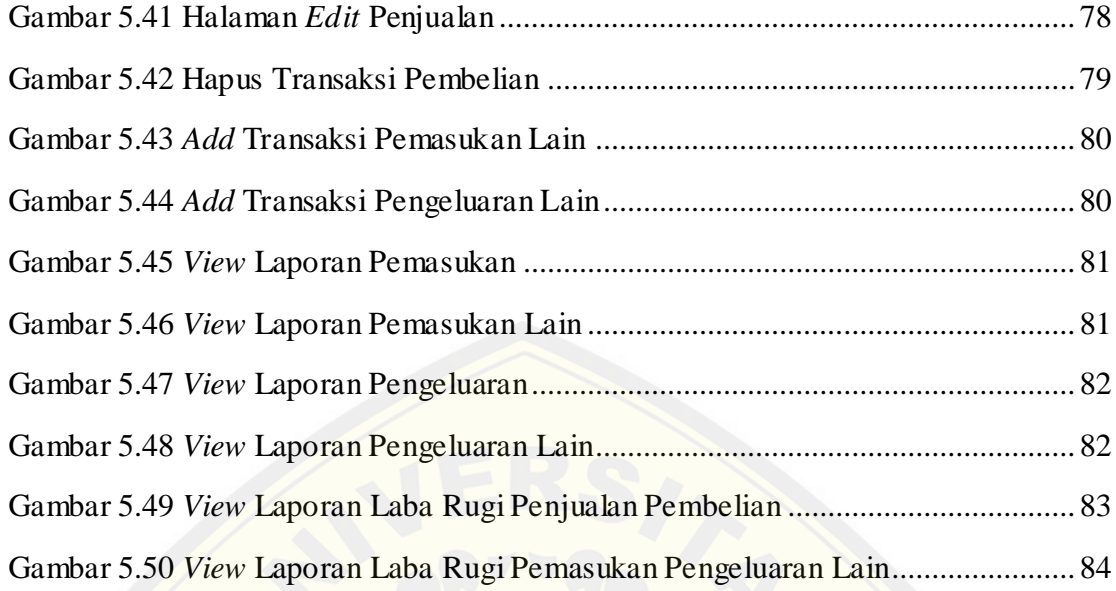

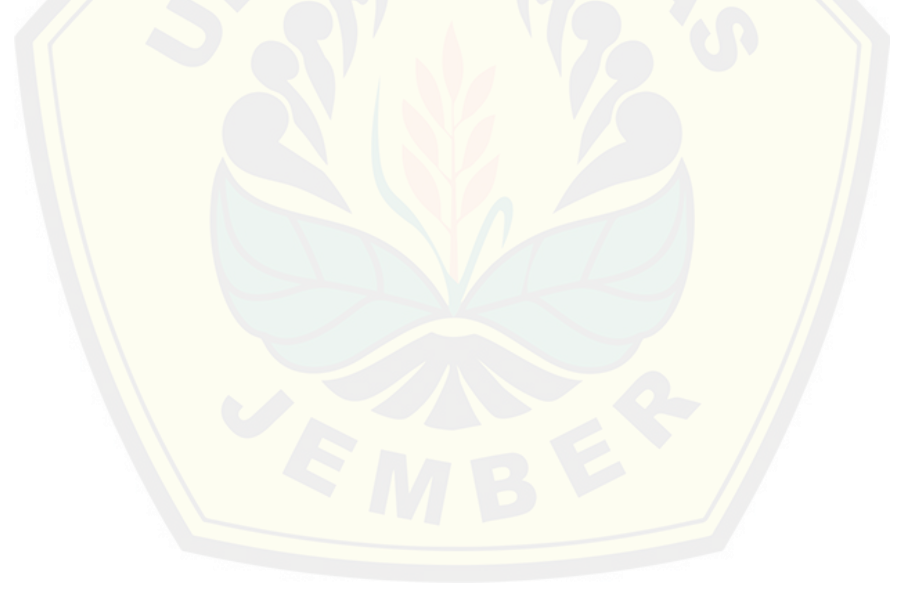

### **BAB 1. PENDAHULUAN**

<span id="page-17-0"></span>Bab ini adalah awal untuk membuat buku Tugas Akhir ini. Pada bab ini akan ditulis tentang latar belakang, perumusan masalah, tujuan dan manfaat, batasan masalah dan sistematika penulisan buku.

#### <span id="page-17-1"></span>**1.1 Latar Belakang Masalah**

Perusahaan adalah suatu bentuk usaha yang melakukan kegiatan secara tetap dan t[erus menerus dengan tujuan memperoleh keuntungan atau laba. Prose](http://repository.unej.ac.id/)s mencatat, mengklasifikasi, meringkas, mengolah dan menyajikan data, transaksi serta kejadian yang berhubungan dengan keuangan yang dapat digunakan oleh orang dengan mudah dimengerti untuk pengambilan suatu keputusan sering disebut sebagai akuntansi.

Akuntansi sering disebut sebagai bahasa bisnis (business language), atau lebih tepatnya sebagai bahasa pengambilan keputusan (Muawanah & Poernawati, 2008, hal. 1). Fungsi utama akuntansi adalah sebagai informasi keuangan suatu organisasi. Dari laporan akuntansi kita bisa melihat posisi keuangan suatu organisasi beserta perubahan yang terjadi di dalamnya. Akuntansi dibuat secara kualitatif dengan satuan ukuran uang. Informasi mengenai keuangan sangat dibutuhkan khususnya oleh pihak manajer atau manajemen untuk membantu membuat keputusan suatu organisasi.

UD Cobra Sakti merupakan usaha yang bergerak di bidang penjualan tas, dompet, sepatu, jaket yang terbuat dari bahan kulit ular. Usaha ini berada di Dusun Komis Wetan desa Wonosobo RT 001 RW 007 kecamatan Srono kabupaten Banyuwangi. UD Cobra Sakti memasarkan produksinya ke art shop yang ada di Bali. Seiring dengan berjalannya waktu UD Cobra Sakti terus mengalami perkembangan, pemesanan barang semakin meningkat. Tidak hanya dari Bali namun sudah sampai

ke luar negri seperti Mesir, Korea dll. Semakin besarnya pesanan UD Cobra Sakti harus memiliki manajemen pencatatan transaksi yang tepat.

Pada perusahan UD Cobra Sakti proses pencatatan keuangannya kurang terinci, sehingga terjadi banyak kesalahan dalam menentukan pendapatan. UD Cobra Sakti masih menggunakan pencatatan secara manual yaitu dengan menggunakan pencatatan pada buku. Proses pengklasifikasian transaksi keluar masuk penjualan juga [masih belum tepat. Bukti-bukti transaksi yang ada setiap bulannya](http://repository.unej.ac.id/) juga masih belum teringkas dalam satu wadah. Selain itu, pada UD Cobra Sakti proses mengolah data dalam perusahaan, yang mencakup pengumpulan, pemerosesan, dan pengawasan hasil olahan masih belum terlaksana. Proses penyajian data transaksi pendapatan keuangan pada UD Cobra Sakti ini juga kurang baik, karena UD Cobra Sakti tidak pernah mengetahui berapa jumlah laba rugi yang diperoleh selama proses transaksi perbulannya.

Kondisi yang menjadikan perlunya sebuah aplikasi untuk menangani masalah keuangan perusahaan sehingga laporan keuangan tersebut dapat membantu sebuah pengambilan keputusan perusahaan untuk mencapai tujuan dan untuk menyediakan catatan lengkap mengenai pertanggungjawaban dan perlindungan kekayaan perusahaan. Peranan teknologi informasi terhadap perkembangan akuntansi yang pertama karena efisien, penghematan waktu dan biaya, kedua karena termasuk peningkatan efektifitas, mencapai hasil atau output laporan keuangan dengan benar.

Penelitian aplikasi akuntansi sebelumnya telah dilakukan, namun pada penelitian sebelumnya yang berjudul Pembuatan Sistem Informasi Keuangan Berbasis Web pada UD. Saputra Jaya (Irnama Sari, 2011) tidak menggunakan metode pengembangan sistem. Penelitian ilmiah yang akan penulis lakukan menggunakan metode pengembangan sistem model waterfall. Model waterfall dipilih pada penelitian ini karena document pengembangan sistem sangat terorganisir, karena

setiap fase harus terselesaikan dengan lengkap sebelum melangkah ke fase berikutnya.

### <span id="page-19-0"></span>**1.2 Perumusan Masalah**

Berdasarkan uraian diatas maka permasalahan yang timbul dalam penelitian ini adalah bagaimana pengembangan Aplikasi Akuntansi pada UD Cobra Sakti.

### **1.3 Tujuan dan Manfaat**

<span id="page-19-1"></span>[Adapun Tujuan dan Manfaat pada penelitian ini adalah sebagai beri](http://repository.unej.ac.id/)kut:

#### **1.3.1 Tujuan**

<span id="page-19-2"></span>Tujuan yang akan dicapai dalam penelitian ini adalah:

- 1. Merancang dan membuat sebuah sistem yang dapat mengelola dan menyajikan laporan keuangan pada UD. Cobra Sakti.
- 2. Sebagai bahan dasar untuk menyelesaikan karya tulis skripsi.

#### <span id="page-19-3"></span>**1.3.2 Manfaat**

Manfaat yang diharapkan dari penelitian ini adalah:

1. Bagi Penulis

Meningkatkan keilmuan tentang Sistem Informasi sekaligus sebagai media bagi penyelesaian Tugas Akhir untuk jenjang S-1 pada Program Studi Sistem Informasi, Universitas Jember.

2. Bagi UD. Cobra Sakti

Dengan dibangunnya Sistem Informasi Akuntansi di UD. Cobra Sakti, maka dapat membantu dalam pembuatan laporan keuangan yang pada awalnya masih menggunakan cara manual.

### <span id="page-20-0"></span>**1.4 Batasan Masalah**

Adapun batasan masalah dari penelitian ini yaitu:

- a. Tidak membahas masalah penggajian karyawan per orangan melainkan hanya dicantumkan secara global.
- b. Sistem dapat dibuka optimal pada browser chrome.
- c. Terdapat tiga level user yang diperkenankan mengakses sistem (administrator, kasir dan staff).
- d. Sistem yang dibuat telah sesuai dengan permintaan UD. Cobra Sakti dan sesuai dengan kebutuhan pengguna.

### <span id="page-20-1"></span>**1.5 Sistematika Penulisan**

[Sistematika dan keruntutan penyusunan tugas akhir ini disusun seba](http://repository.unej.ac.id/)gai

berikut:

1. Pendahuluan

Bab pendahuluan terdiri dari latar belakang, rumusan masalah, tujuan dan manfaat, batasan masalah dan Sistematika penulisan.

2. Tinjauan Pustaka

Bab ini akan menjelaskan mengenai tinjauan pustaka, definisi, dan penjelasan metode dan teori sesuai dengan permasalahan yang akan dibahas.

3. Metodologi Penelitian

Bab ini membahas tentang tahapan penelitian yang akan dilakukan dan diawali dengan menganalisa kebutuhan, Perancangan (*Design*), Pengkodean (*Coding*), Uji Coba (*Testing*), serta *Operation and Maintenance*.

4. Analisis dan Perancangan Sistem

Bab ini akan menguraikan pembahasan Desain dan Perancangan sistem yang akan di rancang.

5. Hasil dan Pembahasan

Bab ini akan menjelaskan hasil dari penelitian dan pembahasan yang telah dilakukan

6. Penutup

Bab ini berisi Kesimpulan dan Saran.

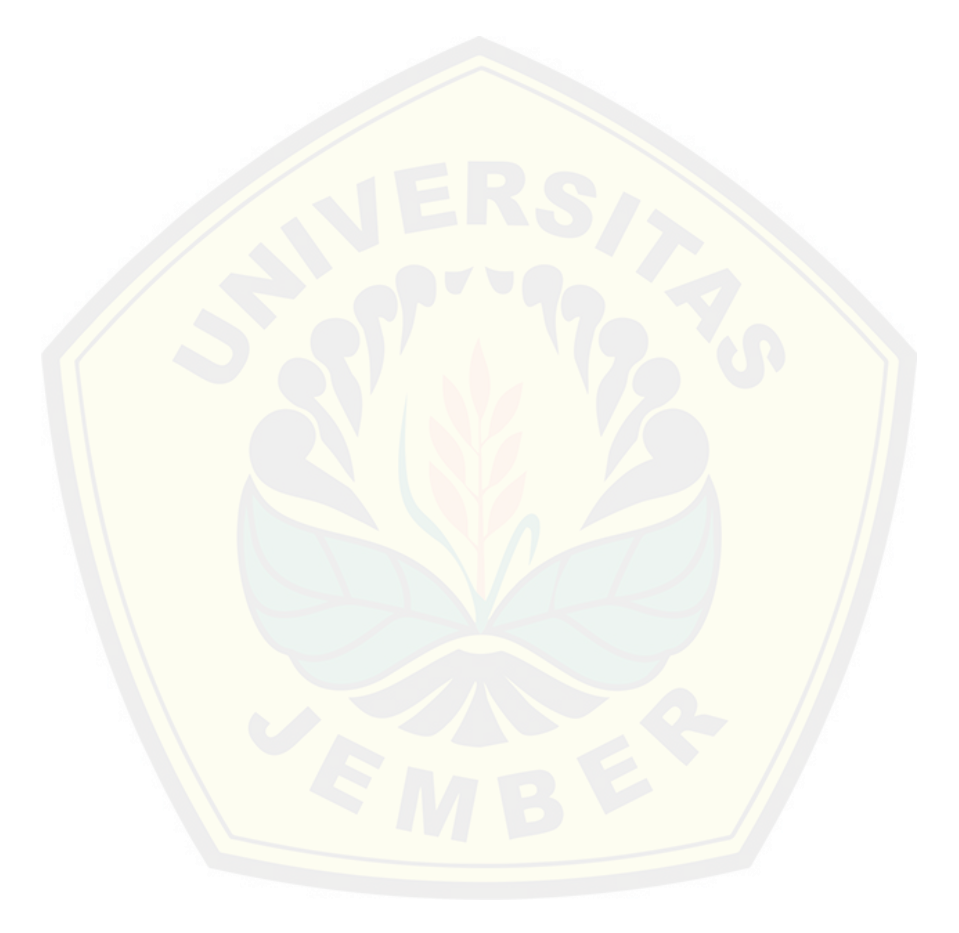

### **BAB 2. TINJAUAN PUSTAKA**

<span id="page-22-0"></span>Pada bab ini menguraikan secara detail mengenai teori yang mendasari penjelasan tentang isi dari bahan serta konsep yang akan dijadikan dalam kerangka pemikiran dalam penelitian.

#### <span id="page-22-1"></span>**2.1 Aplikasi Akuntansi**

Aplikasi merupakan suatu kelompok file (form, class, report) yang bertujuan untuk melakukan aktivitas tertentu yang saling terkait (Santoso, 2000, hal. 9). Lebih jelasn[ya aplikasi itu program yang siap untuk digunakan yang di](http://repository.unej.ac.id/)buat untuk melaksanakan suatu fungsi bagi pengguna jasa aplikasi serta penggunaan aplikasi lain yang dapat digunakan oleh suatu sasaran yang akan dituju. Aplikasi biasanya berupa perangkat lunak yang berbentuk software yang berisi kesatuan perintah atau program yang dibuat untuk melaksanakan sebuah pekerjaan yang diinginkan.

Akuntansi adalah suatu proses pencatatan,penggolongan, peringkasan dan pelaporan atas transaksi keuangan perusahaan serta implementasinya (Kusrini & Koniyo, 2007, hal. 16). Jadi akuntansi adalah sebagai informasi keuangan suatu organisasi. Dari laporan akuntansi kita bisa melihat posisi keuangan suatu organisasi beserta perubahan yang terjadi didalamnya. Akuntansi dibuat secara kualitatif dengan satuan ukuran uang. Informasi mengenai keuangan sangat dibutuhkan khususnya oleh pihak manajer manajemen untuk membantu membuat keputusan suatu organisasi.

Akuntansi bertujuan untuk menyiapkan suatu laporan keuangan yang akurat agar dapat dimanfaatkan oleh para manajer, pengambil kebijakan, dan pihak berkepentingan lainnya, seperti pemegang saham, kreditur, atau pemilik. [Akuntansis](http://ilmuakuntansi.web.id/pengertian-akuntansi-fungsi-dan-bidang-akuntansi/)eringkali dinyatakan sebagai bahasa perusahaan yang berguna untuk memberikan informasi yang berupa data-data keuangan perusahaan yang dapat

digunakan guna pengambilan keputusan. Setiap perusahaan memerlukan dua macam informasi tentang perusahaannya yaitu informasi mengenai nilai perusahaan dan informasi tentang laba/rugi usaha. Untuk memperoleh informasi-informasi tersebut diatas, pengusaha hendaknya mengadakan catatan yang teratur mengenai transaksitransaksi yang dilakukan perusahaan yang dinyatakan dalam satuan uang. Pada suatu laporan akuntansi harus mencantumkan nama perusahaan, nama laporan, dan tanggal penyu[sunan atau jangka waktu laporan tersebut untuk memudahkan](http://repository.unej.ac.id/) orang lain memahaminya.

Aplikasi yang dirancang untuk memudahkan aktivitas dan pencatatan akuntansi ke dalam modul-modul spesifik seperti pembelian, penjualan, buku besar dan lain-lain disebut dengan aplikasi akuntansi. Aplikasi ini bisa merupakan aplikasi yang dikembangkan sendiri oleh perusahaan, atau dibeli dari pihak ke tiga yang menyediakannya, atau dapat pula merupakan kombinasi dari keduanya. Aplikasi akuntansi ditujukan untuk memudahkan kita dalam menghasilkan laporan keuangan. Dengan aplikasi akuntansi, pemilik perusahaan ataupun seorang akuntan dapat menyajikan laporan yang dibutuhkan dengan waktu yang sangat cepat. Bila dibandingkan dengan cara kerja manual akuntansi, aplikasi akuntansi bisa lebih menghemat waktu.

### <span id="page-23-0"></span>**2.2 Aplikasi Berbasis Web**

Menurut (Prasetyo, 2008) Web adalah sebuah sistem dengan informasi yang disajikandalam bentuk teks, gambar, suara, dan lain-lain yang tersimpan dalam sebuah server Web Internet yang disajikan dalam bentuk hiperteks. Melalui web, setiap pemakai internet bisa mengakses informasi-informasi di situs web yang tidak hanya berupa teks, tetapi juga dapat berupa gambar, suara, film, animasi.

Aplikasi berbasis web merupakan aplikasi yang dibuat dengan memanfaatkan mekanisme dan aplikasi yang sudah ada pada sistem web (www). Ada banyak aplikasi berbasis web yang tersedia saat ini, antara lain : Chatting, sistem informasi,

email, forum, penjualan online,dll. Dengan penggunaan sistem berbasis web akan didapatkan beberapa keunggulan :

- 1. Pengaksesan dapat dilakukan dimanapun.
- 2. Dapat diakses hanya dengan menggunakan web browser.
- 3. Tidak perlu menginstal aplikasi disetiap komputer.

### <span id="page-24-0"></span>**2.3 Laba Rugi**

Di suatu akhir periode akuntansi perusahaan ada dua hasil yang sering terjadi, yaitu laba atau rugi. Laba rugi adalah pendapatan dikurangi seluruh pengeluaran atau pengorbanan yang telah dikeluarkan (Ir. Kuswandi, 2008). Pengeluaran yang dimak[sud umumnya dikategorikan sebagai beban/biaya. Laporan Laba-](http://repository.unej.ac.id/)Rugi dapat dibuat dengan cara semua pendapatan dikelompokkan tersendiri di bagian atas dan dijumlahkan, kemudian semua beban dikelompokkan tersendiri di bagian bawah dan dijumlahkan. Jumlah pendapatan dikurangi jumlah beban, selisihnya merupakan laba bersih atau rugi bersih.

LABA (RUGI) = PENDAPATAN - BEBAN/BIAYA

Laba rugi biasanya digunakan sebagai alat untuk mengetahui kemajuan yang dicapai perusahaan dan juga mengetahui berapakah hasil bersih atau laba yang didapat dalam suatu periode. Laba rugi juga sering dimanfaatkan sebagai ukuran untuk menilai prestasi perusahaan. Hasil akhir dari suatu laporan laba rugi adalah keuntungan bersih atau kerugian. Laporan laba-rugi ini cukup penting keberadaannya, karena laporan ini dapat dijadikan alat untuk memprediksi arus kas dimasa mendatang, banyak pemakai laporan keuangan yang memakai laporan laba-rugi ini untuk memprediksi arus kas masa depan, seperti para investor dan kreditor.

#### <span id="page-25-0"></span>**2.4 Model SDLC Wterfall**

Model SDLC *Waterfall* sering juga disebut sekuensial linier (*sequential linier*) atau alur hidup klasik. Model waterfall merupakan sebuah model pengembangan software yang bersifat sekuensial dan terdiri dari 5 tahap yang saling terkait dan mempengaruhi seperti terlihat pada gambar berikut.

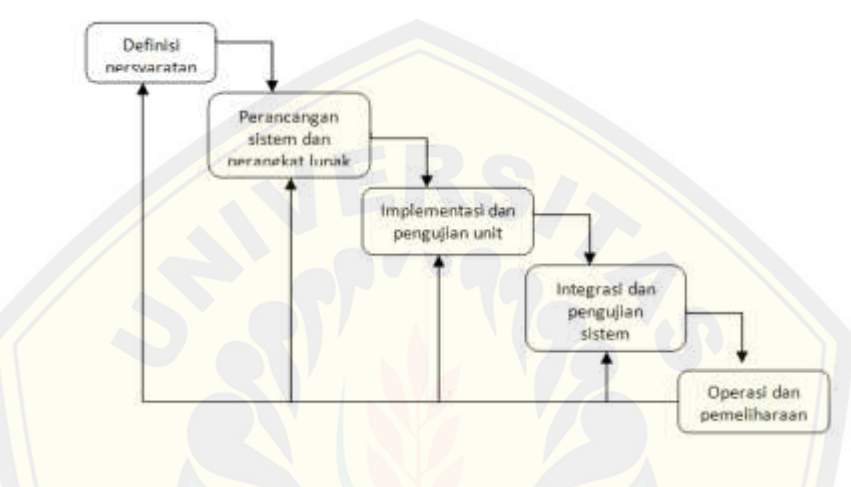

Gambar 2.1 Siklus Hidup Perangkat Lunak

(Hanum, 2003, hal. 43)

<span id="page-25-2"></span>Model waterfall dipilih pada penelitian ini karena kualitas dari sistem yang dihasi[lkan akan baik. Ini dikarenakan oleh pelaksanaannya secara bertah](http://repository.unej.ac.id/)ap sehingga tidak terfokus pada tahapan tertentu. Document pengembangan sistem sangat terorganisir, karena setiap fase harus terselesaikan dengan lengkap sebelum melangkah ke fase berikutnya.

#### <span id="page-25-1"></span>**2.5 Proses Bisnis**

UD Cobra Sakti merupakan jenis usaha yang bergerak di bidang kerajinan yang berbahan dasar kulit ular. Bahan baku utama berupa kulit ular yang didapat dari bekerjasama dengan pengepul di daerah Kalimantan dan Sumatra. Bahan baku ini diolah menjadi beberapa produk berupa tas, dompet, sepatu, jaket, sandal dan lainlain. Bahan baku kulit ular akan melalui beberapa tahapan proses sebelum menjadi

produk yang mempunyai nilai ekonomis tinggi. Tahap pertama dari proses tersebut adalah penyamakan. Penyamakan merupakan proses pengolahan bahan baku kulit ular menjadi barang setengah jadi yang akan diproses pada tahap selanjutnya. Pengolahan bahan baku ini melalui beberapa proses pengolahan, seperti pelemasan kulit ular yang dilakukan dengan cara direndam, pewarnaan kulit ular, pengeringan kulit ular dan proses penyetrikaan kulit ular kering yang sudah berwarna.

[Adapun macam-macam bahan baku dalam proses ini adalah sebaga](http://repository.unej.ac.id/)i berikut:

- 1. Kulit Ular
- 2. ZA
- 3. Oropon
- 4. Garam
- 5. FA
- 6. Chrom
- 7. Pewarna
- 8. Soda kue
- 9. Sintan
- 10. Minyak
- 11. Paku
- 12. SN
- 13. Kapur

Tahap kedua adalah proses pembuatan kulit ular menjadi barang jadi. Pada proses ini kulit ular akan melalui beberapa tahap, antara lain proses pemotongan kulit ular sesuai dengan pola yang diinginkan, penyemprotan lem pada kulit ular yg sudah dipotong, pemasangan magnet bila menggunakan magnet, pemasangan releting jika pola yang dibuat menggunakan resleting, pemasangan accesories bila menggunakan accesories dan terakhir proses penjahitan kulit ular menjadi barang jadi.

Adapun macam-macam bahan baku pada proses ini adalah sebagai berikut:

- 1. Ring D
- 2. Ring kotak
- 3. Ring jalan
- 4. Ring o
- 5. Kaitan
- 6. Keling jamur
- 7. Keling jamur
- 8. Keling gepeng
- 9. Kaki bulat
- 10. Kaki pyramid
- 11. Magnet tanam
- 12. Magnet temple
- 13. Kuncian
- 14. Mata ayam
- 15. Rantai
- 16. Resleting
- 17. [Kepala resleting](http://repository.unej.ac.id/)
- 18. AHE
- 19. CCI
- 20. Spon busa
- 21. Kertas cartoon
- 22. Solex
- 23. Lem
- 24. Latex
- 25. Sumbu kompor
- 26. Tali kur
- 27. Kain kaos
- 28. Kain suede

- 29. Benang
- 30. Plastik bungkus
- 31. Pengawet

Tahap selanjutnya yaitu tahap ketiga dimana pada tahap ini merupakan proses transaksi. Pada proses transaksi ini dilakukan dengan cara memasukkan setiap transaksi kedalam sebuah buku nota secara terinci dan dilakukan proses penjumlahan. Tahap keempat merupakan tahap terakhir dalam proses ini tahapan tersebut adalah penjualan barang jadi kepada konsumen. Penjualan ini juga bisa disebut sebagai proses pengiriman barang. Tahap pengiriman barang ini dilakukan dengan meng[gunakan jasa pengiriman barang, sehingga konsumen dapat mener](http://repository.unej.ac.id/)ima secara langsung barang yang dipesan.

Pada Aplikasi Akuntansi UD Cobra Sakti Berbasis Web ini memiliki tiga aktor, antara lain admin, staff dan kasir. Admin dalam sistem memiliki hak penuh untuk menggunakan sistem. Staff hanya memiliki hak dapat memanajemen data produk, memanajemen data bahan baku dan menambah data pembelian. Sedangkan kasir memiliki hak menambah data penjualan dan menambah pemasukan dan pengeluaran lain.

### **BAB 3. METODOLOGI PENELITIAN**

<span id="page-29-0"></span>Penelitian ini menggunakan metode kualitatif, yang merupakan pendekatan yang temuan-temuan penelitiannya tidak diperoleh melalui prosedur statistik atau bentuk perhitungan lainnya, prosedur ini menghasilkan temuan-temuan yang diper[oleh dari data-data yang dikumpulkan dengan menggunakan berag](http://repository.unej.ac.id/)am sarana. Sarana itu meliputi pengamatan dan wawancara, namun bisa juga mencakup dokumen, buku, kaset video, dan bahkan data yang telah dihitung untuk tujuan lain, misalnya data sensus.

Pada pelaksanaannya peneliti membagi menjadi beberapa tahap meliputi tahapan-tahapan perencanaan sistem, tahap implementasi dan metode pengembangan perangkat lunak.

#### <span id="page-29-1"></span>**3.1 Objek Penelitian**

Penelitian dilakukan di UD. Cobra Sakti bertempat di dusun Komis Wetan desa Wonosobo RT 001 RW 007 kecamatan Srono kabupaten Banyuwangi. Pada penelitian ini peneliti mengambil data bahan baku, data produk dan transaksi pada perusahaan.

#### <span id="page-29-2"></span>**3.2 Metode Pengembangan Aplikasi**

Metode pengembangan aplikasi pada penelitian ini menggunakan pemodelan *waterfall* dengan beberapa tahapan seperti definisi persyaratan, perancangan sistem dan perangkat lunak, implementasi dan pengujian unit, integrasi dan pengujian sistem dan operasi dan pemeliharaan.

#### <span id="page-29-3"></span>**3.2.1 Definisi Persyaratan**

Tahap ini merupakan tahap analisa kebutuhan aplikasi akuntansi UD Cobra Sakti. Proses pengumpulan kebutuhan dilakukan secara insentif untuk

mespesifikasikan kebutuhan perangkat lunak agar mudah dipahami perangkat lunak seperti apa yang dibutuhkan oleh *user*. Pengumpulan data dilakukan dengan cara melakukan kunjungan wawancara secara langsung pada UD Cobra Sakti.

#### <span id="page-30-0"></span>**3.2.2 Perancangan Sistem dan Perangkat Lunak**

Aplikasi akuntansi pada UD Cobra Sakti ini menggunakan beberapa diagram perancangan perangkat lunak yang dibuat sesuai data yang telah dianalisis sebelumnya dan fitur sistem yang akan dibangun antara lain *Bussiness Proces, Use Case Diagram, Use Case Scenario, Sequence Diagram, Class Diagram dan Entity Relationship Diagram* (ERD).

#### <span id="page-30-1"></span>**3.2.3 Implementasi dan Pengujian Unit**

Pada tahap pengodean dilakukan penulisan kode program sesuai desain yang telah [dibuat sebelumnya. Beberapa proses pengodean yang dilakukan antar](http://repository.unej.ac.id/)a lain :

- (1) Penulisan kode program menggunakan bahasa pemrograman PHP (*Page Hyper Text Pre-Processor*).
- (2) Manajemen data menggunakan Basis Data MySQL.
- (3) Menggunakan XAMMP sebagai server.

#### <span id="page-30-2"></span>**3.2.4 Integrasi dan Pengujian Sistem**

Pada tahap pengujian aplikasi akuntansi UD Cobra Sakti menggunakan dua metode pengujian, yaitu *white box testing* dan *black box testing*. *White box testing*  dilakukan dengan cara melihat kedalam modul untuk mengevaluasi kode-kode program yang telah ditulis apakah ada kesalahan. Sedangkan untuk *black box testing* pengujian dilakukakn dengan menitikberatkan pada fungsionalitas dari aplikasi yang dibuat. Pengujian *black box testing* ini dilakukan untuk mengevaluasi fungsi, *interfae*, struktur data, serta performa aplikasi. Pengujian akan dilakukan oleh pengembang, Dosen Pembimbing Utama, Dosen Pembimbing Pendamping, dan pihak UD Cobra Sakti.

#### <span id="page-31-0"></span>**3.2.5 Operasi dan Pemeliharaan**

Setelah aplikasi telah selesai dibangun maka aplikasi telah dapat di implementasikan. Implementasi sistem menunjukkan bahwa pembangunan sistem telah selesai dikerjakan dan pertama kalinya aplikasi akan dipergunakan di UD. Cobra Sakti. Kegiatan selanjutnya adalah pemeliharaan aplikasi yang akan dilakukan secara berkala.

### <span id="page-31-1"></span>**3.3 Perangkat Keras**

Kebutuhan yang diperlukan untuk mengakses Aplikasi Akuntansi UD Cobra Sakti ini adalah PC atau Laptop dengan spesifikasi sebagai berikut:

- 1. Satu unit *computer processor*
- 2. RAM (*Random Access Memory*)minimal 1GB
- 3. *Monitor*
- 4. *Keyboard*
- 5. *Mouse*

### <span id="page-31-2"></span>**3.4 Perangkat Lunak**

[Perangkat linak yang digunakan untuk menfasilitasi perkemban](http://repository.unej.ac.id/)gan sistem, yaitu:

- 1. *Sistem Operasi Windows XP/7/8/Vista*
- 2. *NetBeans IDE* versi 7.3.1 sebagai PHP editor
- 3. *Google Chrome* sebagai Browsing
- 4. XAMPP untuk memanajement *database*

### <span id="page-32-0"></span>**BAB 4. ANALISIS DAN PERANCANGAN SISTEM**

Bab ini akan membahas tentang analisis dan perancangan sistem untuk membuat aplikasi akuntansi UD Cobra Sakti berbasis web dengan menggunakan model *waterfall* yaitu suatu proses pembuatan situs web secara terstruktur dan berur[utan dimulai dari penentuan masalah, analisa kebutuhan, p](http://repository.unej.ac.id/)erancangan implementasi, integrasi, uji coba sistem, penempatan situs web dan pemeliharaan.

#### <span id="page-32-1"></span>**4.1 Analisis Sistem**

Pada tahap pertama dilakukan pendefinisian kebutuhan untuk merancang dan membangun aplikasi akuntansi UD Cobra Sakti. Literatur-literatur dianalisis sehingga kebutuhan sistem didefinisikan ke dalam kebutuhan fungsional dan kebutuhan non fungsional.

#### <span id="page-32-2"></span>**4.1.1 Kebutuhan Fungsional**

Kebutuhan fungsional di definisikan sebagai proses yang dilakukan perangkat lunak supaya inputan atau masukan data diterima dan di proses untuk menghasilkan keluaran sesuai dengan kebutuhan. Kebutuhan fungsional dalam Aplikasi Akuntansi UD Cobra Sakti digambarkan pada Gambar 4.1

Tabel 4.1 Kebutuhan Fungsional Sistem

(Sumber: Hasil Analisa, 2015)

<span id="page-32-3"></span>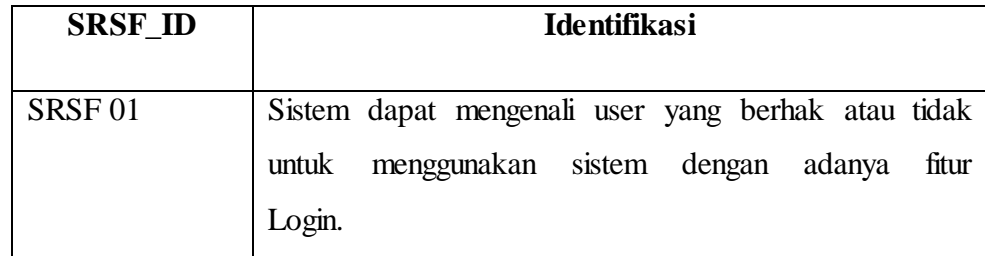

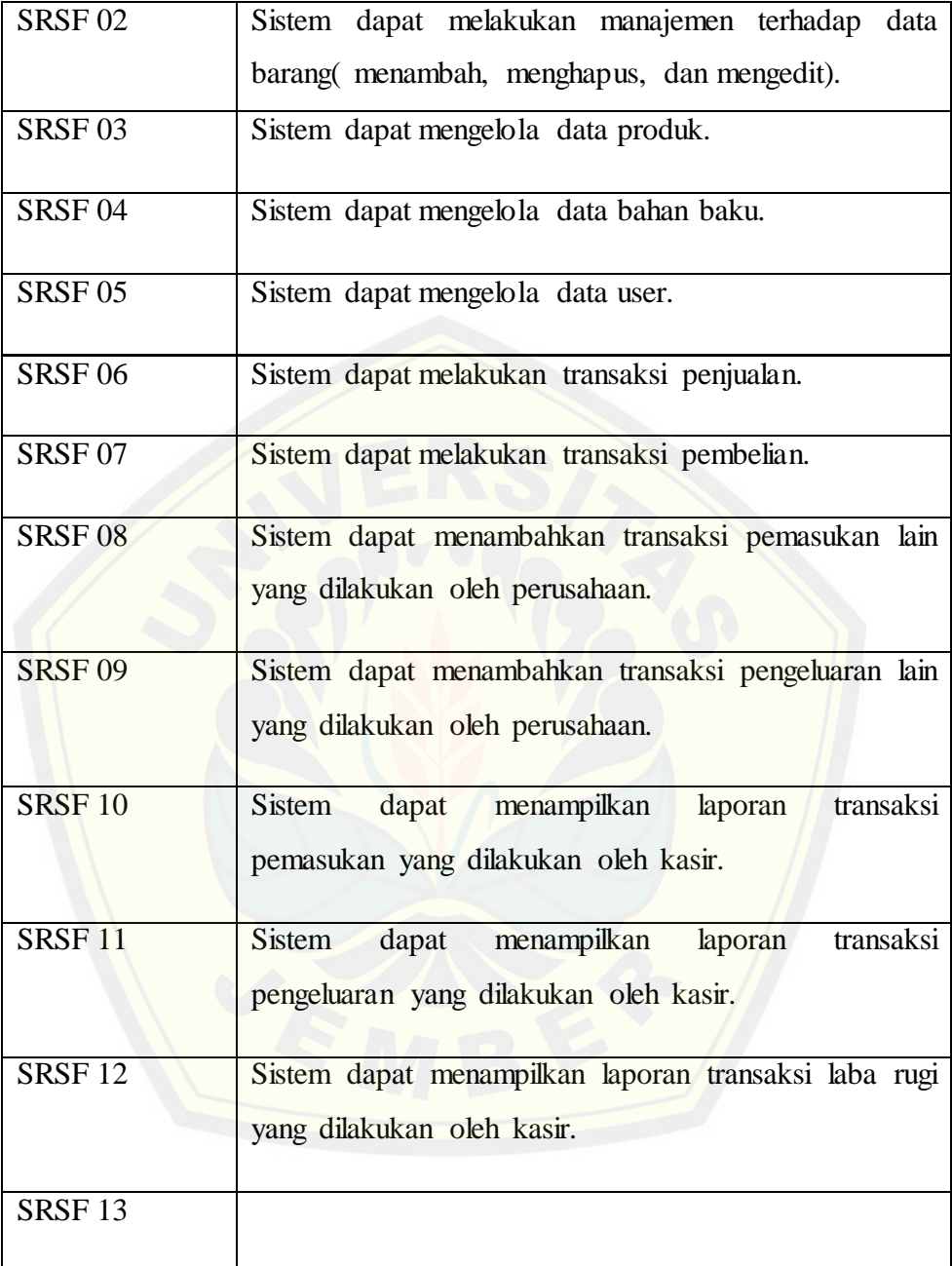

### <span id="page-33-0"></span>**4.1.2 Kebutuhan Non Fungsional**

Kebutuhan non fungsional adalah kebutuhan sistem yang tidak secara langsung berhubungan dengan fungsi dan kebutuhan sistem. Kebutuhan non fungsional digambarkan pada Tabel 4.2

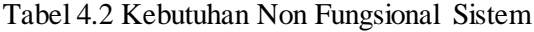

(Sumber: Hasil Analisa, 2015).

<span id="page-34-1"></span>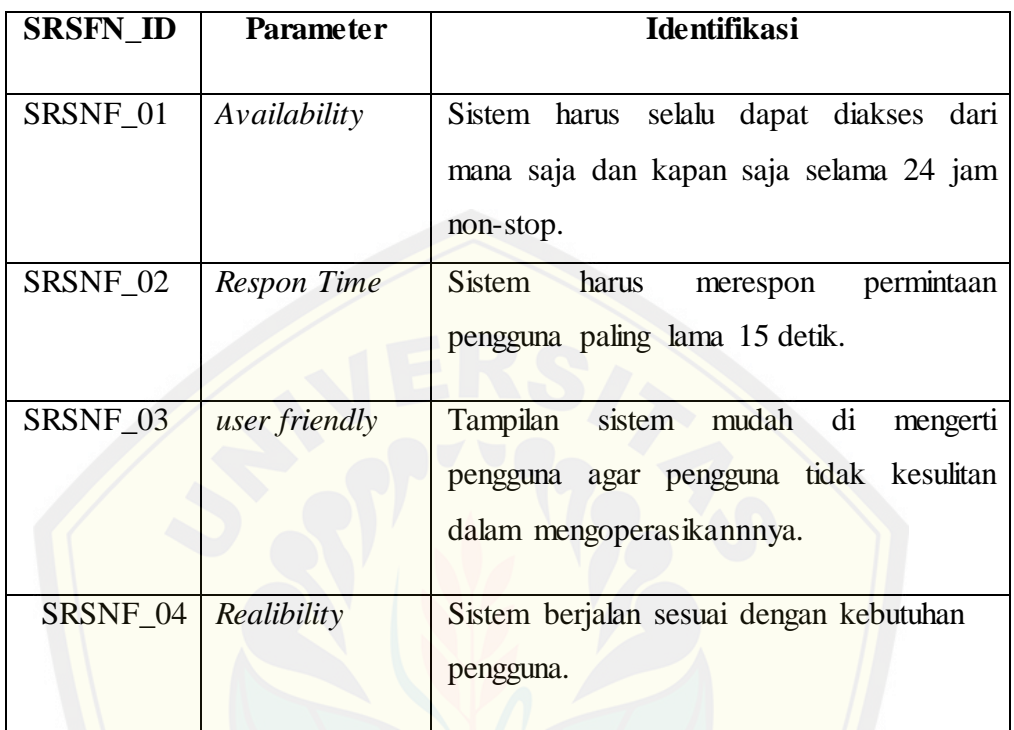

### <span id="page-34-0"></span>**4.2 Desain Sistem**

Pada tahapan desain sistem ini menjelaskan bagaimana proses perancangan aplika[si tersebut ke dalam sebuah desain, diagram-diagram yang nan](http://repository.unej.ac.id/)tinya akan dipergunakan sebagai acuan dalam mentransformasikan desain-desain tersebut ke dalam bahasa pemrograman. Desain untuk sistem informasi optimasi penjadwalan pekerjaan proyek ini menggunakan *Unified Modeling Language* (UML) yang dirancang menggunakan konsep *Object-Oriented Programming* (OOP). Pemodelan UML yang digunakan antara lain:

- *a. Business Process*
- *b. Use Case Diagram*
- *c. Use Case Scenario*

- *d. Activity Diagram*
- *e. Sequence Diagram*
- *f. Class Diagram, dan*
- g. *Entity Relationship Diagram* (ERD)

Diharapkan dengan gambaran diagram-diagram di atas dapat menggambarkan fungsi-fungsi aplikasi yang akan dibangun.

### <span id="page-35-0"></span>**4.2.1** *Bussiness Process*

*Bussines Process* dari Aplikasi Akuntansi UD Cobra Sakti ini merupakan sebua[h kumpulan proses yang dilakukan untuk mencapai hasil yang diin](http://repository.unej.ac.id/)ginkan user yaitu mengetahui setiap transaksi penjualan dan pembeliaan setiap harinya sehingga pemilik perusahaan bisa mendapatkan berapa jumlah laba rugi yang diperoleh perusahaan setiap bulannya. Di dalam sistem tersebut terdapat komponen untuk mencapai tujuan berupa inputan yaitu data penjualan, data pembelian, data produk, data bahan baku dan data user sehingga akan dihasilkan data keluaran *(output)* berupa laporan pemasukan, laporan pengeluaran dan laporan laba rugi dilihat pada Gambar 4.1
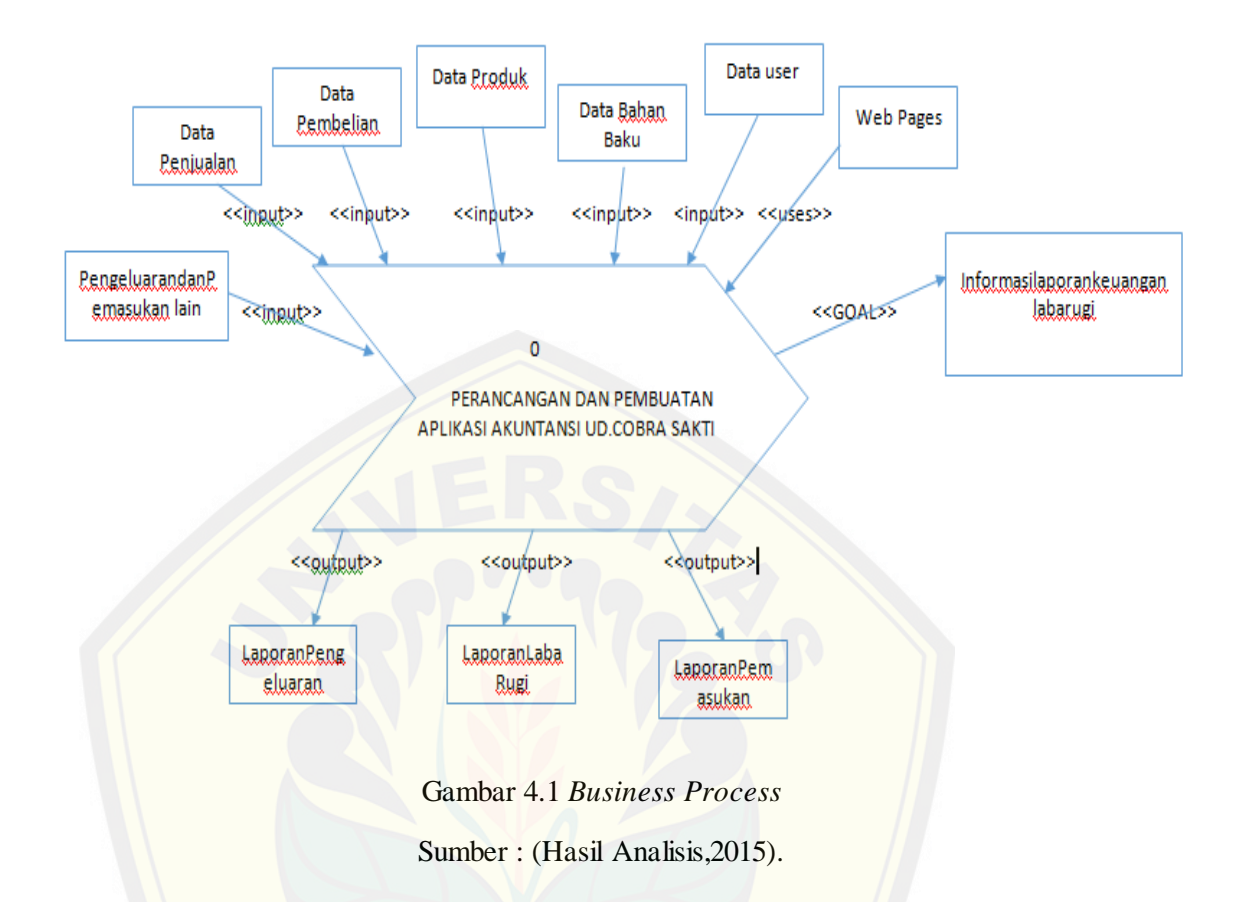

### **4.2.2** *Usecase Diagram*

*Use Case Diagram* adalah penggambaran fitur dan aktor yang terdapat pada siste[m yang dibuat sesuai dengan hak akses yang dimiliki oleh masing](http://repository.unej.ac.id/) – masing aktor. *Usecase diagram* dalam pembuatan Aplikasi Akuntansi UD Cobra Sakti ini ada 9 dan terdiri dari 3 aktor yaitu administrator, kasir dan staff yang terdapat pada Gambar 4.2, untuk deskripsi *usecase diagram* pada Gambar 4.2 terdapat pada tabel 4.3 dan Hak akses Pengguna di tabel 4.4.

Visual Paradigm Community Edition (hot for commercial use)

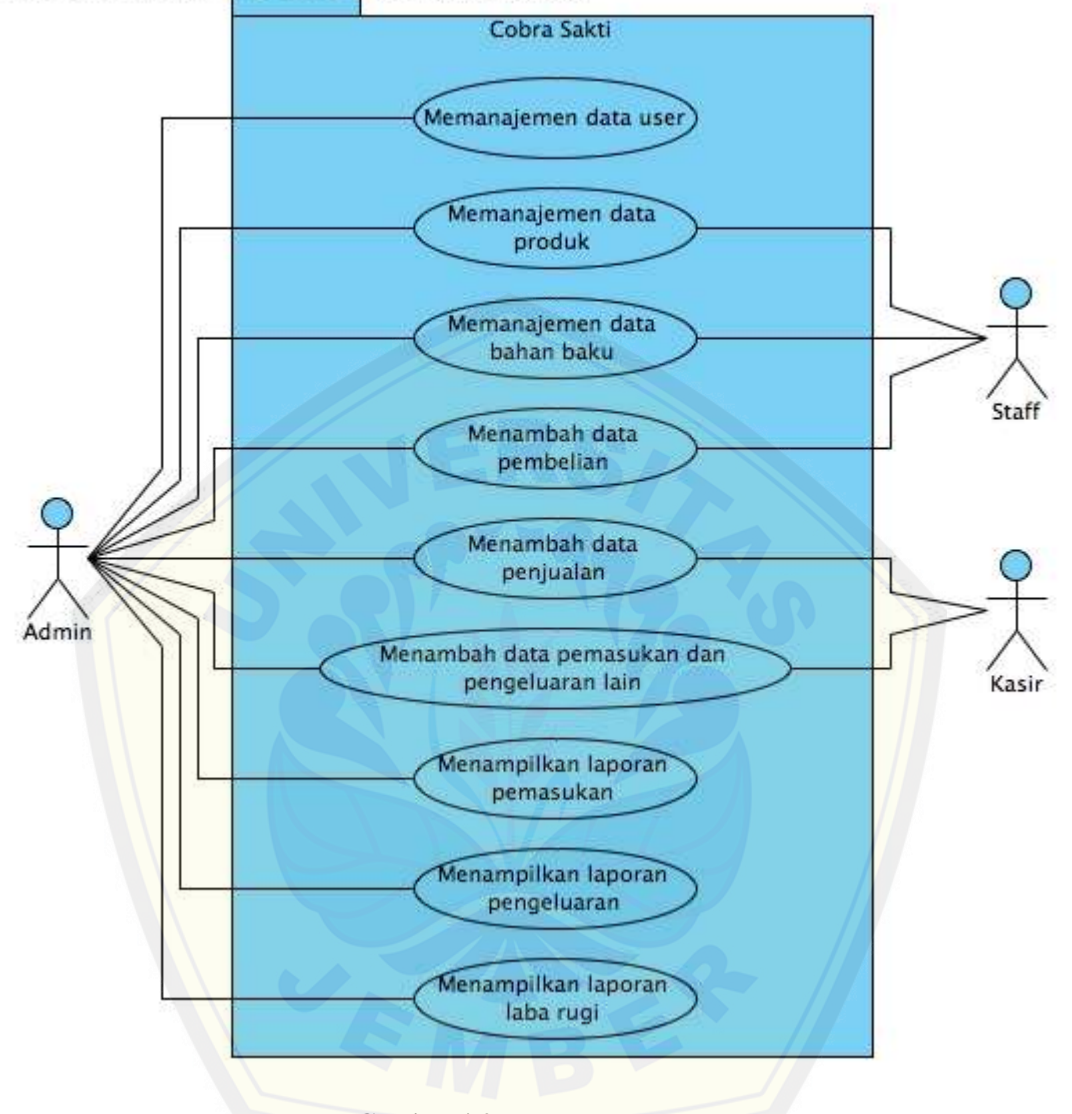

Gambar 4.2 *[Use Case Diagram](http://repository.unej.ac.id/)*

### Tabel 4.3 Deskripsi *Usecase Diagram*

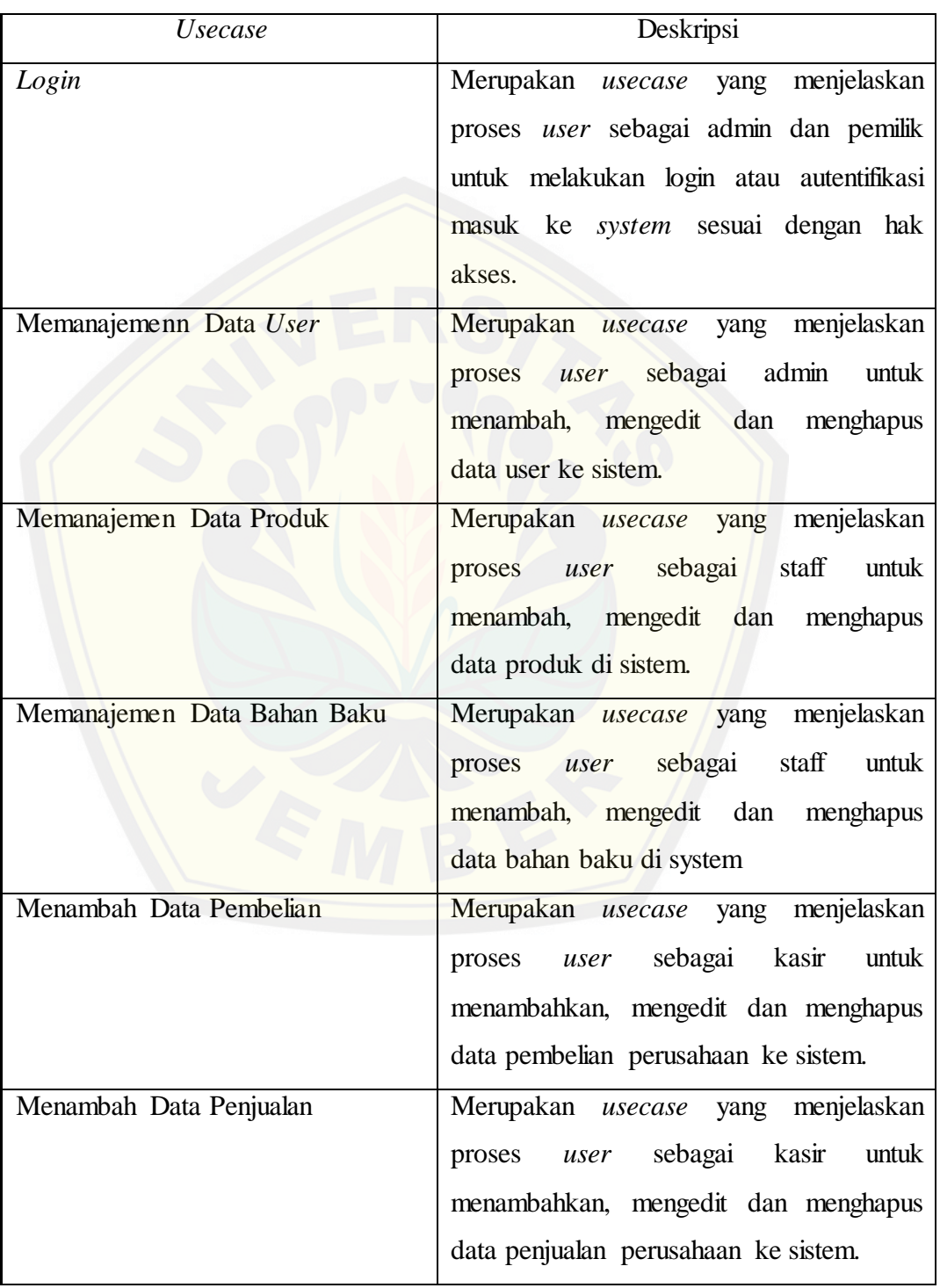

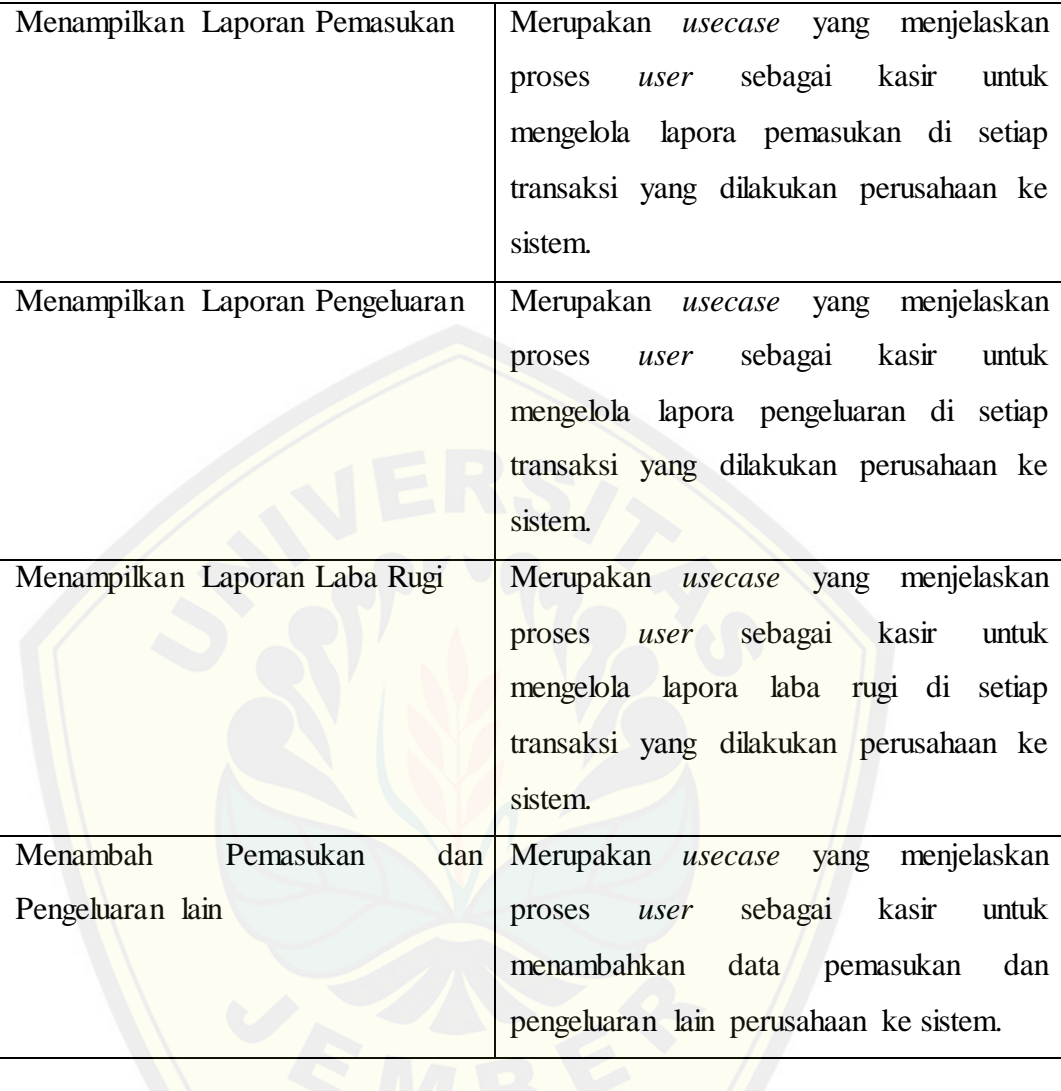

### Tabel 4.4 Hak Akses Pengguna

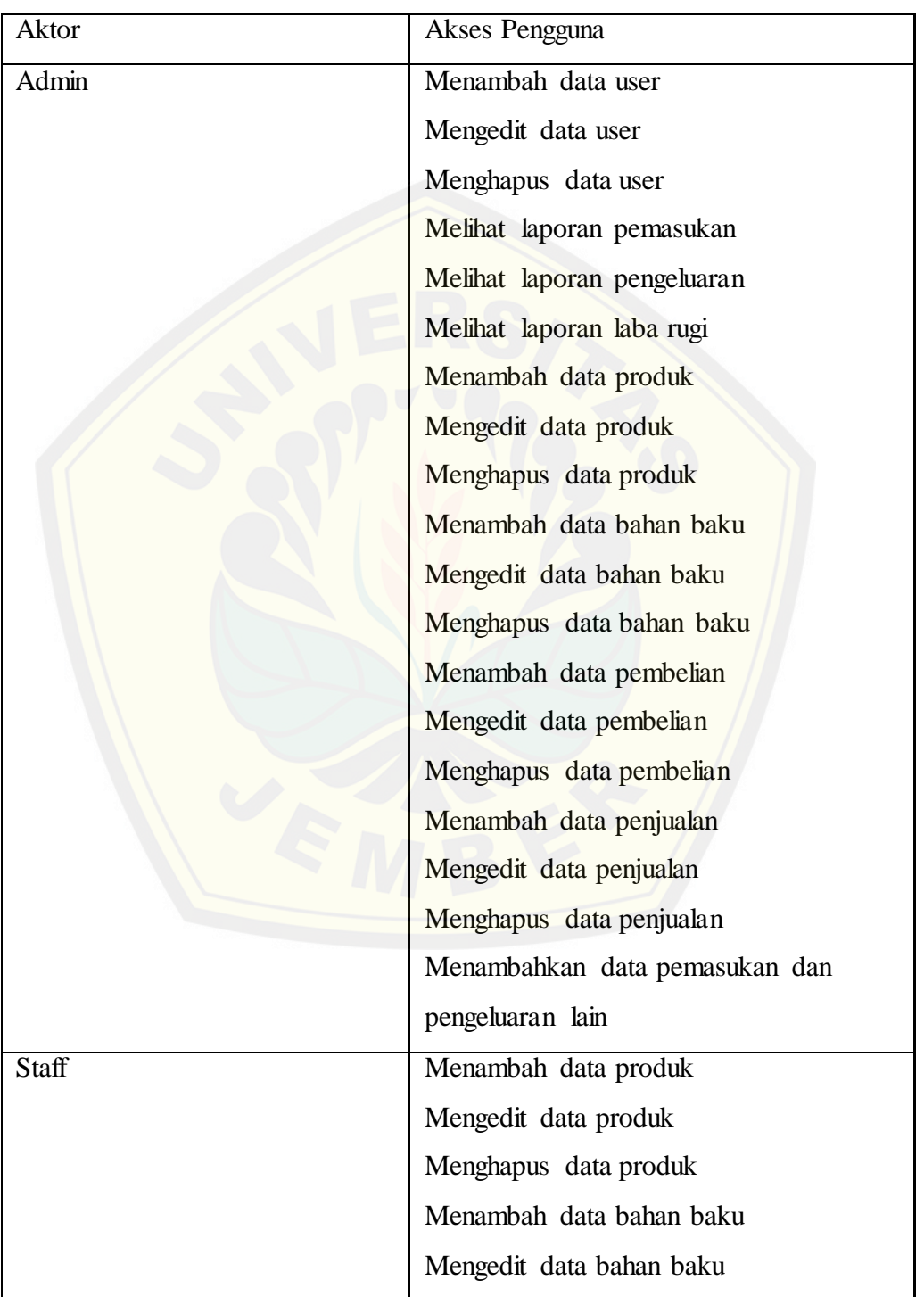

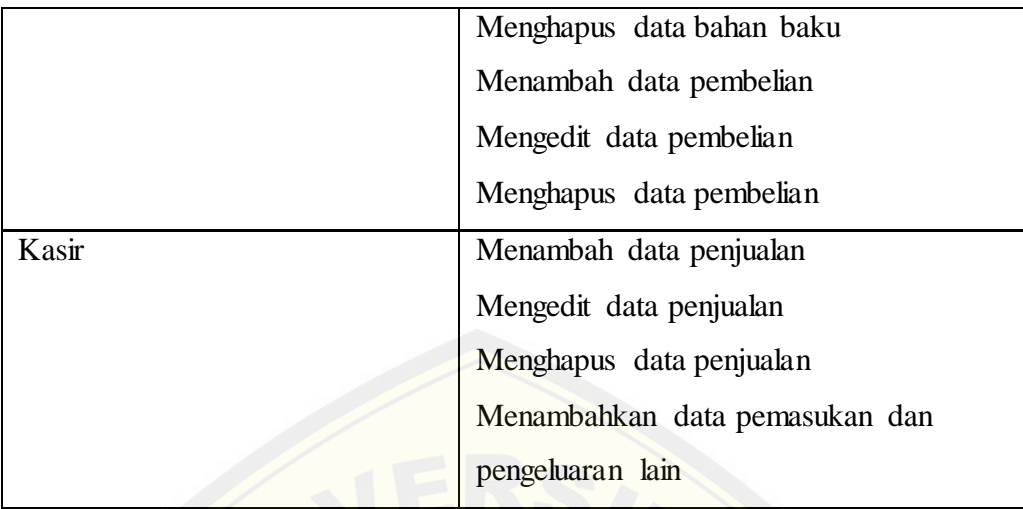

### **4.2.3** *Usecase Scenario*

*Usecase Scenario* menggambarkan alur cerita pada setiap *usecase* yang telah digambarkan dalam *usecase diagram* dengan lebih detail.

### **4.2.3.1** *Usecase Scenario* **"Manambah Data Pembelian"**

*Usecase scenario* ini menjelaskan alur untuk Menambah Pembelian. *Usecase scenario* "Manambah [Data Pembelian" dapat dilihat pada tabel 4.5.](http://repository.unej.ac.id/)

Tabel 4.5 Usecase Scenario "Menambah Data Pembelian"

(Sumber: Hasil Penelitian,2015).

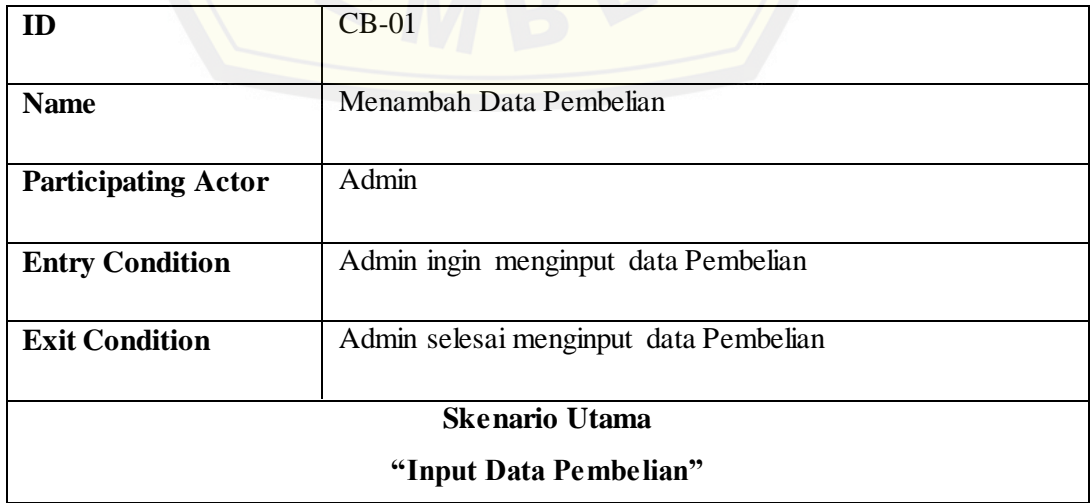

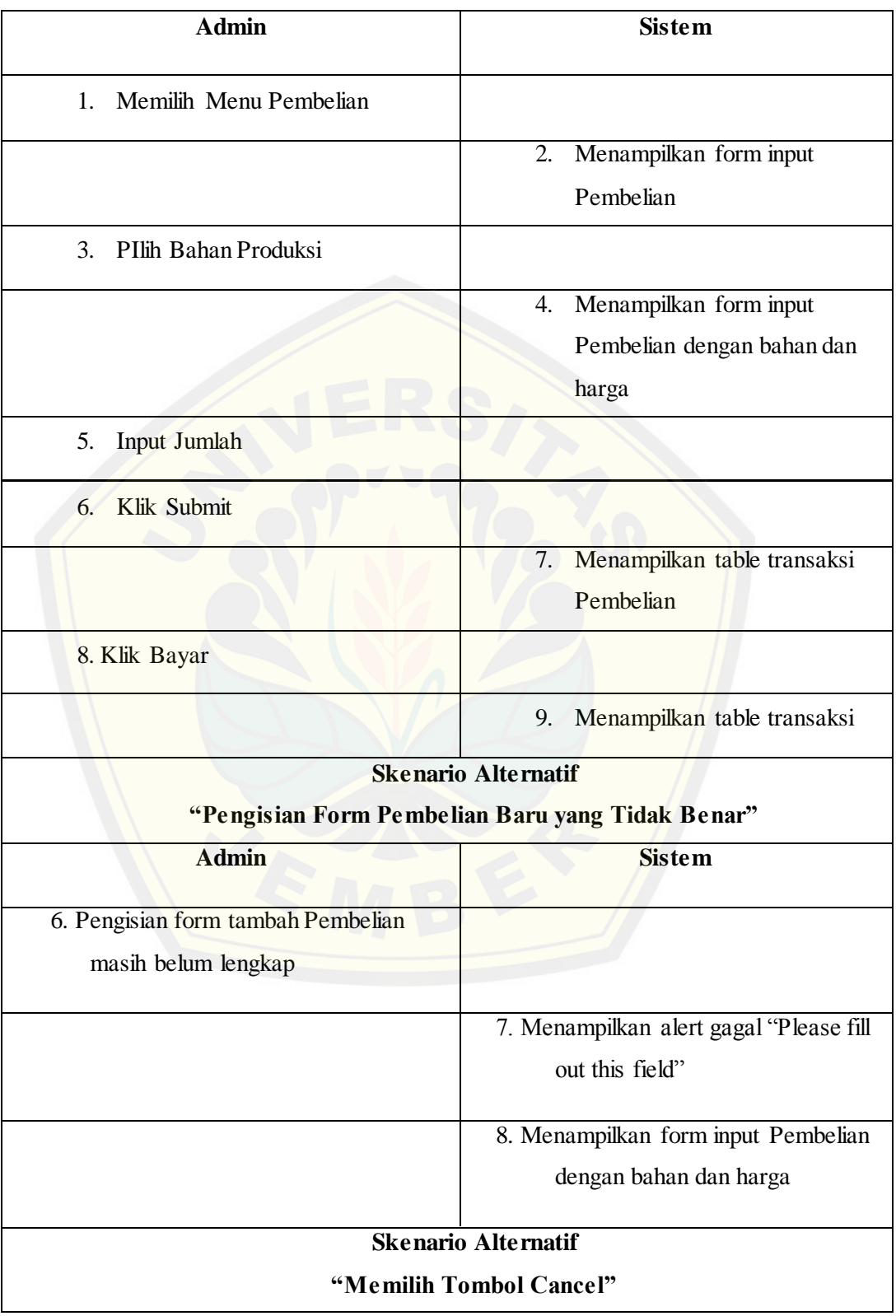

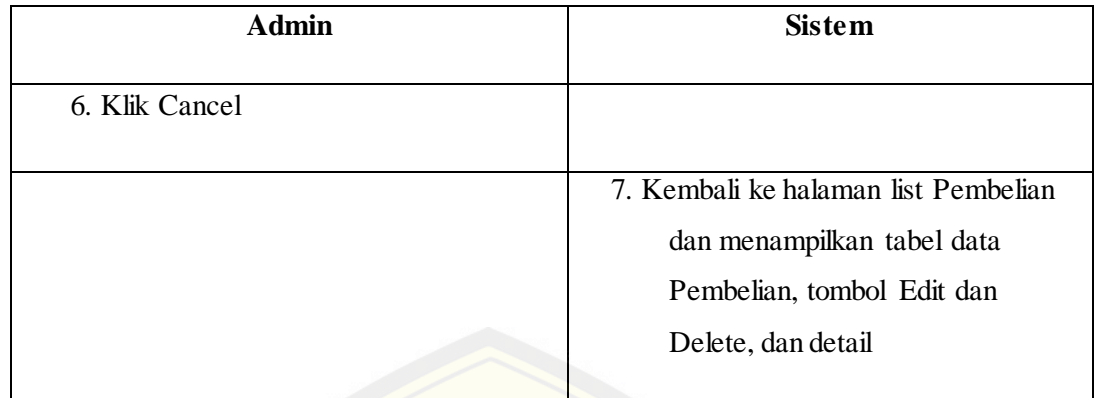

### **4.2.3.2** *Usecase Scenario "***Menambah Data Penjualan"**

*Usecase scenario* ini menjelaskan alur untuk Menambah Penjualan. *Usecase scenario* "Menambah [Data Penjualan"dapat dilihat pada tabel 4.6.](http://repository.unej.ac.id/)

Tabel 4.6 Usecase Scenario "Manajemen Data Pembelian"

(Sumber:Hasil penelitian,2014).

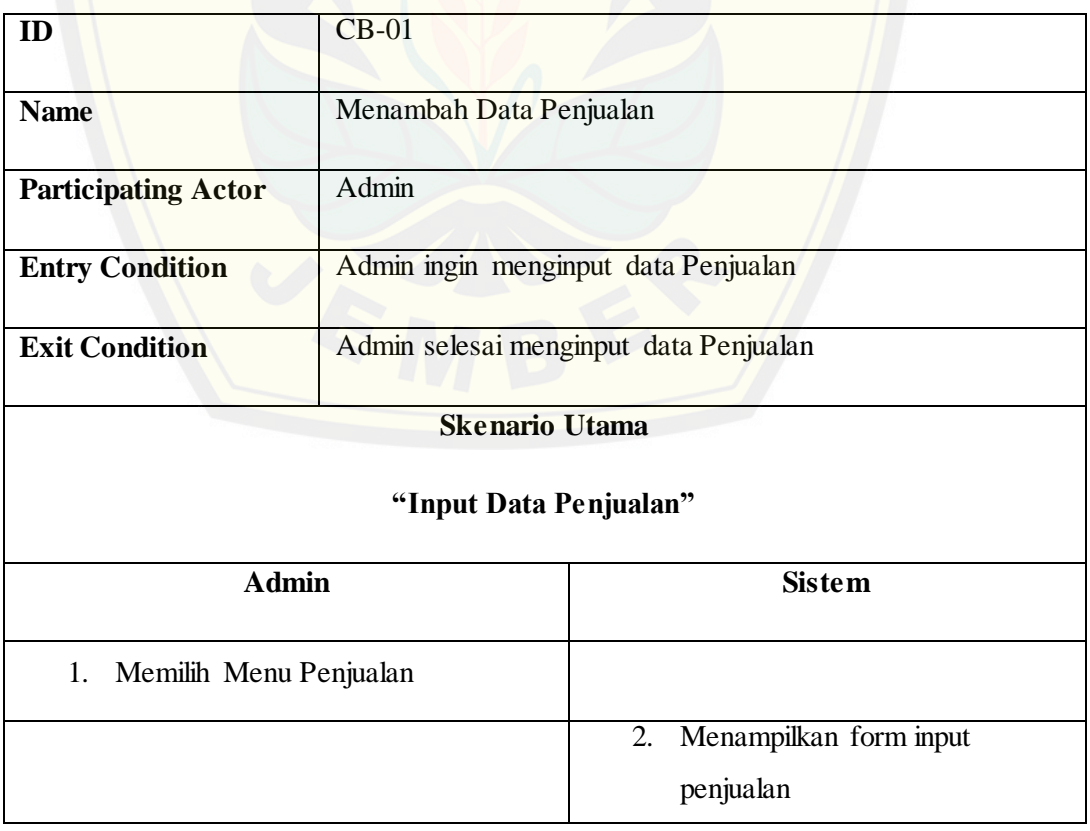

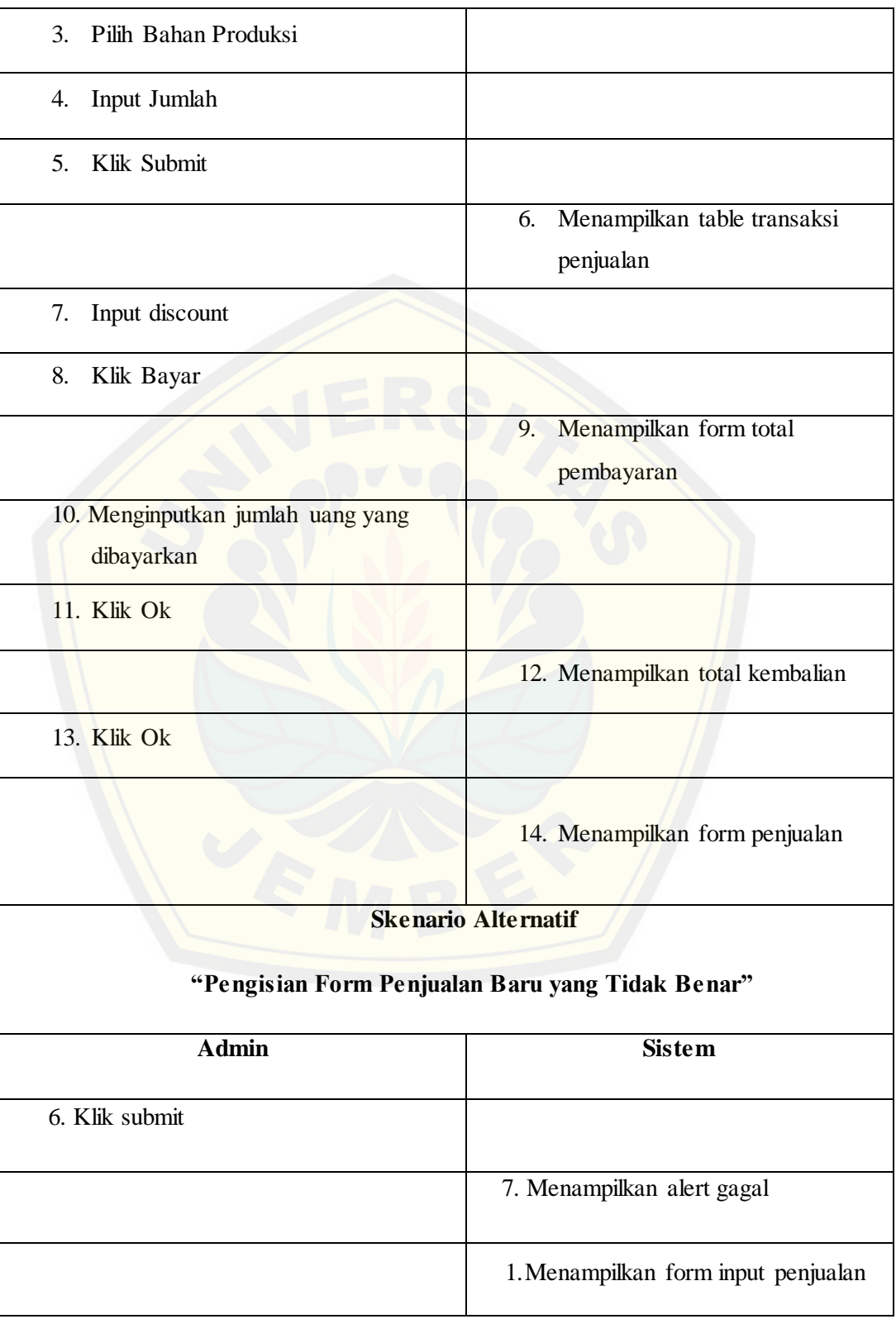

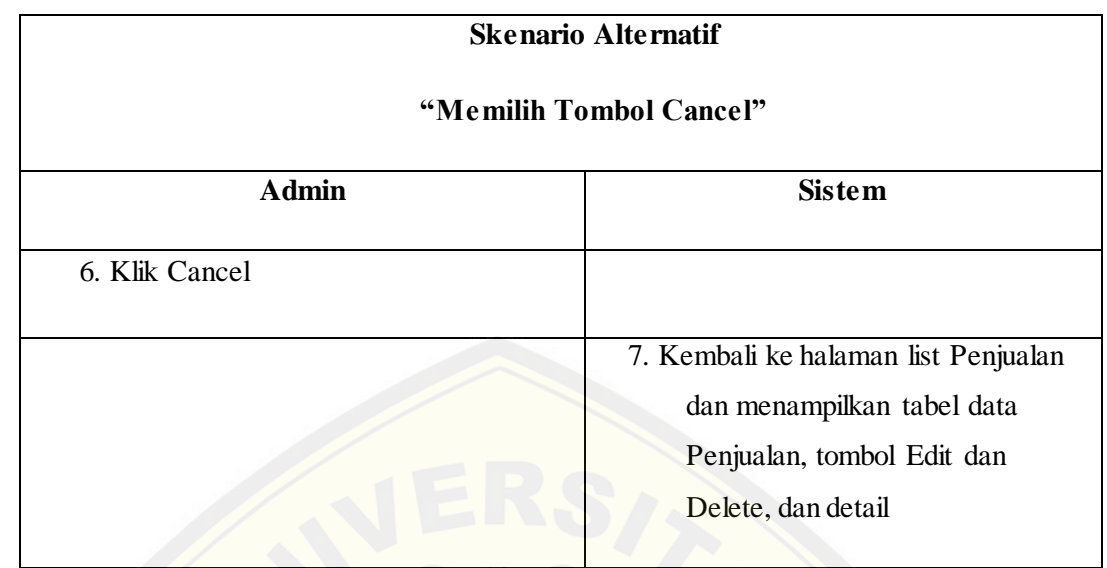

### **4.2.3.3** *Usecase Scenario "***Menampilkan Laporan Pemasukan***"*

*Usecase scenario* [ini menjelaskan alur untuk Menampilka](http://repository.unej.ac.id/)n Laporan Pemasukan. . *Usecase scenario* "Menampilkan Laporan Pemasukan" dapat dilihat pada tabel 4.7.

### Tabel 4.7 *Usecase Scenario* "Menampilkan Laporan Pemasukan"

(Sumber:Hasil penelitian,2015).

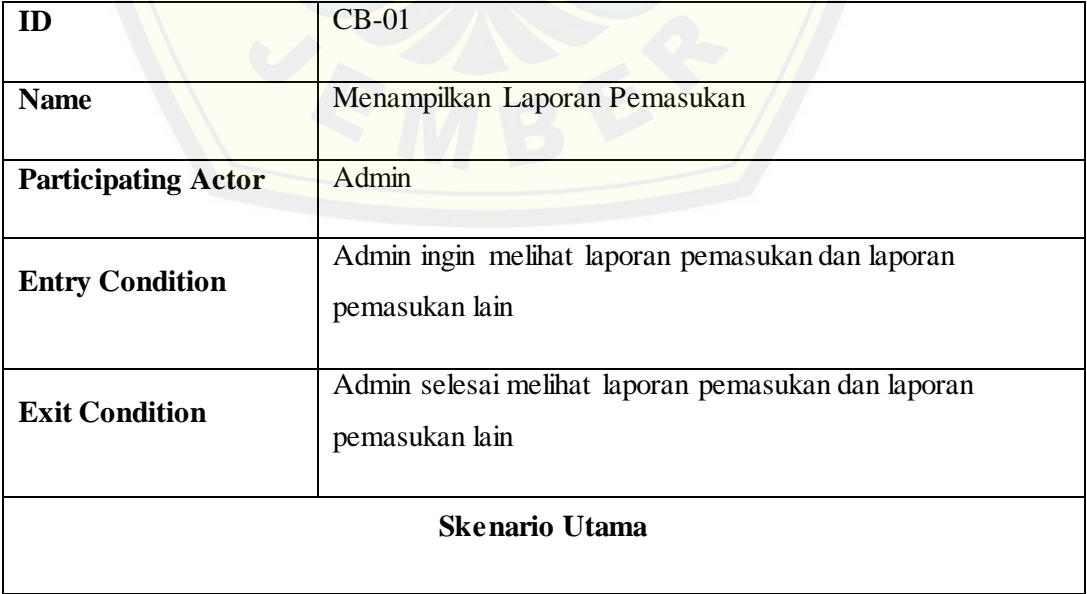

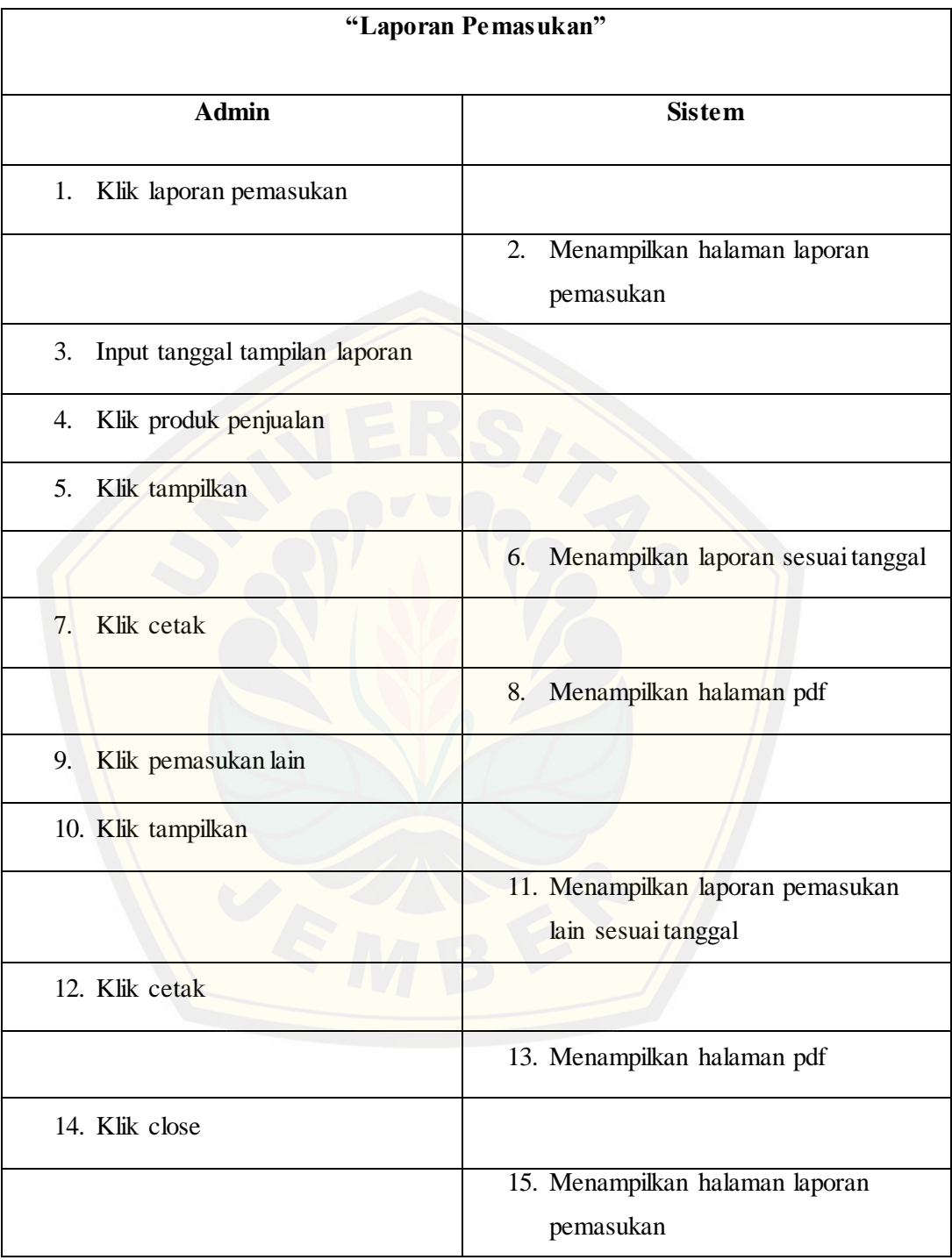

### **4.2.3.4** *Usecase Scenario "***Menampilkan Laporan Pengeluaran***"*

*Usecase scenario* ini menjelaskan alur untuk menampilkan laporan pengeluaran. *Usecase scenario* "Menampilkan Laporan Pengeluaran" dapat dilihat pada tabel 4.8.

Tabel 4.8 *Usecase Scenario* "Menampilkan Laporan Pengeluaran"

(Sumber:Hasil penelitian,2014).

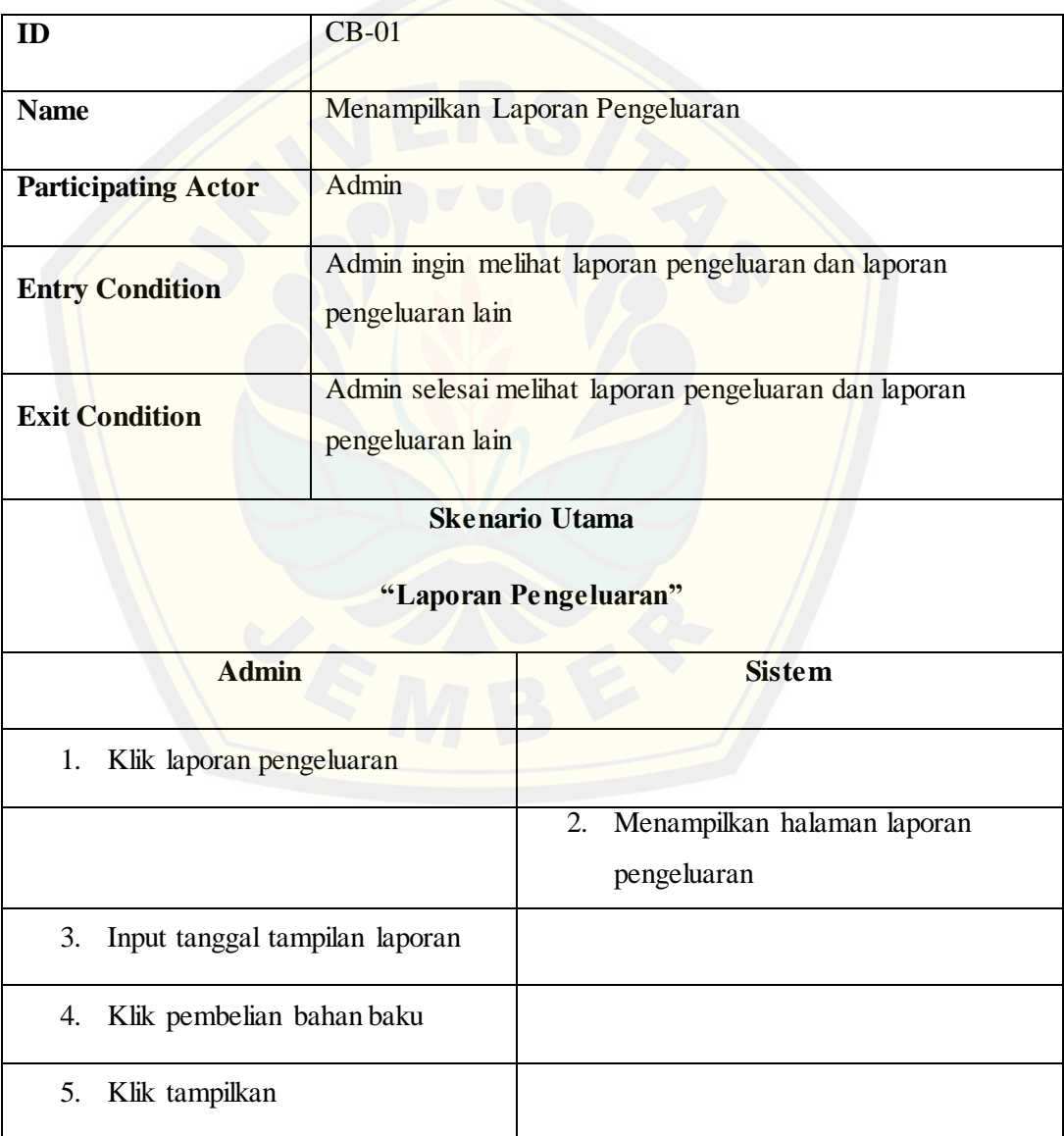

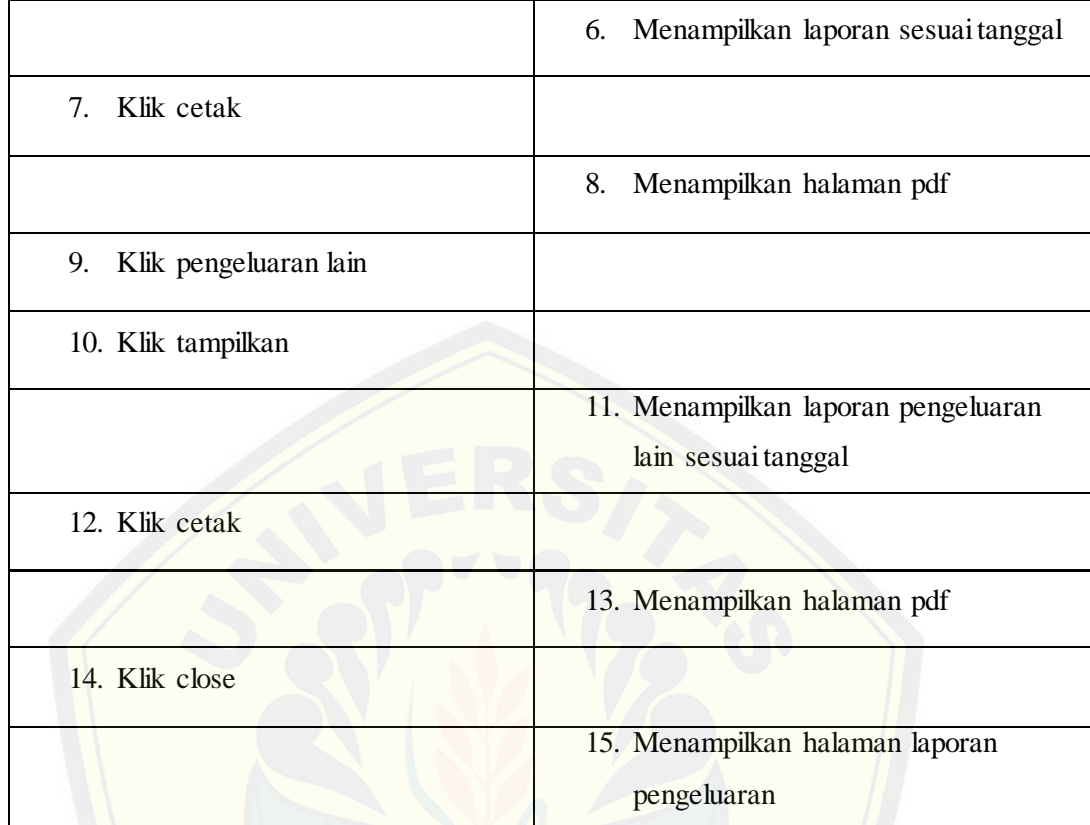

#### **4.2.4 Activity Diagram**

Setelah melakukan alur *usecase scenario* maka selanjutnya merancang *activity diagram. Activity diagram* merupakan penggambaran *flow of events* yang menunjukan *control* aliran dari *activity* ke *activity*.

#### **4.2.4.1 Activity Diagram Menambah Data Pembelian**

[Setelah menggambarkan alur kerja pada](http://repository.unej.ac.id/) *usecase scenario*, maka dilanjutkan dengan menggambarkan kedalam *activity diagram*. *Activity Diagram* pada fitur Manajemen Data Pembelian merupakan penggambaran dari alur kerja pada *usecase scenario*. Berikut penggambaran *activity* diagram menambah data pembelian dapat dilihat pada tabel 4.9.

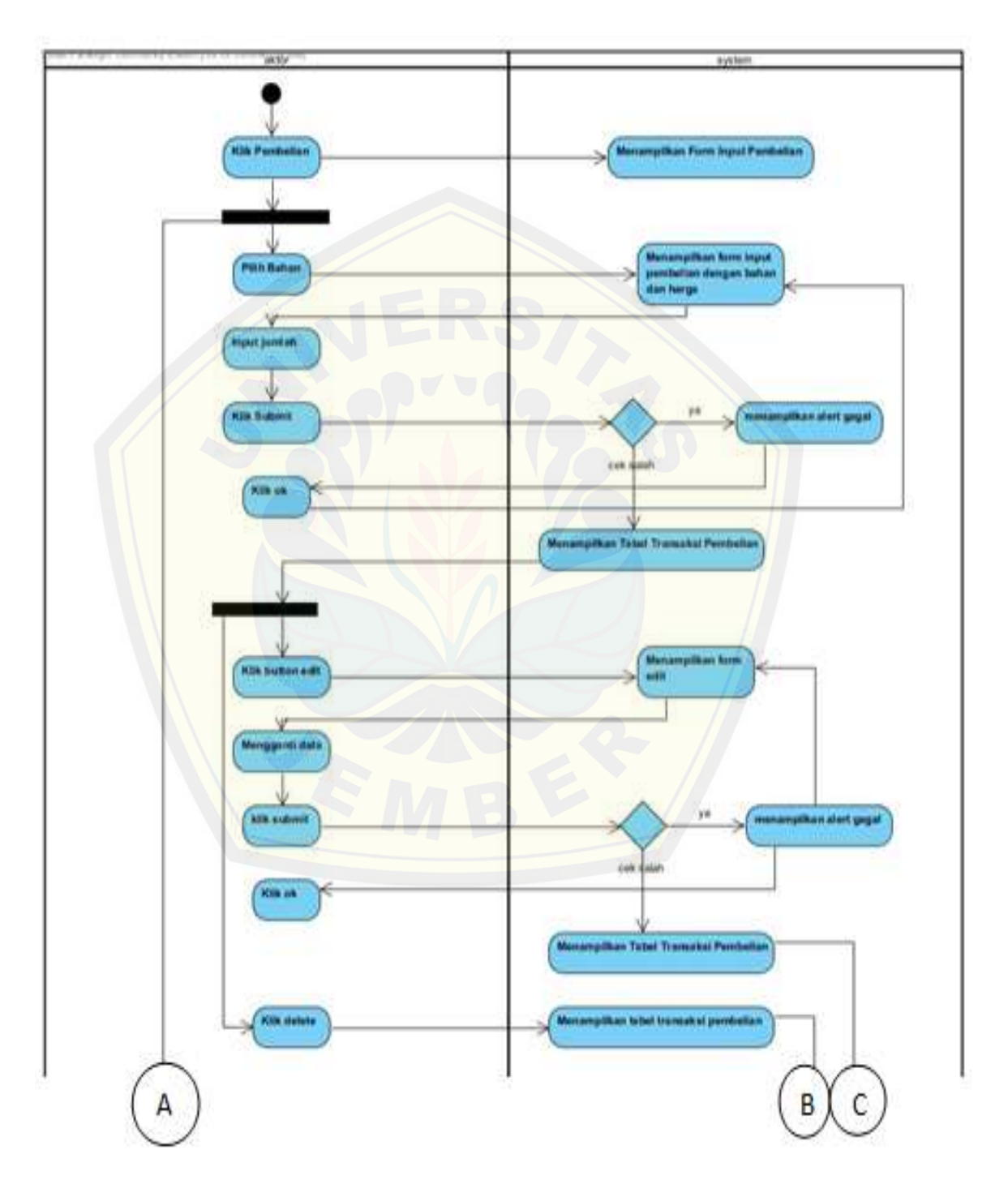

Tabel 4.9 *Activity Diagram* "Menambah Data Pembelian"

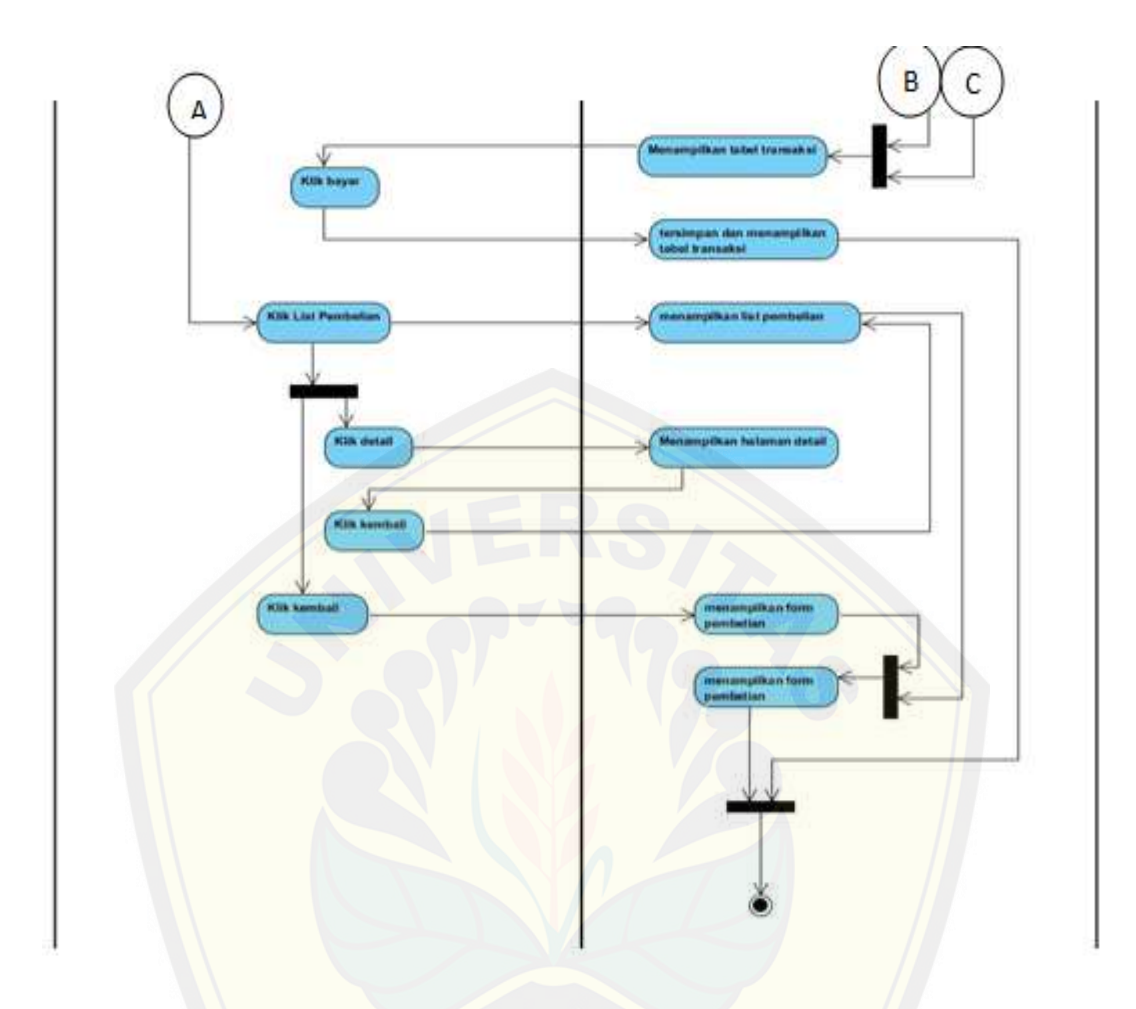

### **4.2.4.2 Activity Diagram Menambah Data Penjualan**

Setelah menggambarkan alur kerja pada *usecase scenario*, maka dilanjutkan dengan menggambarkan kedalam *activity diagram*. *Activity Diagram* pada fitur Mana[jemen Penjualan \(Input Data Penjualan](http://repository.unej.ac.id/)**)** merupakan penggambaran dari alur kerja pada *usecase scenario*. Berikut penggambaran *activity diagram* menambah data penjualan dapat dilihat pada tabel 4.10.

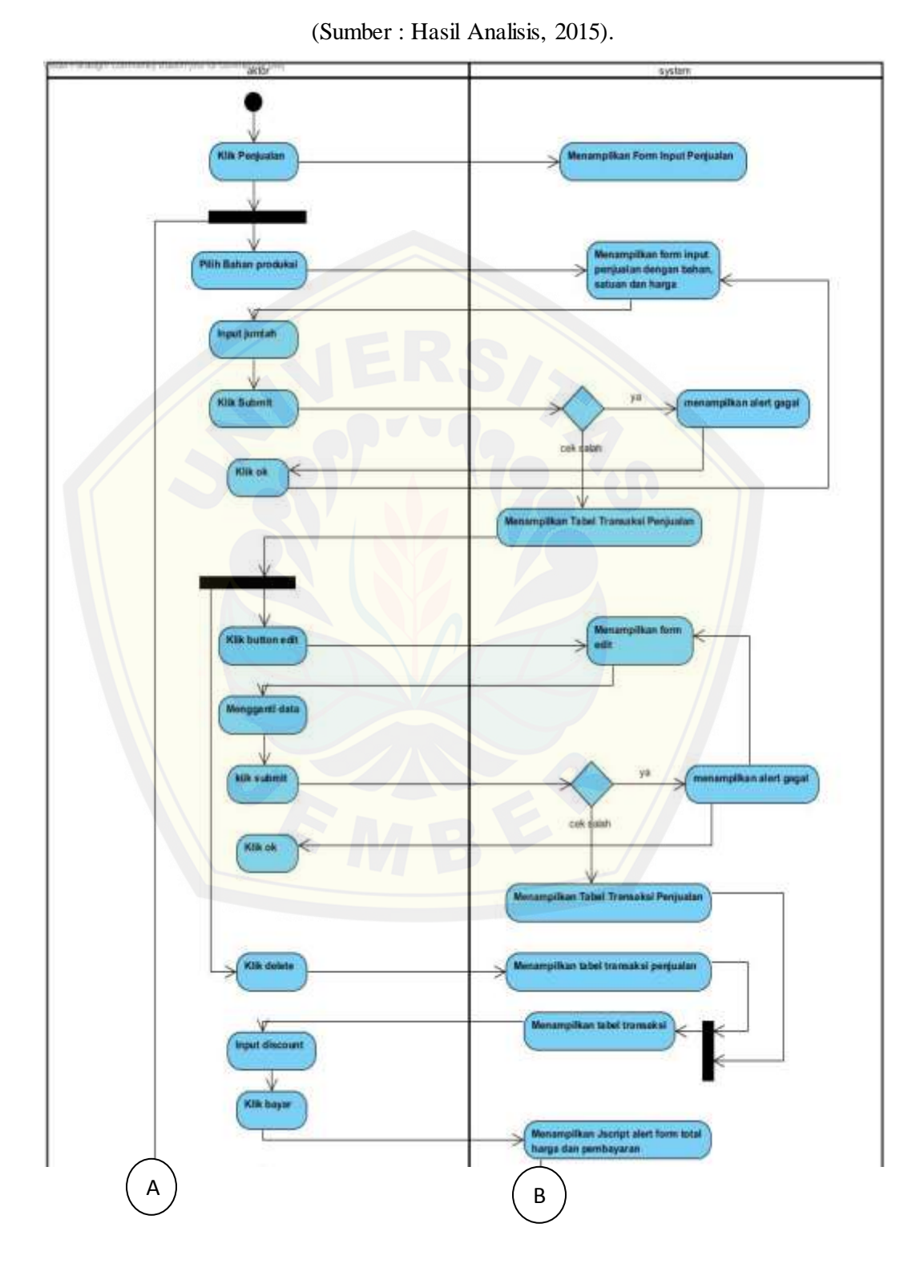

Tabel 4.10 *Activity Diagram* "Menambah Data Penjualan"

35

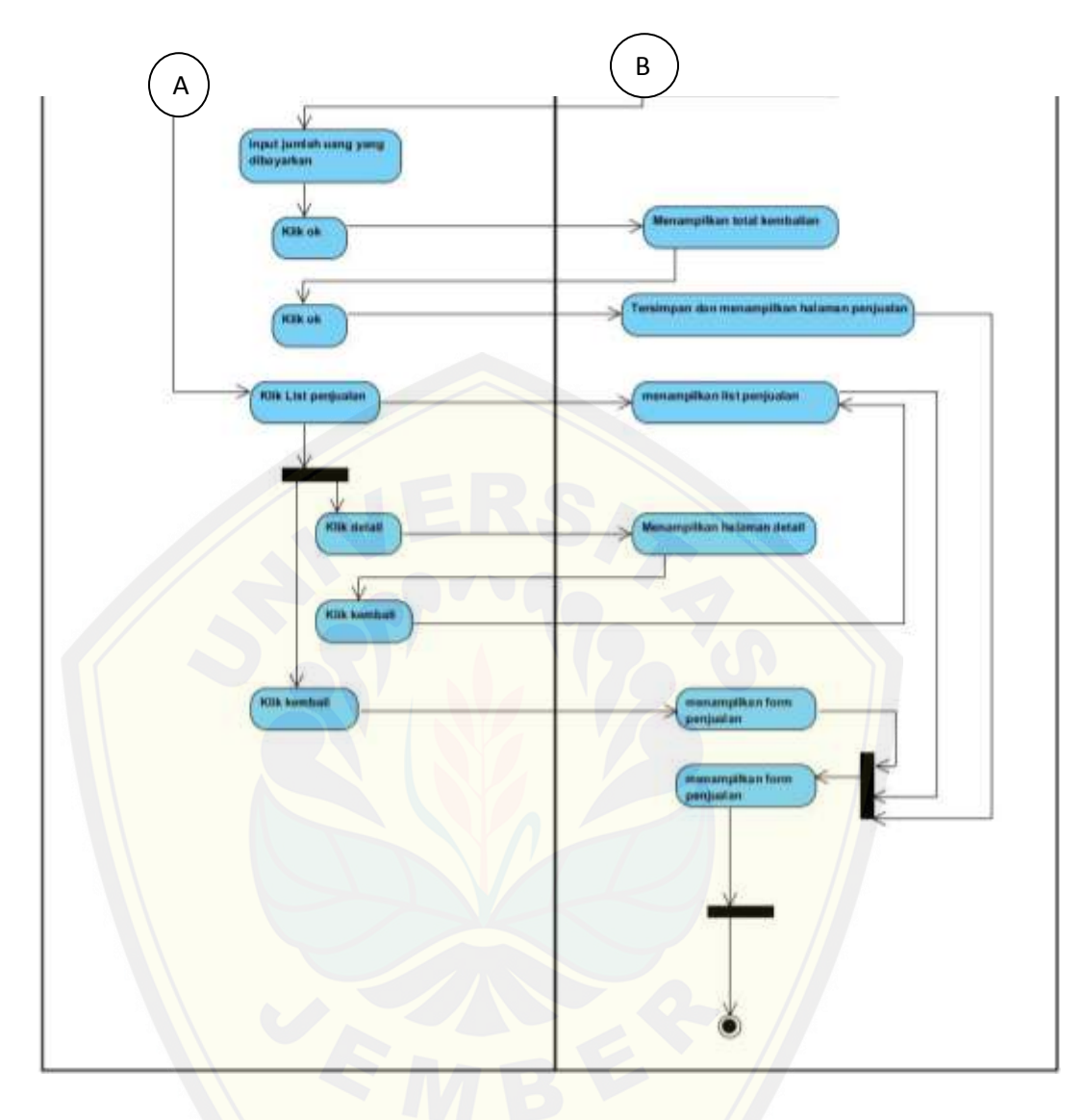

#### **4.2.4.3** *Activity Diagram* **[Menampilkan Laporan Pemasukan](http://repository.unej.ac.id/)**

Setelah menggambarkan alur kerja pada *usecase scenario*, maka dilanjutkan dengan menggambarkan kedalam *activity diagram*. *Activity Diagram* pada fitur Pemasukan Lain merupakan penggambaran dari alur kerja pada *usecase scenario*. Berikut penggambaran *activity diagram* menampilkan laporan pemasukan dapat dilihat pada tabel 4.12.

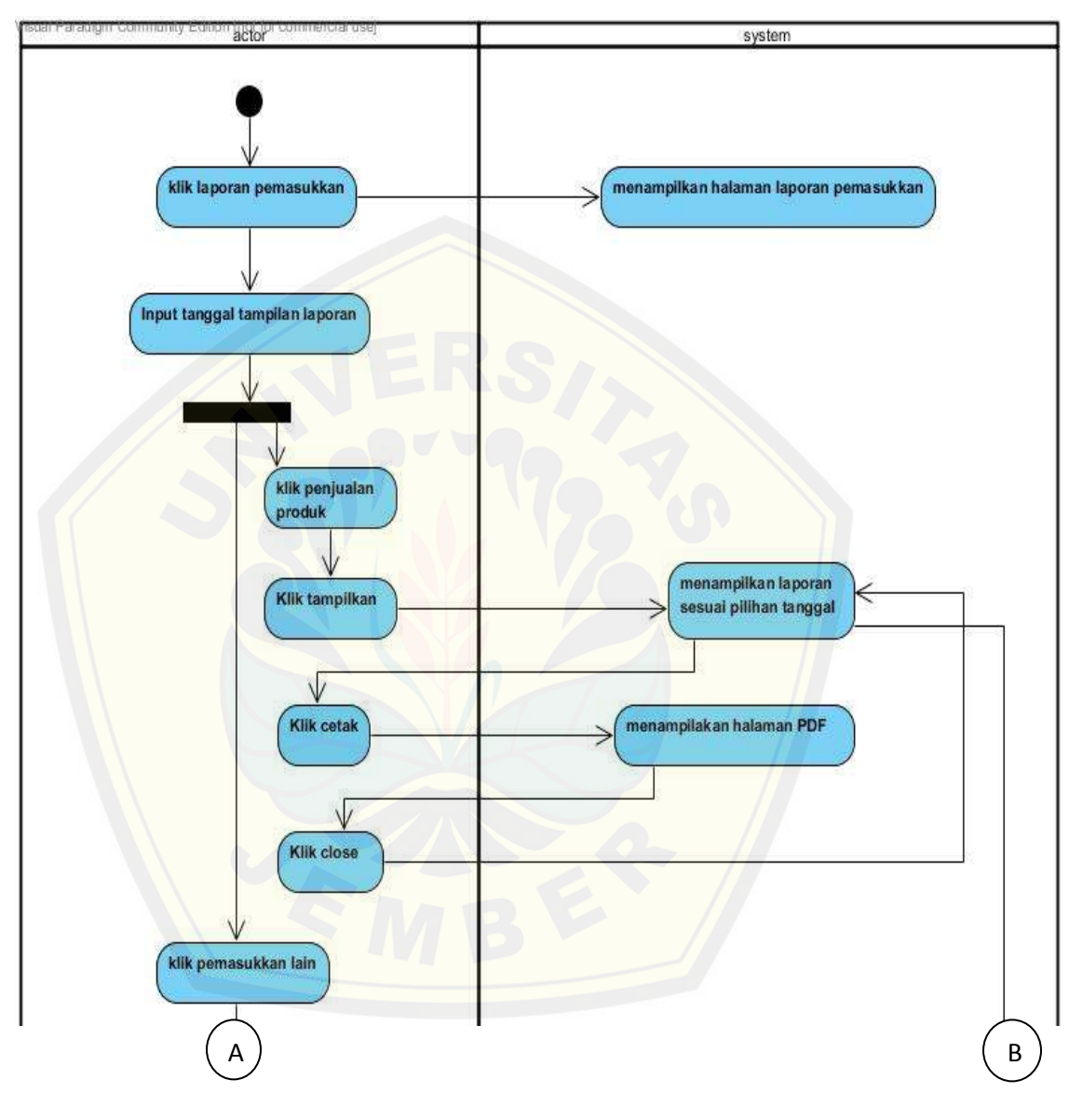

Tabel 4.11 *Activity Diagram* "Menampilkan Laporan Pemasukan"

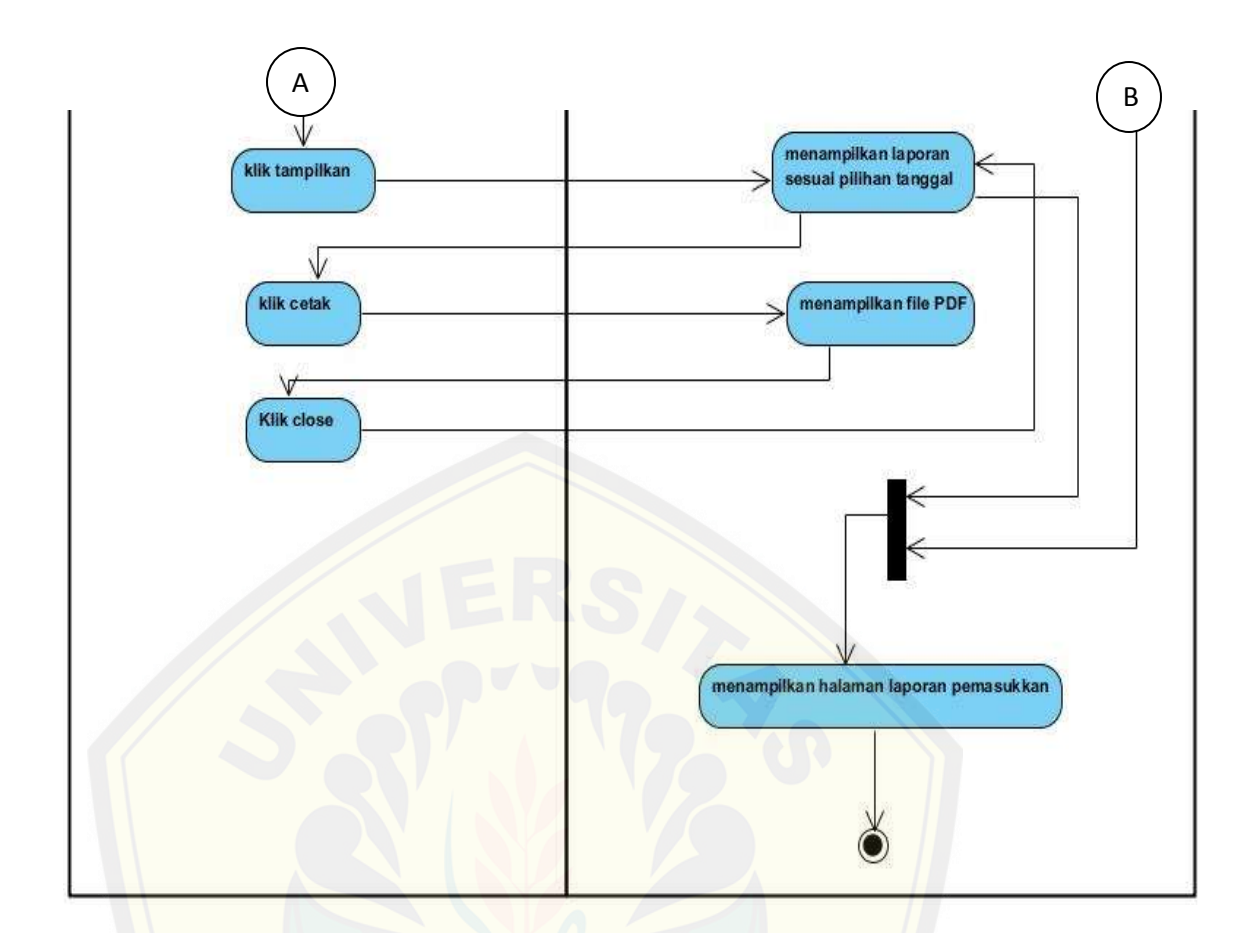

#### **4.2.4.4** *Activity Diagram* **Menampilkan Laporan Pengeluaran**

Setelah menggambarkan alur kerja pada *usecase scenario*, maka dilanjutkan dengan menggambarkan kedalam *activity diagram*. *Activity Diagram* pada fiturP[engeluaran Lain merupakan penggambaran dari alur kerja pad](http://repository.unej.ac.id/)a *usecase scenario*. Berikut penggambaran *activity diagram* menampilkan laporan pengeluaran dapat dilihat pada tabel 4.12.

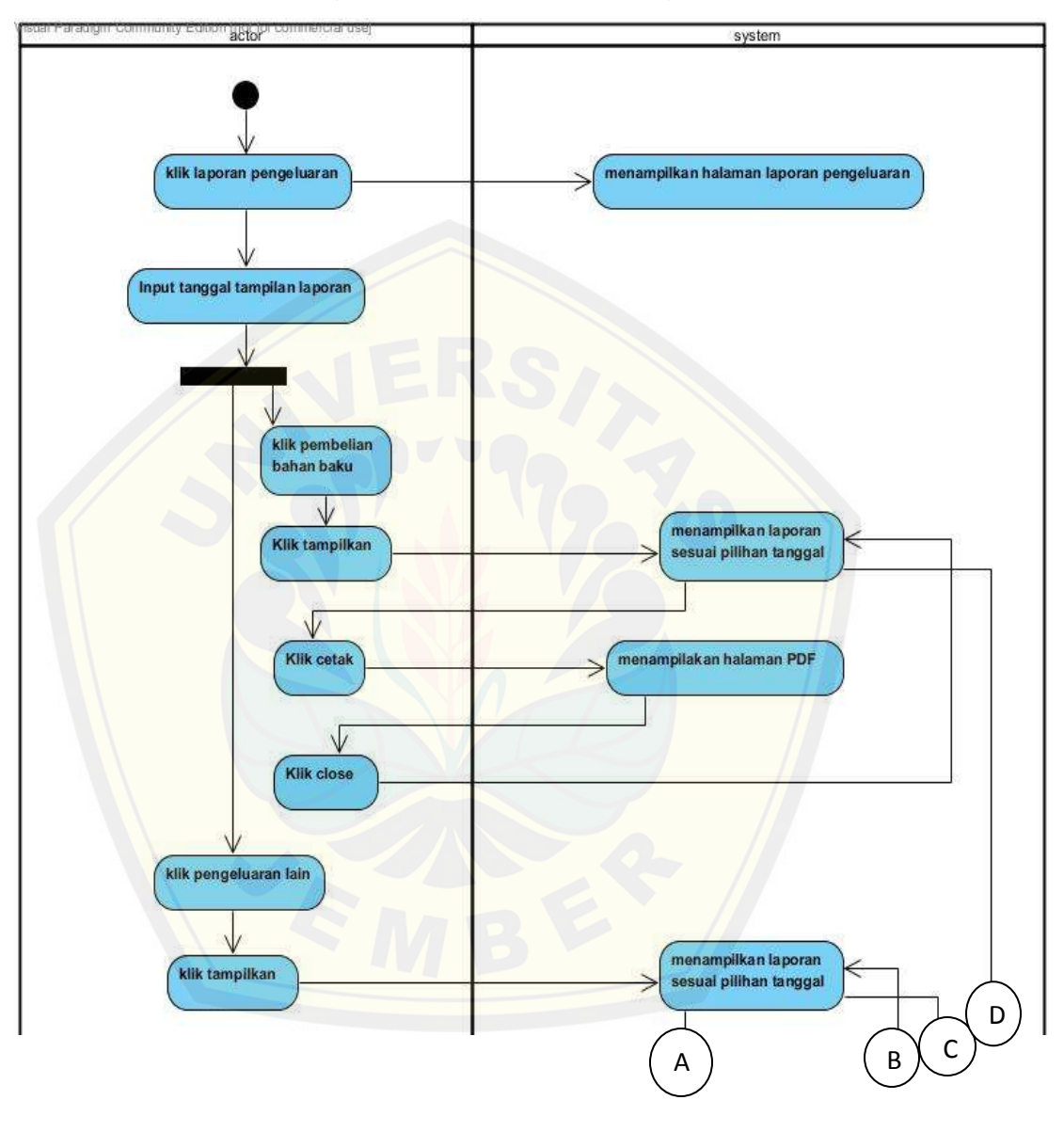

Tabel 4.12 *Activity Diagram* "Menampilkan Laporan Pengeluaran"

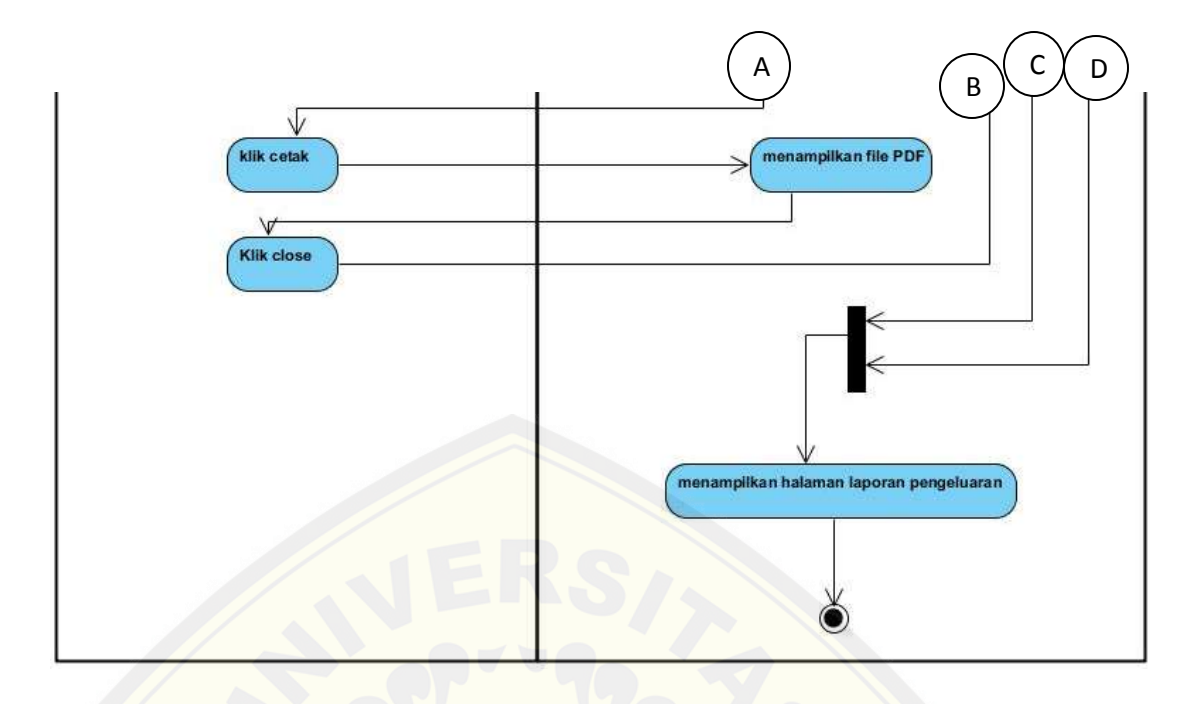

#### **4.2.5** *Sequence Diagram*

Setelah melakukan alur *usecase scenario dan activity diagram* maka selanjutnya merancang *squence diagram. Squence diagram* itu akan berhubungan langsu[ng dengan implementasi coding. Menggambarkan suatu hub](http://repository.unej.ac.id/)ungan dan interaksi yang terjadi antara view, *controller dan model*.

### **4.2.5.1** *Sequence Diagram* **Menambah Data Pembelian**

Setelah menggambarkan alur kerja pada *usecase scenario dan activity diagram* maka dilanjutkan dengan menggambarkan kedalam *squence diagram*. Berikut penggambaran *squence diagram* Menambah Data Pembelian dapat dilihat pada gambar 4.3.

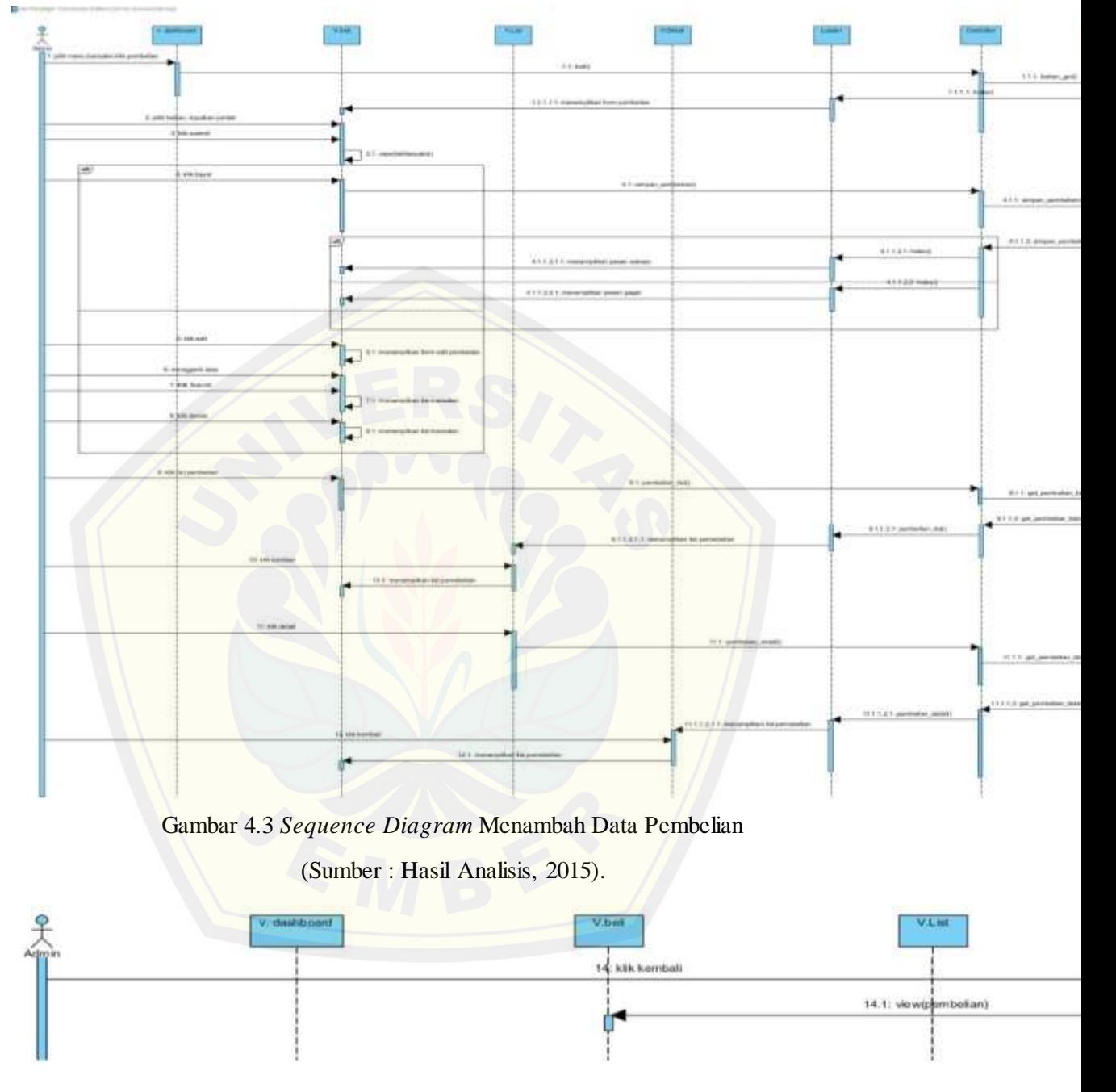

Gambar 4.4 *Sequence Diagram* Menambah Data Pembelian

#### **4.2.5.2** *Sequence Diagram* **Menambah Data Penjualan**

Setelah menggambarkan alur kerja pada *usecase scenario dan activity diagram* maka dilanjutkan dengan menggambarkan kedalam *squence diagram*. Berikut penggambaran *squence diagram* Menambah Data Penjualan dapat dilihat pada gambar 4.5.

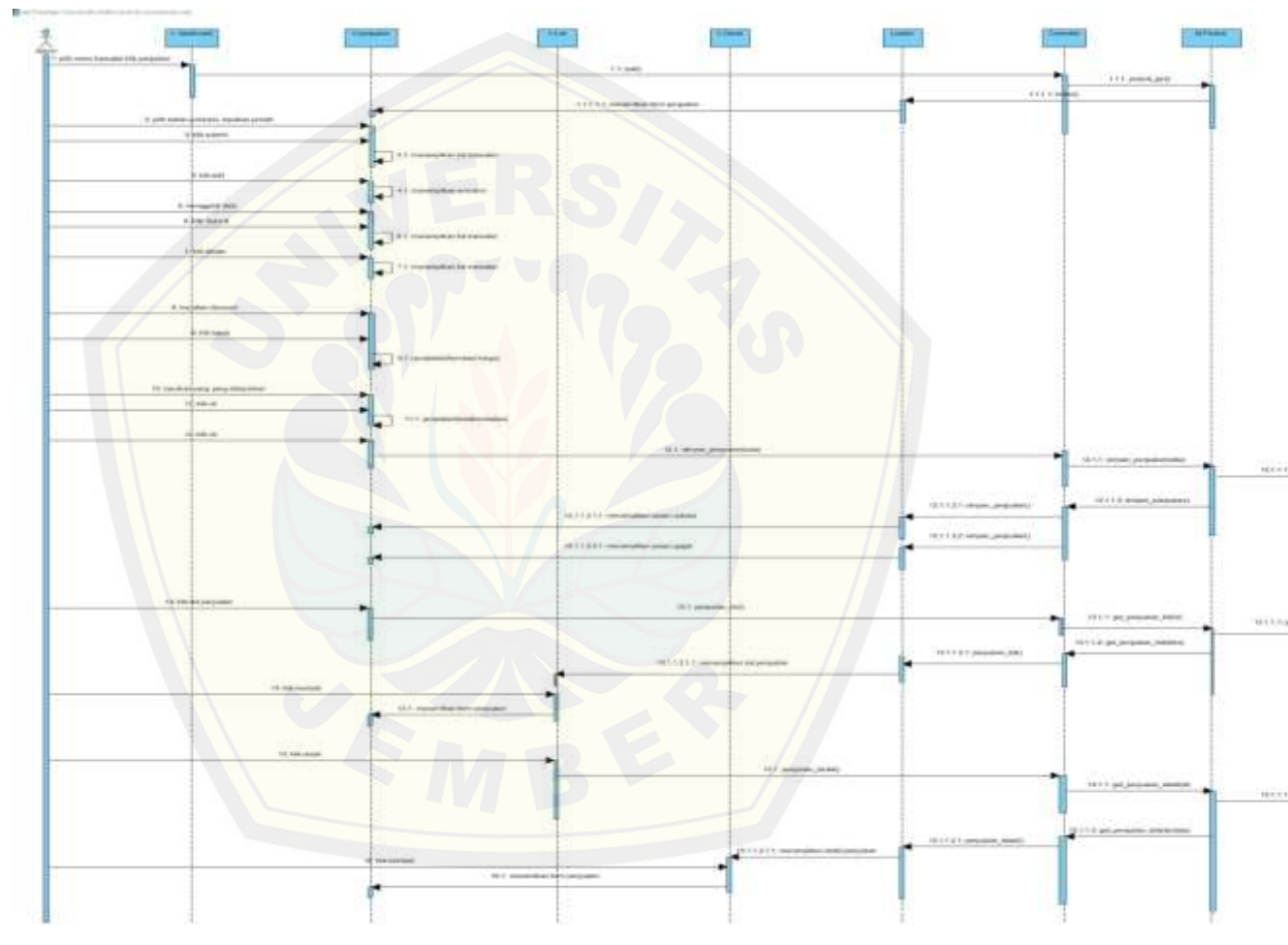

Gambar 4.5 *Sequence Diiagram* Menambah Data Penjualan

(Sumber : Hasil Analisis, 2015).

#### **4.2.5.3** *Sequence Diagram* **Menampilkan Laporan Pemasukan**

Setelah menggambarkan alur kerja pada *usecase scenario dan activity diagram* maka dilanjutkan dengan menggambarkan kedalam *squence diagram*.

Berikut penggambaran *squence diagram* Menampilkan Laporan Pemasukan dapat dilihat pada gambar 4.6.

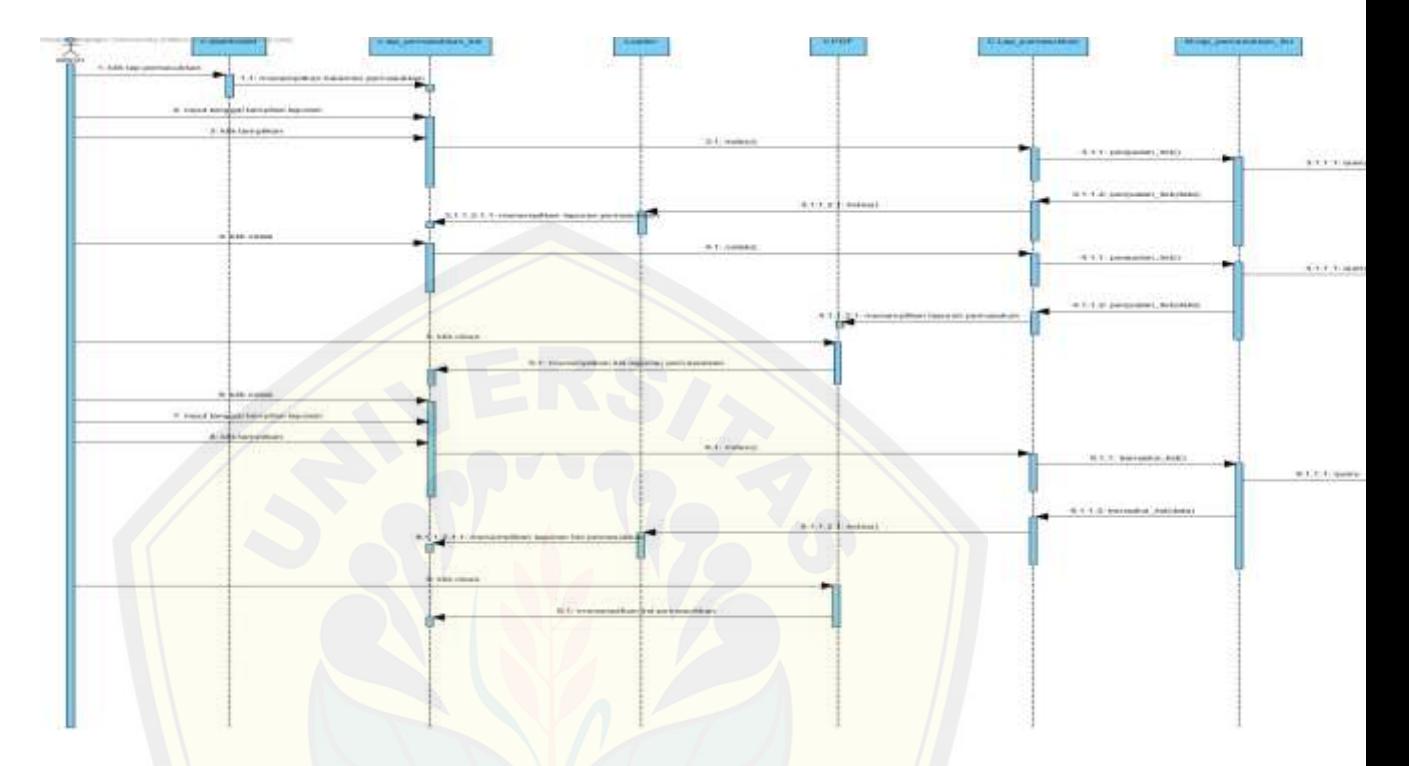

Gambar 4.6 *Sequence Diagram* Menampilkan Laporan Pemasukan

(Sumber : Hasil Analisis, 2015).

### **4.2.5.4** *Sequence Diagram* **Menampilkan Laporan Pengeluaran**

Setelah menggambarkan alur kerja pada *usecase scenario dan activity diagram* [maka dilanjutkan dengan menggambarkan kedalam](http://repository.unej.ac.id/) *squence diagram*. Berikut penggambaran *squence diagram* Menampilkan Laporan Pengeluaran dapat dilihat pada gambar 4.7.

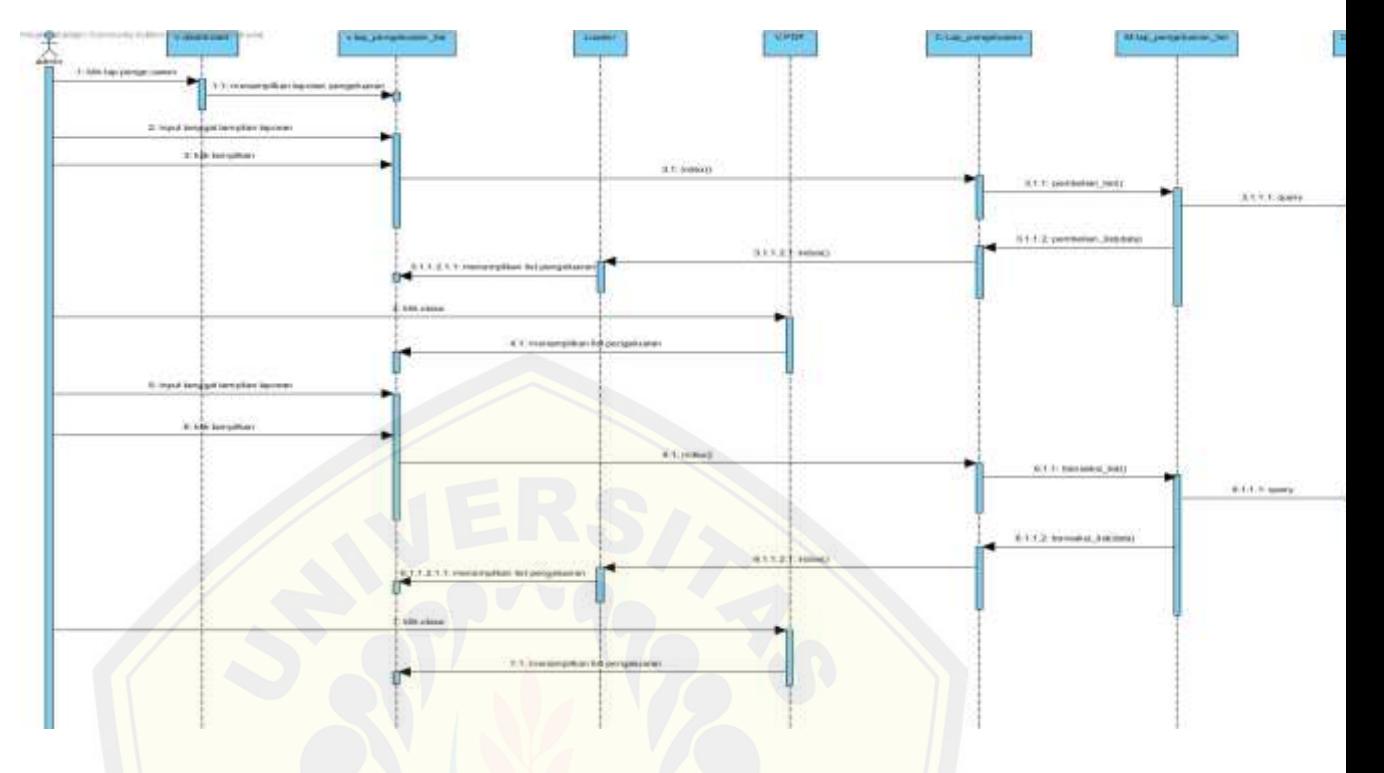

Gambar 4.7 *Sequence Diagram* Menampilkan Laporan Pengeluaran

(Sumber : Hasil Analisis, 2015

### **4.2.6** *Class Diagram*

[Bagan diagram yang digunakan untuk menggambarkan hasil i](http://repository.unej.ac.id/)mplementasi sebuah sistem berupa *class*. Antara *class* yang satu dengan yang lainnya mempunyai relasi yang saling berkaitan, yang terbagi dalam tiga class yaitu *view, controller,* dan *model*. Penggambaran *class diagram* sistem informasi pencarian hotel dapat dilihat pada Gambar 4.8.

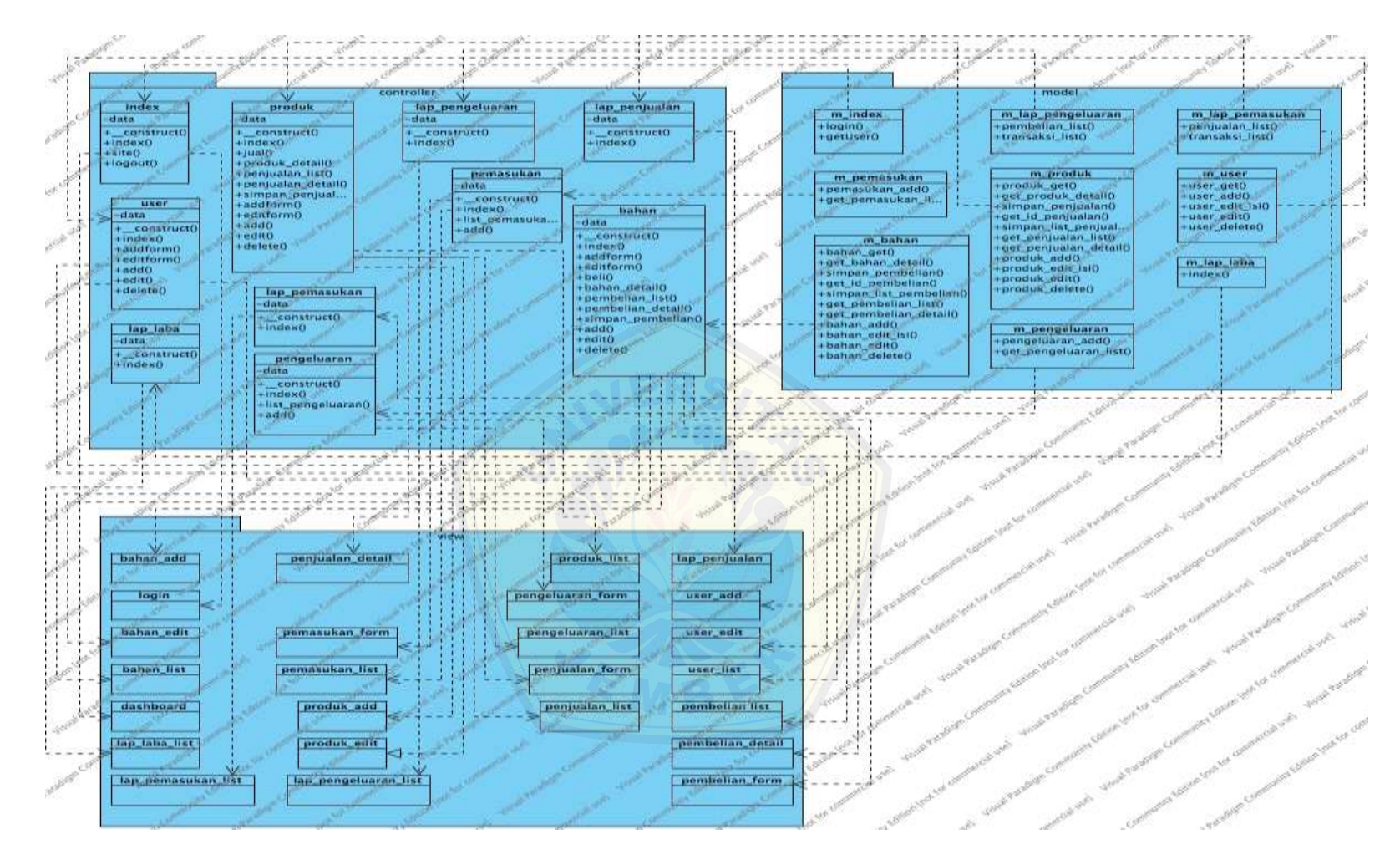

Gambar 4.8 *Class Diagram* Aplikasi Akuntansi

#### **4.2.7** *Entity Relational Diagram* **(ERD)**

Menggambarkan hubungan antar entitas yang ada dalam sistem informasi pencarian hotel. Penggambaran *entty relational diagram* sistem informasi pencarian hotel dapat dilihat pada Gambar 4.9.

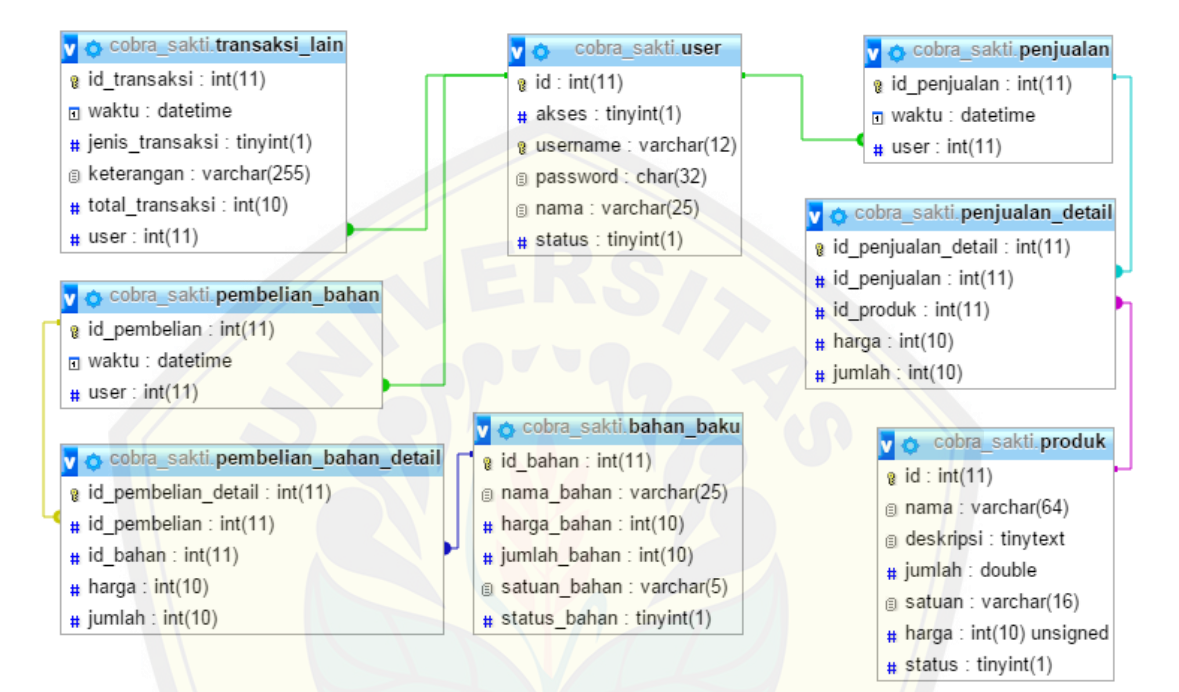

Gambar 4.9 *Entity Relational Diagram* Aplikasi Akuntansi

### **BAB 5. Hasil dan Pembahasan**

Bab ini menjelaskan pembahasan dari hasil penelitian pada bab sebelumnya. Bab Pembahasan menguraikan tentang pengkodean sistem, pengujian sistem dan Implementasi.

#### **5.1 Pengkodean Sistem**

Tahap pengkodean sistem ini menerjemahkan perancangan sistem yang sudah dibuat [kedalam bahasa pemrograman dengan menggunakan bahasa p](http://repository.unej.ac.id/)emrograman PHP. Aplikasi akuntansi UD Cobra Sakti ini dibuat dengan menggunakan metode pengembangan waterfall seperti yang sudah dijelaskan pada bab-bab sebelumnya.

Aplikasi akuntansi UD Cobra Sakti ini dalam pengkodean sistemnya terbagi menjadi tiga pattern yaitu view, controller dan model. Hasil dari pengkodean sistem ini hanya menjelaskan kode-kode program pada bagian inti dari setiap fitur yaitu pada bagian controller.

#### **5.1.1 Menambah Data Pembelian**

.<br>Matukio ka

Controller pada fungsi Memanajemen Data Pembelian berisi tentang *statement* untuk menambahkan halaman pembelian. Kode program menambahpembelian dapat dilihat pada tabel 5.1.

|         | Sthis->data['kind'] = 'table form';                                                    |                   |
|---------|----------------------------------------------------------------------------------------|-------------------|
|         | \$this->data['page'] = 'pembelian';                                                    |                   |
|         | Sthis->data['page title'] = 'Pembelian';                                               |                   |
|         | \$this->data['page description'] = 'Halaman pembelian bahan baku';                     |                   |
|         | \$this->data['breadorumb'] = array('', 'bahan/beli.Fembelian', 'Transaksi Fembelian'); |                   |
|         |                                                                                        |                   |
|         | \$isi['box title'] = 'Transaksi Pembelian';                                            |                   |
|         | $$181['combo bahan'] = $th18->m bahan->bahan get()$ ;                                  |                   |
|         | Sthis->data['content'] = Sthis->load->view('pembelian form', Sisi, TRUE)];             |                   |
|         | \$this->load->view('template', \$this->data);                                          |                   |
|         |                                                                                        |                   |
|         |                                                                                        |                   |
| 50<br>围 |                                                                                        | function beli() { |

Gambar 5.1 Kode *Controller* Menambah Data Pembelian

Model pada fungsi Menambah Data Pembelian berisi tentang *statement* untuk mengambil list bahan. Kode program menambah data pembelian dapat dilihat pada tabel 5.2.

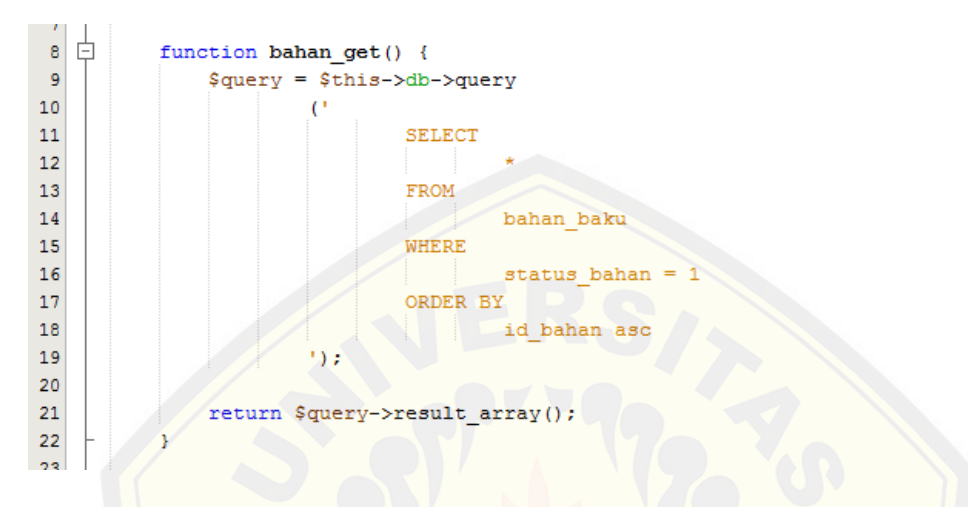

Gambar 5.2 Kode Model Menambah Data Pembelian

(Sumber : Hasil Analisis, 2015).

*Controller* pada fungsi Menambah Data Pembelian digunakan untuk menyi[mpan pembelian bahan. Kode program menambah](http://repository.unej.ac.id/) data pembelian dapat dilihat pada tabel 5.3.

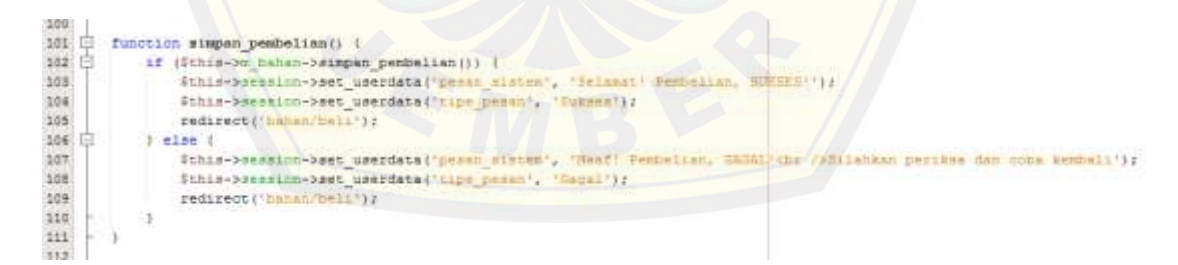

Gambar 5.3 Kode *Controller* Menambah Data Pembelian

(Sumber : Hasil Analisis, 2015).

Model pada fungsi Menambah Data Pembelian digunakan untuk menyimpan pembelian bahan. Kode program menambah data pembelian dapat dilihat pada tabel 5.4.

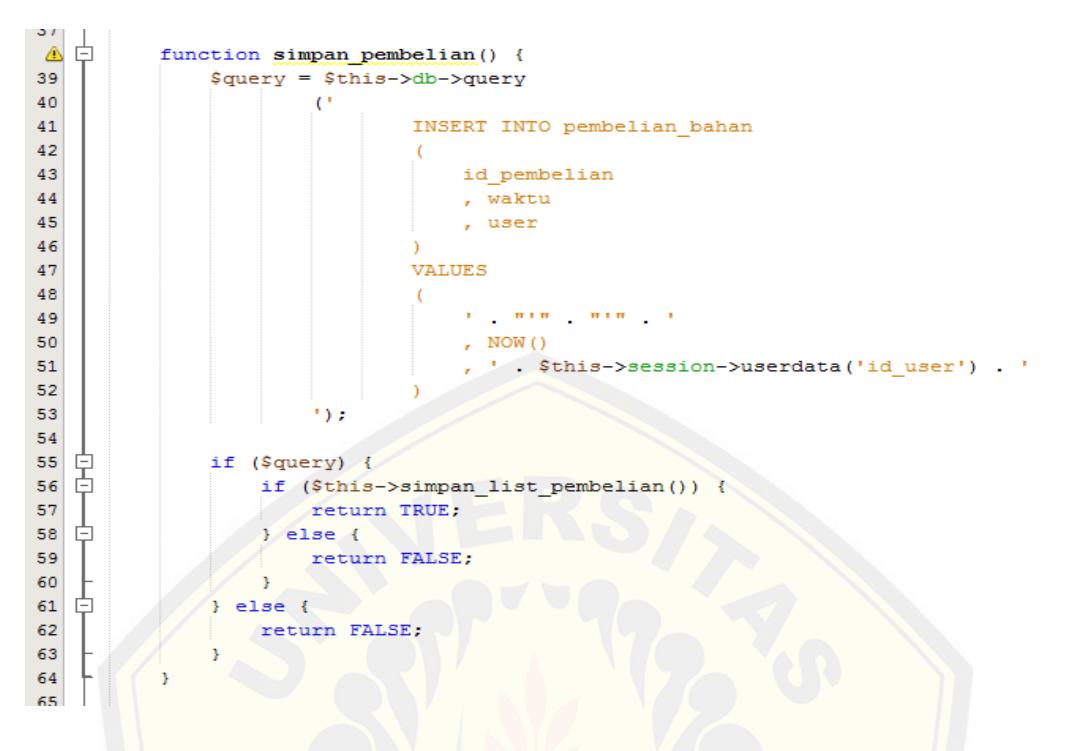

Gambar 5.4 Kode Model Menambah Data Pembelian

(Sumber : Hasil Analisis, 2015).

Model pada fungsi Menambah Data Pembelian digunakan untuk mengambil id ba[han yang dibeli. Kode program menambah](http://repository.unej.ac.id/) data pembelian dapat dilihat pada tabel 5.5.

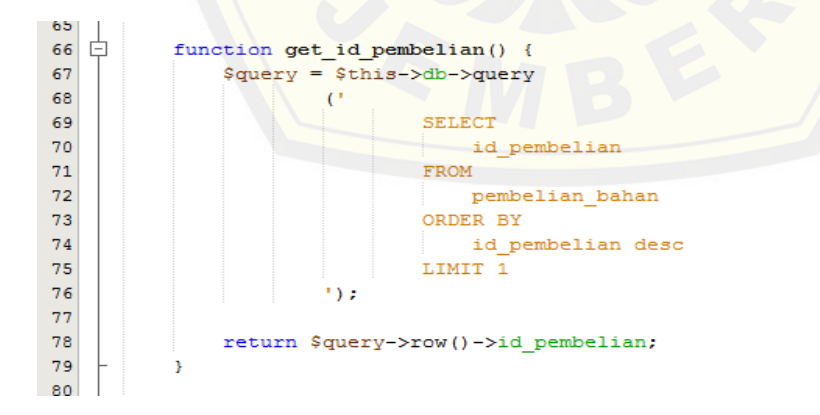

Gambar 5.5 Kode Model Menambah Data Pembelian

Model pada fungsi Menambah Data Pembelian digunakan untuk menyimpan list pembelian bahan. Kode program menambah data pembelian dapat dilihat pada tabel 5.6.

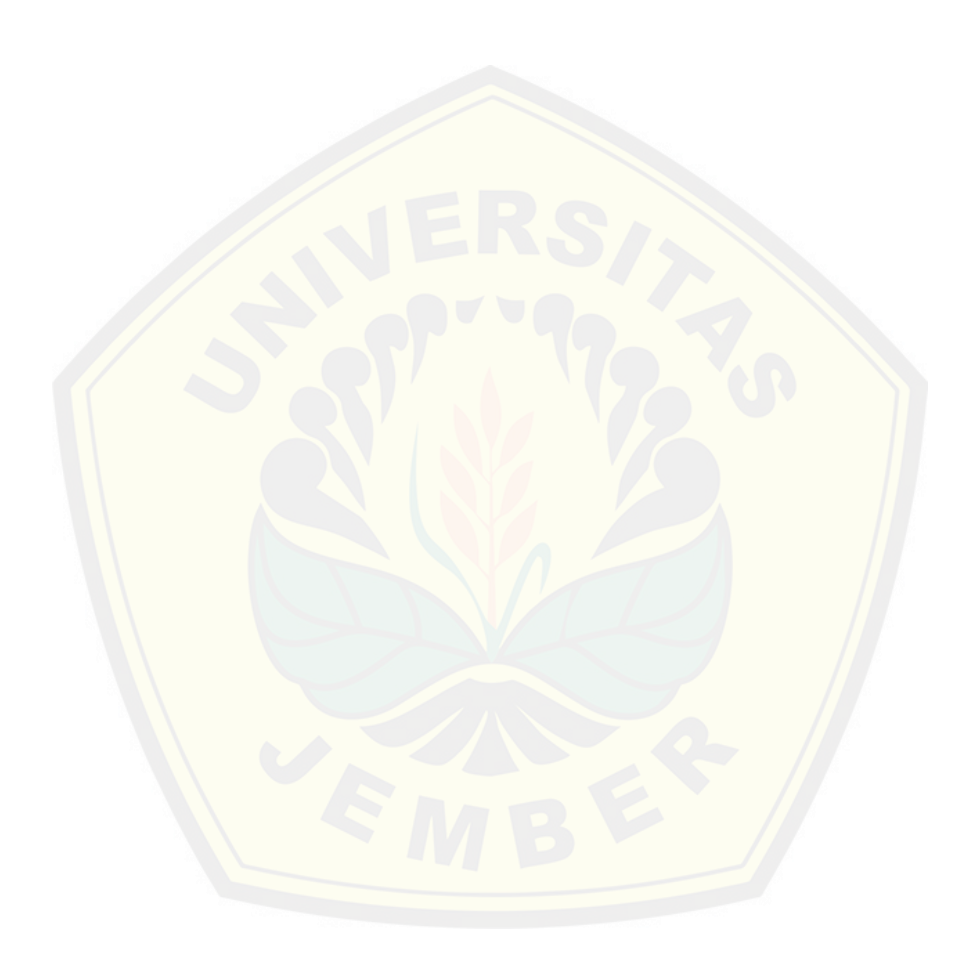

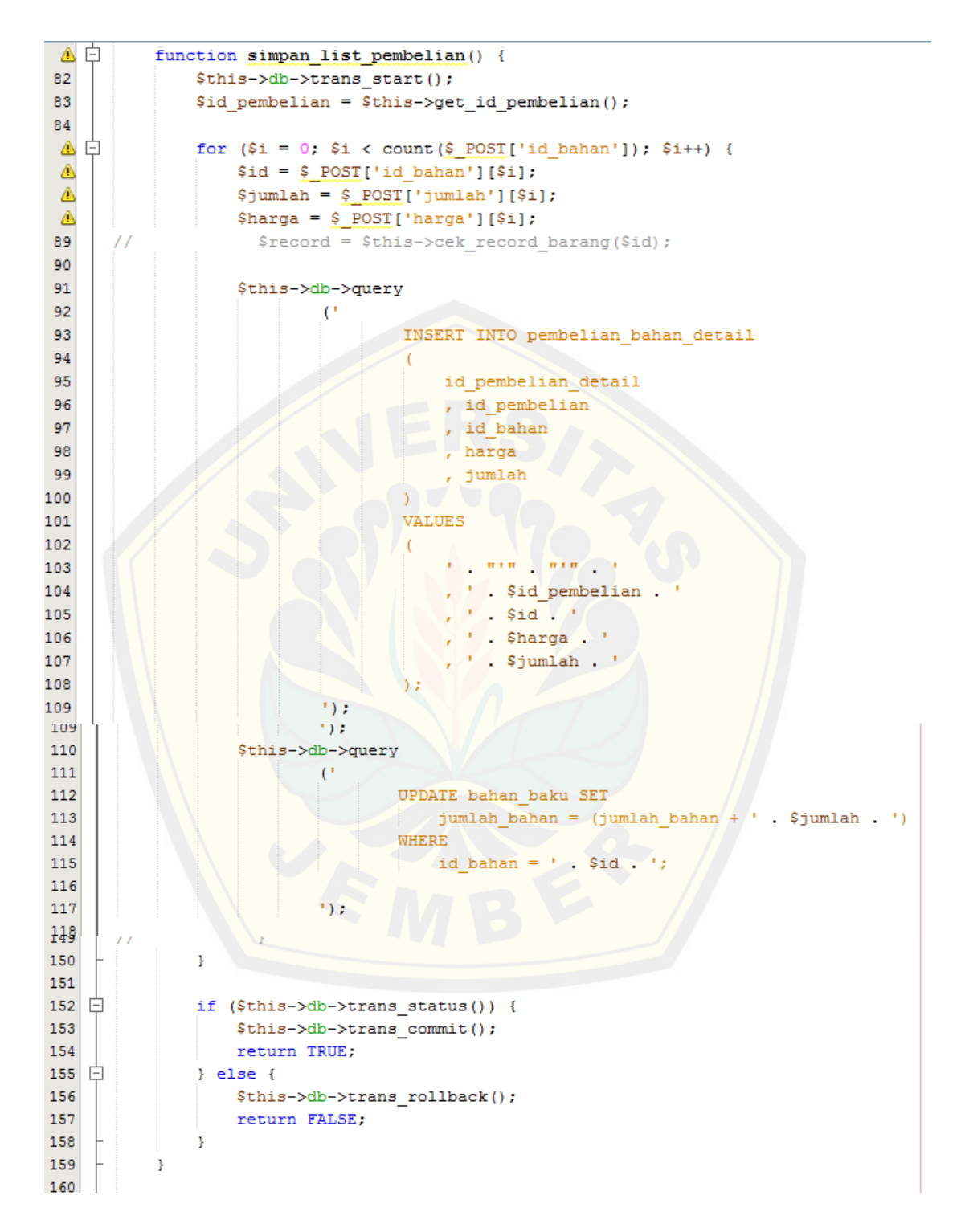

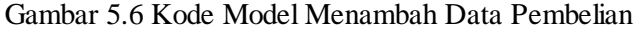

#### **5.1.2 Menambah Data Penjualan**

Controller pada fungsi Menambah Data Penjualan berisi tentang *statement*  untuk menampilkan halaman penjualan. Kode program menambah data penjualan dapat dilihat pada tabel 5.7.

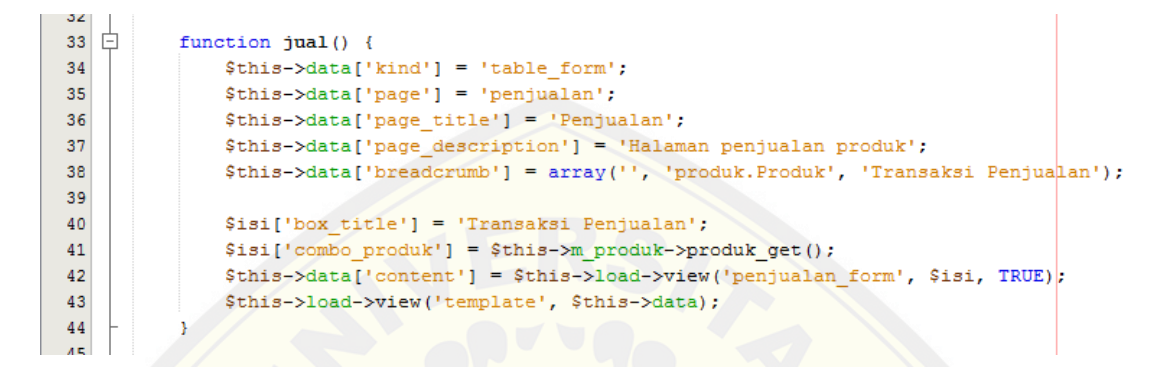

Gambar 5.7 Kode *Controller* Menambah Data Penjualan

(Sumber : Hasil Analisis, 2015).

Model pada fungsi Menambah Data Penjualan digunakan untuk mengambil list produk. Kode program menambah [data pembelian dapat dilihat pada ta](http://repository.unej.ac.id/)bel 5.8.

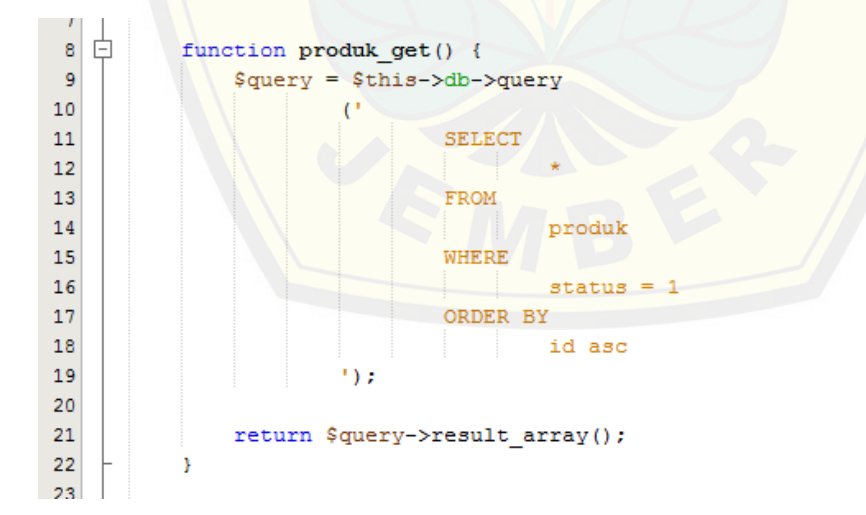

Gambar 5.8 Kode Model Menambah Data Penjualan

*Controller* pada fungsi Menambah Data Penjualan digunakan untuk menyimpan penjualan. Kode program menambah data pembelian dapat dilihat pada tabel 5.9.

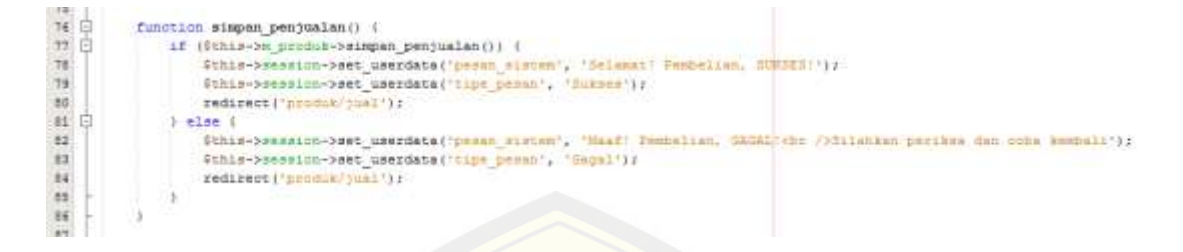

Gambar 5.9 Kode *Controller* Menambah Data Penjualan

(Sumber : Hasil Analisis, 2015).

Model pada fungsi Menambah Data Penjualan digunakan untuk menyimpan penjualan. Kode program menambah data pembelian dapat dilihat pada tabel 5.10.

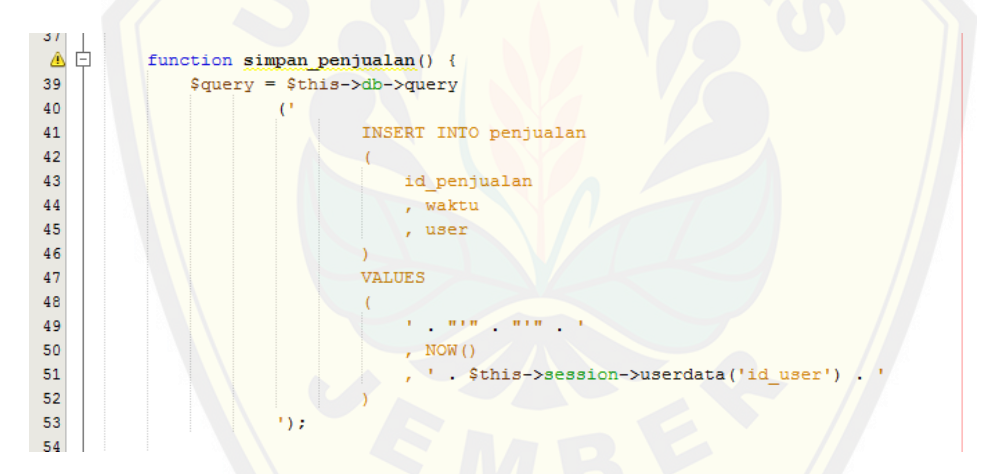

Gambar 5.10 [Kode Model Menambah Data Penjualan](http://repository.unej.ac.id/)

(Sumber : Hasil Analisis, 2015).

Model pada fungsi Menambah Data Penjualan digunakan untuk mengambil id produk yang terjual. Kode program menambah data pembelian dapat dilihat pada tabel 5.11.

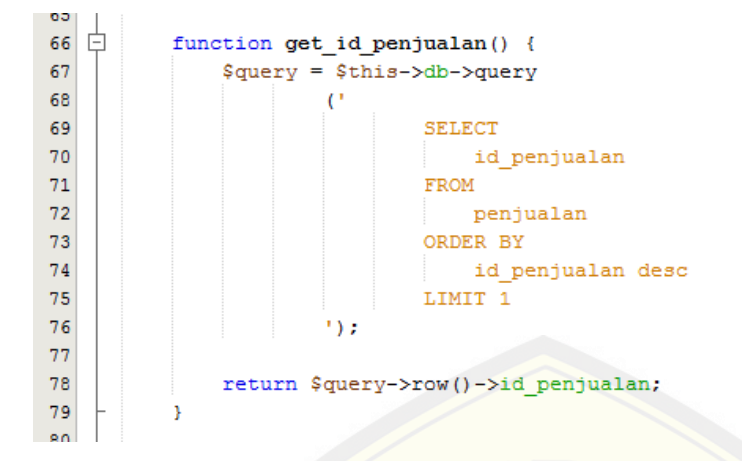

Gambar 5.11 [Kode Model Menambah Data Penjualan](http://repository.unej.ac.id/)

(Sumber : Hasil Analisis, 2015).

Model pada fungsi Menambah Data Penjualan digunakan untuk menyimpan list penjualan. Kode program menambah data pembelian dapat dilihat pada tabel 5.12.

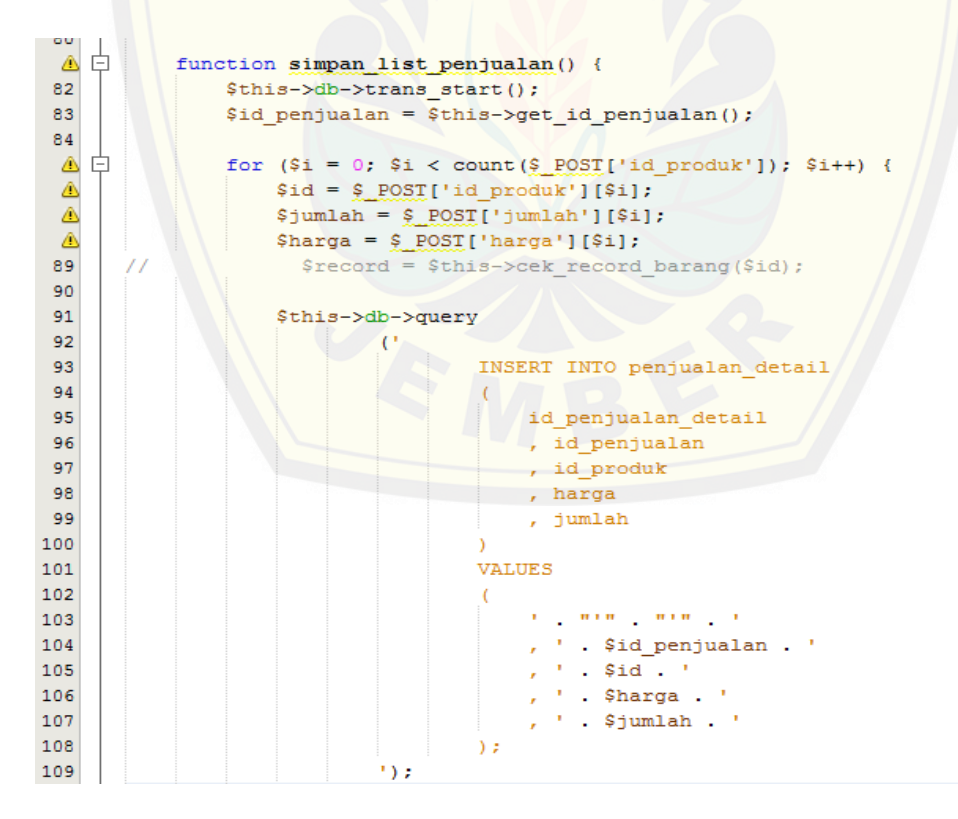

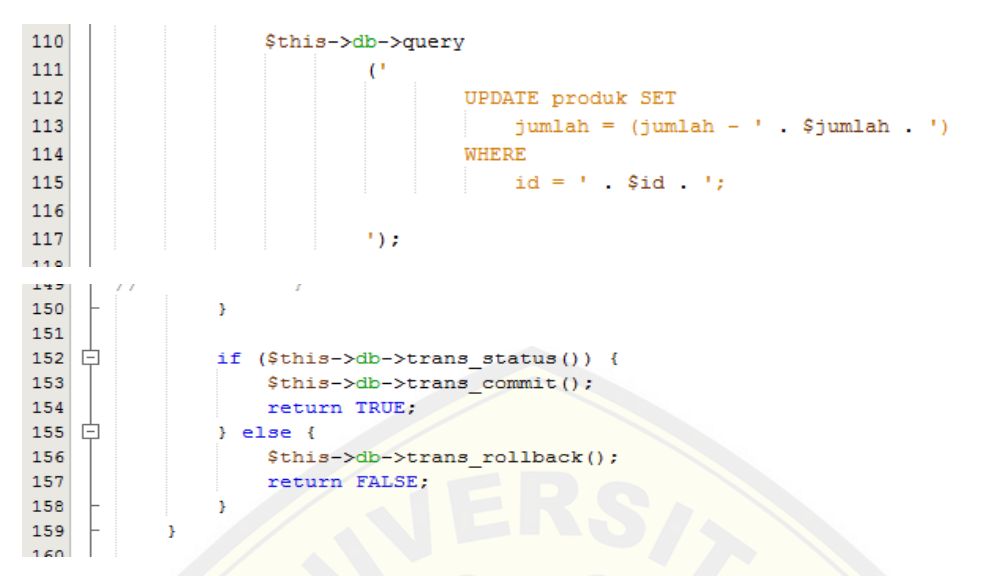

Gambar 5.12 Kode Model Menambah Data Penjualan

(Sumber : Hasil Analisis, 2015).

### **5.2 Pengujian Sitem**

Pengujian sistem dilakukan untuk menilai dan mengevaluasi perangkat lunak yang [telah selesai dibangun apakah layak dan sesuai dengan kebutuhan](http://repository.unej.ac.id/) pengguna. Pengujian sistem dilakukan dengan dua cara, yaitu pengujian sistem *black box* dan *white box.*

### **5.2.1 Pengujian** *Black box*

Pengujian *black box* merupakan metode pengujian yang menitikberatkan pada pengujian fungsionalitas dari perangkat lunak yang dibuat. Pengujian *black box*  dilakukan dengan cara melihat performa, fungsi, struktur data, dan tampilan dari sistem apakah sesuai yang diharapkan atau tidak. Hasil pengujian *black box* dapat dilihat pada Lampiran D.
#### **5.2.2 Pengujian** *White box*

Pengujian *white box* dilakukan dengan cara pembuatan diagram alir dari *listing* program pengujian ini dilakukan. Pengujian ini akan diterapkan pada beberapa fitur yang dinilai dapat mewakili aplikasi akuntansi pada UD Cobra Sakti. Berikut fitur yang telah diuji.

a) Listing Program Fitur *Login*

*Listing* program fitur *login* [dapat dilihat pada gambar 5.13](http://repository.unej.ac.id/)

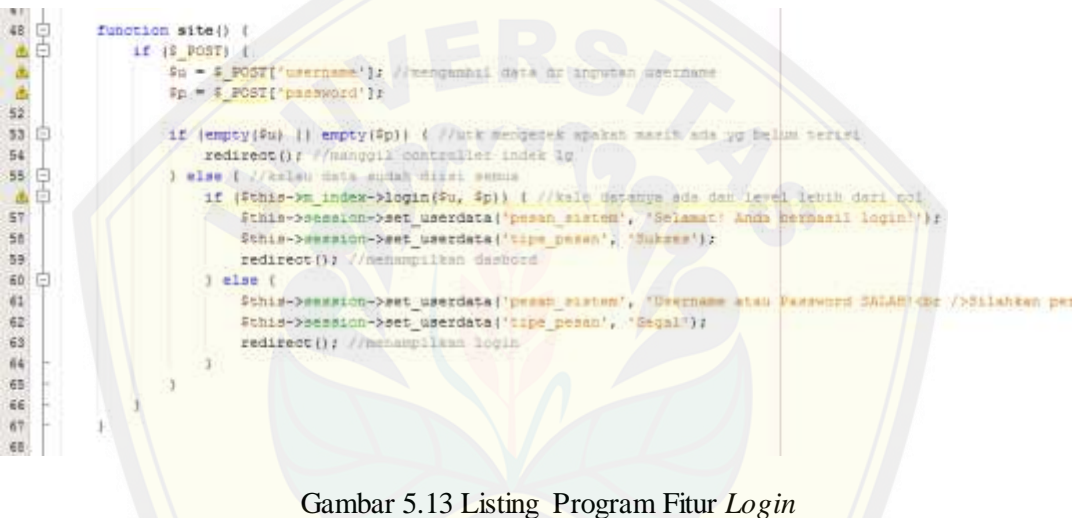

b) Diagram Alir Fitur *Login*

Diagram alir dari fiitur *login* bisa dilihat pada gambar 5.14 dibawah ini.

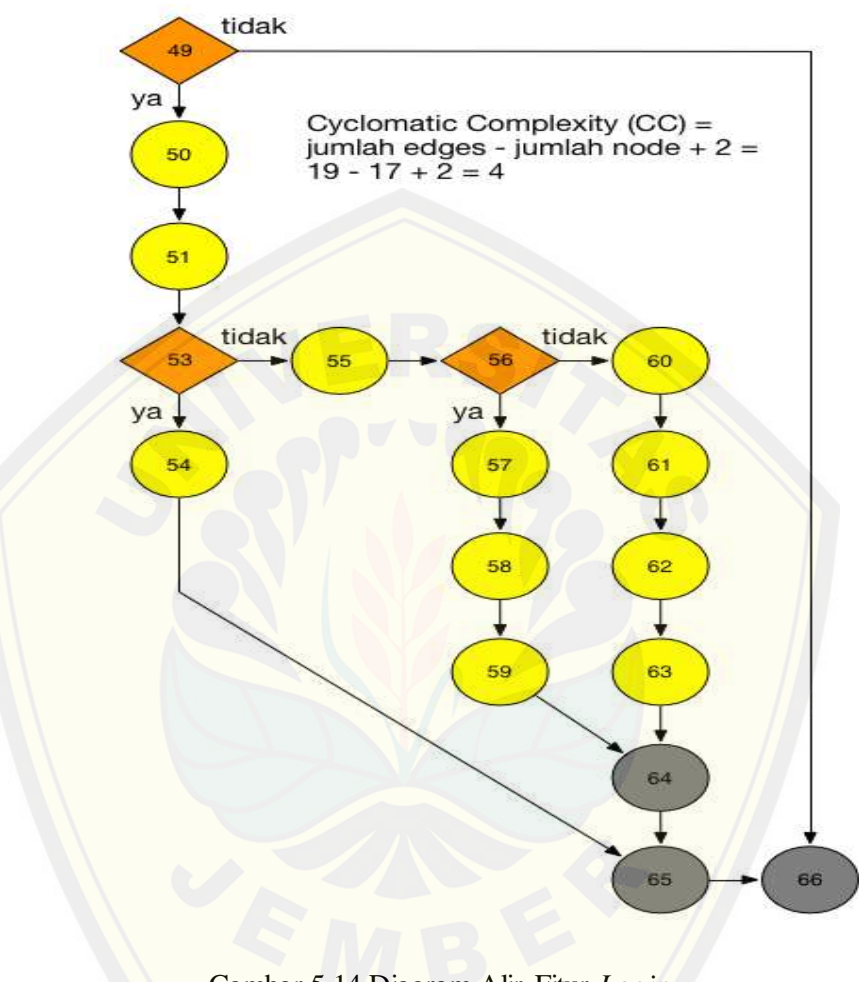

Gambar 5.14 Diagram Alir Fitur *Login* [\(Sumber : Hasil Analisis, 2015\).](http://repository.unej.ac.id/)

c) Perhitungan *Cyclomatic Complexity* Fitur Login

Perhitungan diagram alir pada fitur *login* menggunakan *Cyclomatic Complexity* adalah sebagai berikut:

$$
V(G) = E - N + 2
$$

$$
V(G) = 19 - 17 + 2
$$

$$
V(G) = 4
$$

d) Pengujian jalur program fitur *Login*

Pengujian jalur jalur program fitur *login* berdasarkan perhitungan *Cyclomatic Complexity* adalah sebagai berikut :

Jalur 1 : 49-50-51-53-54-65-66

Jalur 2 : 49-50-51-53-55-56-57-58-59-64-65-66

Jalur 3 : 49-50-51-53-55-56-60-61-62-63-64-65-66

Jalur 4 : 49-66

e) Test case fitur *Login*

Tabel 5.1 Test Case Fitur Login

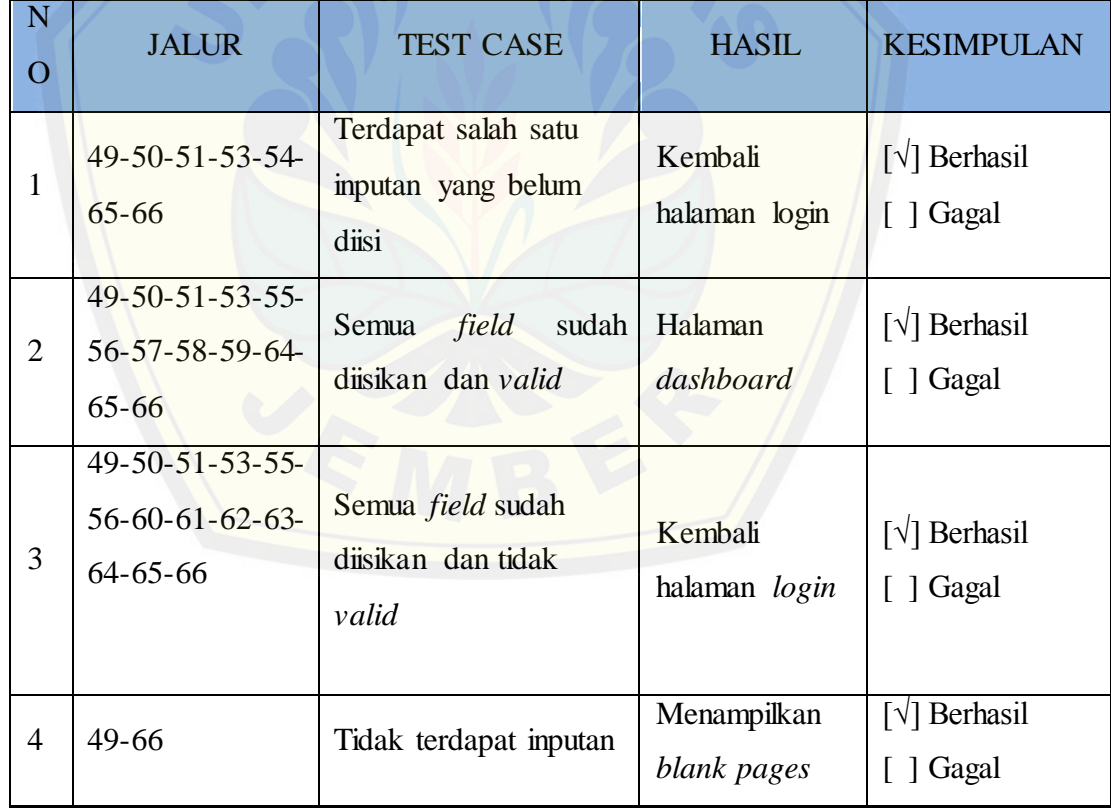

#### **5.3 Hasil Implementasi Aplikasi**

Pada tahap implementasi ini telah dibangun aplikasi akuntansi pada UD Cobra Sakti dengan melakukan pengkodean program yang dilakukan sesuai dengan diagram-diagram fungsi pada tahap perancangan sistem. Sistem memiliki 3 aktor untuk mengakses sistem melalui desktop, dan 3 aktor tersebut memiliki batasan akses sesuai level aktor tersebut. Pada tahapan ini akan dijelaskan beberapa tampilan progr[am sesuai fitur dan jenis akses aktor, berikut tampilan program m](http://repository.unej.ac.id/)enurut fitur yang telah selesai dibangun:

#### **5.3.1 Fitur** *Login*

Fitur *login* yang merupakan tampilan awal dari aplikasi akuntansi pada UD Cobra Sakti berfungsi sebagai gerbang utama dari sistem. *Login* juga berfungsi sebagai penentu fitur-fitur apa yang akan didapat oleh aktor. *login* untuk admin dilakukan dengan memasukkan "admin" sebagai username, untuk kasir dapat melakukan *login* dengan memasukkan "kasir" sebagai username, dan untuk staff dapat melakukan *login* dengan memasukkan "staff" sebagai usernamenya. Untuk tampilan *login* seperti pada gambar 5.1 dibawah ini.

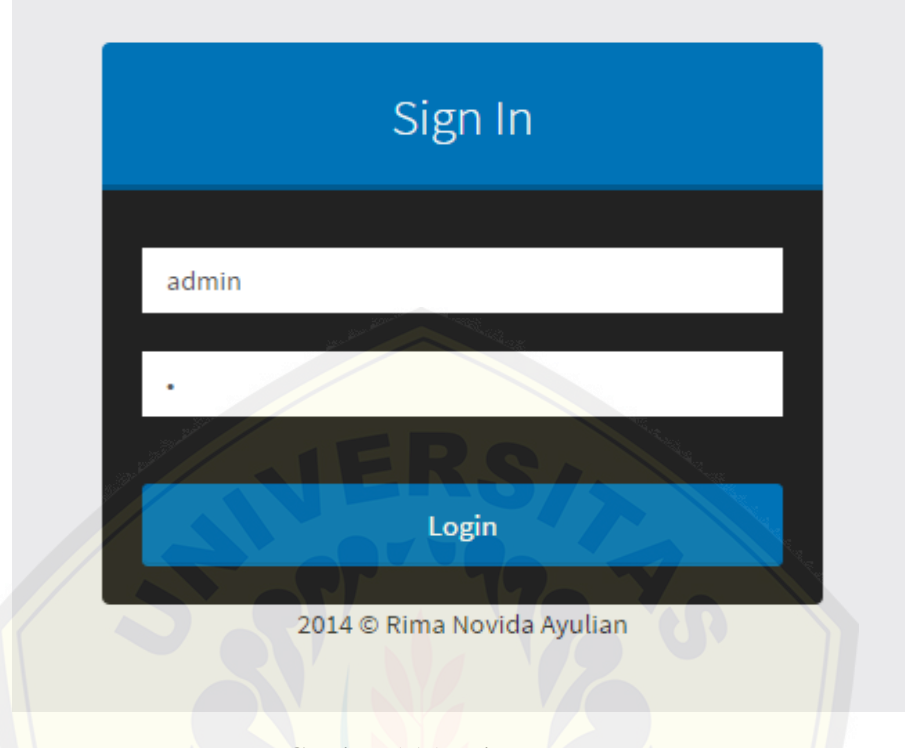

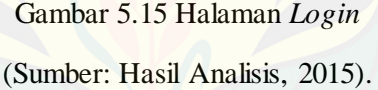

#### **5.3.2 Fitur Tambah Data User**

Fitur tambah data user merupakan fitur untuk menambahkan data user kedalam basis data sistem. Data user ini berisi antara lain; *Username*, *password*, nama [dan hak akses. Fitur tambah data user ini hanya bisa diakses oleh](http://repository.unej.ac.id/) admin saja. Untuk tampilan *input* data member seperti gambar 5.16 dibawah ini.

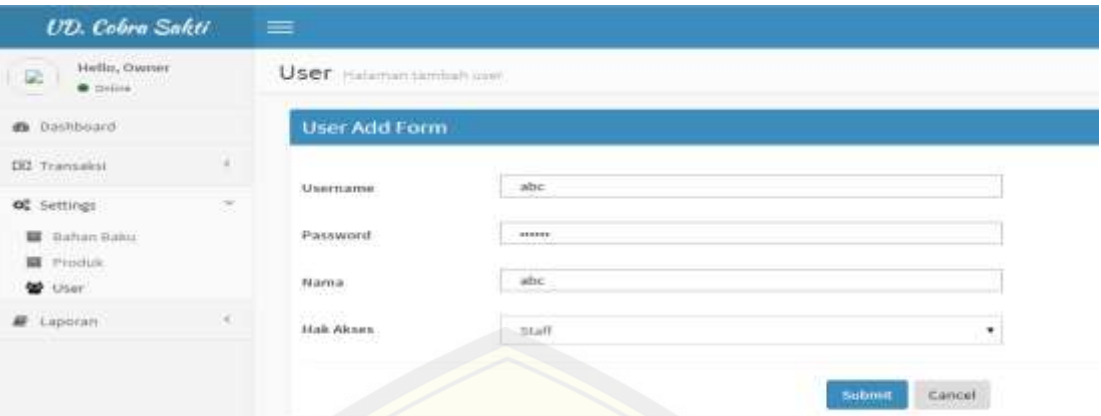

Gambar 5.16 Fitur Tambah Data *User*

(Sumber: Hasil Analisis, 2015).

Apabila admin tidak menginputkan data atau kurang satu data yang kosong, maka [sistem akan memberikan atau menampilkan peringatan data kos](http://repository.unej.ac.id/)ong seperti gambar 5.17 dibawah ini.

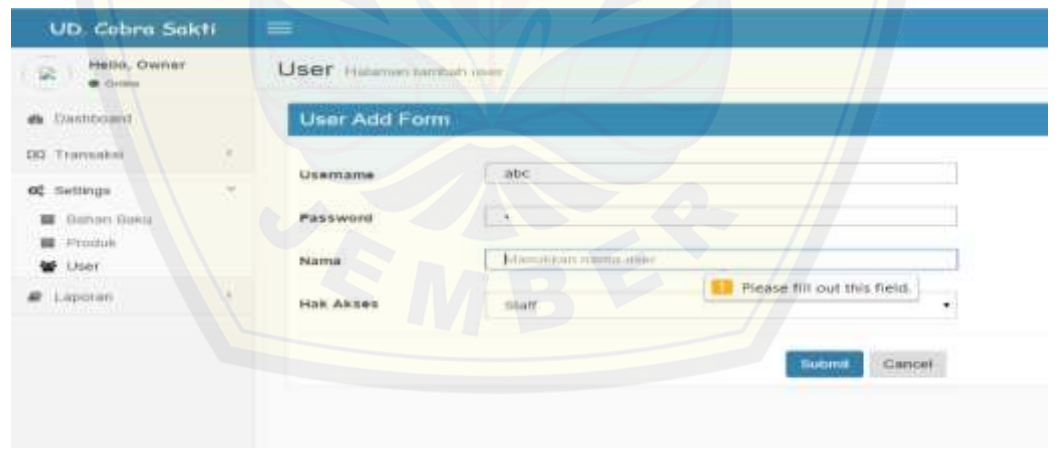

Gambar 5.17 Peringatan Kolom Kosong Tambah Data *User* (Sumber: Hasil Analisis, 2015).

Saat admin telah menginputkan seluruh data dan data telah valid tanpa ada kesalahan maka sistem akan menyimpan di basis data dan menampilkan pesan sukses seperti gambar 5.18 dibawah ini.

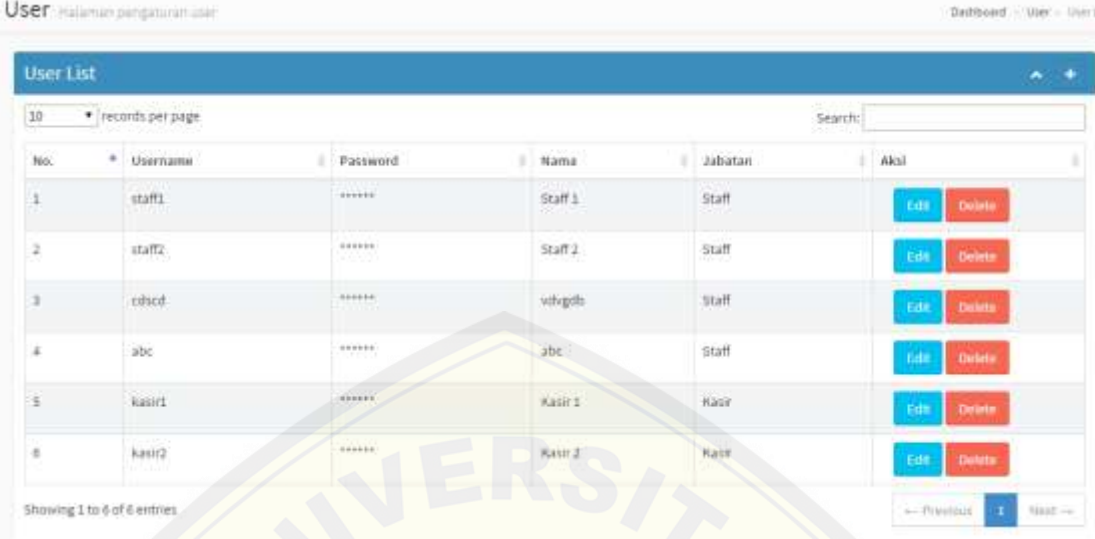

Gambar 5.18 Tambah Data *User* Sukses (Sumber: Hasil Analisis, 2015).

#### **5.3.3 Fitur** *Edit* **Data** *User*

Fitur *edit* data member berfungsi untuk merubah data *user* yang telah ada di basis data. *Edit* [data user hanya bisa bisa diakses oleh admin, dan dilaku](http://repository.unej.ac.id/)kan dengan cara memilih tombol *edit* yang ada pada data member. Setelah memilih tombol *edit*  maka sistem menampilkan halaman *update* member seperti gambar 5.19 dibawah ini.

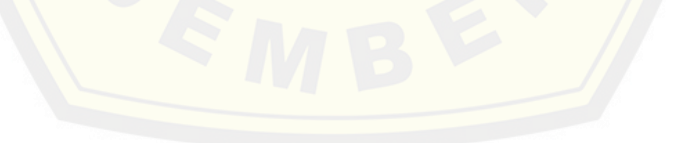

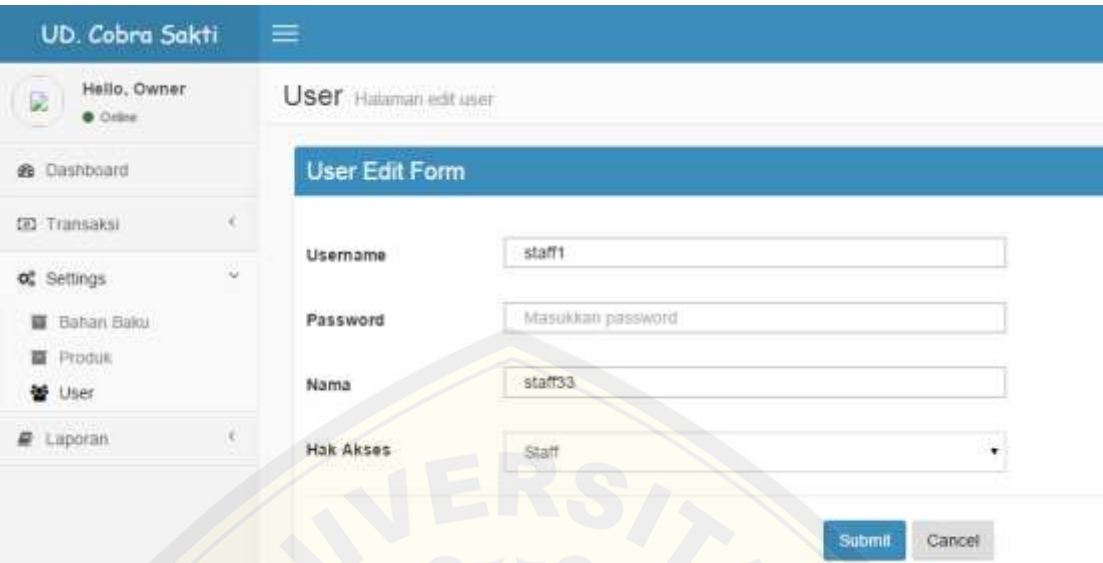

Gambar 5.19 Halaman *Edit User* Sumber: Hasil Analisis, 2015).

Jika admin telah selesai merubah data member maka sistem akan menampilkan pada halaman data member sama seperti gambar 5.18 sebelumnya.

#### **5.3.4 Fitur Hapus Data User**

Fitur hapus data user ini berfungsi untuk menghapus data user yang ada di basis [data. Fitur ini hanya bisa diakses oleh admin, dan dilakukan d](http://repository.unej.ac.id/)engan cara memilih tombol hapus pada data member. Setelah memilih tombol hapus maka sistem akan menampilkan pesan seperti gambar 5.20 dibawah ini.

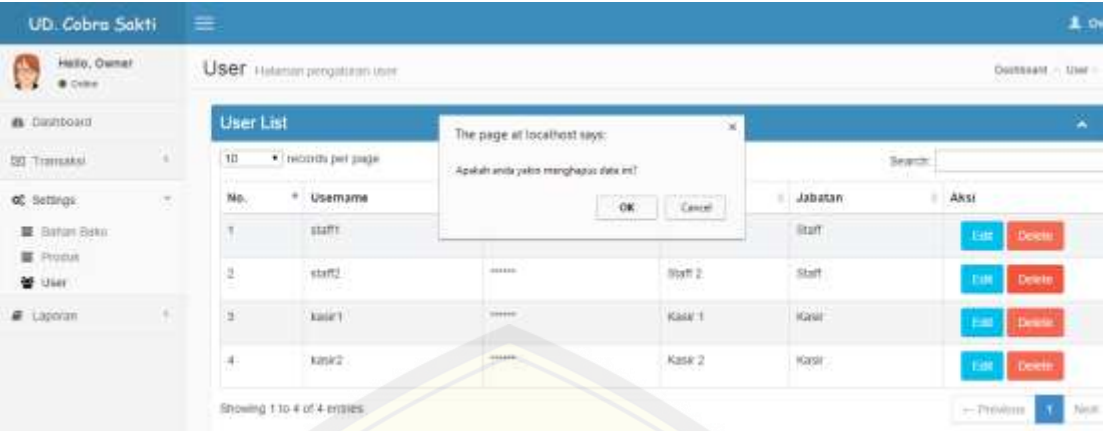

Gambar 5.20 Peringatan Hapus Data *User*

(Sumber: Hasil Analisis, 2015).

Setelah data berhasil dihapus maka sistem akan menampilkan pesan sukses pada halaman data user seperti gambar 5.18 sebelumnya

#### **5.3.5 Fitur** *Add* **Bahan Baku**

Fitur *add* bahan baku merupakan fitur untuk menambahkan bahan baku kedal[am basis data sistem. Bahan baku ini berisi antara lain; nama b](http://repository.unej.ac.id/)ahan, harga bahan, jumlah bahan dan satuan. Fitur *add* bahan baku ini bisa diakses oleh admin dan staff. Untuk tampilan *add* bahan baku seperti gambar 5.21 dibawah ini.

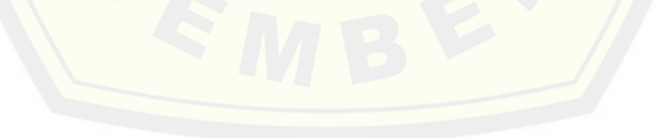

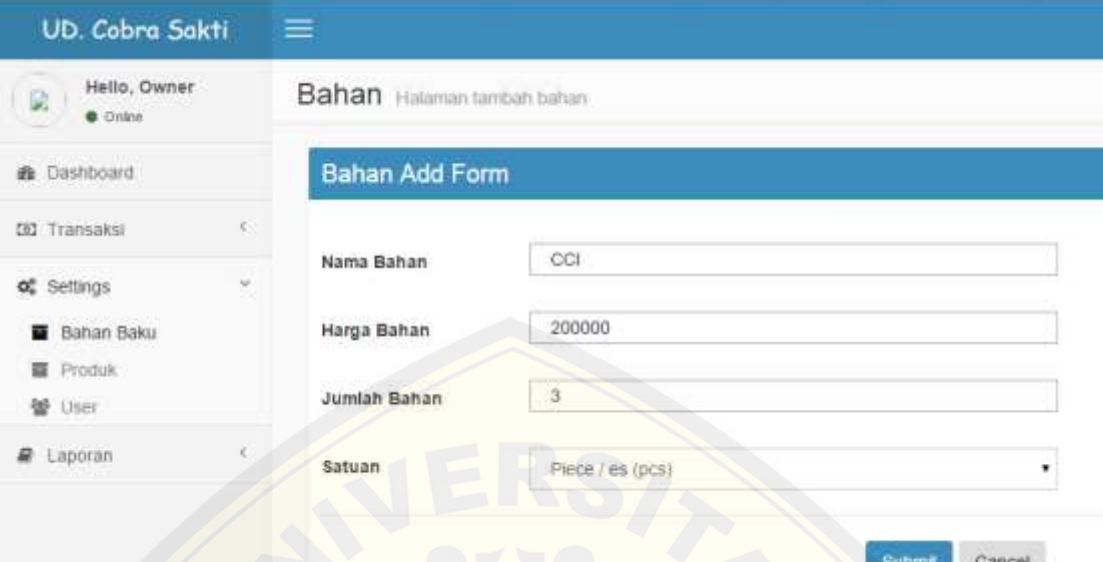

### Gambar 5.21 *Add* Bahan Baku (Sumber: Hasil Analisis, 2015).

Apabila admin dan staff tidak menginputkan data atau kurang satu data yang koson[g, maka sistem akan memberikan atau menampilkan peringatan d](http://repository.unej.ac.id/)ata kosong seperti gambar 5.22 dibawah ini.

| Hello, Owner.<br>œ.<br>$+$ 2110316   | Bahan naismin tantiah bahan              |                                       |                                  |
|--------------------------------------|------------------------------------------|---------------------------------------|----------------------------------|
| are Describedrift                    | Bahan Add Form                           |                                       |                                  |
| EEI Transaksi                        |                                          |                                       |                                  |
| of semion                            | Nama Bahan                               | CO                                    |                                  |
| <b>BE</b> Elathorn Dorks             | Harga Bahan<br>Profile of Jan Book Corp. | 200000                                |                                  |
| I Important<br>-<br><b>BB</b> Linker | Jumlah Bahan                             | fallowspilotoett jottivisets tournaux | ÷                                |
| <b>COLORADO</b><br>$\sim$<br>Laporan | -1209-10<br>Setuan                       | Finem r mn (DCS)                      | Please fill out this field.<br>٠ |
|                                      | - 2006 W                                 |                                       |                                  |
|                                      |                                          |                                       | Cancer<br><b>Building</b>        |

Gambar 5.22 Peringatan Kolom Kosong *Add* Bahan Baku

Saat admin dan staff telah menginputkan seluruh data dan data telah *valid* tanpa ada kesalahan maka sistem akan menyimpan di basis data dan menampilkan *list* bahan baku seperti gambar 5.23 dibawah ini.

| UD. Cobra Sakti                 | $\equiv$ |                                    |          |                  |        |                              |
|---------------------------------|----------|------------------------------------|----------|------------------|--------|------------------------------|
| Helto, Owner<br>$\bullet$ Ories |          | Bahan Baku Helenan Initiation binu |          |                  |        | Dailtrait<br>$-1.14$         |
| <b>B</b> Dashboard              |          | <b>List Bahan Baku</b>             |          |                  |        |                              |
| <b>SI</b> Tramaean              | 10       | * income per page                  |          |                  |        | Search.                      |
| of terms<br>×                   | No.      | · Nama                             | Harga    | Jumlah           | Satuan | Aksi                         |
| <b>B</b> Bahan Baku             | x        | (Am)                               | 7500     | $\mathbb{H}^p$ . | tit    | <b>Death</b><br><b>COLE</b>  |
| <b>福</b> Produk<br>誉 User       | ä.       | <b>RUE CODIA</b>                   | $+00000$ | 115              | iter.  | <b>Death</b><br><b>THE</b>   |
| # Lappian                       |          | Figur.                             | TDU.     | 1204             | pos    | rat posts                    |
|                                 |          | ring D                             | 20000    | $\mathcal{F}$    | pos    | <b>Dunbo</b><br>$\mathbf{m}$ |
|                                 | 車        | cer                                | 200000   | ñ                | pos    | <b>Dents</b><br><b>EIR</b>   |
|                                 | ü.       | OCL                                | 200000   | ũ.               | pos    | <b>Deste</b><br><b>Thur.</b> |
|                                 |          | Blowing 1 to 6 of 6 entries        |          |                  |        | $-7948001$<br><sup>11</sup>  |

Gambar 5.23 *Add* Bahan Baku Sukses

(Sumber: Hasil Analisis, 2015).

#### **5.3.6 Fitur** *Edit* **Bahan Baku**

Fitur *edit* bahan baku berfungsi untuk merubah bahan baku yang telah ada di basis data. *Edit* [bahan baku bisa diakses oleh admin dan staff, dan dilaku](http://repository.unej.ac.id/)kan dengan cara memilih tombol *edit* yang ada pada bahan baku. Setelah memilih tombol *edit* maka sistem menampilkan halaman *update* bahan baku seperti gambar 5.24 dibawah ini.

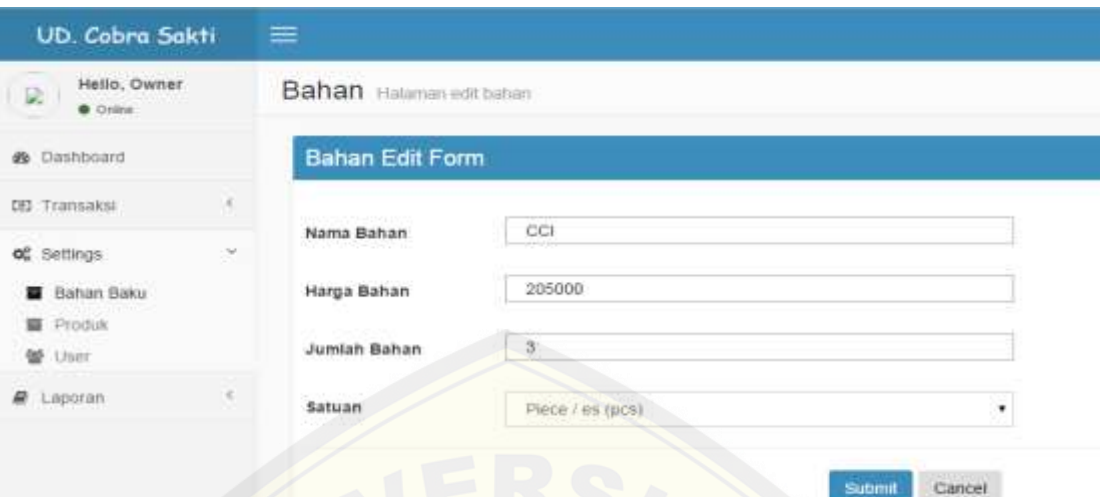

Gambar 5.24 Halaman *Edit* Bahan Baku

(Sumber: Hasil Analisis, 2015).

Jika admin telah selesai merubah data member maka sistem akan menampilkan pada halaman data member sama seperti gambar 5.23 sebelumnya.

#### **5.3.7 Fitur Hapus Bahan Baku**

Fitur hapus bahan baku ini berfungsi untuk menghapus bahan baku yang ada di ba[sis data. Fitur ini bisa diakses oleh admin dan staff, dan dilakukan](http://repository.unej.ac.id/) dengan cara memilih tombol hapus pada data member. Setelah memilih tombol hapus maka sistem akan menampilkan pesan seperti gambar 5.25 dibawah ini.

| UD. Cobra Sakti                    |        | $\equiv$                     |                              |                                                                       |              |                               |                        |
|------------------------------------|--------|------------------------------|------------------------------|-----------------------------------------------------------------------|--------------|-------------------------------|------------------------|
| Hello, Owner<br>÷<br>$0.0$ details |        |                              | Bahan Baku Hutuman tertainan | The page at location says:<br>Realish anda uskin manghapar data in ?. | $\mathbf{M}$ |                               | Dannboard = 110        |
| <b>B</b> Dashboord                 |        | List Bahan Baku              |                              |                                                                       | OK<br>Cassal |                               |                        |
| <b>123 Thampsing</b>               |        | 10                           | · Incords per page           |                                                                       |              |                               | <b>Search</b>          |
| of Settings                        | $\sim$ | No.<br>٠                     | Nama                         | Harge                                                                 | Jumlah       | Satuan                        | Akai                   |
| <b>B</b> Itahan Itaks              |        | W.                           | Lem                          | 7500                                                                  | 収            | $\left\vert \Pi\right\rangle$ | <b>Detete</b><br>Em    |
| <b>画</b> Produk<br>M ther          |        | 2<br>m                       | Kisik, Colbra<br>na ora      | 000000                                                                | 110          | 阿                             | Emit<br>Detete         |
| <b>B</b> Laparan                   |        | m<br>×                       | Paku<br><b>THERE</b>         | 100                                                                   | 1004         | œ<br>1018<br>m                | Delete<br>EIN          |
|                                    |        | 4                            | mg D                         | 20000                                                                 | 57           | ocs.                          | <b>Zlatete</b><br>En l |
|                                    |        | $\overline{6}$               | CCI                          | 200500                                                                |              | pen                           | <b>Detett</b><br>Em    |
|                                    |        | $\widetilde{16}$             | oci                          | 200000                                                                |              | pcs.<br>no                    | East<br>Detekt         |
|                                    |        | Showing 1 to 6 of 6 entries. |                              |                                                                       |              |                               | $\leftarrow$ Presidual |

Gambar 5.25 Peringatan Hapus Bahan Baku

(Sumber: Hasil Analisis, 2015).

Setelah data berhasil dihapus maka sistem akan menampilkan pesan sukses pada halaman data *user* seperti gambar 5.23 sebelumnya

#### **5.3.8 Fitur** *Add* **Produk**

Fitur *add* produk merupakan fitur untuk menambahkan bahan baku kedalam basis [data sistem. Bahan baku ini berisi antara lain; nama, deskripsi, jum](http://repository.unej.ac.id/)lah, satuan dan harga. Fitur *add* produk ini bisa diakses oleh admin dan staff. Untuk tampilan *add* produk seperti gambar 5.26 dibawah ini.

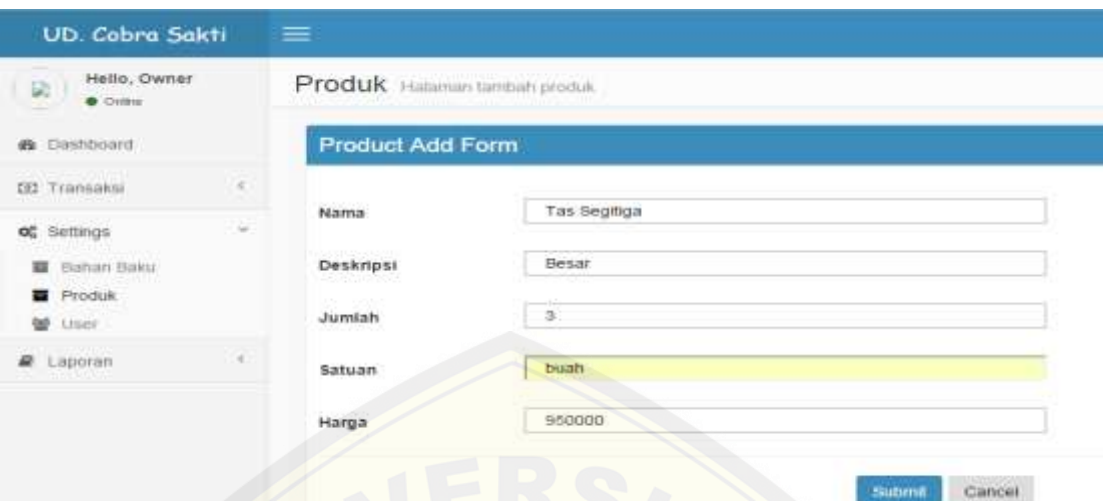

Gambar 5.26 *Add* Produk

(Sumber: Hasil Analisis, 2015).

Apabila admin dan staff tidak menginputkan data atau kurang satu data yang koson[g, maka sistem akan memberikan atau menampilkan peringatan d](http://repository.unej.ac.id/)ata kosong seperti gambar 5.27 dibawah ini.

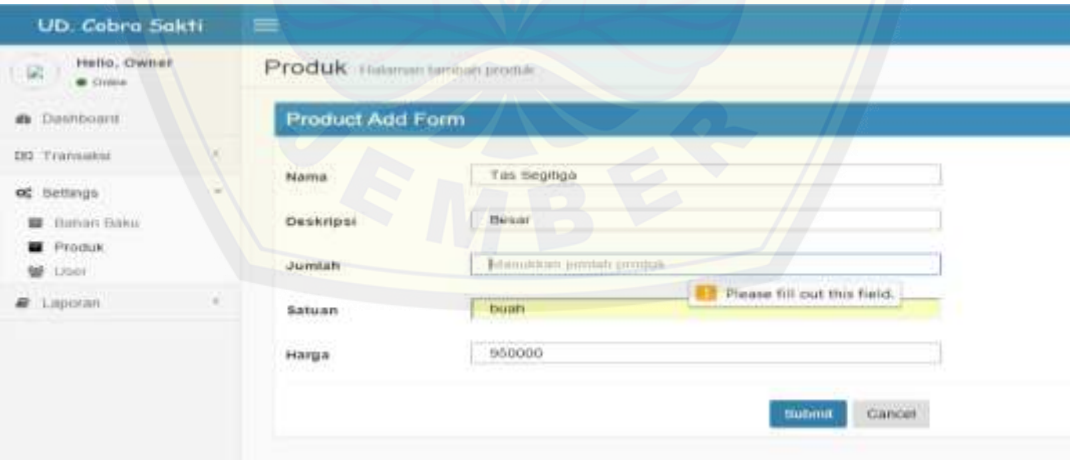

Gambar 5.27 Peringatan Kolom Kosong *Add* Produk

Saat admin dan staff telah menginputkan seluruh data dan data telah *valid* tanpa ada kesalahan maka sistem akan menyimpan di basis data dan menampilkan *list* produk seperti gambar 5.28 dibawah ini.

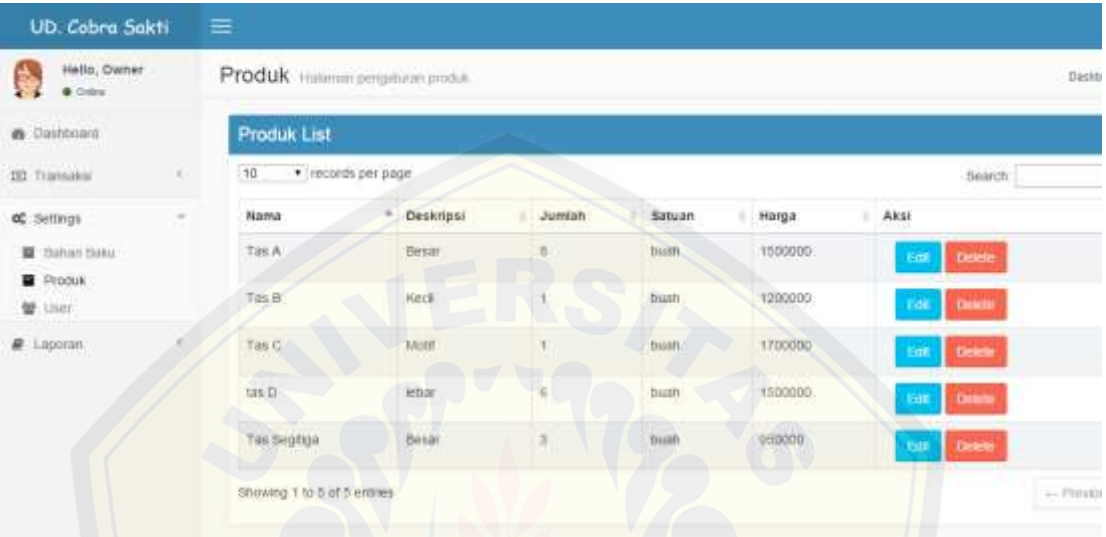

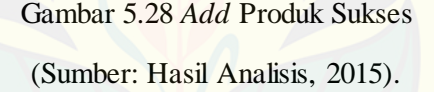

#### **5.3.9 Fitur** *Edit* **Produk**

Fitur *edit* prooduk berfungsi untuk merubah produkyang telah ada di basis data. *Edit* [bahan baku bisa diakses oleh admin dan staff, dan dilakukan](http://repository.unej.ac.id/) dengan cara memilih tombol *edit* yang ada pada bahan baku. Setelah memilih tombol *edit* maka sistem menampilkan halaman *update* produk seperti gambar 5.29 dibawah ini.

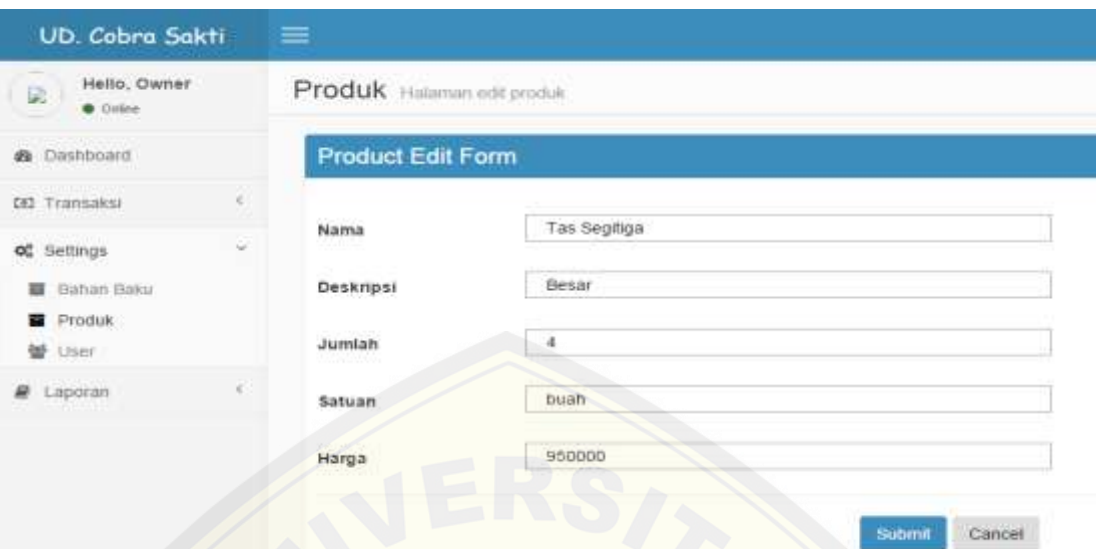

Gambar 5.29 Halaman *Edit* Produk

(Sumber: Hasil Analisis, 2015).

Jika admin dan staff telah selesai merubah data member maka sistem akan menampilkan halaman produk *list* sama seperti gambar 5.28 sebelumnya.

#### **5.3.10 Fitur Hapus Produk**

Fitur hapus produk ini berfungsi untuk menghapus produk yang ada di basis data. [Fitur ini bisa diakses oleh admin dan staff, dan dilakukan dengan c](http://repository.unej.ac.id/)ara memilih tombol hapus pada produk. Setelah memilih tombol hapus maka sistem akan menampilkan pesan seperti gambar 5.30 dibawah ini.

| Hello, Owner<br><b>C</b> Cyline |        | Produk Hutiman pergaturan produk |                        | The page at localhost says:<br>Apakah anda yakin manghapus data ini? |                       | K                                  |                          |
|---------------------------------|--------|----------------------------------|------------------------|----------------------------------------------------------------------|-----------------------|------------------------------------|--------------------------|
| de Dashboard<br>DO Transaksi    |        | Produk List<br>10                | . Teconds per page     |                                                                      | $\alpha$              | Cencel                             | Search                   |
| ož Settings                     | $\sim$ | Nama                             | <sup>4</sup> Deskripsi | Jumlah                                                               | Satuan                | Harga                              | Aksi                     |
| <b>面</b> Bahan Baku             |        | 10<7<br>Tas A                    | Besar.                 | B.                                                                   | fusan<br>мn           | <b>HANGER</b><br>1500000<br>122322 | <b>Delete</b><br>$-0.01$ |
| Produk.<br>望 User               |        | Tas B                            | <b>Kecit</b><br>mar    | ¥.                                                                   | bush<br><b>GST</b>    | 1200000<br>2022-2011               | Doble<br>馬車              |
| <b>R</b> Laporan                |        | $-200$<br>Tas C                  | $15 - 17$<br>Moltf     | VD.                                                                  | 7055<br>trush<br>9299 | 1700000                            | Deele<br>三组              |
|                                 |        | tas D<br>5.65                    | lebar                  | $\frac{\pi}{2}$                                                      | bush                  | 1500000                            | Dekile<br>101            |
|                                 |        | Tas Septiga                      | Besar                  | 耳                                                                    | bush.                 | 550000<br>322.0                    | Deeter<br><b>COM</b>     |
|                                 |        | Showing 1 to 5 of 5 entries      |                        | <b>AND</b>                                                           |                       |                                    |                          |

Gambar 5.30 Peringatan Hapus Produk

(Sumber: Hasil Analisis, 2015).

[Setelah data berhasil dihapus maka sistem akan menampilkan pe](http://repository.unej.ac.id/)san sukses pada halaman data user seperti gambar 5.28 sebelumnya

#### **5.3.11 Fitur** *Add* **Tansaksi Pembelian**

Fitur *add* transaksi pembelian merupakan fitur untuk menambahkan transaksi pembelian kedalam basis data sistem. Transaksi pembelian ini berisi antara lain; bahan produksi, harga dan jumlah. Fitur add transaksi pembelian ini bisa diakses oleh admin dan staff. Untuk tampilan *add* transaksi pembelian seperti gambar 5.31 dibawah ini.

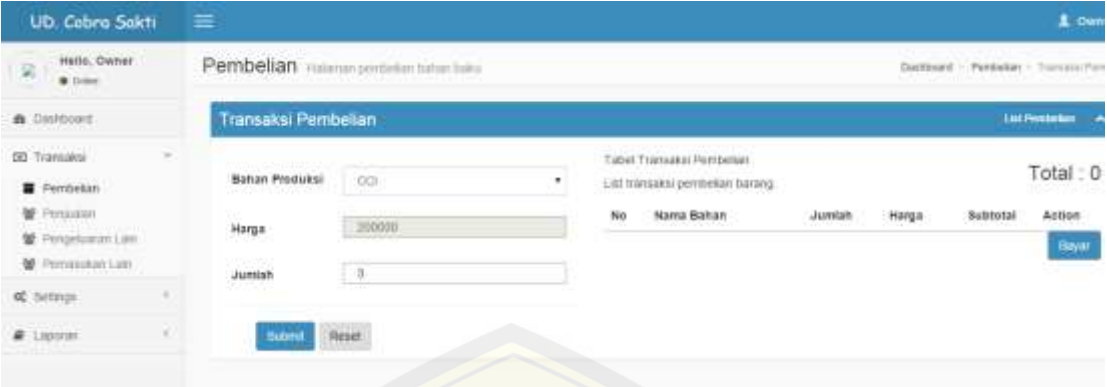

Gambar 5.31 *Add* Transaksi Pembelian

(Sumber: Hasil Analisis, 2015).

Apabila admin dan staff tidak menginputkan data atau kurang satu data yang koson[g, maka sistem akan memberikan atau menampilkan peringatan d](http://repository.unej.ac.id/)ata kosong seperti gambar 5.32 dibawah ini.

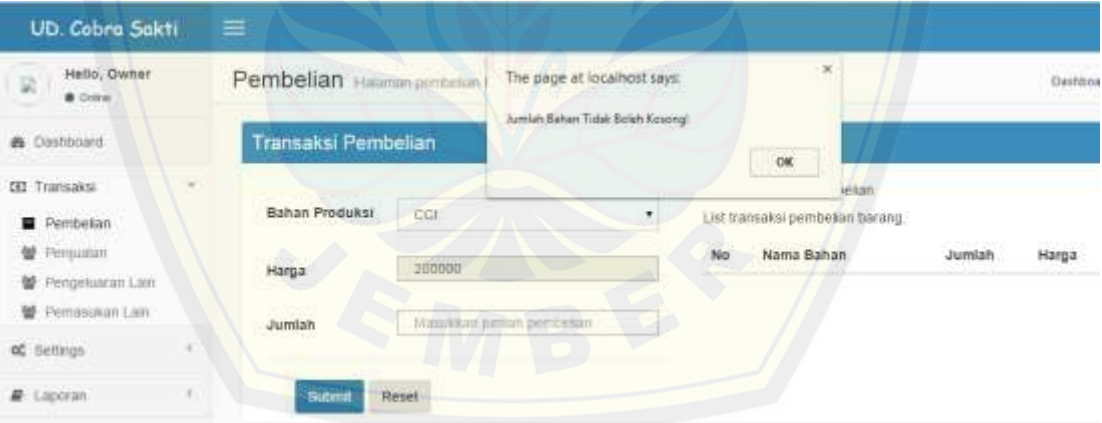

Gambar 5.32 Peringatan Kolom Kosong *Add* Transaksi Pembelian

(Sumber: Hasil Analisis, 2015).

Saat admin dan staff telah menginputkan seluruh data dan data telah *valid* tanpa ada kesalahan maka sistem akan menyimpan di basis data dan menampilkan *list* transaksi pembelian seperti gambar 5.33 dibawah ini.

| <b>UD. Cobra Sakti</b>                                         | 量                                        |                                   |   |                                                                                                    |                |        |                                   | A trener -                                 |
|----------------------------------------------------------------|------------------------------------------|-----------------------------------|---|----------------------------------------------------------------------------------------------------|----------------|--------|-----------------------------------|--------------------------------------------|
| Heto, Owner<br>腐<br>0.044                                      | Pembelian itelescontribute total         |                                   |   |                                                                                                    |                |        |                                   | Darkboard : Petrdema: - Transmit Petersons |
| a.<br>Chrittinson<br><b>PERMIT PRINT</b>                       | Transaksi Pembelian                      |                                   |   |                                                                                                    |                |        |                                   | Latifications A                            |
| ×<br>LINGUARIT DO<br><b>B</b> Peridentian<br><b>W</b> Perpando | Bahan Produksi<br><b>NUMBER</b><br>Harga | $-$ FBB Sakk +                    | ٠ | Tabió. Transarea Herchelian<br>List Itanskip pembeban barang<br>Flease select as item is the list. Nama Bahan | <b>Jurnaak</b> | Harga  | <b>MARINE</b><br><b>Backbotal</b> | Total: 60.000<br>Antoin                    |
| W Penaskator Late<br><b>M</b> Pertainings Law                  | Jumlah                                   | <b>Hanakien</b> portaal jeenbelaa |   | ×<br>img b                                                                                                    | u.             | 30,000 | 00,000                            | ,<br>108.7<br>Consumer                     |
| at betrops                                                     |                                          |                                   |   |                                                                                                    |                |        |                                   | <b>Bear</b>                                |
| <b>W</b> Lighter<br>$\lambda$                                  | <b>Bukrea</b><br><b>CONTRACTOR</b>       | Reset                             |   |                                                                                                    |                |        |                                   |                                            |

Gambar 5.33 *List* Transaksi Pembelian

(Sumber: Hasil Analisis, 2015).

Dan setelah masuk ke list transaksi selanjutnya admin atau staff menekan tomb[ol bayar. Secara otomatis transaksi pembelian akan menampilkan](http://repository.unej.ac.id/) *detail list* transaksi pembelian seperti gambar 5.34 di bawah ini.

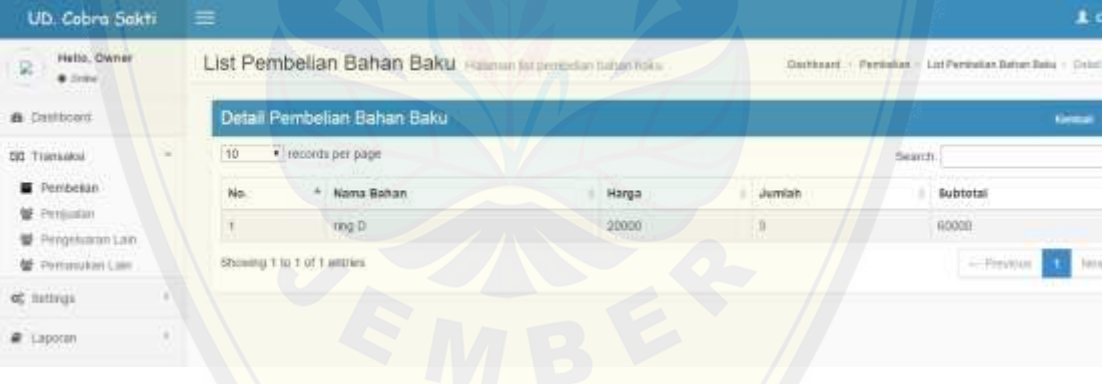

Gambar 5.34 *Detail List* Transaksi Pembelian

#### **5.3.12 Fitur** *Edit* **Tansaksi Pembelian**

Fitur *edit* transaksi pembelian berfungsi untuk merubah transaksi yang telah ada di basis data. *Edit* transaksi pembelian bisa diakses oleh admin dan staff, dan dilakukan dengan cara memilih tombol *edit* yang ada pada tabel pembelian . Setelah memilih tombol *edit* maka sistem menampilkan halaman *update* pembelian seperti gambar 5.35 dibawah ini.

| UD. Cobra Saktı                          | $\equiv$                        |                                        |   |                                                                                          |        |         |                        | 1 Owns                              |
|------------------------------------------|---------------------------------|----------------------------------------|---|------------------------------------------------------------------------------------------|--------|---------|------------------------|-------------------------------------|
| Halls, Owner<br>墴<br>$+1444$             |                                 | Pembelian Hastun perfetal turbe tutu.  |   |                                                                                          |        |         |                        | Dantours - Pumbolan - Tismular Pann |
| <b>B</b> Distributed                     | Transaksi Pembelian             |                                        |   |                                                                                          |        |         |                        | <b>List Pentieties</b><br>. .       |
| DEE Thansakal<br>Fembeter<br>W Perpansan | Bahas Produksi                  | <b>All P</b><br>plaitk.pembuogkut<br>_ | ٠ | Tabel Transaket Persbeller<br>List harmons portfieltat harong<br>Nama Banan<br><b>No</b> | Jumlah | Harga   | <b>Bubtotal</b><br>--- | Total 600.000.000<br>Action         |
| 管 Pimpstoman Law<br>W Penagasanan        | <b>Hargin</b><br><b>Junitah</b> | 300000<br>1109                         |   | plastik perritorgitus.                                                                   | 2.000  | non ann | 630.000.000            | $\lambda$ if                        |
| of Settings                              |                                 |                                        |   |                                                                                          |        |         |                        | Bayat                               |
| <b>B</b> Laporant                        | <b>There</b>                    | <b>Heset</b>                           |   |                                                                                          |        |         |                        |                                     |

Gambar 5.35 Halaman *Edit* Pembelian

(Sumber: Hasil Analisis, 2015).

Jika admin dan staff telah selesai merubah transaksi pembelian maka sistem akan [menampilkan halaman transaksi pembelian sama seperti ga](http://repository.unej.ac.id/)mbar 5.33 sebelumnya.

#### **5.3.13 Fitur Hapus Transaksi Pembelian**

Fitur hapus transaksi pembelian ini berfungsi untuk menghapus transaksi yang ada di basis data. Fitur ini bisa diakses oleh admin dan staff, dan dilakukan dengan cara memilih tombol hapus pada transaksi pembelian. Setelah memilih tombol hapus

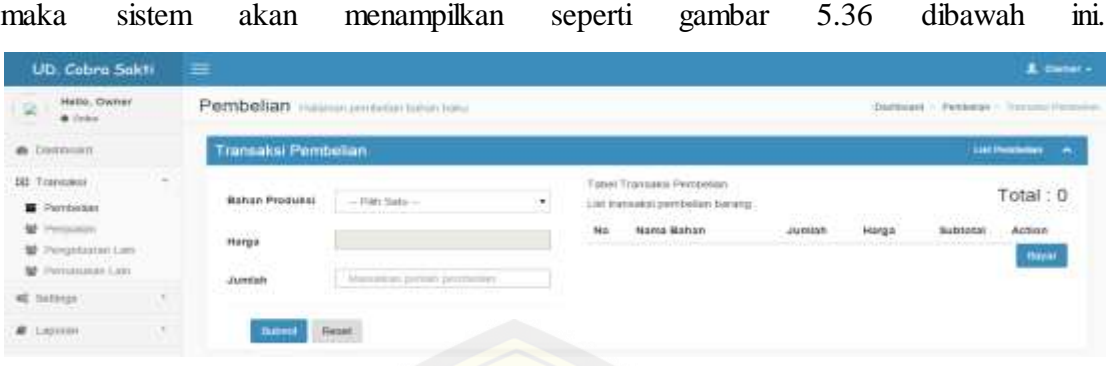

Gambar 5.36 Hapus Transaksi Pembelian

(Sumber: Hasil Analisis, 2015).

#### **5.3.14 Fitur** *Add* **Tansaksi Penjualan**

Fitur *add* transaksi penjualan merupakan fitur untuk menambahkan transaksi penju[alan kedalam basis data sistem. Transaksi penjualan ini berisi](http://repository.unej.ac.id/) antara lain; produk, harga dan jumlah. Fitur *add* transaksi pembelian ini bisa diakses oleh admin dan kasir. Untuk tampilan *add* transaksi penjualan seperti gambar 5.37 dibawah ini.

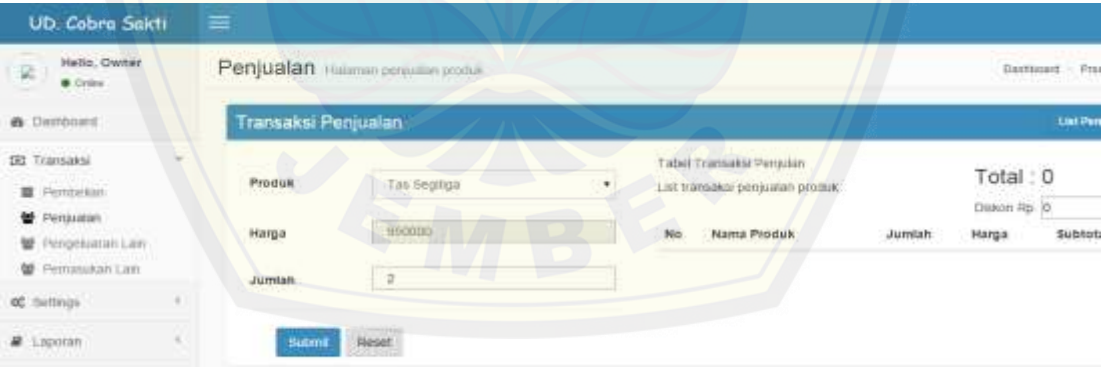

Gambar 5.37 *Add* Transaksi Penjualan

(Sumber: Hasil Analisis, 2015).

Apabila admin dan kasir tidak menginputkan data atau kurang satu data yang kosong, maka sistem akan memberikan atau menampilkan peringatan data kosong seperti gambar 5.38 dibawah ini.

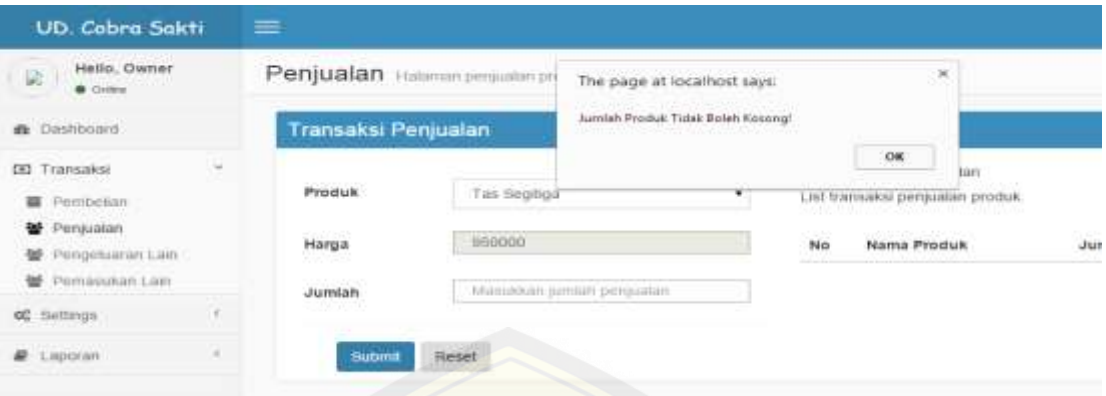

Gambar 5.38 Peringatan Kolom Kosong *Add* Transaksi Penjualan

(Sumber: Hasil Analisis, 2015).

Saat admin dan kasir telah menginputkan seluruh data dan data telah *valid* tanpa [ada kesalahan maka sistem akan menyimpan di basis data dan mena](http://repository.unej.ac.id/)mpilkan *list* transaksi penjualan seperti gambar 5.39 dibawah ini.

| UD. Cobra Sakti                           | $\equiv$                   |                               |                                    |   |                                                             |        |           |                                  | L Chevar -                                 |
|-------------------------------------------|----------------------------|-------------------------------|------------------------------------|---|-------------------------------------------------------------|--------|-----------|----------------------------------|--------------------------------------------|
| Helio, Owner<br>梁<br>$+160$               |                            | Penjualan Helene persona pasa |                                    |   |                                                             |        |           |                                  | <br>Price - Transact Periods               |
| & Dethista<br>20 MARTAN                   | <b>Transaksi Penjualan</b> |                               |                                    |   |                                                             |        |           |                                  | <b>Julet Programme Program</b><br><b>A</b> |
| DI Tiamaka)<br>Ferritorian<br>W Persuasan | Produk                     | $-795.581 -$                  |                                    |   | Tabel Tramatol Pergasen<br>List transaksi pergustan produt- |        |           | Total: 1.900.000<br>Diamon Ro. 9 |                                            |
| W Pergession cars                         | Harga                      |                               | Flease select as item in the list. | m | Nama Produk                                                 | Jumtah | Harga     | <b>Bubtotal</b>                  | Action                                     |
| <b>W</b> Perissimon Lan                   | Jumlah.                    | Tilmrable                     |                                    |   | Tas lieutiga                                                |        | 2:985,000 | 1,900 000                        | $\lambda$ =                                |
| of Seriega                                |                            |                               |                                    |   |                                                             |        |           |                                  | Hayan                                      |
| # Laptien<br>------                       | Submit                     | <b>Reset</b>                  |                                    |   |                                                             |        |           |                                  |                                            |
|                                           |                            |                               |                                    |   |                                                             |        |           |                                  |                                            |

Gambar 5.39 *List* Transaksi Penjualan (Sumber: Hasil Analisis, 2015).

Dan setelah masuk ke *list* transaksi selanjutnya admin atau kasir menekan tombol bayar. Secara otomatis transaksi penjualan akan menampilkan *detail list* transaksi penjualan seperti gambar 5.40 di bawah ini.

| UD: Cobra Sakti               | 亖    |                                                 |        |        | 1 Owner                                                   |            |
|-------------------------------|------|-------------------------------------------------|--------|--------|-----------------------------------------------------------|------------|
| Hallo, Owner<br>国<br>$+$ Deka |      | List Pembelian Bahan Baku Hammingenoontalantaka |        |        | Destinent - Penseise - Lintherbelandianschilde - Deschied |            |
| <b>6</b> Davidsson's          |      | Detail Pembekan Bahan Baku                      |        |        | Kerman 1                                                  | <b>CAL</b> |
| œ<br>131 Transacca            | 博.   | · lecords per page                              |        |        | ttearch.                                                  |            |
| <b>B</b> Pimbidin             | jій. | * Nama Produk                                   | Harga  | Jumish | Subturnl                                                  |            |
| Personan<br>望 Pengshaton Law  |      | Tas Beurlos                                     | 950000 | 涹      | 1500000                                                   |            |
| W Permite AN LAN              |      | Showing 1 to 1 of 1 entries                     |        |        | Next<br>- Personal                                        |            |
| $-4$<br>of lietings           |      |                                                 |        |        |                                                           |            |
| w<br><b><i>a</i></b> Lapstan  |      |                                                 |        |        |                                                           |            |

Gambar 5.40 *Detail List* Transaksi Penjualan

(Sumber: Hasil Analisis, 2015).

#### **5.3.15 Fitur** *Edit* **Tansaksi Penjualan**

Fitur *edit* [transaksi penjualan berfungsi untuk merubah transaksi](http://repository.unej.ac.id/) yang telah ada di basis data. *Edit* transaksi penjualan bisa diakses oleh admin dan kasir, dan dilakukan dengan cara memilih tombol *edit* yang ada pada tabel penjualan . Setelah memilih tombol edit maka sistem menampilkan halaman *update* penjualan seperti gambar 5.41 dibawah ini.

| <b>UD. Cobra Sokti</b>                                     | $\equiv$                      |                                    |   |    |                                                           |        |                                     |                                       | <b>2.0mm</b>            |
|------------------------------------------------------------|-------------------------------|------------------------------------|---|----|-----------------------------------------------------------|--------|-------------------------------------|---------------------------------------|-------------------------|
| Hello, Chener<br>瀷<br>$0$ disks                            |                               | Penjualan Hammin providin probably |   |    |                                                           |        |                                     | Dastmount 14                          | Produt + Thompson Parts |
| <b>B</b> Dashboard                                         | Transaksi Penjualan           |                                    |   |    |                                                           |        |                                     |                                       | LIM FANANIA PINKA<br>78 |
| <b>DEL Transpiro</b><br><b>III</b> Perrintian<br>Permation | 33342277<br>Produk<br>ALC: US | Tim Septitor<br>950000             | ٠ |    | Tabel Transaksi Penjulan<br>Ситепизов в реозначи розовок. |        |                                     | Total: 1,900,000<br>Diskon Rp. 0      |                         |
| 量 Pengesunan Lake<br>管 Perneulian Lan-                     | Harga<br><b>Jumlah</b>        | ž.                                 | T | No | Nama Produk<br>Tax Segfibi                                | Jumlah | Harga<br><b>MS11 000</b><br>2977700 | Sigbtotal<br>1.900 000<br><b>CAND</b> | Action<br>r<br>可靠し      |
| of Service                                                 |                               |                                    |   |    |                                                           |        |                                     |                                       | Bayar                   |
| # Lapston                                                  | Subject                       | <b>Havet</b>                       |   |    |                                                           |        |                                     |                                       |                         |

Gambar 5.41 Halaman *Edit* Penjualan

(Sumber: Hasil Analisis, 2015).

Jika admin dan kasir telah selesai merubah transaksi penjualan maka sistem akan menampilkan halaman transaksi penjualan sama seperti gambar 5.39 sebelumnya.

#### **5.3.16 Fitur Hapus Transaksi Penjualan**

Fitur hapus transaksi penjualan ini berfungsi untuk menghapus transaksi yang ada di basis data. Fitur ini bisa diakses oleh admin dan kasir, dan dilakukan dengan cara memilih tombol hapus pada transaksi penjualan. Setelah memilih tombol hapus maka sistem akan menampilkan pesan seperti gambar 5.42 dibawah ini.

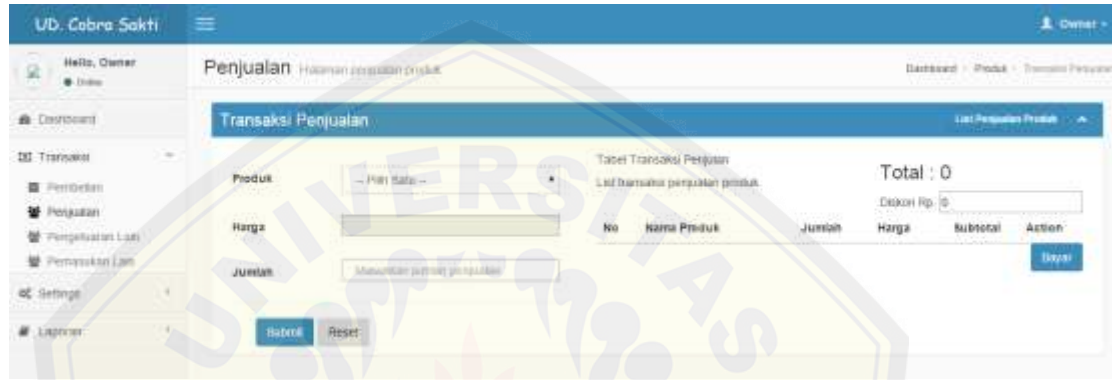

#### Gambar 5.42 Hapus Transaksi Pembelian

(Sumber: Hasil Analisis, 2015).

#### **5.3.17 Fitur** *Add* **Tansaksi Pemasukan lain**

Fitur *add* transaksi pemasukan lain merupakan fitur untuk menambahkan transa[ksi pemasukan lain kedalam basis data sistem. Transaksi pemasu](http://repository.unej.ac.id/)kan lain ini berisi antara lain; keterangan pemasukan dan jumlah pemasukan. Fitur *add* transaksi pemasukan lain ini bisa diakses oleh admin dan kasir. Untuk tampilan *add* transaksi pemasukan lain seperti gambar 5.43 dibawah ini.

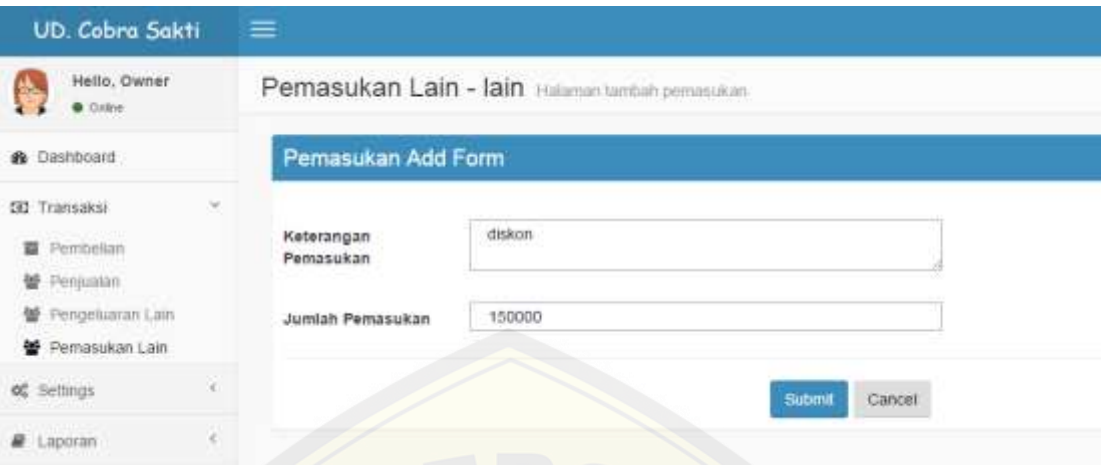

Gambar 5.43 *Add* Transaksi Pemasukan Lain

(Sumber: Hasil Analisis, 2015).

#### **5.3.18 Fitur** *Add* **Tansaksi Pengeluaran lain**

Fitur *add* transaksi pengeluaranlain merupakan fitur untuk menambahkan transa[ksi pengeluaran lain kedalam basis data sistem. Transaksi pengelua](http://repository.unej.ac.id/)ran lain ini berisi antara lain; keterangan pengeluaran dan jumlah pengeluaran. Fitur *add* transaksi pengeluaran lain ini bisa diakses oleh admin dan kasir. Untuk tampilan *add*  transaksi pengeluaran lain seperti gambar 5.44 dibawah ini.

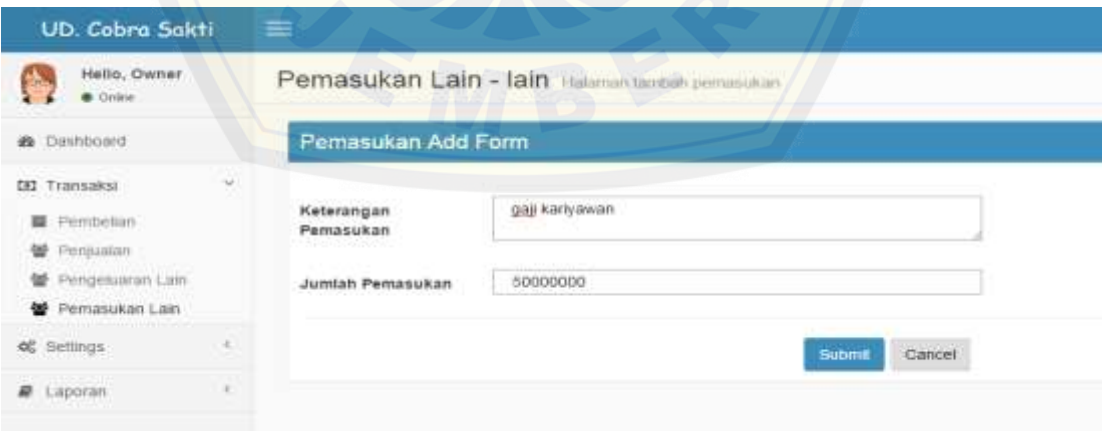

Gambar 5.44 *Add* Transaksi Pengeluaran Lain

#### **5.3.19 Fitur** *view* **Laporan Pemasukan**

Fitur *view* laporan pemasukan ini berfungsi untuk menampilkan setiap transaksi pemasukan yang telah tersimpan di basis data. Fitur ini bisa diakses oleh admin saja, dengan cara memilih menu laporan pemasukan kemudian memasukkan tanggal dari dan sampaitanggal berapa laporan yang akan dilihat. Setelah selesai memasukkan tanggal dan menekan tombol tampilkan maka sistem akan menampilkan halaman laporan pemasukan yang didapat dari penjualan produk seperti gambar 5.45 dan la[poran pemasukan lain seperti gambar 5.46](http://repository.unej.ac.id/) dibawah ini.

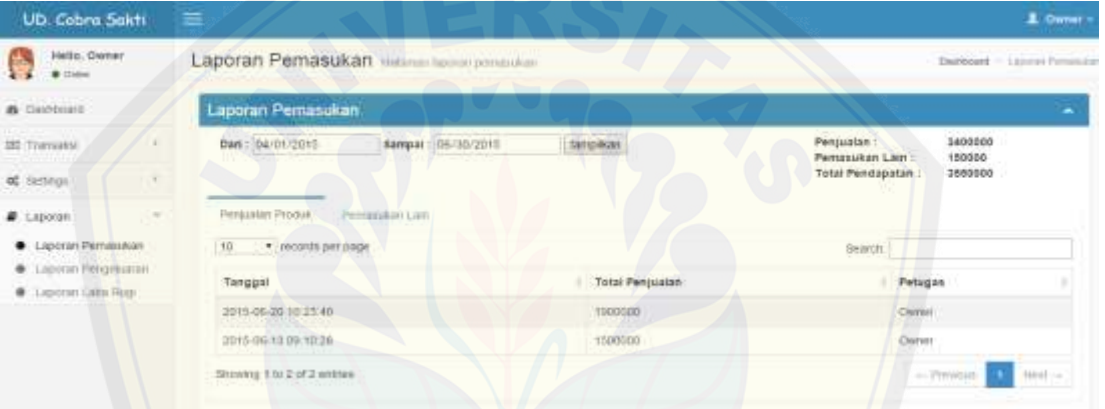

#### Gambar 5.45 *View* Laporan Pemasukan

(Sumber: Hasil Analisis, 2015).

| UD. Cobro Sakti                               | 三                                     |                |                     |                 |                                 |                                                      |                              | E-Denne                            |
|-----------------------------------------------|---------------------------------------|----------------|---------------------|-----------------|---------------------------------|------------------------------------------------------|------------------------------|------------------------------------|
| Hello, Owner<br>G.<br>なば<br><b>B</b> Color    | Laporan Pemasukan Hamin lapan malakan |                |                     |                 |                                 |                                                      | <b>AT AT YOUR</b>            | <b>Barnheard / Laucent Permits</b> |
| <b>B</b> Ossrzoom                             | Laporan Pemasukan                     |                |                     |                 |                                 |                                                      |                              | ۰                                  |
| <b>SD Transler</b><br>of Settings<br>×        | Dan: 04/01/2015                       |                | Sampal 1 00/30/2015 | <b>Samudoan</b> |                                 | Penjualan:<br>Pernasukan Lain:<br>Total Pendapatan : | 3420000<br>150000<br>3550000 |                                    |
| # Laporati                                    | Perguitan Produk                      | Permandian Lam |                     |                 |                                 |                                                      |                              |                                    |
| · Laporan Pernasukan                          | Tanggal                               |                | Keterangan          |                 | Total Pernasukan                |                                                      | Patugas                      |                                    |
| Capovan Perceivan Int<br>C Lapsoner Laba Rugs | 2015-06-20 10:06:58                   |                | daton               |                 | <b>District State</b><br>150000 |                                                      | Owner.                       |                                    |

Gambar 5.46 *View* Laporan Pemasukan Lain

#### **5.3.20 Fitur** *View* **Laporan Pengeluaran**

Fitur *view* laporan pengeluaran ini berfungsi untuk menampilkan setiap transaksi pengeluaran yang telah tersimpan di basis data. Fitur ini bisa diakses oleh admin saja, dengan cara memilih menu laporan pengeluaran kemudian memasukkan tanggal dari dan sampai tanggal berapa laporan yang akan dilihat. Setelah selesai memasukkan tanggal dan menekan tombol tampilkan maka sistem akan menampilkan halam[an laporan pengeluaran yang didapat dari pembelian bahan baku sep](http://repository.unej.ac.id/)erti gambar 5.47 dan laporan pengeluaran lain seperti gambar 5.48 dibawah ini.

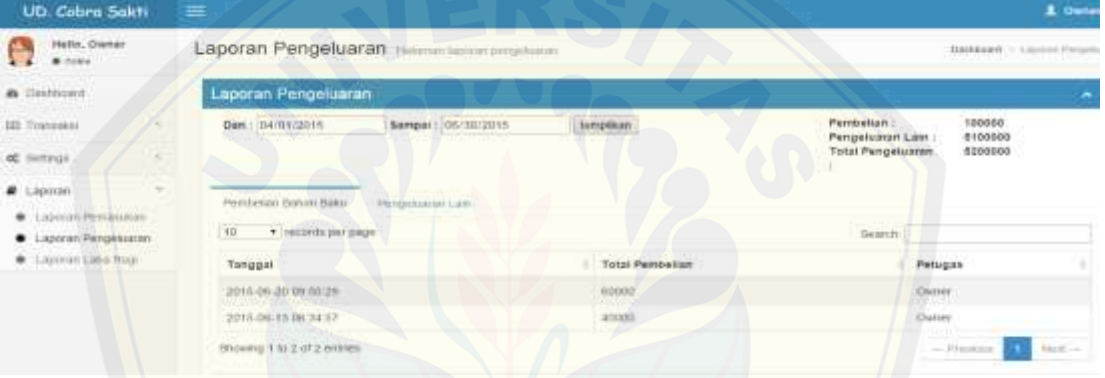

#### Gambar 5.47 *View* Laporan Pengeluaran

(Sumber: Hasil Analisis, 2015).

| UD. Cobra Sakti                                                           |             | 庄                                            |                                       |                     |                          |                                                                                                 |                                           | 1 Owner                    |
|---------------------------------------------------------------------------|-------------|----------------------------------------------|---------------------------------------|---------------------|--------------------------|-------------------------------------------------------------------------------------------------|-------------------------------------------|----------------------------|
| Hallo, Ownar<br><b>William</b><br>×                                       |             | Laporan Pengeluaran                          | Haterman have been painted and a      |                     |                          |                                                                                                 |                                           | Destinant - License Paramo |
| <b>A</b> Casticoro                                                        |             | Laporan Pengeluaran                          |                                       |                     |                          |                                                                                                 |                                           | ۰                          |
| 202 Transaks)<br>of settings<br># Lipoian<br><b>B</b> Lightray Perception | ٠<br>$\sim$ | Dent : 04/01/2018<br>Perritorium Haham Hahar | Bampsi: 86/30/2015<br>Pempersonan Law | Mrg(624)            |                          | Perdietian 1<br>Peripetuaran Sain<br>Total Pengeluaran<br>an animal of products and products of | 100002<br>8100000<br>6200000<br>1,932,526 |                            |
| · Laporan Pergettuaran                                                    |             | Tanggal                                      |                                       | <b>Reterangen</b>   | <b>Total Pengelusian</b> |                                                                                                 | Petugas                                   |                            |
| . Lapover Lana Rogy                                                       |             | 2010-00-20 10:45:43                          |                                       | <b>QMENAGGINIER</b> | 1000000                  |                                                                                                 | Dyce:                                     |                            |
|                                                                           |             | 2015-06-19 23:36:34                          |                                       | 248                 | 100000                   |                                                                                                 | Ovimer                                    |                            |

Gambar 5.48 *View* Laporan Pengeluaran Lain

#### **5.3.21 Fitur** *View* **Laporan LabaRugi**

Fitur *view* laporan labarugi ini berfungsi untuk menampilkan hasil labarugi setiap transaksi penjualan dan pembelian yang telah tersimpan di basis data. Fitur ini bisa diakses oleh admin saja, dengan cara memilih menu laporan labarugi kemudian memasukkan tanggal dari dan sampai tanggal berapa laporan labarugi yang akan dilihat. Setelah selesai memasukkan tanggal dan menekan tombol tampilkan maka siste[m akan menampilkan halaman laporan penjualan produk yang didapa](http://repository.unej.ac.id/)t dari hasil total penjualan dan pembelian seperti gambar 5.49 dan laporan pemasukan lain didapat dari hasil total pemasukan dan pengeluaran seperti gambar 5.50 dibawah ini.

| <b>UD. Cobra Sokti.</b>                | 富                                 |                    |                                                    | 1 Denver -                             |
|----------------------------------------|-----------------------------------|--------------------|----------------------------------------------------|----------------------------------------|
| Hello, Owner<br>a s<br><b>B</b> Tissue | Laporan Laba Rugi Manameran Manus |                    | $\sim$                                             | <b>DUMONE - Lipman Labelley</b>        |
| <b>W</b> Dastboard                     | Laporan Laba Rugi                 |                    |                                                    | ٠                                      |
| <b>DE Transaxia</b>                    | Dati: 04/01/2010                  | Sampak: 06/30/2015 | Penjusian:<br>\$400000<br>Pemasukan Lain<br>180000 | Perribeitan :<br>100000<br>Pengeluaran |
| of senium                              | tarquikan.                        |                    |                                                    | 5100600<br>Lain:                       |
| <b>@</b> Laporan                       |                                   |                    | Total Laba:<br>3350000                             |                                        |
| <b>B</b> Lapravet Permanistan          |                                   |                    |                                                    |                                        |
|                                        | Petssale Program<br>Pemmiskon Law |                    |                                                    |                                        |
| Janston Peregulatan<br>$\bullet$       | * Incords per page<br>30          |                    |                                                    | Search:                                |
| C Laboran Laba Rugi                    | Tanpgal                           | Jenis Transaksi    | Total Penjualan i Pembellan                        | Petugas                                |
|                                        | 2015-09-13-00:34:57               | 40000              | Perribeitatt                                       | Ovtrey                                 |
|                                        | 2015-06-19 09:10:28               | 1000000            | Ferculation                                        | Owner.                                 |
|                                        | 2015-06-20 09:50:29               | 10000              | Pembesan                                           | Oyner                                  |
|                                        | 2015-06-20 10:23:40               | 1000000            | Pintagean.                                         | Dattain                                |
|                                        | 2015-06-2011/03/32                | 1400000            | Percentien.                                        | Owner                                  |

Gambar 5.49 *View* Laporan Laba Rugi Penjualan Pembelian

| UD. Cobra Sakti                                                                    | 畫<br>Laporan Laba Rugi Hatener November ng  |                           |                   |                                                       |                             | 1 Owner -                     |
|------------------------------------------------------------------------------------|---------------------------------------------|---------------------------|-------------------|-------------------------------------------------------|-----------------------------|-------------------------------|
| Helio, Owner<br>$\bullet$ links                                                    |                                             |                           |                   |                                                       |                             | Swifthams - Listmon Labarbury |
| <b>B</b> Distribute                                                                | Laporan Laba Rugi                           |                           |                   |                                                       |                             | ۸                             |
| DI Transkej                                                                        | Dall : 04/01/2015                           | Sarepail: DS/30/2015      | <b>Tampilluin</b> | 8400000<br>Pertjualan :<br>150000<br>Perhossican Lain | Perritolian:<br>Pengelsaran | 100000<br>8100000             |
| or salings                                                                         |                                             |                           |                   |                                                       | ster n<br>Lam:              | 11 21 22 22 22                |
| $\sim$<br>a Laporan                                                                |                                             |                           |                   | Total Laba:<br>3350008                                |                             |                               |
| <b>B.</b> Lassowi Perrossional<br><b>B</b> Laponin Peograsman<br>Laporan Laba Rupi | <b>Hankupian Promote</b><br>Pentasukan Lain |                           |                   |                                                       |                             |                               |
|                                                                                    | Tanggal                                     | Keterangan                | Jenis Tiansaksi   | Total Pemissikan / Pengeluaran                        |                             | Petugas                       |
|                                                                                    | 2015-00-20 10:06:09                         | TRUNIST                   | Personakin        | 150000                                                |                             | Osmer                         |
|                                                                                    | 2011-06-20.10:45:43                         | (sigl.lukhokwan           | Pergetastan       | 3000000                                               |                             | Duttel                        |
|                                                                                    | 2011-06-18 23:36:14                         | $\overline{\mathrm{Bil}}$ | Риголован         | 100000                                                |                             | <b>Churset</b>                |
|                                                                                    |                                             |                           |                   |                                                       |                             |                               |

Gambar 5.50 *View* [Laporan Laba Rugi Pemasukan Pengeluaran Lain](http://repository.unej.ac.id/)

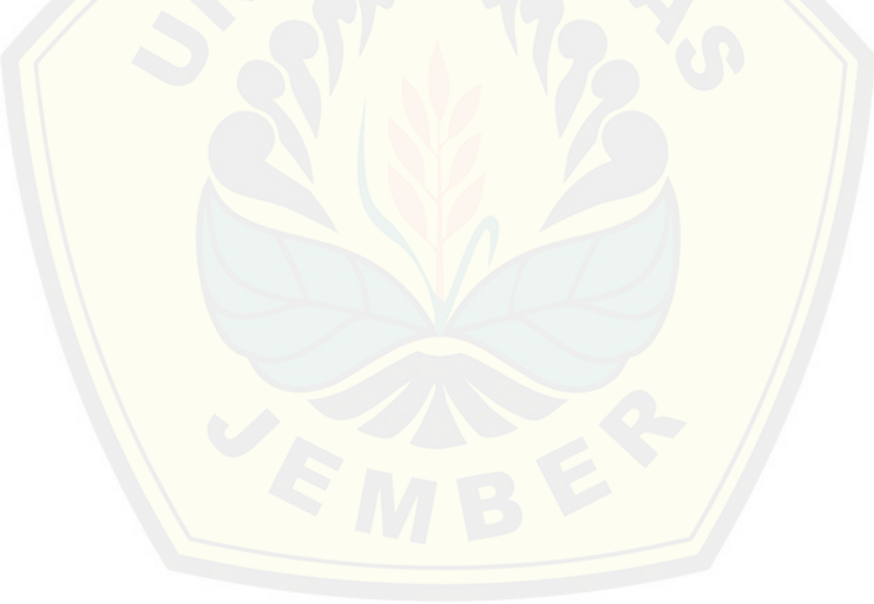

#### **BAB 6. Penutup**

Bab penutup merupakan bagian akhir dari penulisan tugas akhir ini. Pada bab ini menjelaskan mengenai kesimpulan dan saran dari hasil penelitian selama ini. Kesi[mpulan dibuat berdasarkan apa yang didapat dari semua tahap](http://repository.unej.ac.id/) penelitian sedangkan saran merupakan apa yang diharapkan untuk penelitian selanjutnya.

#### **6.1 Kesimpulan**

Kesimpulan dari hasil penelitian yang telah dilakukan adalah sebagai berikut:

- 1. Perancangan dan Pembuatan Aplikasi Akuntansi UD Cobra Sakti Berbasis Web ini mampu menghasilkan laporan keuangan bulanan seperti laporan pemasukan, laporan pengeluaran dan laporan labarugi.
- 2. Perancangan dan Pembuatan Aplikasi Akuntansi UD Cobra Sakti Berbasis Web ini dapat mempercepat kinerja petugas bagian pengelolaan transaksi pemasukan dan pengeluaran pada UD Cobra Sakti.
- 3. Aplikasi akuntansi berbasis web memberikan keuntungan bagi UD Cobra Sakti, karena informasi pendapatan secara cepat dapat diketahui sehingga dapat lebih mudah dan cepat dalam menentukan sebuah keputusan yang berhubungan dengan pendapatan keuangan.

#### **6.2 Saran**

Pengembangan lebih lanjut dapat dilakukan dengan menambah lebih detail pada proses akuntansi. Penelitian masih hanya terfokus pada hasil laba rugi saja. Diharapkan penelitian selanjutnya bisa lebih melengkapi di tahapan-tahapan akuntansinya..

#### **DAFTAR PUSTAKA**

Hanum, Y. (2003). *Rekayasa Perangkat Lunak.* Jakarta: Erlangga.

Ir. Kuswandi, M. (2008). *Pencatatan Keuangan Usaha Dagang.* Jakarta: PT. Gramedia.

Irnama Sari, D. (2011). *Pembuatan Sistem Informasi Keuangan Berbasis Web pada UD. Saputra Jaya .* Yogyakarta.

Kusrini, & Koniyo, A. (2007). *Membangun Sistem Informasi Akuntansi dengan Visual Basic & Microsoft SQL Server.* Yogyakarta: Andi.

maretha, e. d. (2008). *Akuntansi Dasar 1.* Semarang: Grasindo.

Muawanah, U., & Poernawati, F. (2008). *Konsep Dasar Akuntansi dan Pelaporan Keuangan.* [Jakarta: Direktorat Pembinaan Sekolah Menengah Kejuruan.](http://repository.unej.ac.id/)

Prasetyo, E. (2008). *Pemograman Web PHP dan MySQL.* Yogyakarta: Graha Ilmi.

Santoso, H. (2000). *Membuat Multiaplikasi Menggunakan Visual Basic 6.* elex media komputindo.

### **LAMPIRAN**

### **Lampiran A :** *Usecase Scenario*

1. *Usecase scenario* "Memanajemen Data *User*"

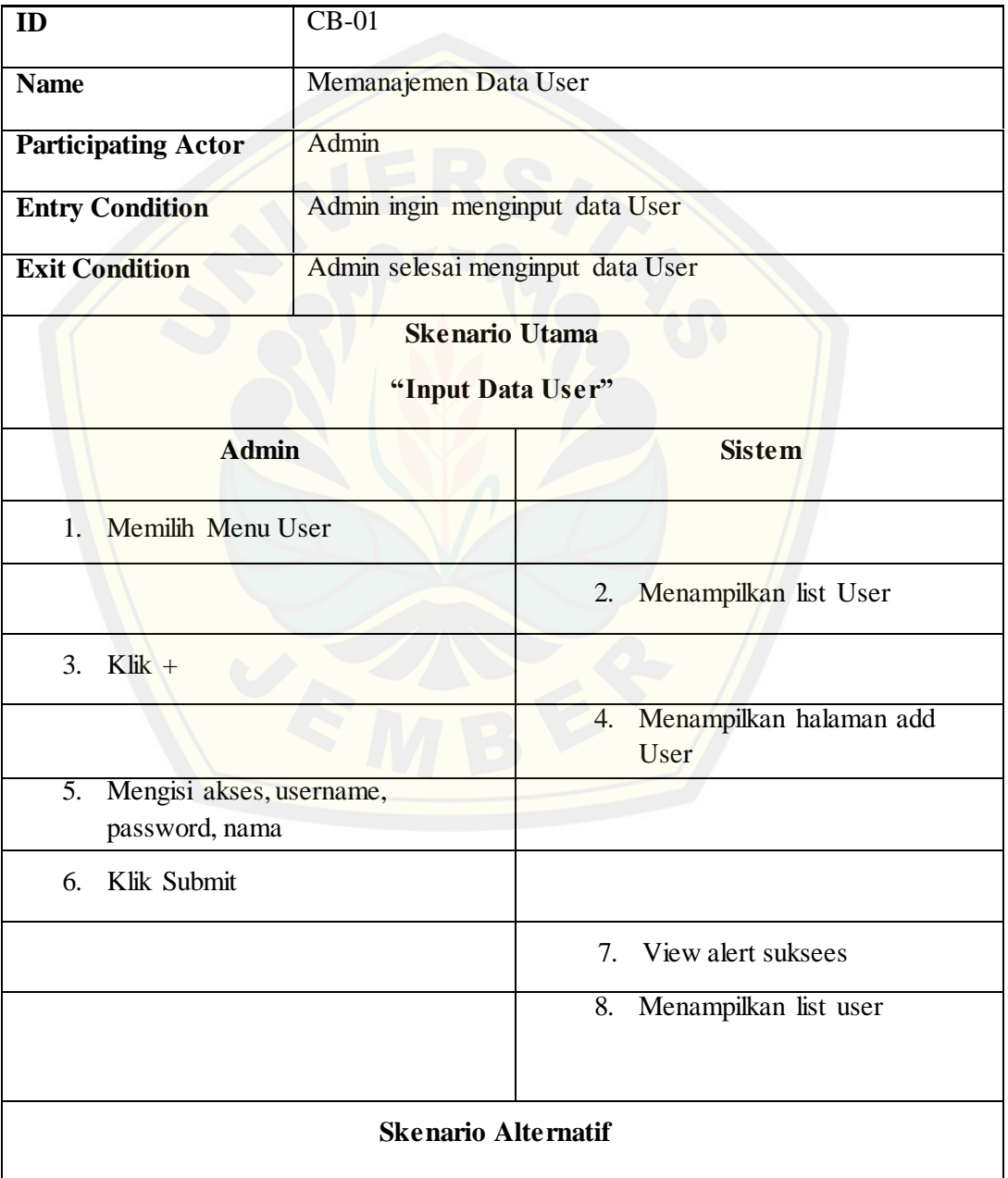

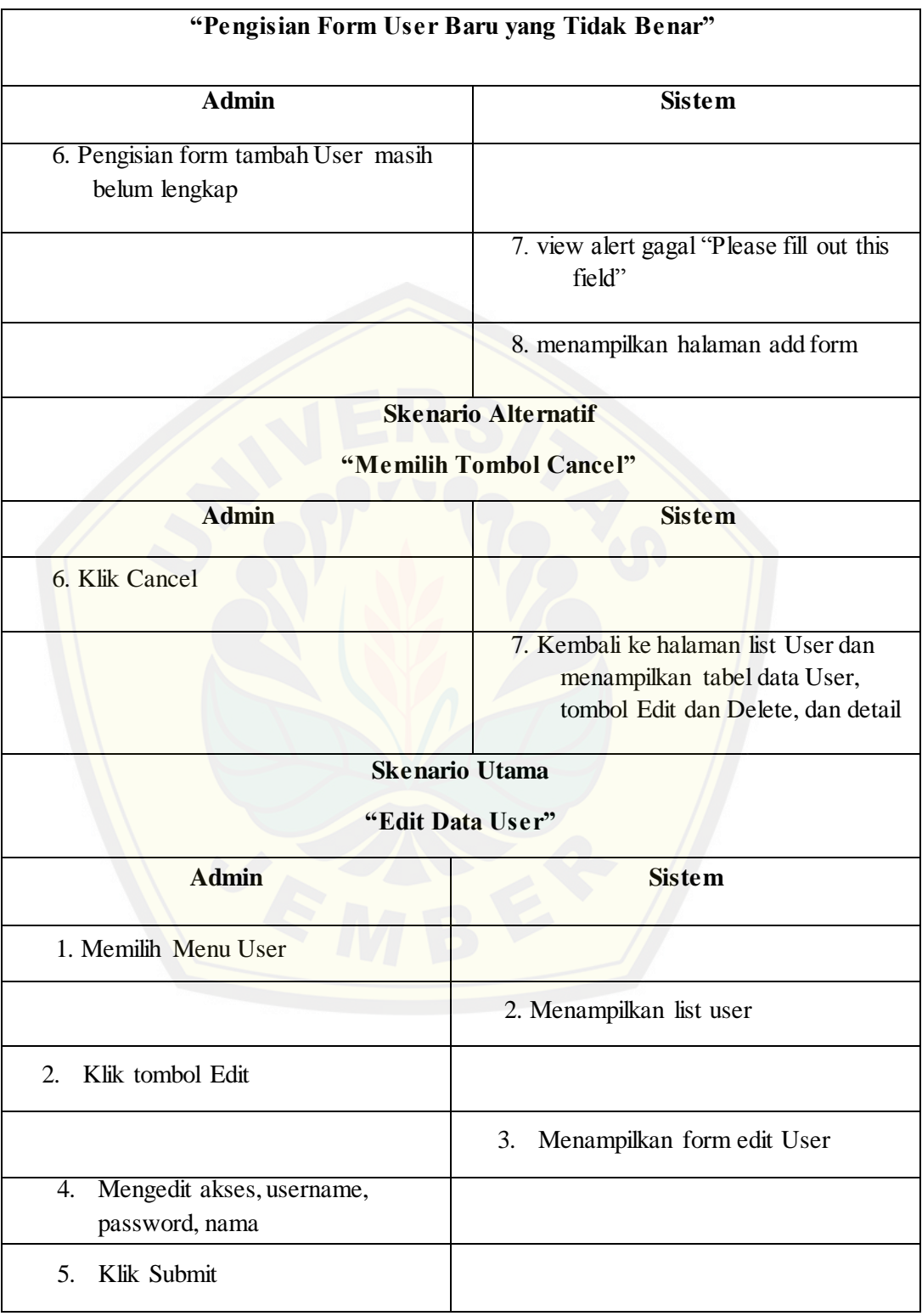

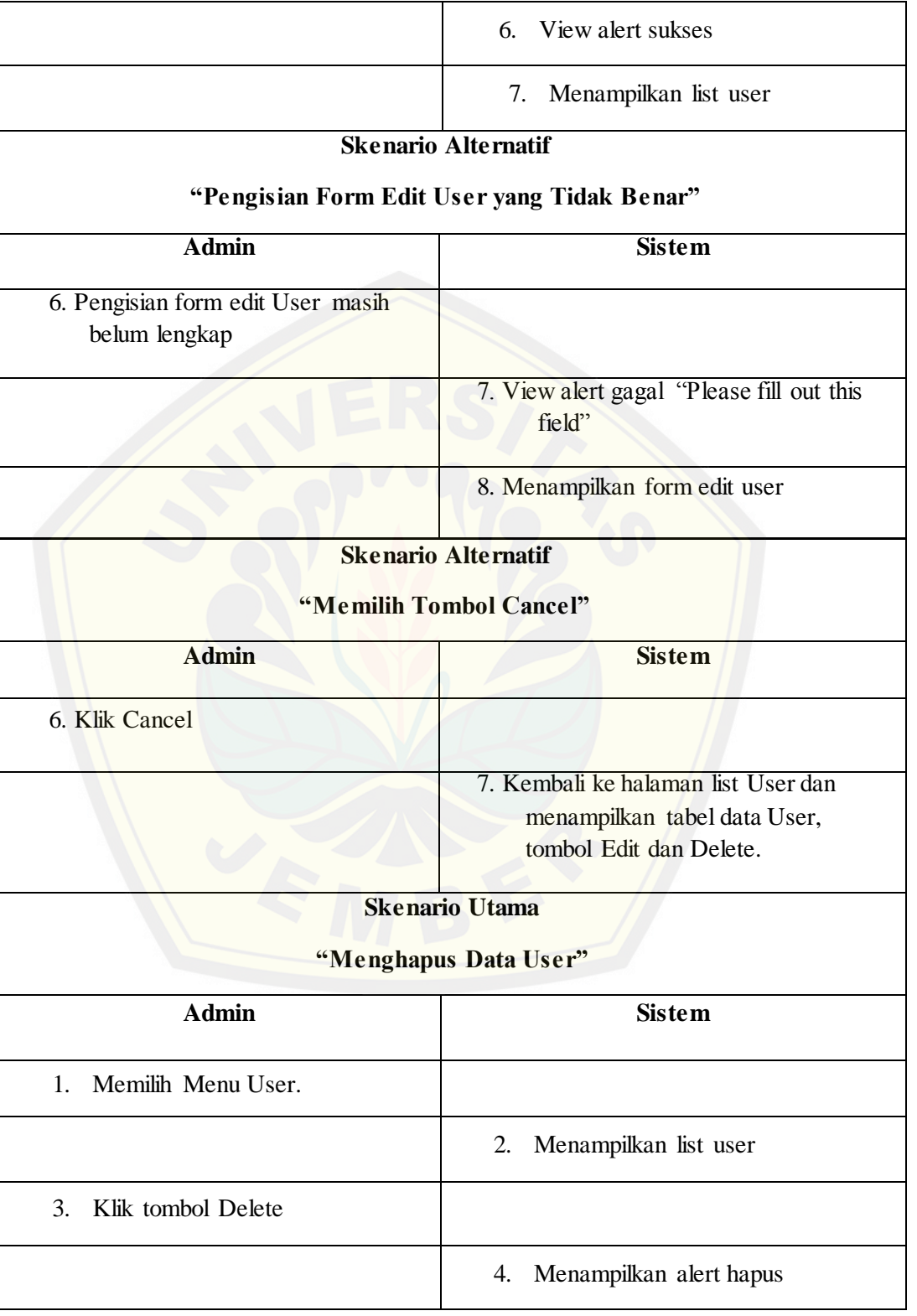

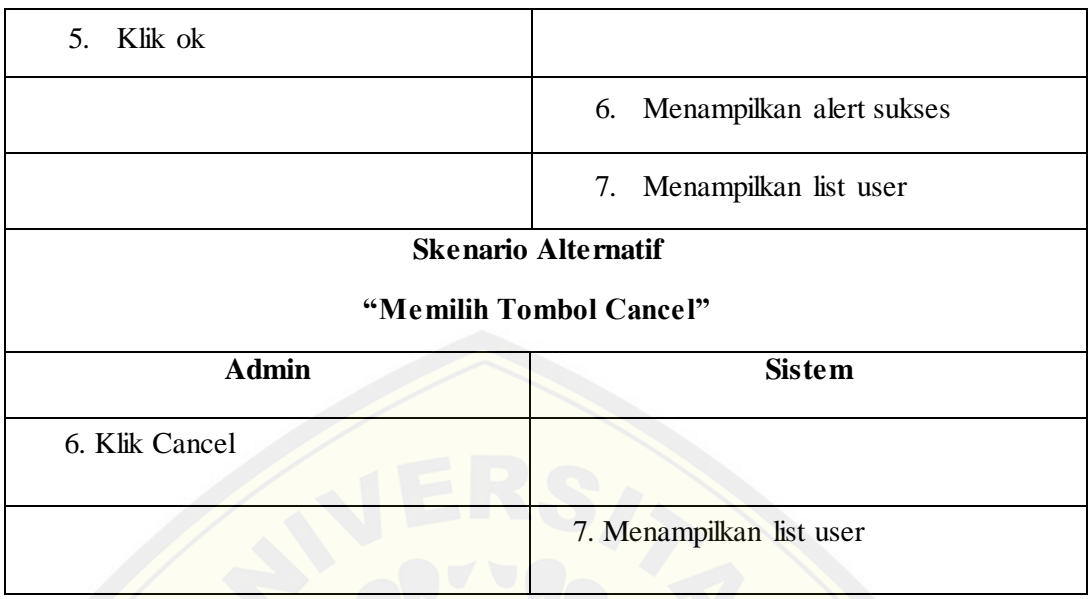

### 2*.Usecase scenario* "Memanajemen Data Produk"

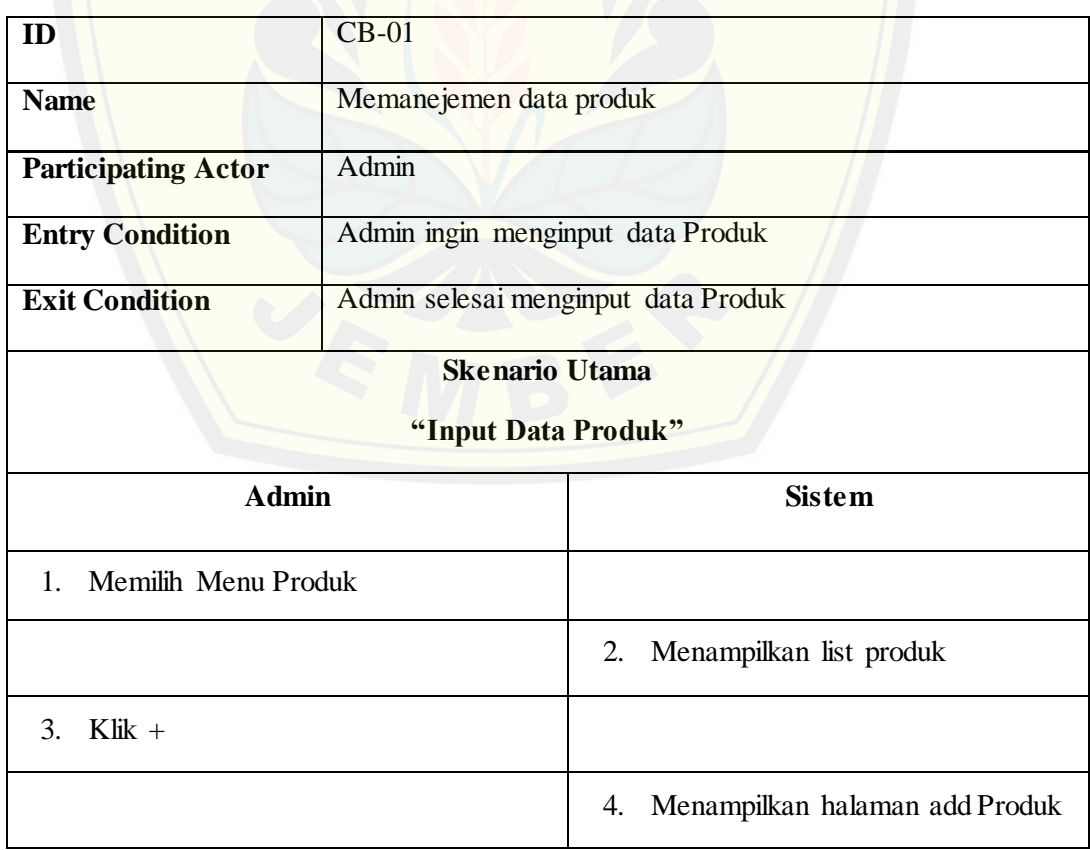

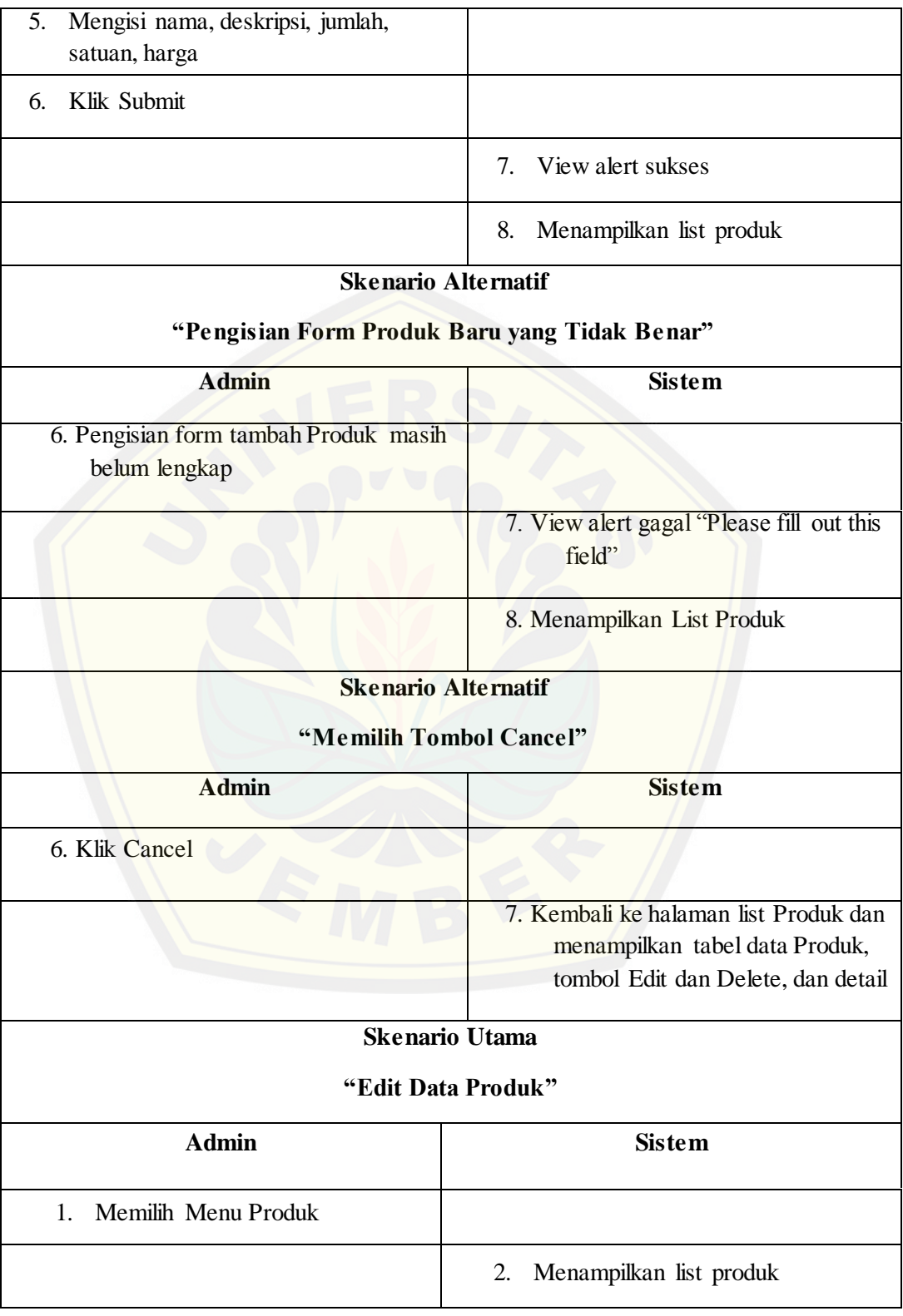
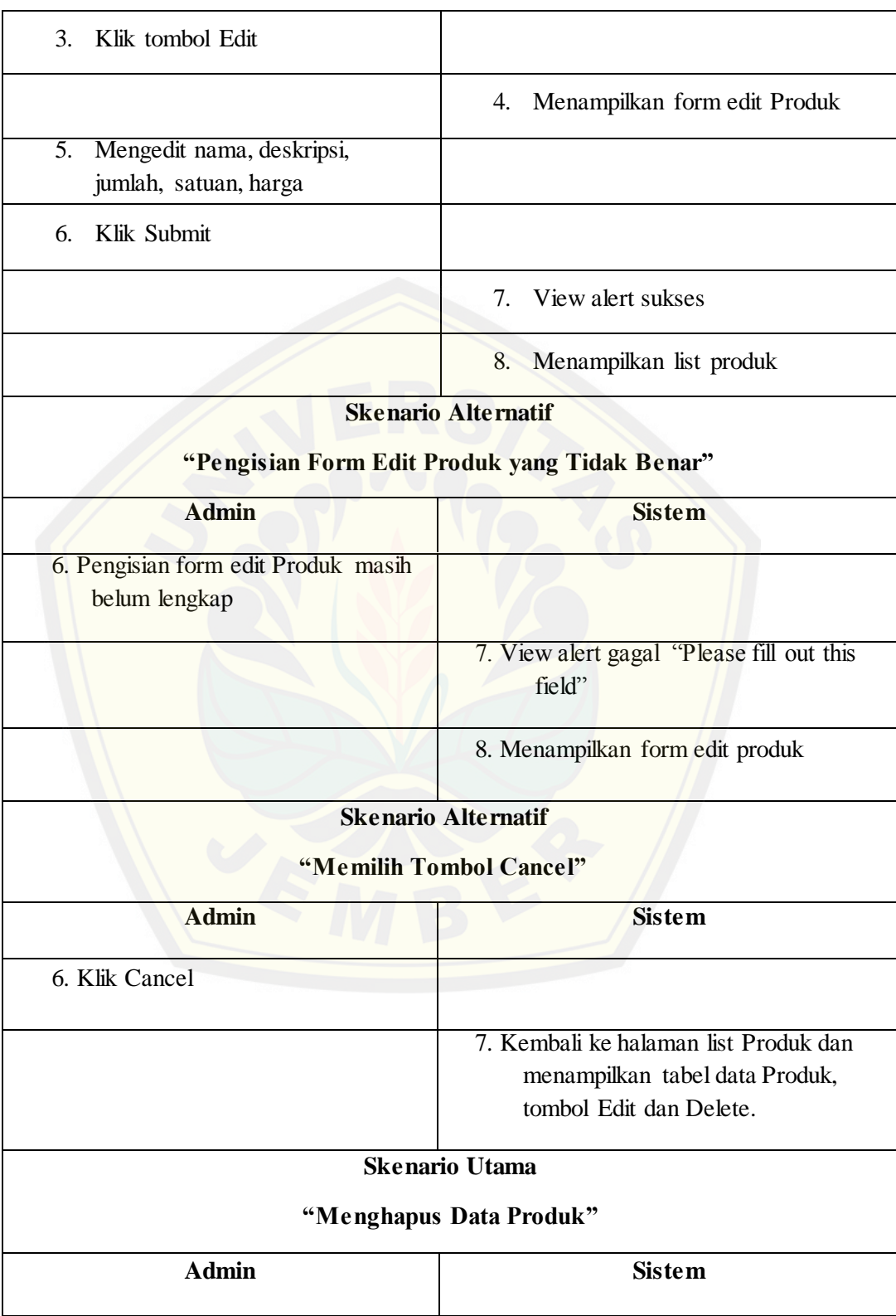

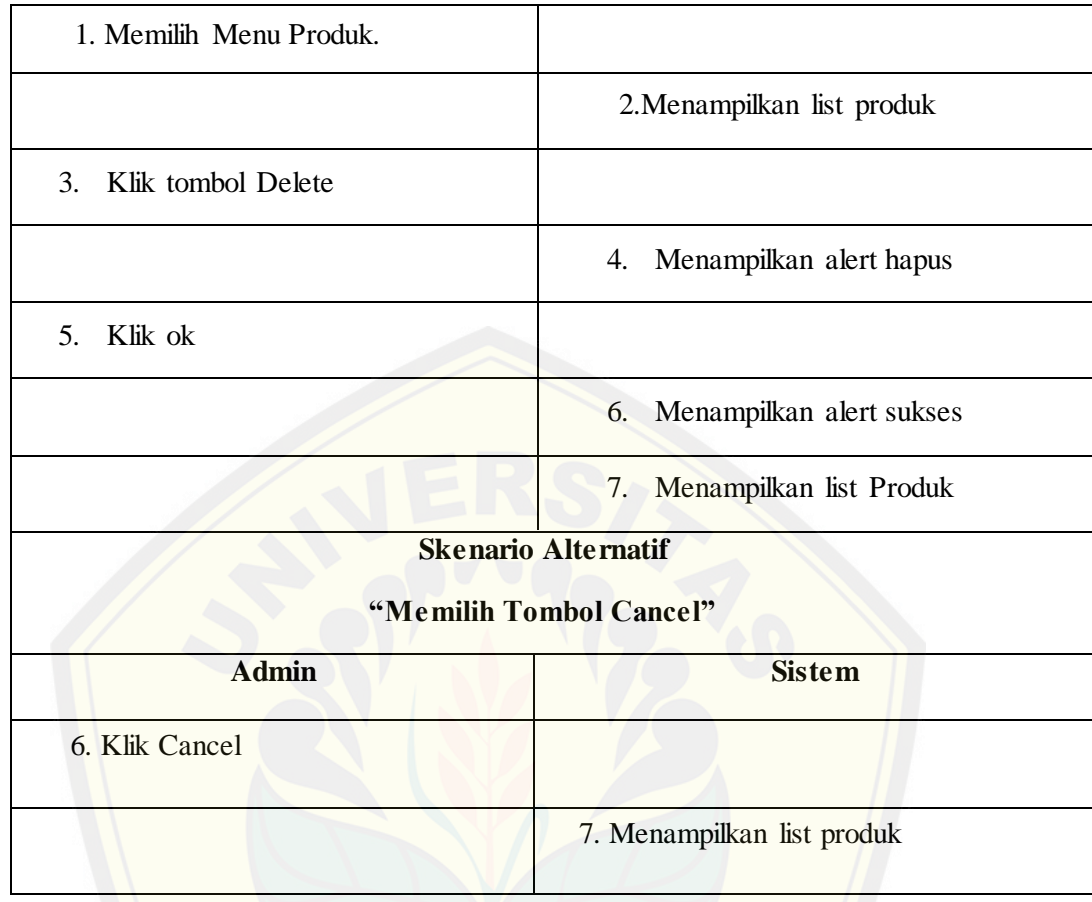

3*.Usecase scenario* "Memanajemen Data Bahan Baku"

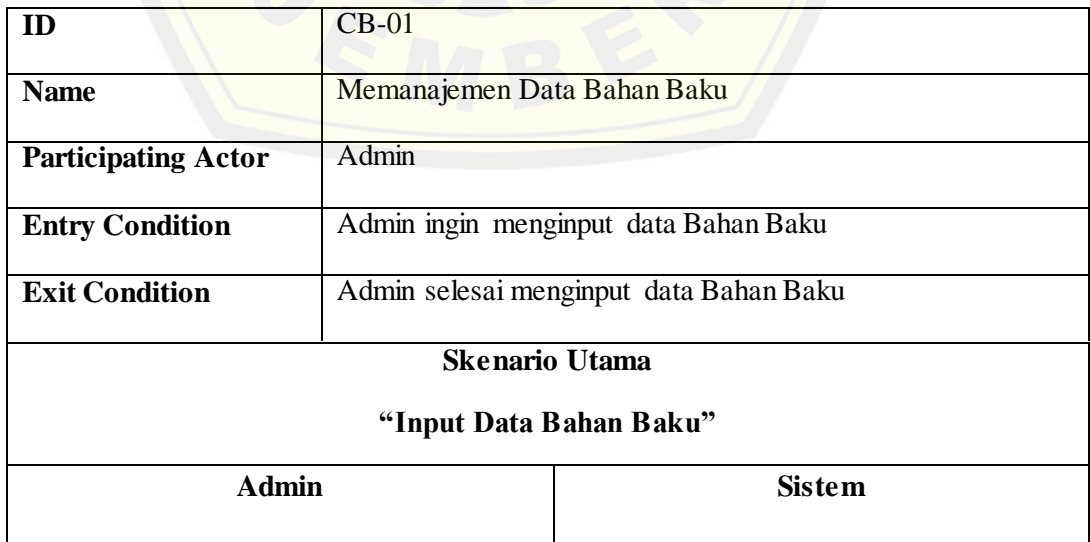

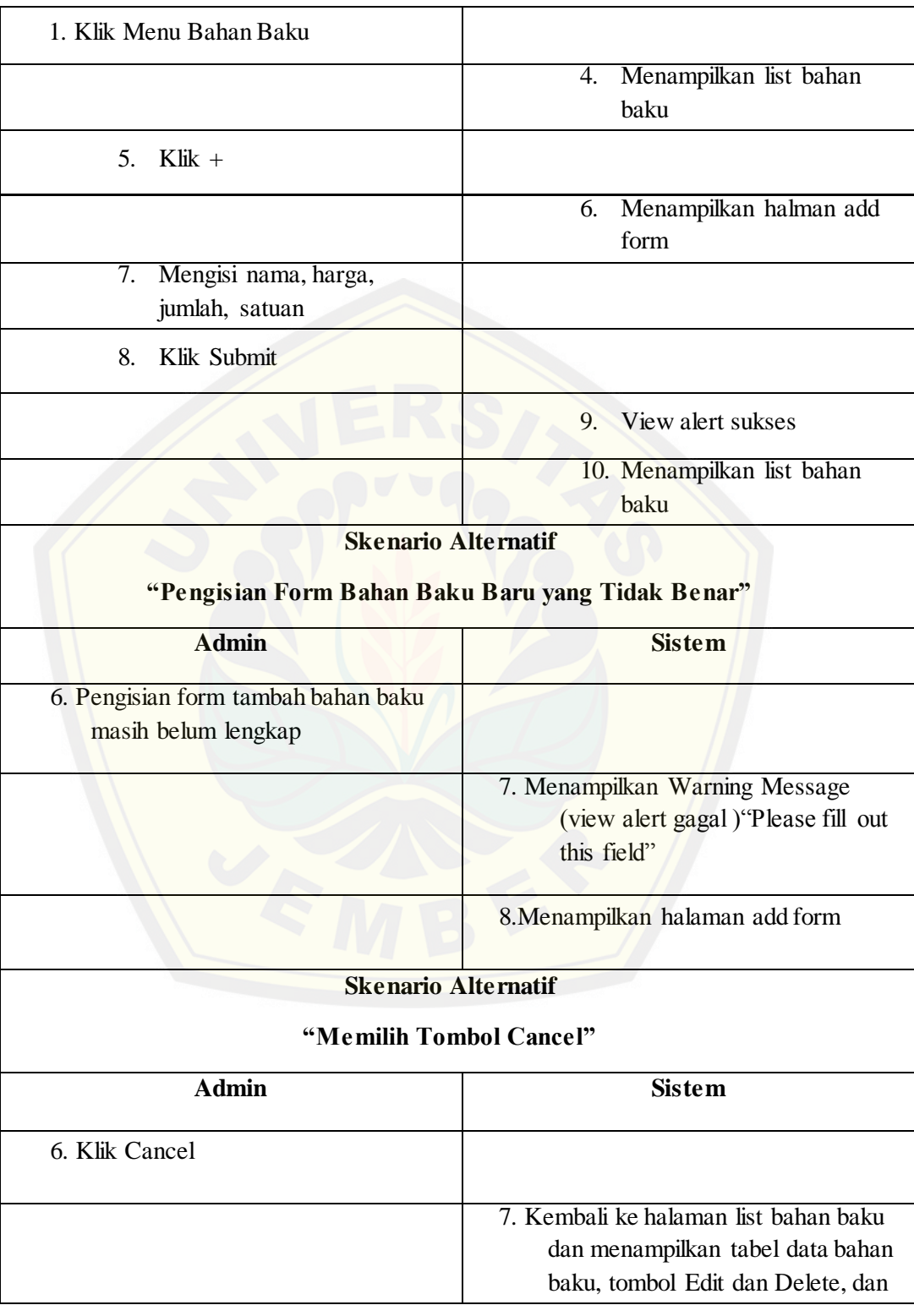

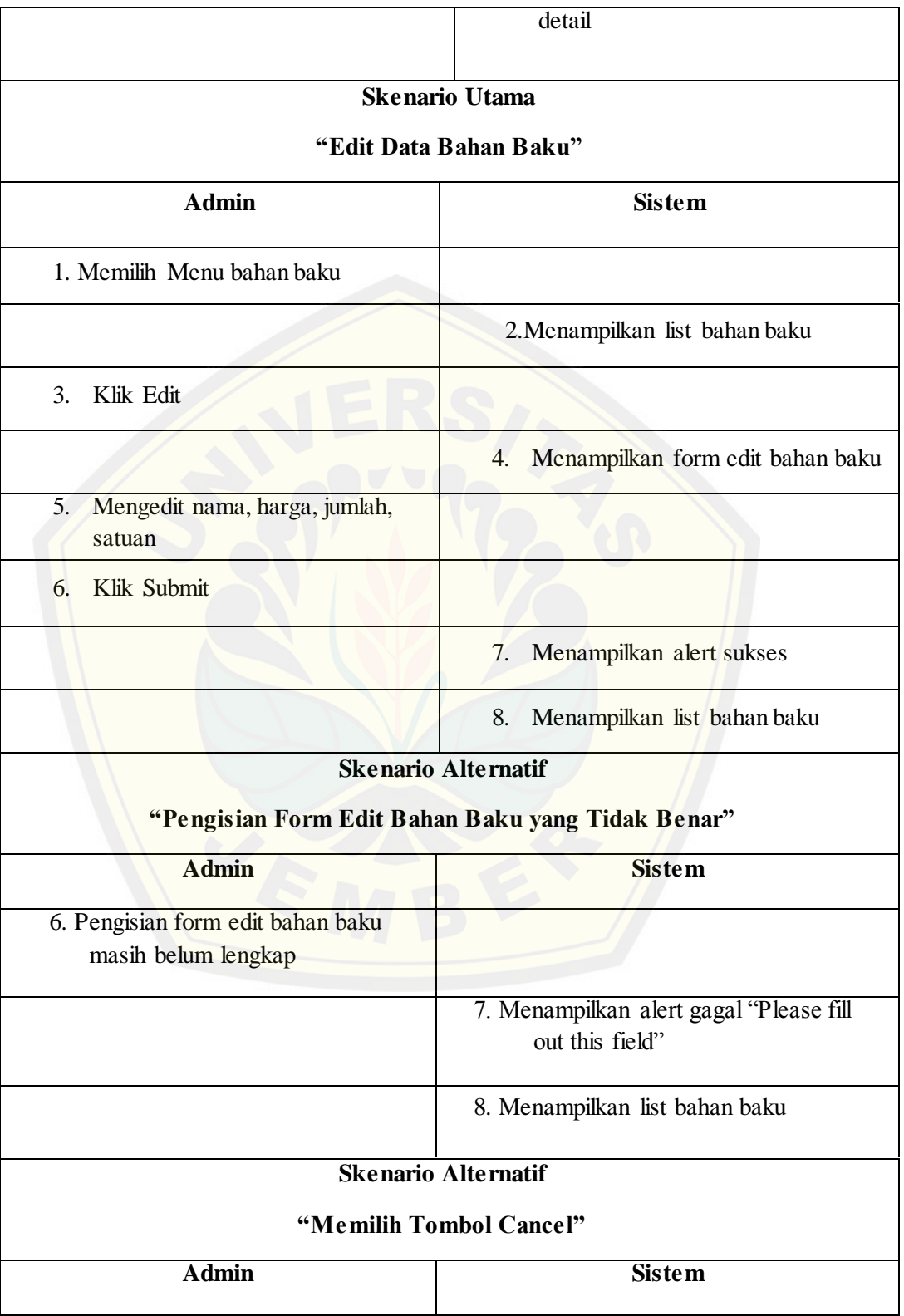

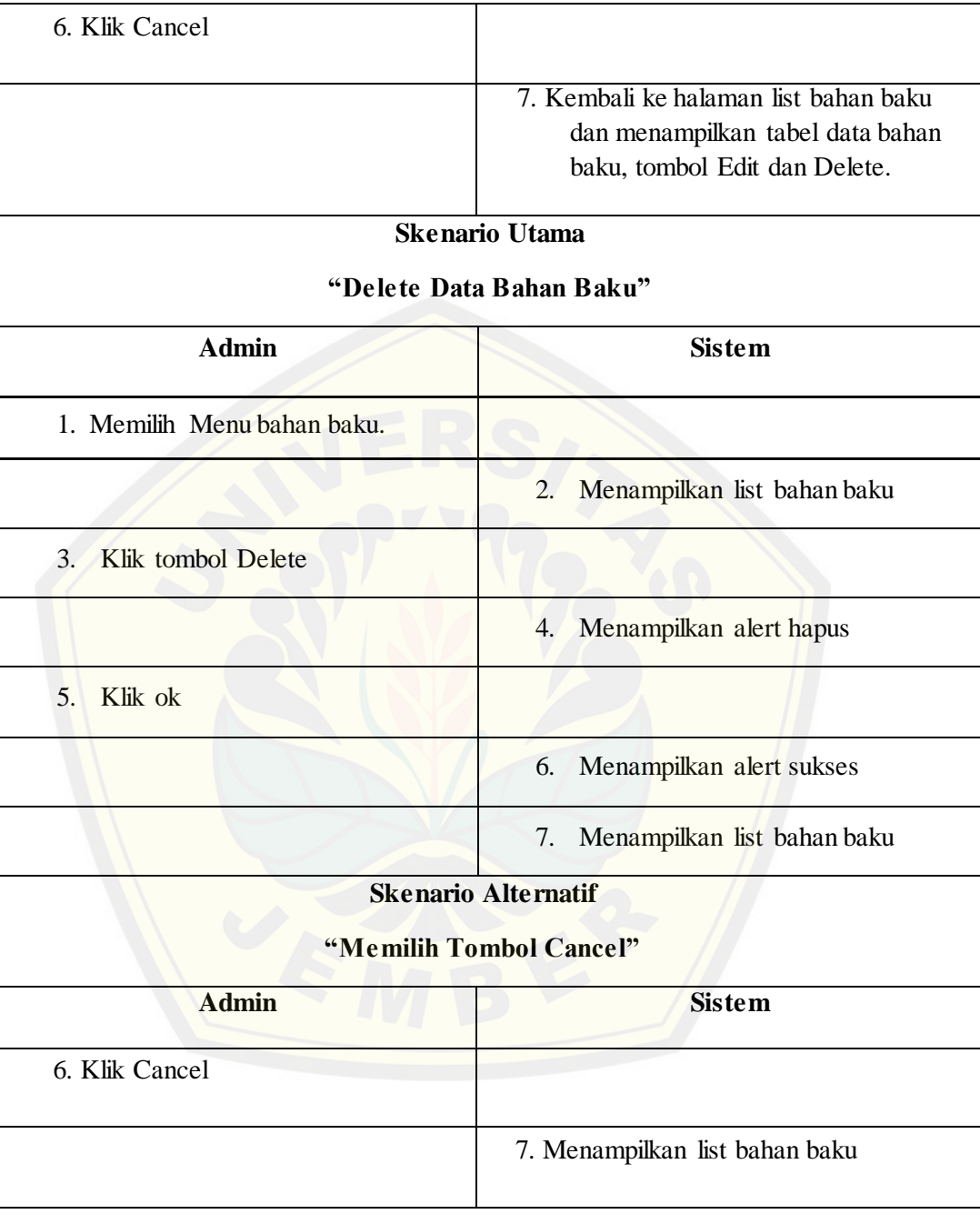

4*.Scenario Diagram* "Menambah Pengeluaran Lain"

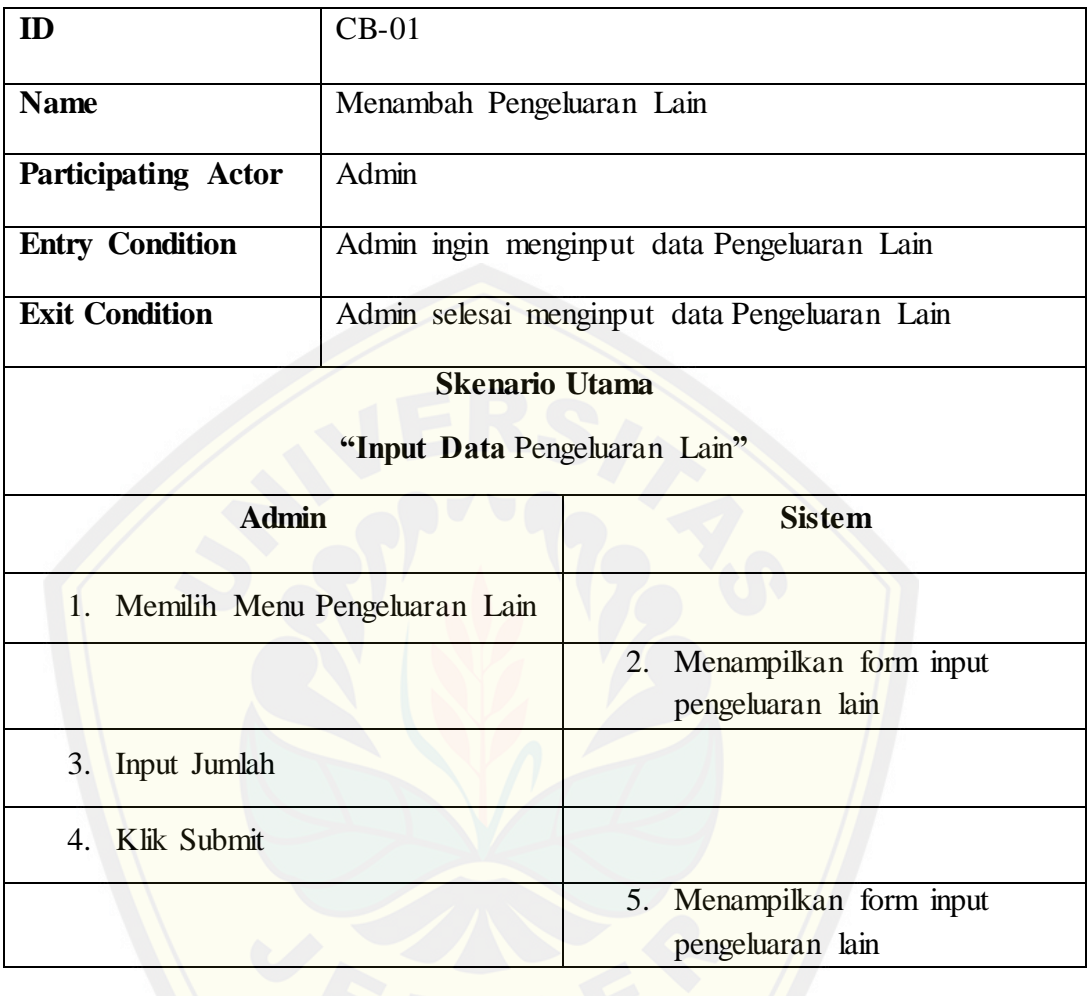

5*.Scenario Diagram* "Menambah Pemasukan Lain"

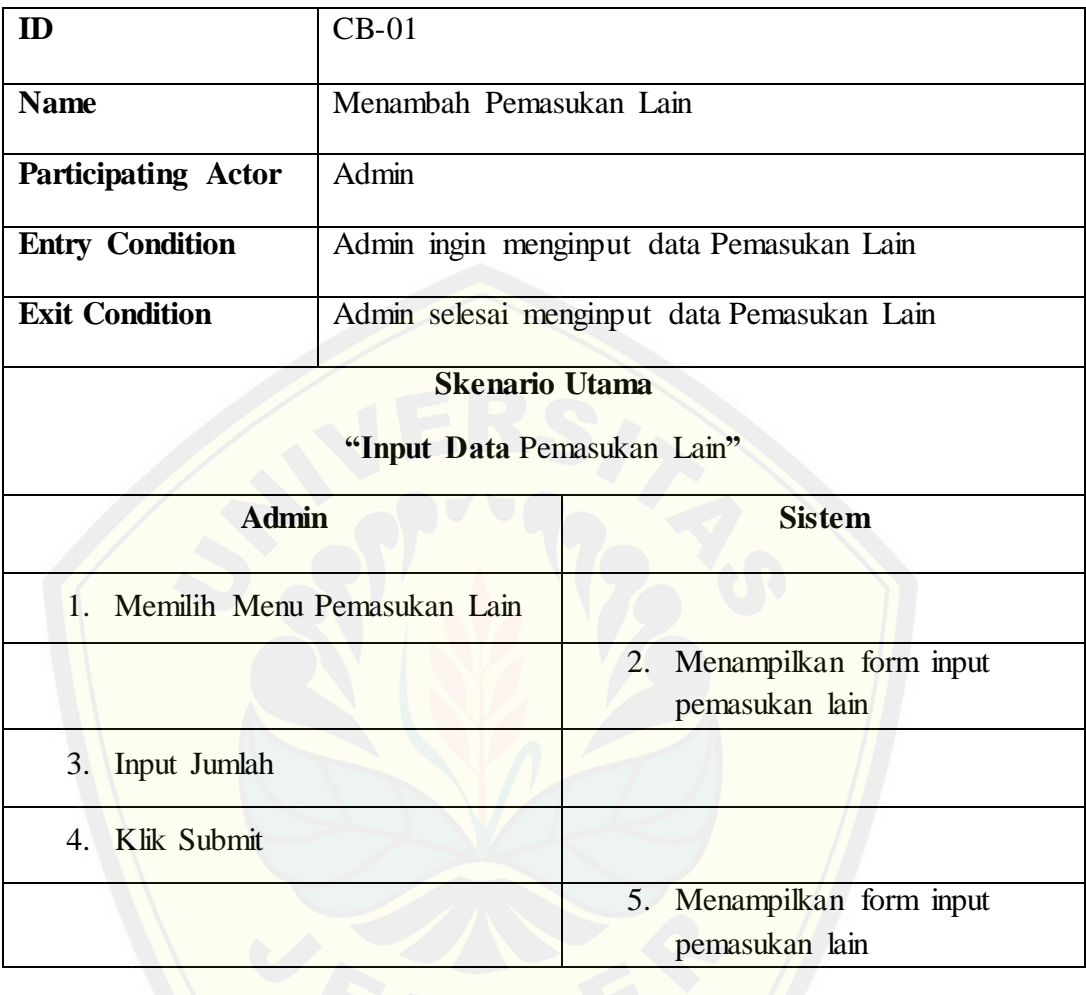

6.*Scenario Diagram* "Menampilkan Laporan Pengeluaran"

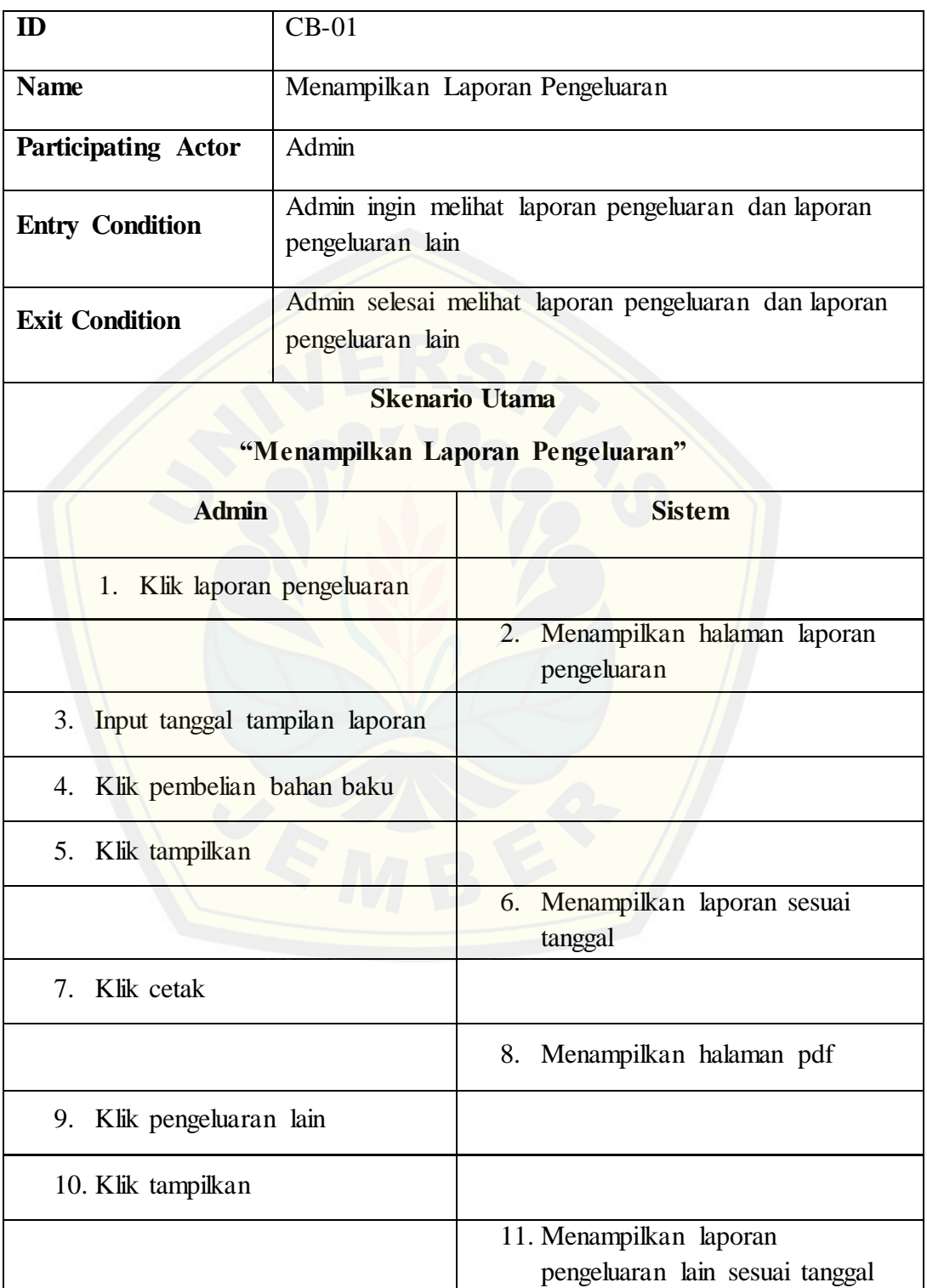

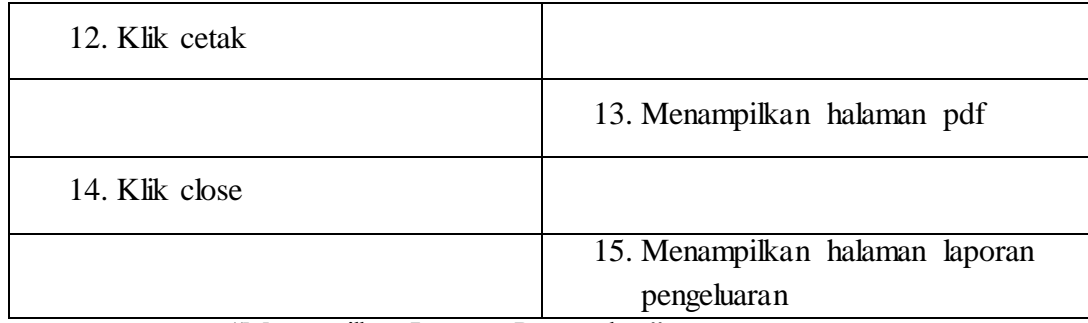

7*. Scenario Diagram* "Menampilkan Laporan Pemasukan"

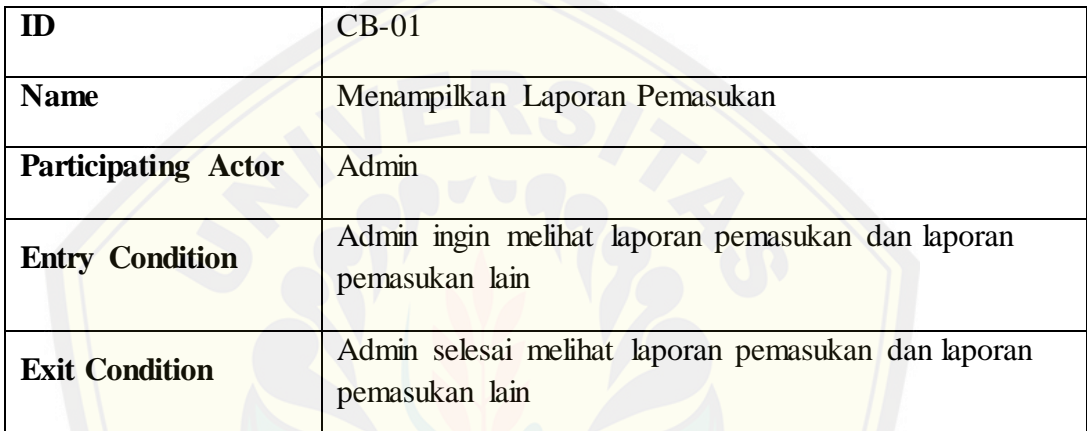

#### **Skenario Utama**

#### **"Menampilkan Laporan Pemasukan"**

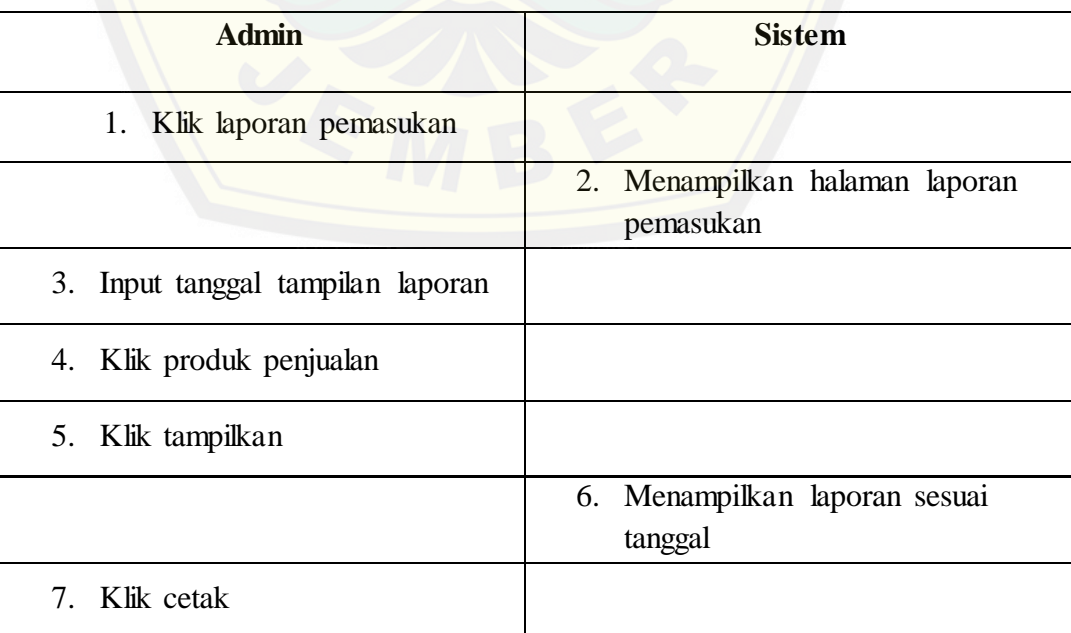

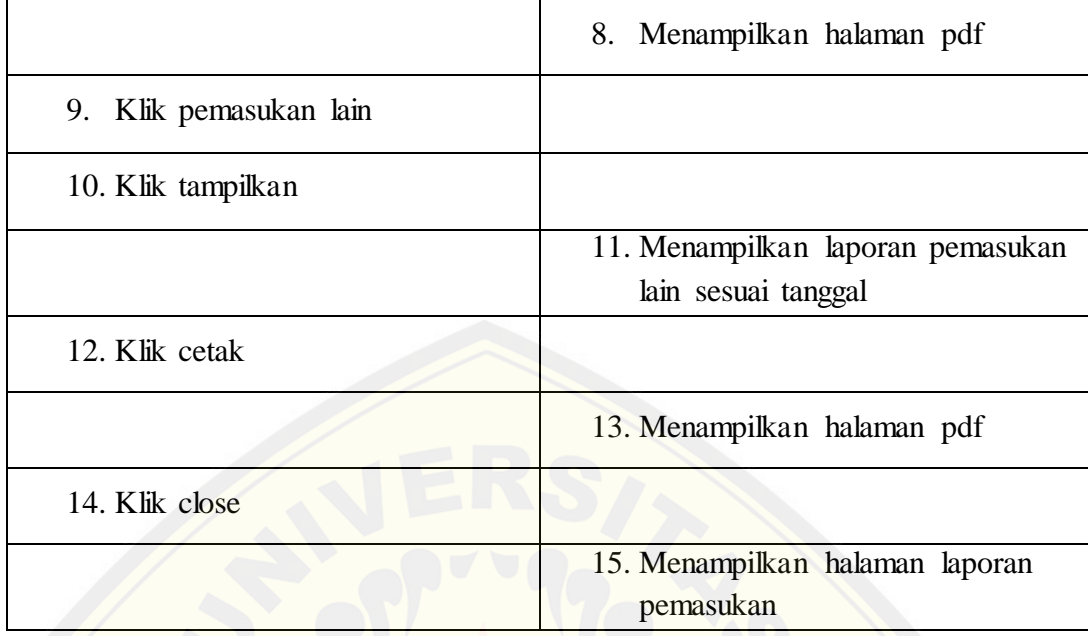

8*.Scenario Diagram* "Menampilkan Laporan LabaRugi"

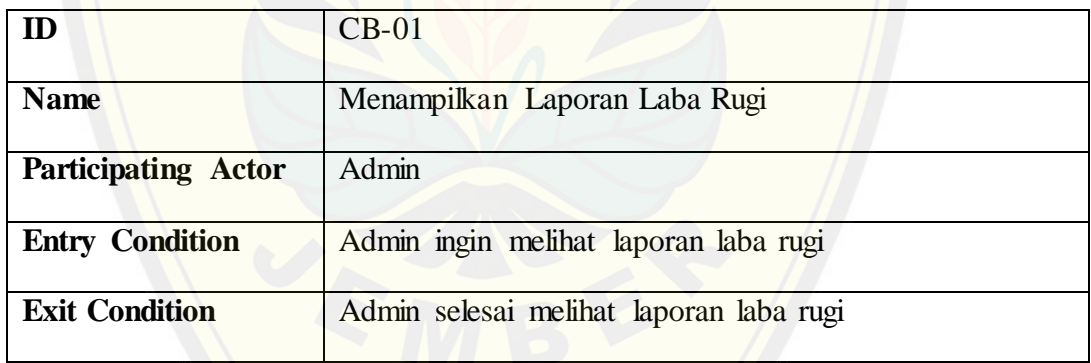

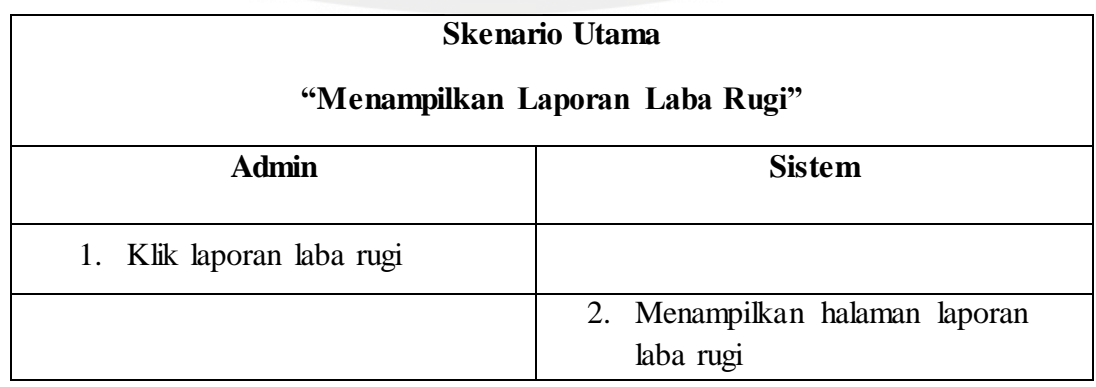

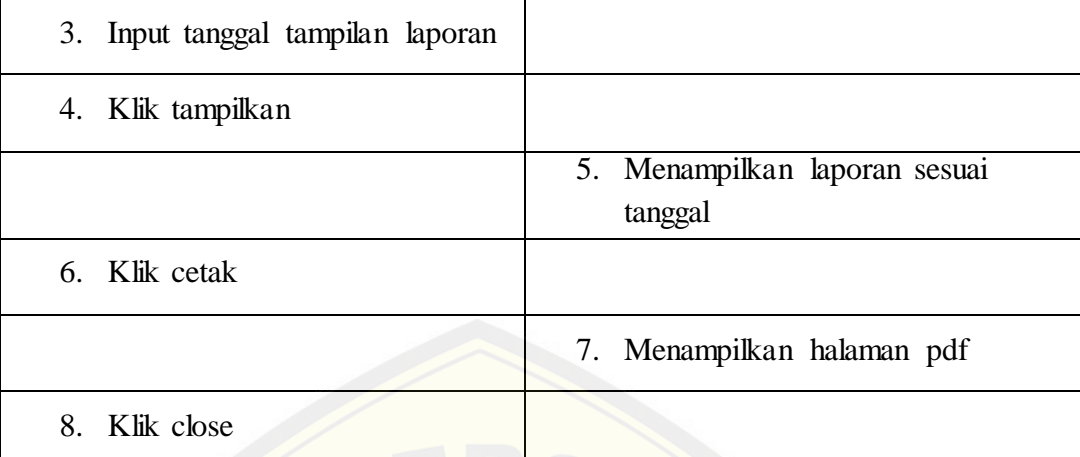

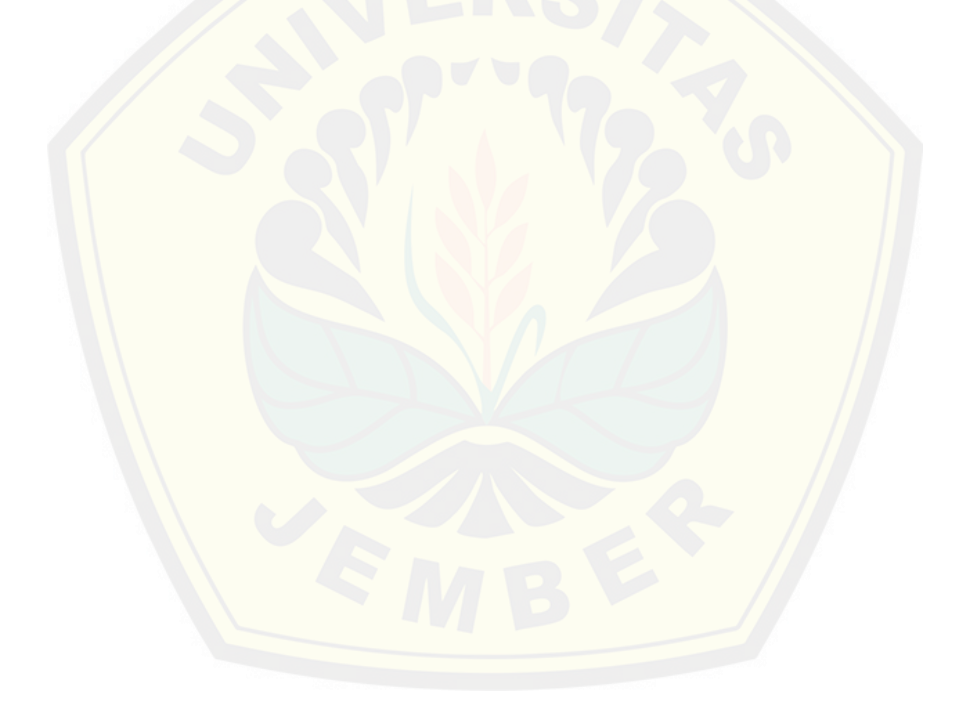

#### **Lampiran B :** *Activity Diagram*

1. *Activity Diagram* "Memanajemen Data *User*"

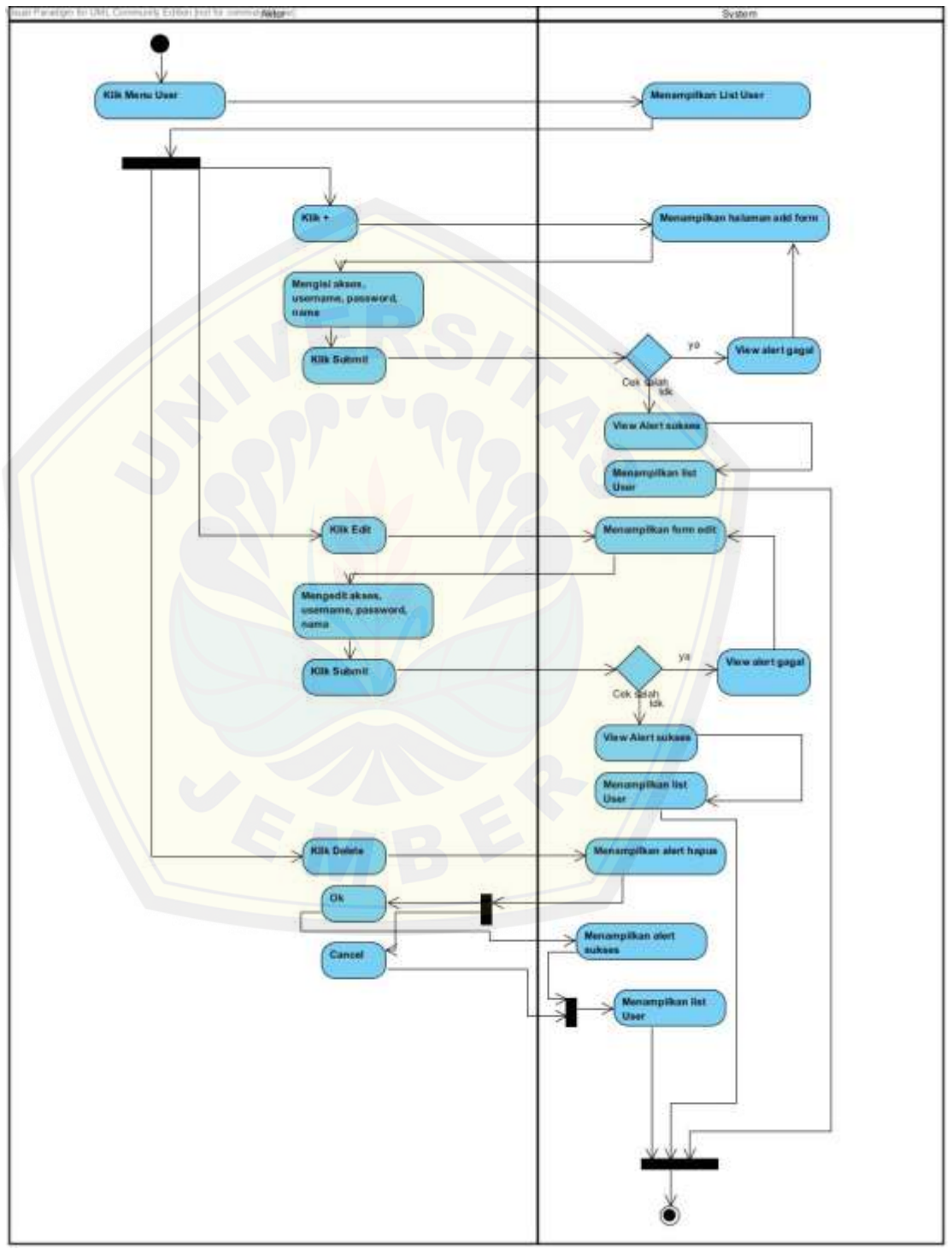

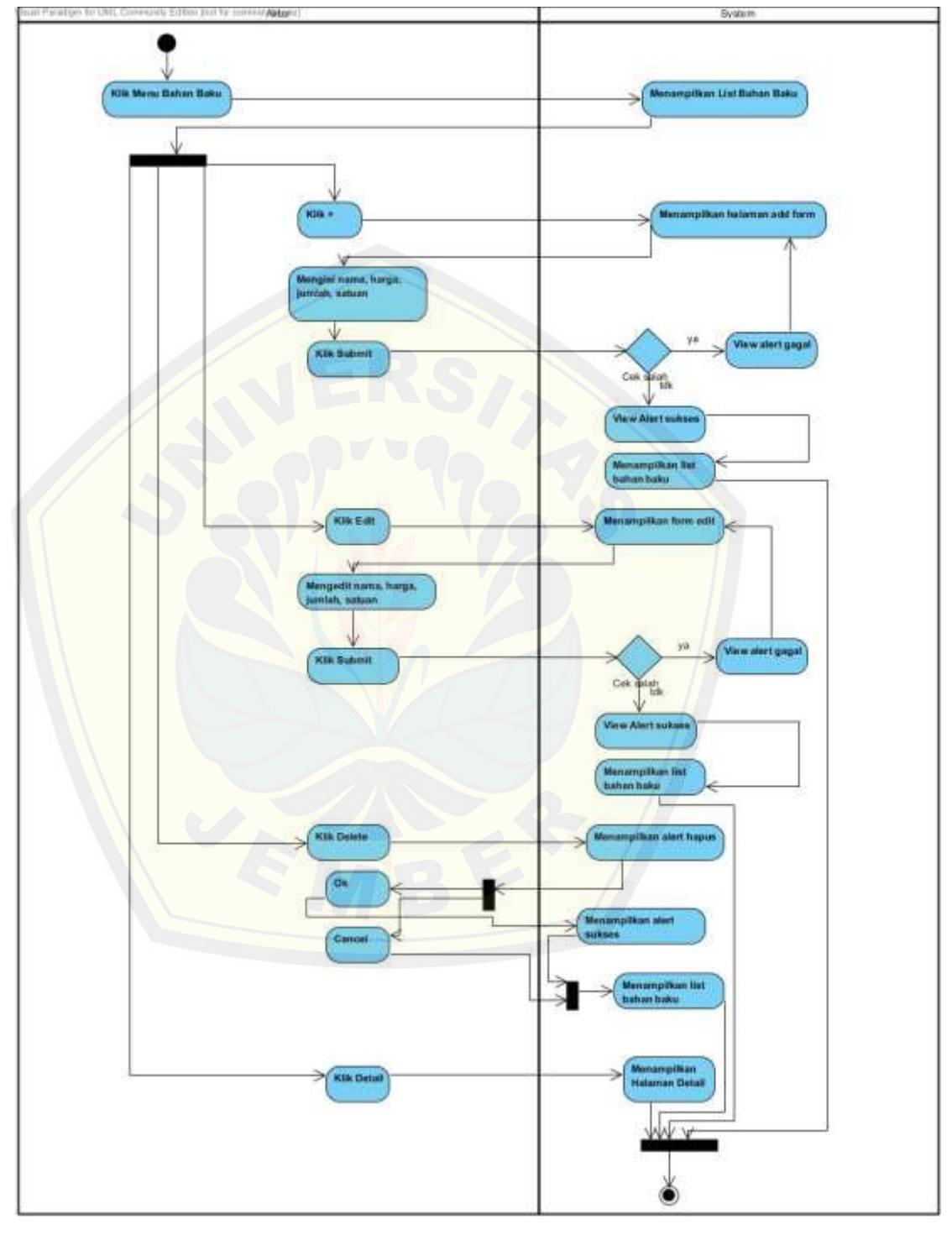

2. *Activity Diagram* "Memanajemen Data Bahan Baku"

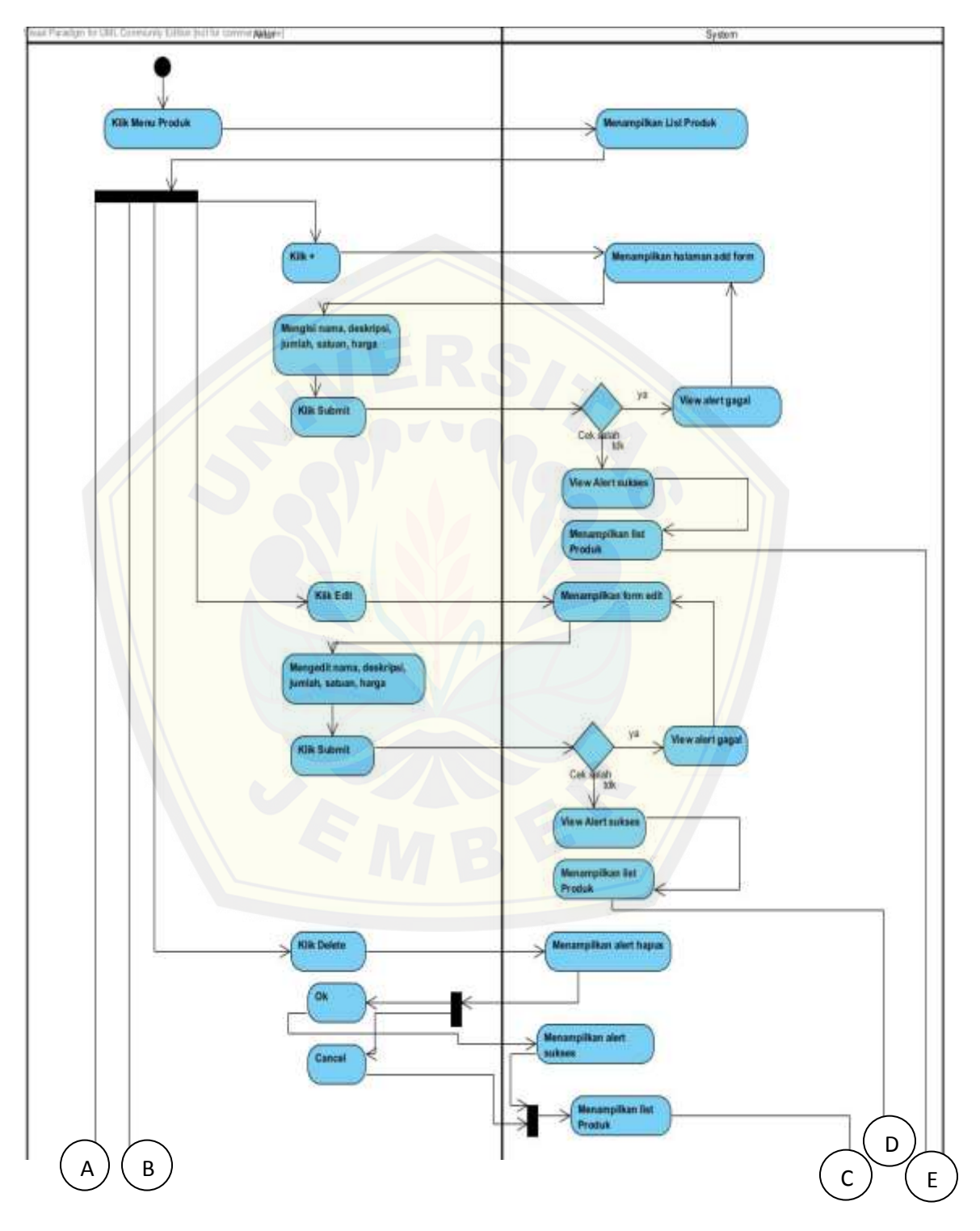

3. *Activity Diagram* "Memanajemen Data Produk"

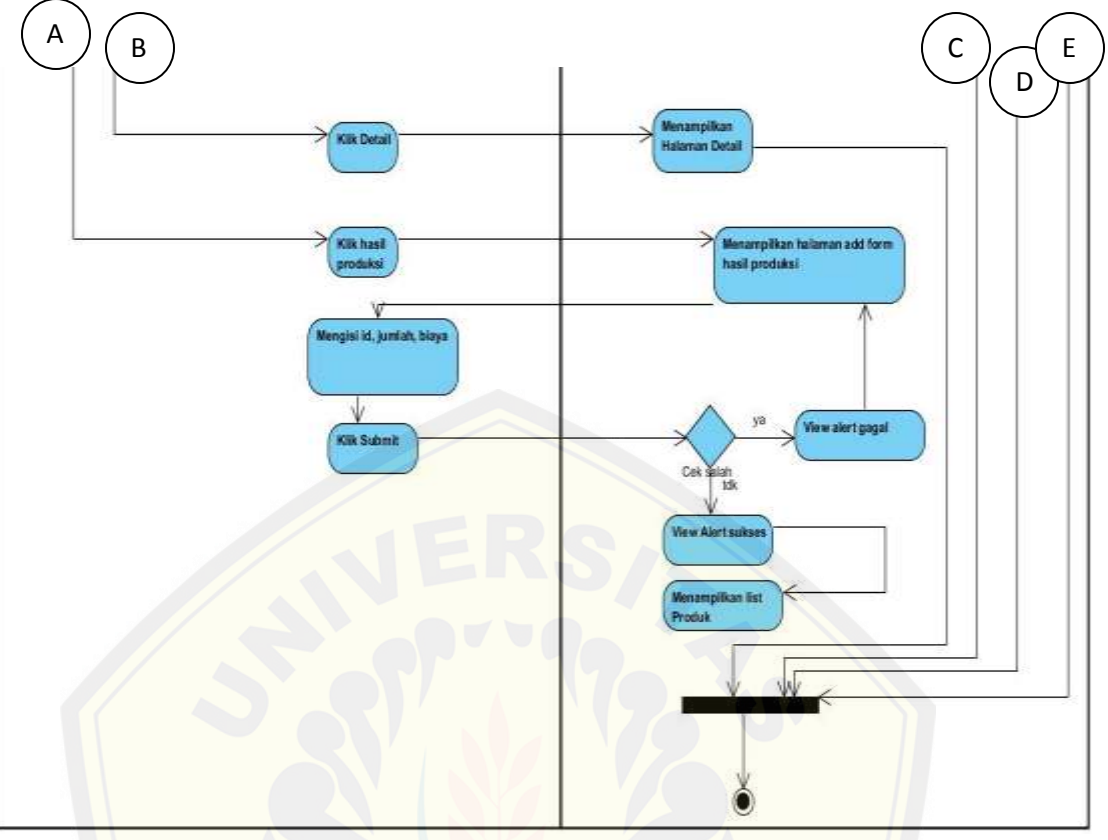

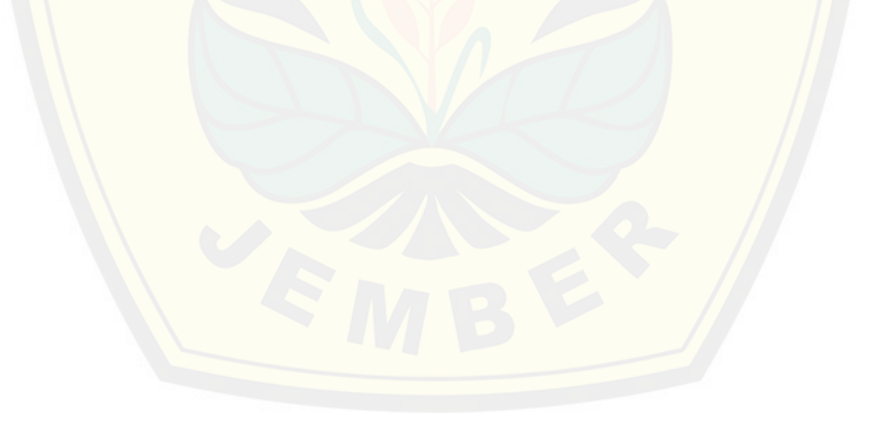

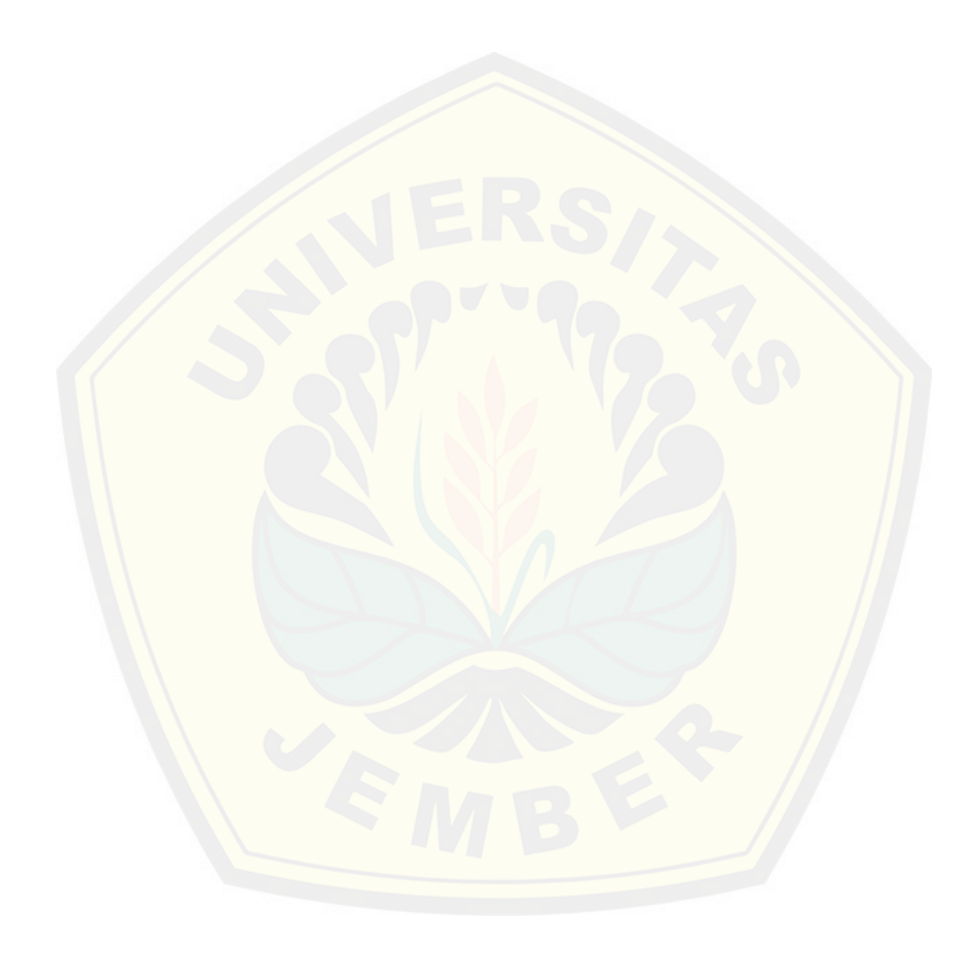

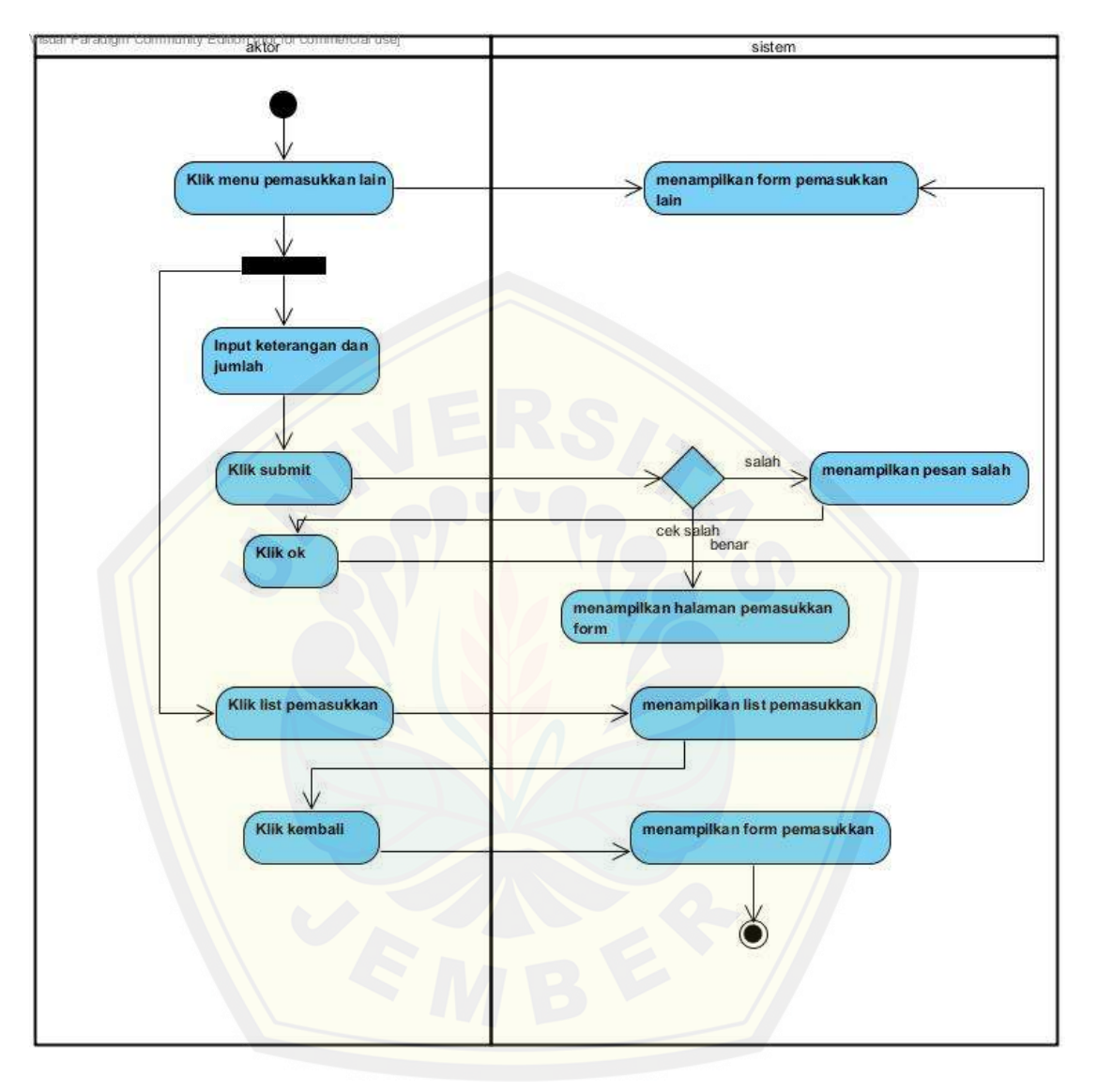

4. *Activity Diagram* "Menambah Pemasukan Lain"

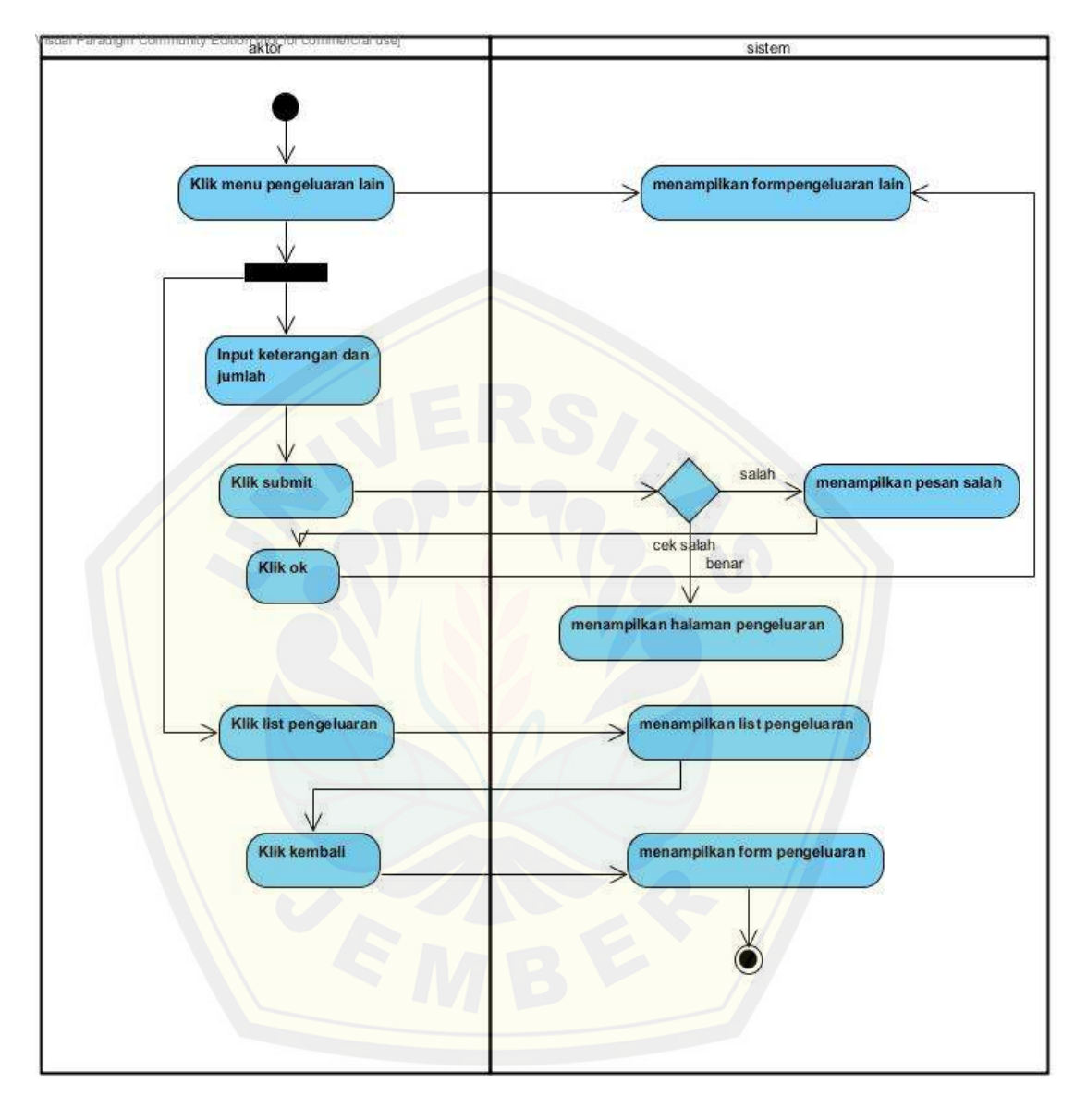

5. *Activity Diagram* "Menambah Pengeluaran Lain"

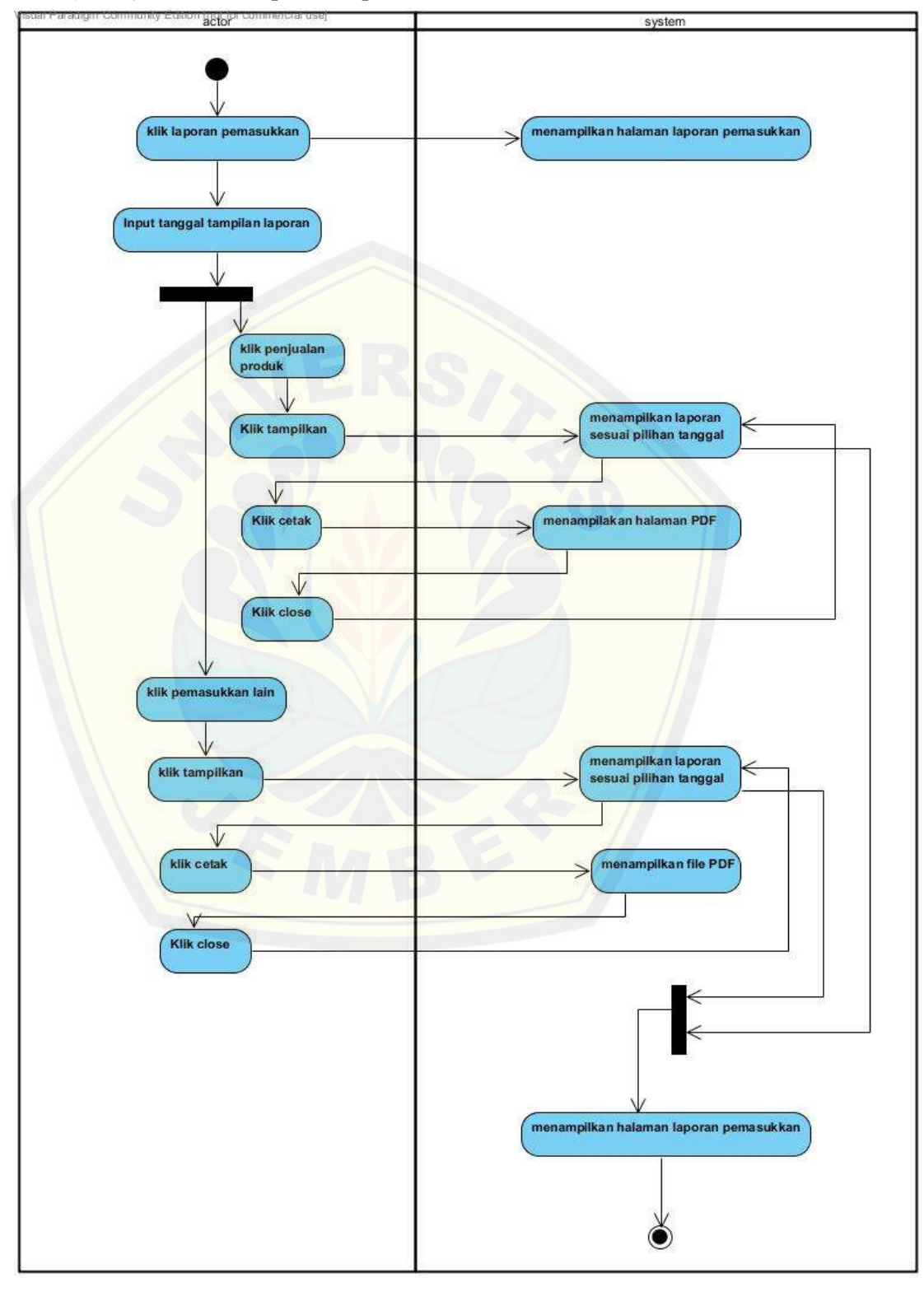

6. *Activity Diagram* "Menampilkan Laporan Pemasukan"

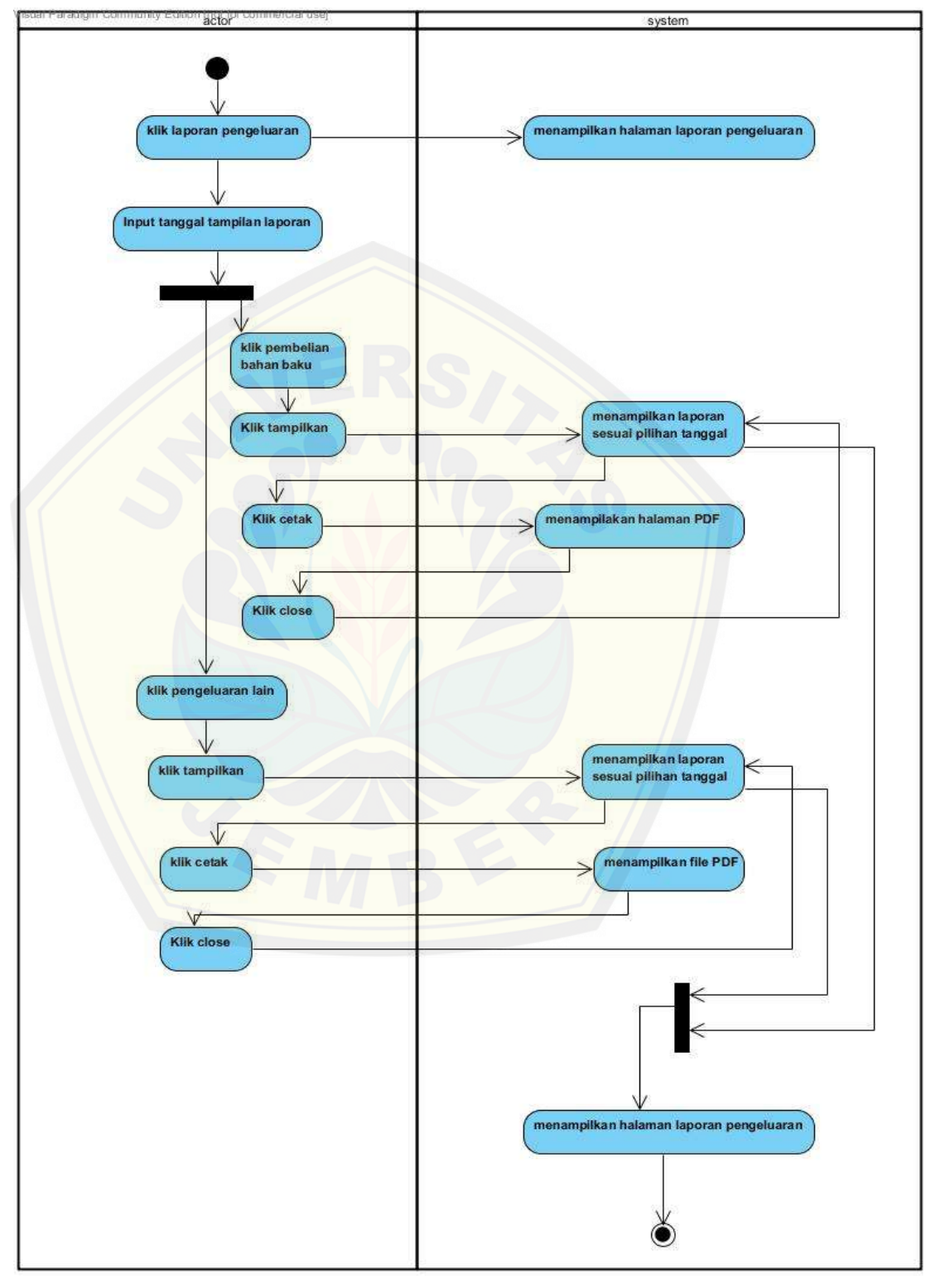

7. *Activity Diagram* "Menampilkan Laporan Pengeluaran"

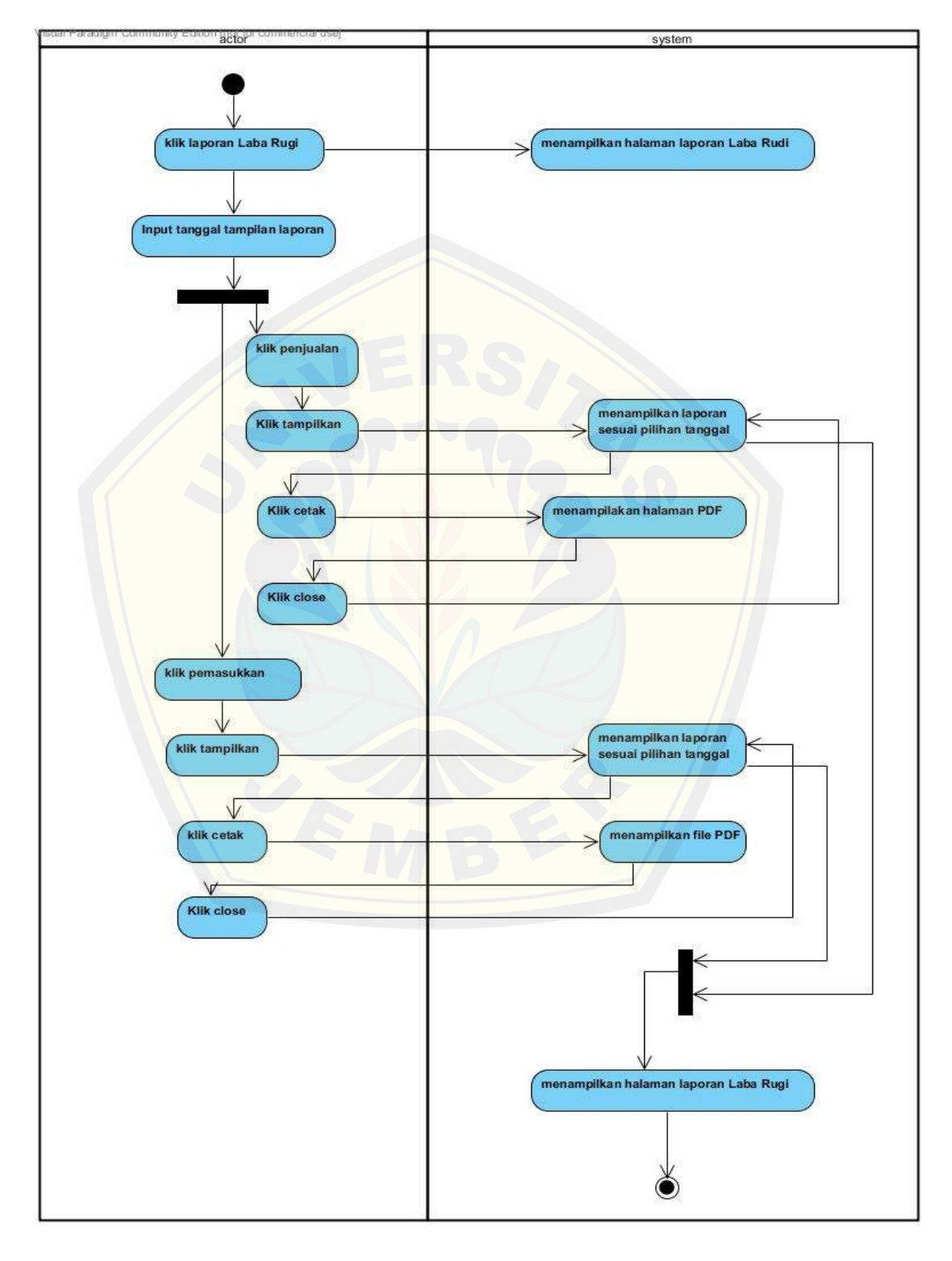

8. *Activity Diagram* "Menampilkan Laporan LabaRugi"

#### **Lampiran C :** *Sequence Diagram*

1. *Sequence Diagram* "Memanajemen Data *User"*

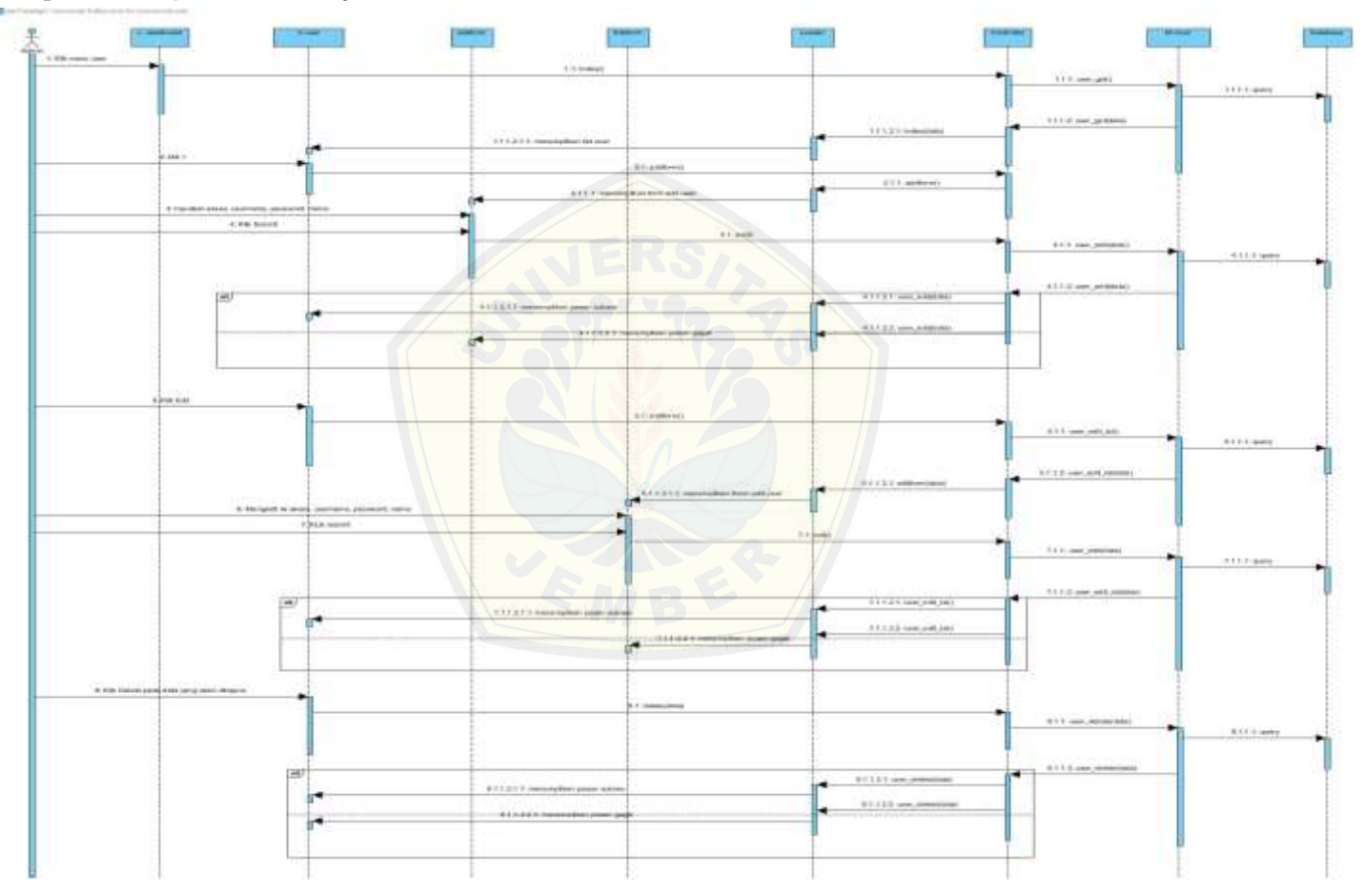

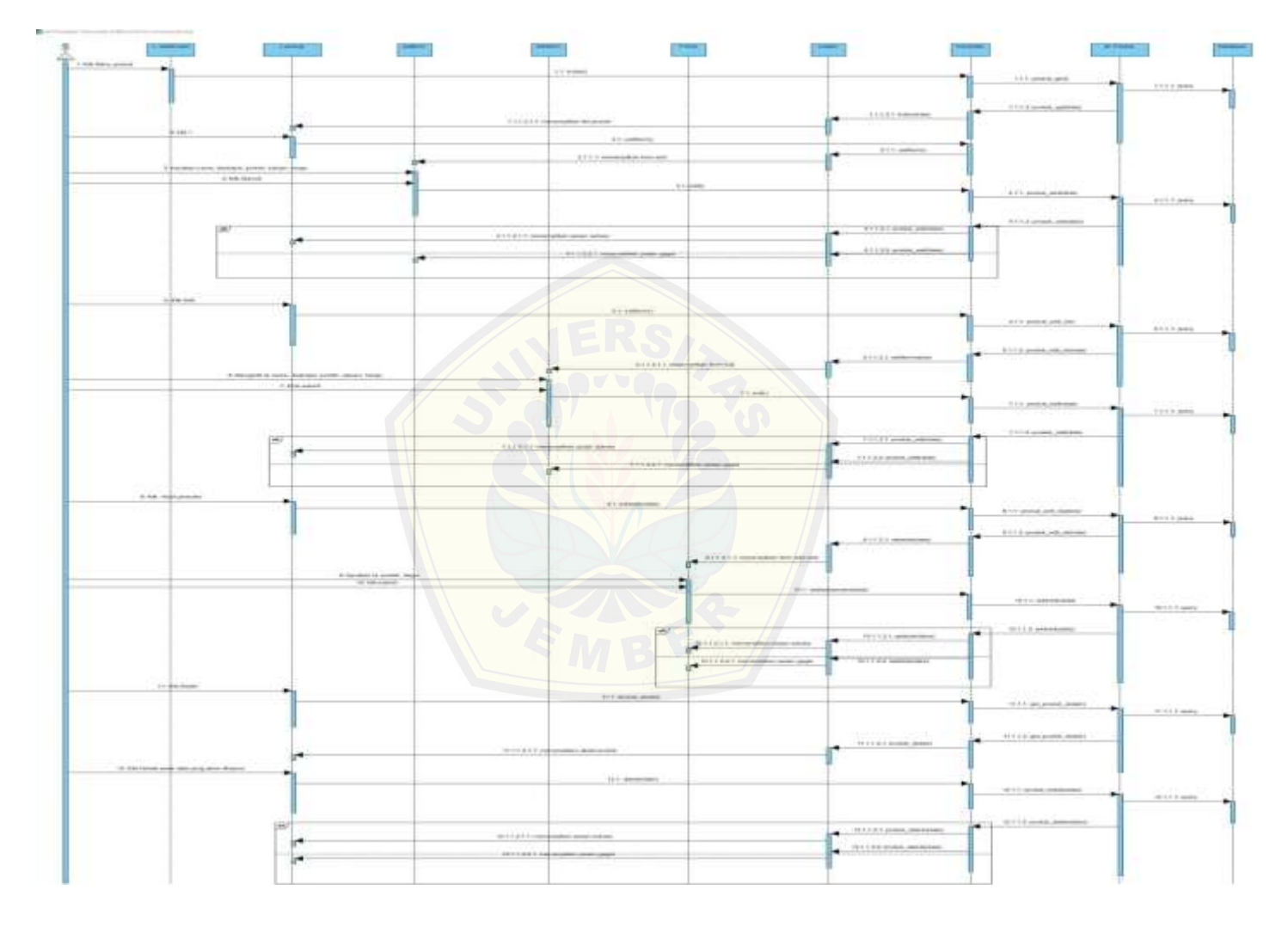

2. *Sequence Diagram* "Memanajemen Data Produk"

- $\sim$ 示 **Visited**  $11112$  mm 111034  $33.44444$  $146.4$  $0.1888$ 1.48.644  $4.11 + 44$  $0.000000$ A Annung 341424  $+...+...$ **COMM EXIS AREA** Stations **PASS ARE**  $0100 + 0$  $miii \rightarrow$ **State calls** on di Mahasalt Ara  $4644$ 8-14 March 21 STERN **BILL MAKER WELLETTEN**  $......$ 111,122  $*** 11111$ **RELIGIO**  $0.004$  $98.41111$ 1011111-00902  $m + i + i + i + j$  $+$ 117 mm ja matique 013516 member 11111111103 ---------11 PALTNON  $101 - 40$  $1811444$ 361333.00  $-$  100 1 1 1 1 1 1 000000006 Telephone is in the face.
- 3. *Sequence Diagram* "Memanajemen Data Bahan Baku"

4. *Sequence Diagram* "Menambah Pemasukan Lain"

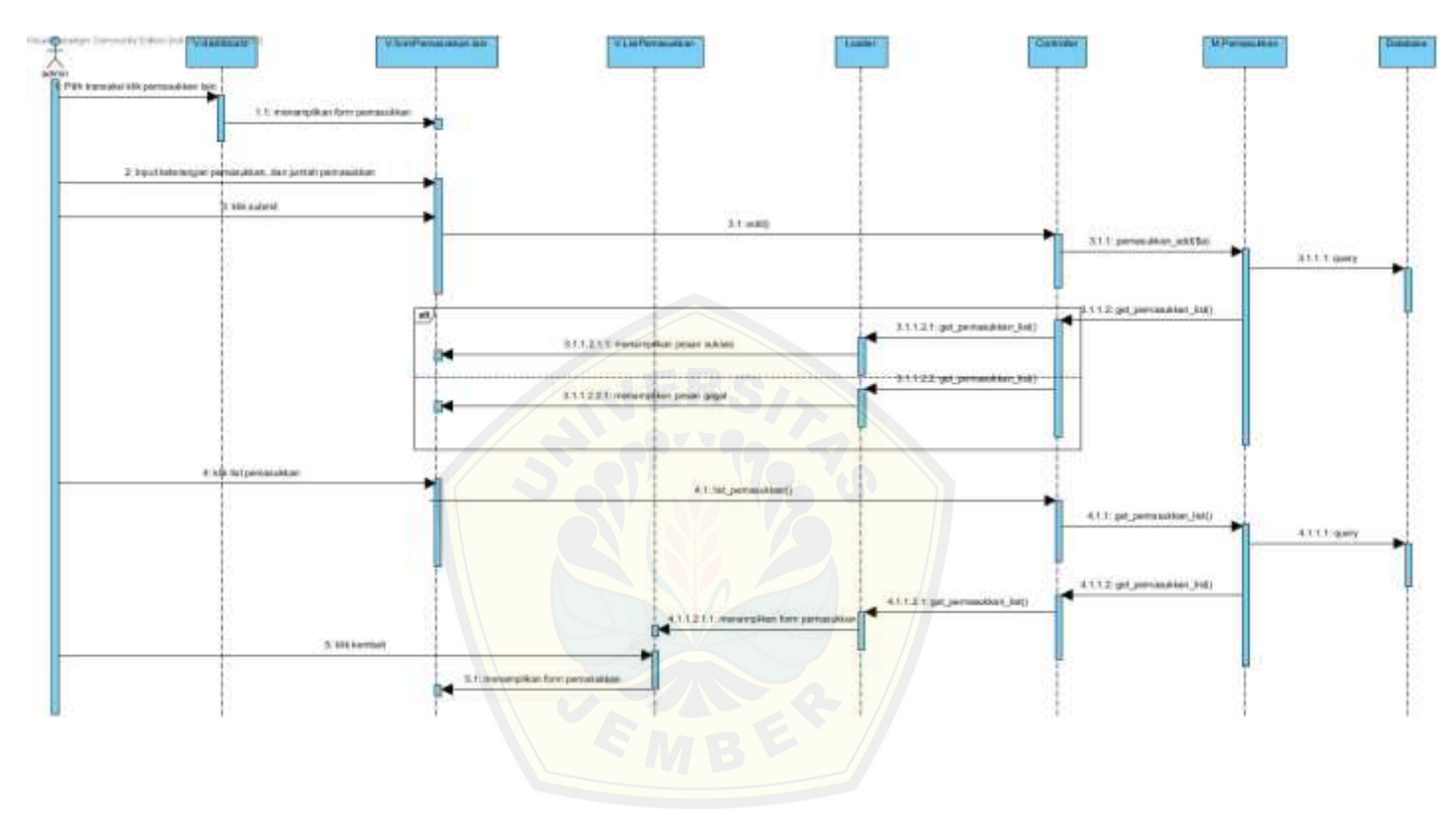

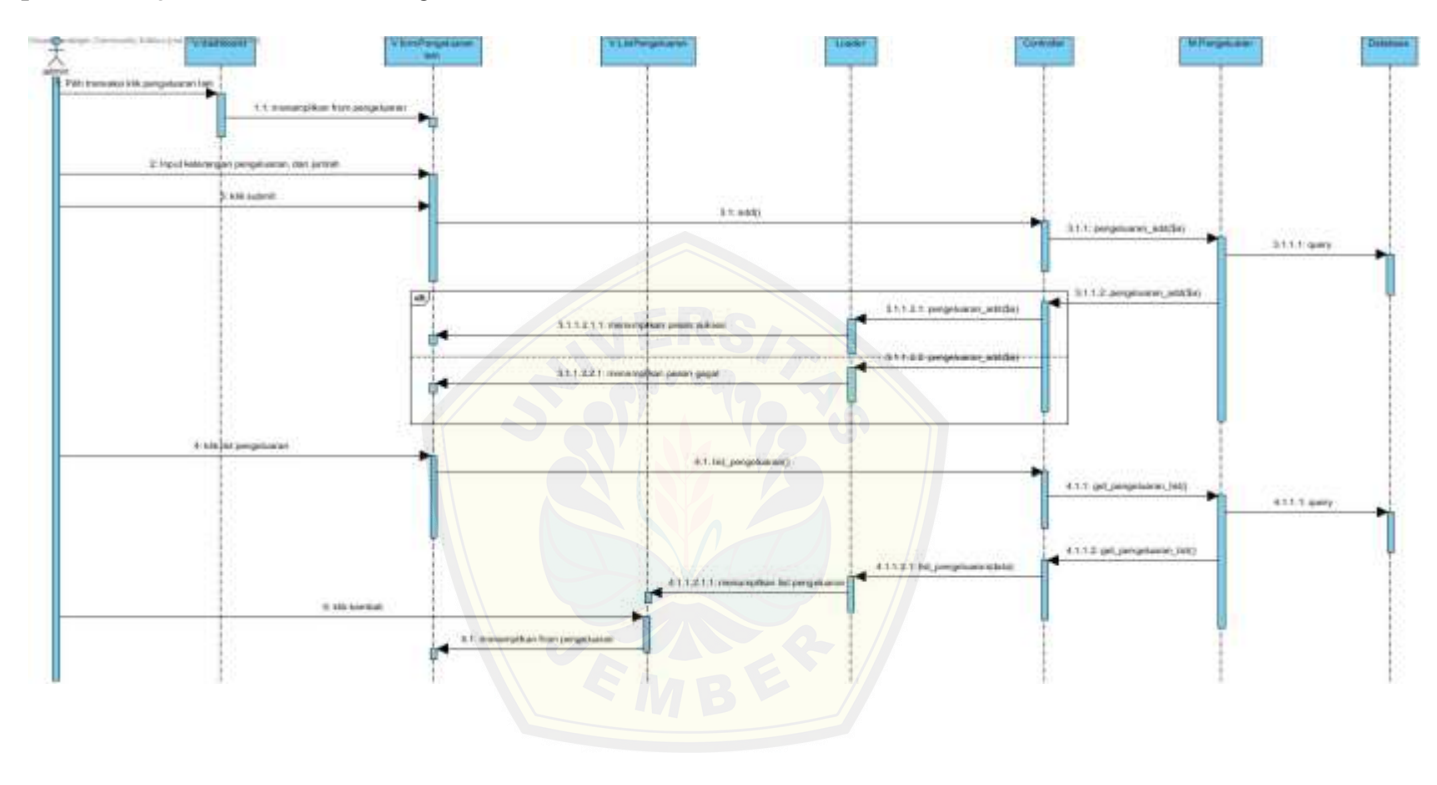

5. *Sequence Diagram* "Menambah Pengeluaran Lain"

**Hine permission, for** m a prom **CLAR JOR** 1. Millag personalitan If injuritanggalitangkan apiese 3 Mik templom  $3.1$  index) 3.1.1 persone, with  $111.1$  awy. 3.1.1.2 percent listates 81123 miles 111211 constaller lascing **TAN DIN** 4.1 creator 433.10900001001  $4.1.1 + 0.07$ 4.1.1.2 percent ... billion)  $\frac{41327}{14}$ Eftersmanschier bis laueren portualität 6.940.000 T. Haiwi tanggal tangkan tapasan to will be relation **E**tissed **BILT ENGINE DID** 8111 mm 8.1.1.2 included 140006 8.1.1.2.8 (million)  $\frac{1}{2}$  (1, 2, 1, 1) meaning are backeters (ex) per Lists close it is an energy than \$50 permanentales

6. *Sequence Diagram* "Menampilkan Laporan Pemasukan"

Af No. pergetuaren has **Paint Street** Like pla 1. Alle his pergerakan 1.1 inventory/top travelse, perce 3: Input longigation pitan tip raw) 5 springen  $31 - 666$  $3.1.1$  perticiles  $\langle 101 \rangle$ 311 have 31.12 pertistine, Settima 3.1.1.2.5 14940 3.1.1.2.1.1 menergikan lintawapita **EBC** CEM 4.1: sainrethaute **INJURIAN** It injuit tongot benuter banne **KinkforceRen** 41 mind **KTT INSIDE RO**  $8.1.1 + 360y$ **ATT2 Innubic Editions KITZ** HONO  $-0.1213m$ Lith close 7.1: metamptican lite pengelulase

7. *Sequence Diagram* "Menampilkan Laporan Pengeluaran"

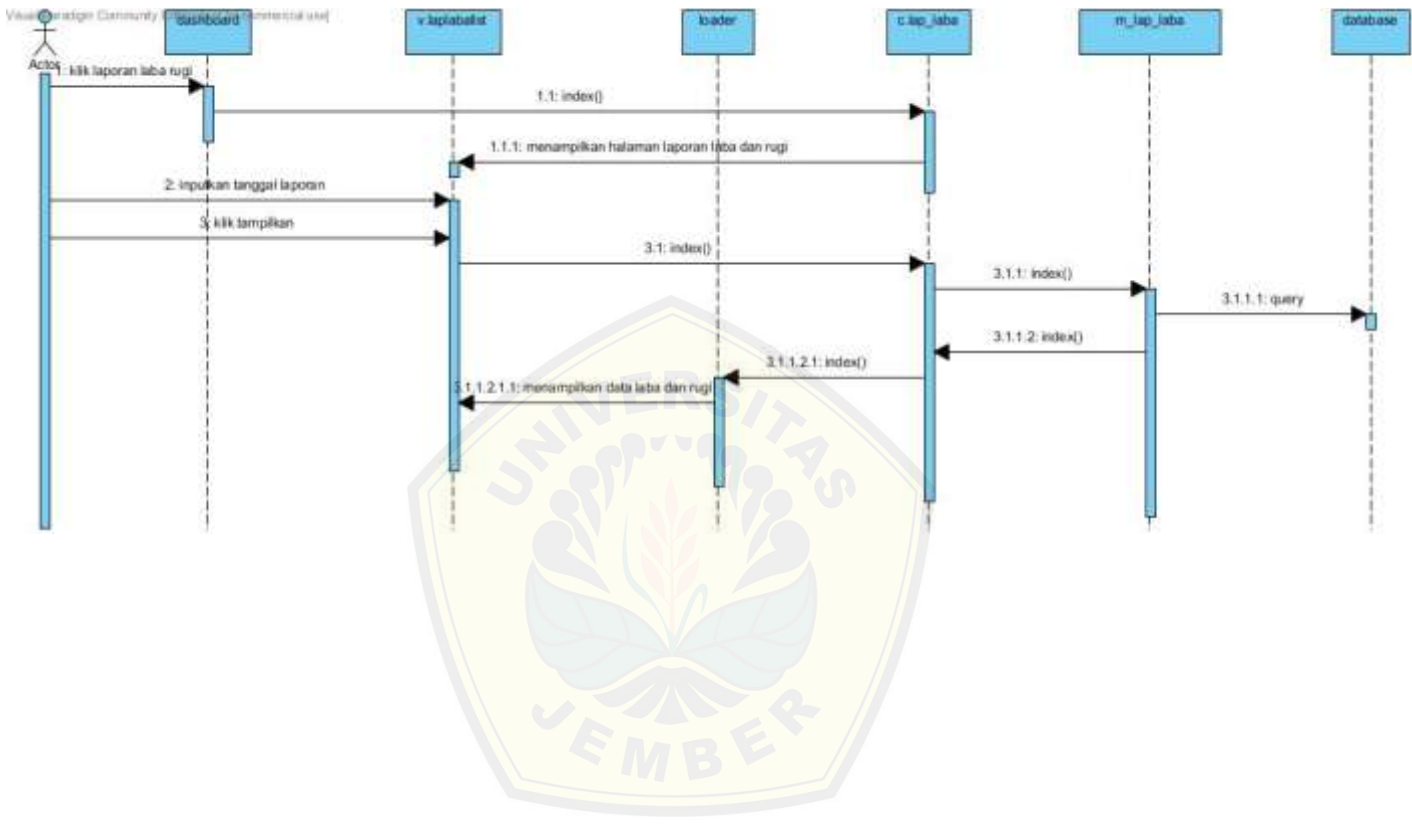

8. *Sequence Diagram* "Menampilkan Laporan Laba Rugi"

**Lampiran D : Pengujian** *Blackbox*

#### **TESTING PROGRAM MENGGUNAKAN BLACK BOX TESTING PERANCANGAN DAN PEMBUATAN**

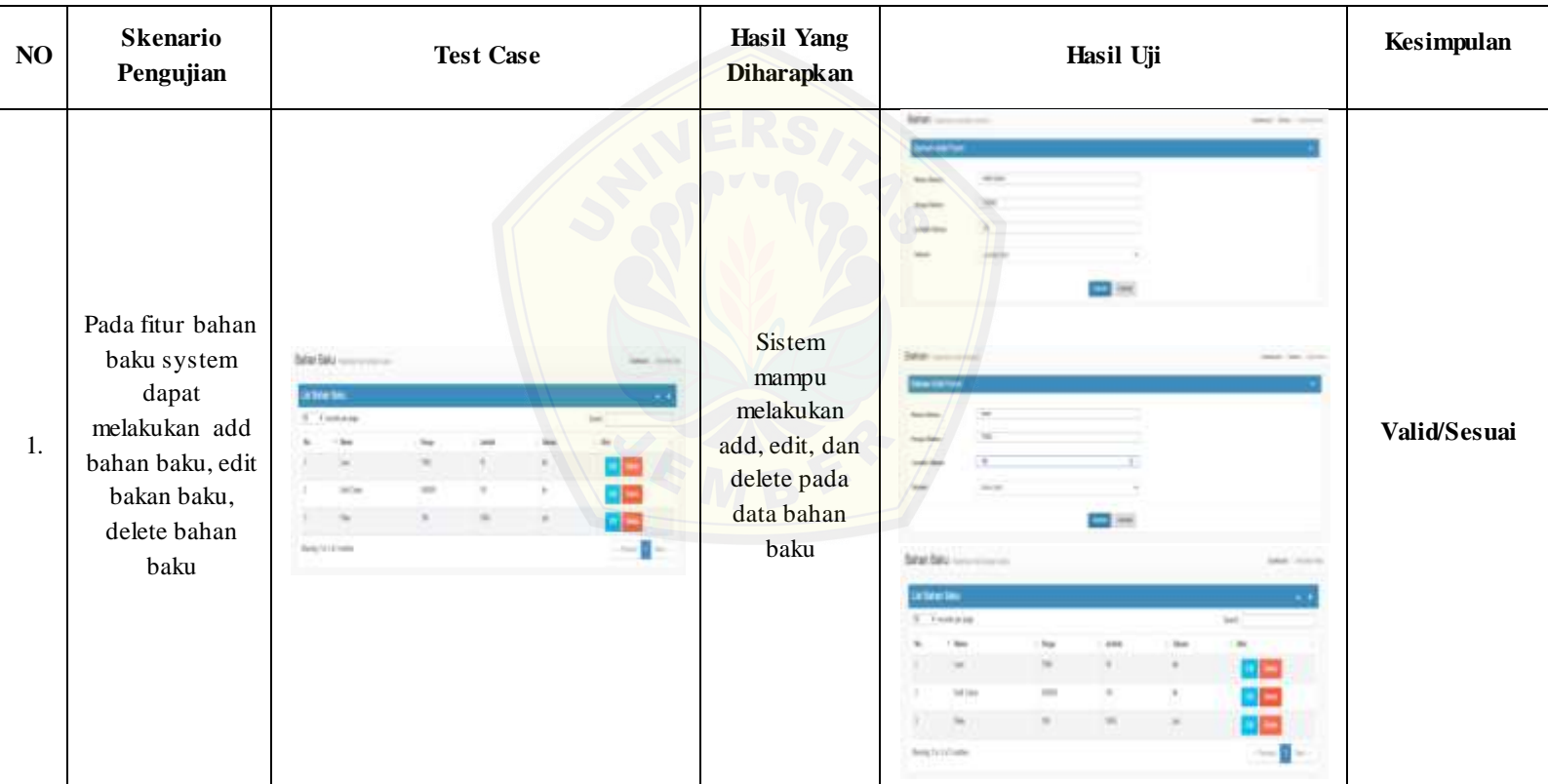

#### **APLIKASI AKUNTANSI UD. COBRA SAKTI BERBASIS WEB**

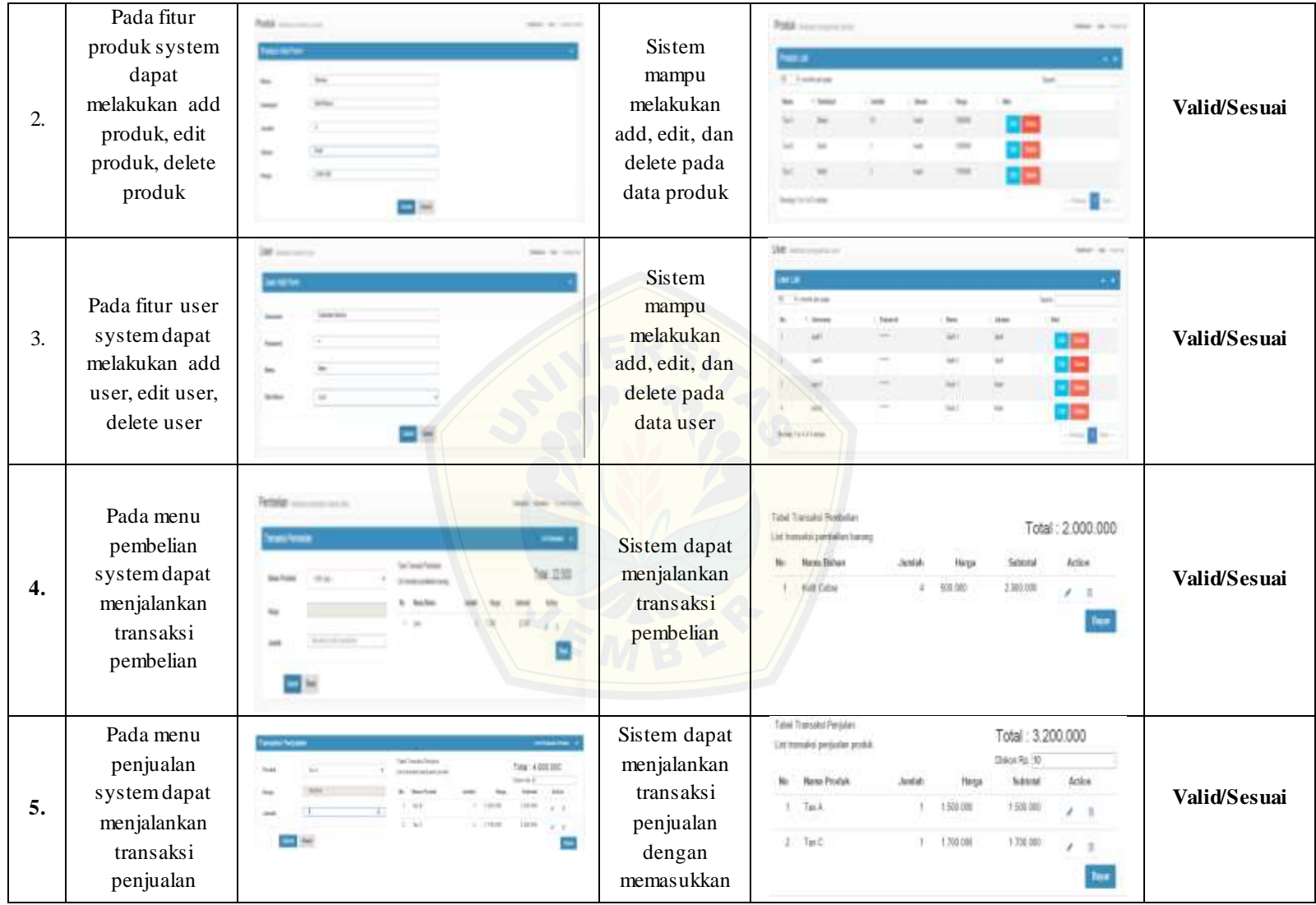

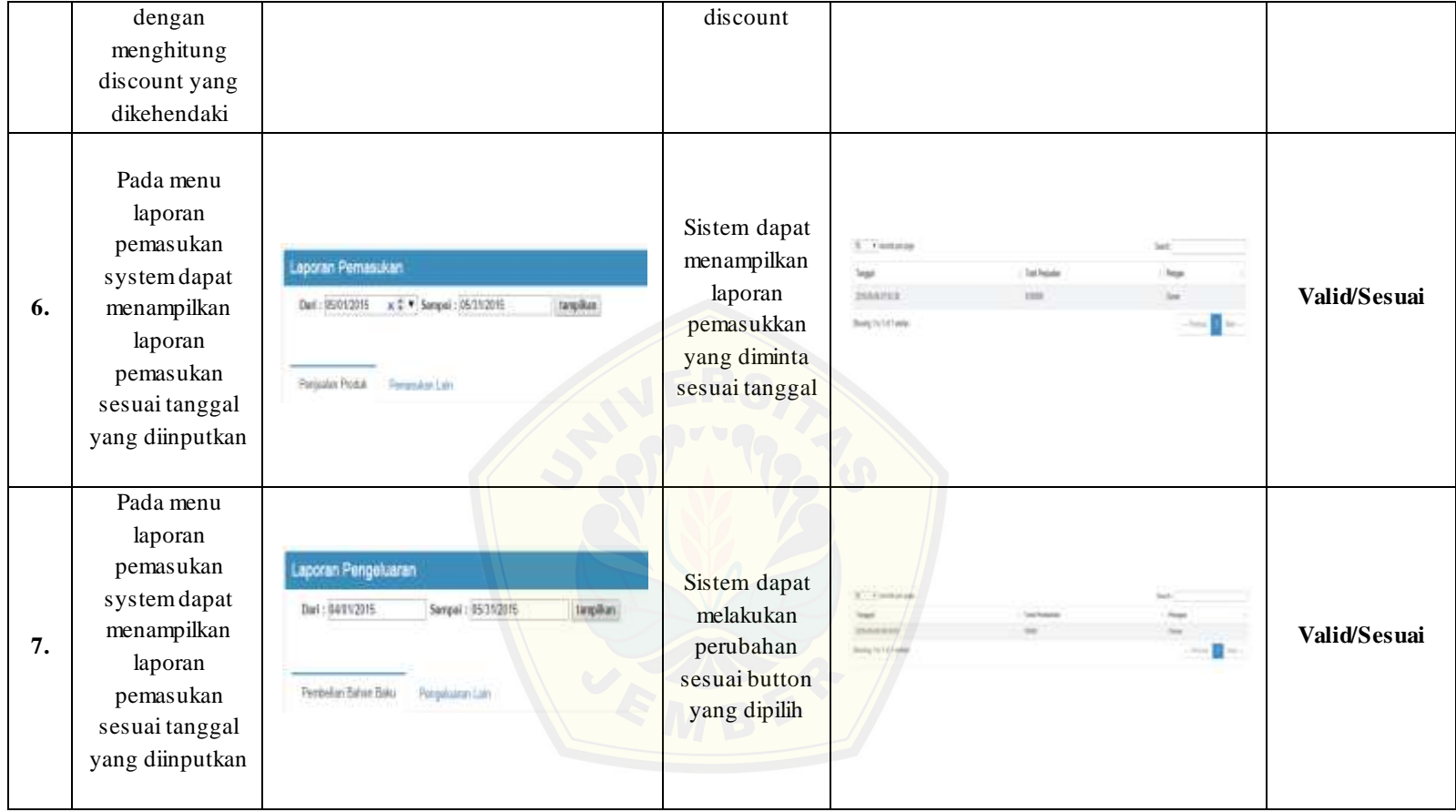

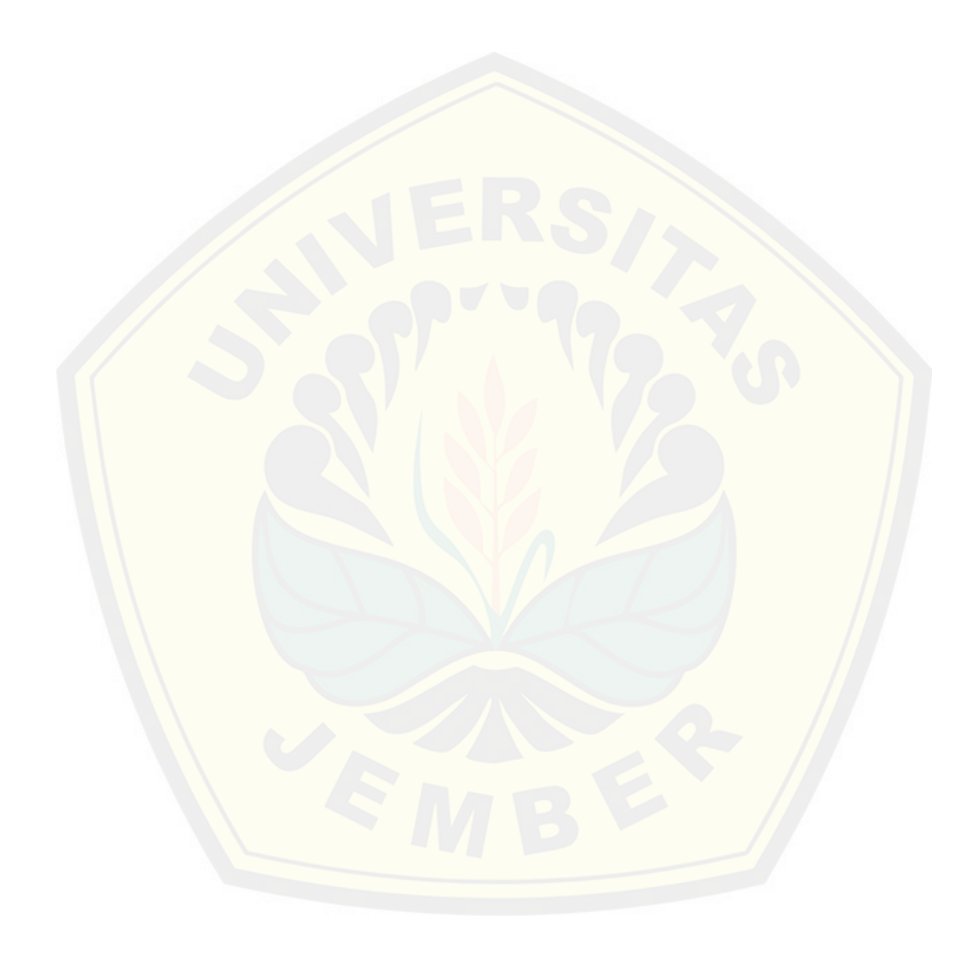